01.02.zz (Device firmware)

Products Solutions Services

# Operating Instructions **Proservo NMS80**

Tank Gauging

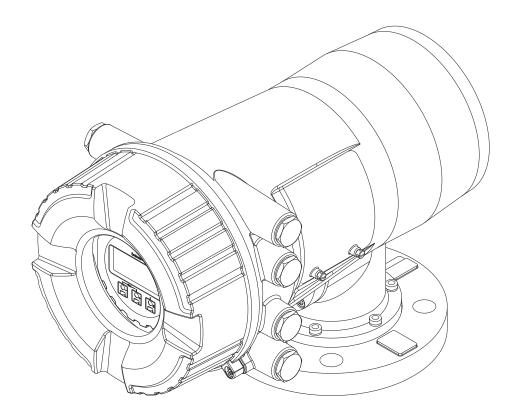

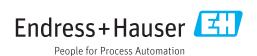

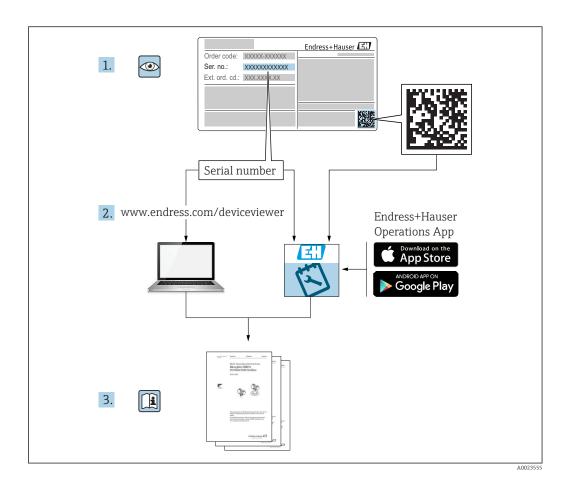

Proservo NMS80 Table of contents

# Table of contents

| 1                 | About this document                                     | . 4          | 9                                    | Commissioning                                                               | . 78              |
|-------------------|---------------------------------------------------------|--------------|--------------------------------------|-----------------------------------------------------------------------------|-------------------|
| 1.1<br>1.2<br>1.3 | Document function                                       | . 4          | 9.1<br>9.2<br>9.3                    | Terms related to tank measurement Initial settings                          | . 79<br>. 81      |
| 1.4               | Registered trademarks                                   | . 9          | 9.4<br>9.5                           | Configuring the measuring device Configuring the tank gauging application   | 100               |
| <b>2</b><br>2.1   | <b>Basic safety instructions</b>                        |              | 9.6<br>9.7                           | Advanced settings                                                           |                   |
| 2.2<br>2.3        | Designated use                                          | 10<br>11     | 9.8                                  | Protecting settings from unauthorized access                                | 121               |
| 2.4<br>2.5        | Operational safety                                      |              | 10                                   | Operation                                                                   | 122               |
| <b>3</b><br>3.1   | Product description     Product design                  |              | 10.1<br>10.2<br>10.3                 | Reading off the device locking status Reading off measured values           | 122               |
| 4                 | Incoming acceptance and product                         |              | 11                                   | Diagnostics and troubleshooting                                             | 129               |
| 7                 | _                                                       | 13           | 11.1                                 | General trouble shooting                                                    |                   |
| 4.1<br>4.2<br>4.3 | Incoming acceptance                                     |              | 11.2<br>11.3<br>11.4<br>11.5<br>11.6 | Diagnostic information on local display Diagnostic information in FieldCare | 133<br>135<br>142 |
| 5                 | Installation                                            | 17           | 11.0<br>11.7<br>11.8                 | Reset measuring device                                                      | 143               |
| 5.1<br>5.2        | Requirements                                            | 31           | 11.0<br>12                           | Maintenance                                                                 |                   |
| 5.3               | Post-installation check                                 |              | 12.1<br>12.2                         | Maintenance tasks Endress+Hauser services                                   | . 144             |
| 6                 |                                                         | 42           | 12.2                                 | Endress Thauser Services                                                    | 11.               |
| 6.1<br>6.2        | Terminal assignment                                     |              | 13                                   | Repair                                                                      |                   |
| 6.3<br>6.4        | Ensuring the degree of protection Post-connection check |              | 13.1<br>13.2<br>13.3                 | General information on repairs                                              | 145               |
| <b>7</b><br>7.1   | Operability                                             | <b>57</b> 57 | 13.4<br>13.5                         | Return                                                                      | . 146             |
| 7.2               | Structure and function of the operating                 |              | 14                                   | Accessories                                                                 | 147               |
| 7.3               | menu                                                    | 58           | 14.1                                 | Device-specific accessories                                                 | 147               |
| 7.4               | Access to the operating menu via the service            | 60           | 14.2<br>14.3                         | Communication-specific accessories Service-specific accessories             | . 150             |
| 7.5               | interface and FieldCare                                 | 73           | 14.4                                 | System components                                                           | . 150             |
|                   | Tank Scanner NXA820 and FieldCare                       | 74           | 15                                   | Operating menu                                                              |                   |
| 8                 | System integration                                      | 77           | 15.1<br>15.2                         | Overview of the operating menu                                              |                   |
| 8.1               | Overview of the Device Description files (DTM)          | 77           | 15.3<br>15.4                         | "Setup" menu                                                                | 178               |
|                   |                                                         |              | Inde                                 | x                                                                           | 322               |

About this document Proservo NMS80

# 1 About this document

#### 1.1 Document function

These Operating Instructions contain all the information that is required in various phases of the life cycle of the device: from product identification, incoming acceptance and storage, to mounting, connection, operation and commissioning through to troubleshooting, maintenance and disposal.

# 1.2 Symbols

#### 1.2.1 Safety symbols

| Symbol           | Meaning                                                                                                    |
|------------------|----------------------------------------------------------------------------------------------------|
| <b>▲</b> DANGER  | DANGER! This symbol alerts you to a dangerous situation. Failure to avoid this situation will result in serious or fatal injury. |
| <b>A</b> WARNING | WARNING! This symbol alerts you to a dangerous situation. Failure to avoid this situation can result in serious or fatal injury. |
| <b>▲</b> CAUTION | CAUTION!  This symbol alerts you to a dangerous situation. Failure to avoid this situation can result in minor or medium injury. |
| NOTICE           | NOTE! This symbol contains information on procedures and other facts which do not result in personal injury.                     |

### 1.2.2 Electrical symbols

| Symbol            | Meaning                                                                                                    |
|-------------------|----------------------------------------------------------------------------------------------------|
| ===               | Direct current                                                                                                    |
| ~                 | Alternating current                                                                                                    |
| $\overline{\sim}$ | Direct current and alternating current                                                                                                    |
| <u></u>           | Ground connection A grounded terminal which, as far as the operator is concerned, is grounded via a grounding system.                                                                                                    |
|                   | Protective ground connection A terminal which must be connected to ground prior to establishing any other connections.                                                                                                    |
| \$                | <b>Equipotential connection</b> A connection that has to be connected to the plant grounding system: This may be a potential equalization line or a star grounding system depending on national or company codes of practice. |

Proservo NMS80 About this document

### 1.2.3 Tool symbols

| Symbol   | Meaning                |
|----------|------------------------|
| 0        | Torx screwdriver       |
| A0013442 |                        |
| 0        | Flat blade screwdriver |
| A0011220 |                        |
| 06       | Cross-head screwdriver |
| A0011219 |                        |
| 06       | Allen key              |
| A0011221 |                        |
| W.       | Hexagon wrench         |
| A0011222 |                        |

# 1.2.4 Symbols for certain types of information

| Symbol     | Meaning                                                        |
|------------|----------------------------------------------------------------|
| <b>✓</b>   | Permitted Procedures, processes or actions that are permitted. |
| <b>✓</b> ✓ | Preferred Procedures, processes or actions that are preferred. |
| X          | Forbidden Procedures, processes or actions that are forbidden. |
| i          | Tip Indicates additional information.                          |
|            | Reference to documentation                                     |
|            | Reference to page                                              |
|            | Reference to graphic                                           |
| <b>•</b>   | Notice or individual step to be observed                       |
| 1., 2., 3  | Series of steps                                                |
| L          | Result of a step                                               |
| ?          | Help in the event of a problem                                 |
|            | Visual inspection                                              |

# 1.2.5 Symbols in graphics

| Symbol         | Meaning         |
|----------------|-----------------|
| 1, 2, 3        | Item numbers    |
| 1., 2., 3      | Series of steps |
| A, B, C,       | Views           |
| A-A, B-B, C-C, | Sections        |

About this document Proservo NMS80

| Symbol | Meaning                                                             |
|--------|---------------------------------------------------------------------|
| EX     | Hazardous area<br>Indicates a hazardous area.                       |
| ×      | Safe area (non-hazardous area)<br>Indicates the non-hazardous area. |

# 1.2.6 Symbols at the device

| S | ymbol        | Meaning                                                                                                    |
|---|--------------|----------------------------------------------------------------------------------------------------|
| Δ | <b>Z</b> → 🖪 | Safety instructions Observe the safety instructions contained in the associated Operating Instructions.                             |
| ( |              | Temperature resistance of the connection cables Specifies the minimum value of the temperature resistance of the connection cables. |

Proservo NMS80 About this document

#### 1.3 **Documentation**

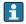

For an overview of the scope of the associated Technical Documentation, refer to the following:

- The W@M Device Viewer: Enter the serial number from the nameplate (www.endress.com/deviceviewer)
- The Endress+Hauser Operations App: Enter the serial number from the nameplate or scan the 2-D matrix code (QR code) on the nameplate.

#### 1.3.1 **Technical Information (TI)**

The Technical Information contains all the technical data on the device and provides an overview of the accessories and other products that can be ordered for the device.

| Device         | Technical Information |
|----------------|-----------------------|
| Proservo NMS80 | TI01248G              |

#### 1.3.2 **Brief Operating Instructions (KA)**

The Brief Operating Instructions contain all the essential information from incoming acceptance to initial commissioning.

| Device         | Brief Operating Instructions |
|----------------|------------------------------|
| Proservo NMS80 | KA01200G                     |

#### 1.3.3 Operating Instructions (BA)

The Operating Instructions contain all the information that is required in various phases of the life cycle of the device: from product identification, incoming acceptance and storage, to mounting, connection, operation and commissioning through to troubleshooting, maintenance and disposal.

It also contains a detailed explanation of each individual parameter in the operating menu (except the **Expert** menu). The description is aimed at those who work with the device over the entire life cycle and perform specific configurations.

| Device         | Operating Instructions |
|----------------|------------------------|
| Proservo NMS80 | BA01456G               |

#### 1.3.4 **Description of Device Parameters (GP)**

The Description of Device Parameters provides a detailed explanation of each individual parameter in the 2nd part of the operating menu: the **Expert** menu. It contains all the device parameters and allows direct access to the parameters by entering a specific code. The description is aimed at those who work with the device over the entire life cycle and perform specific configurations.

| Device         | Description of Device Parameters |
|----------------|----------------------------------|
| Proservo NMS80 | GP01074G (in preparation)        |

About this document Proservo NMS80

# 1.3.5 Safety instructions (XA)

| Ordering feature 010 "Approval" | Meaning                                                            | XA             |
|---------------------------------|--------------------------------------------------------------------|----------------|
| BC                              | ATEX II 1/2G Ex db [ia Ga] IIC T6Ga/Gb                             | XA01495G       |
| FD                              | FM C/US XP-AIS Cl.I Div.1 Gr.BCD T6<br>AEx db [ia Ga] IIC T6 Ga/Gb | XA01496G       |
| GC                              | EAC Ex-R 0 Ex d[ia] IIC T1T6                                       | in preparation |
| IC                              | IEC Ex db [ia Ga] IIC T6 Ga/Gb                                     | XA01495G       |
| KC                              | KC Ex d[ia] IIC T6 Ga/Gb                                           | in preparation |
| MC                              | INMETRO Ex d[ia] IIC T6 Ga/Gb                                      | in preparation |
| NC                              | NEPSI Ex d[ia] IIC T6 Ga/Gb                                        | in preparation |
| TC                              | TIIS Ex d[ia] IIC T4 Ga/Gb                                         | in preparation |

Proservo NMS80 About this document

# 1.4 Registered trademarks

### FieldCare®

Registered trademark of the Endress+Hauser Process Solutions AG, Reinach, Switzerland

Registered trademark of the MODBUS-IDA, Hopkinton, MA, USA

Basic safety instructions Proservo NMS80

# 2 Basic safety instructions

### 2.1 Requirements for the personnel

The personnel for installation, commissioning, diagnostics and maintenance must fulfill the following requirements:

- ► Trained, qualified specialists must have a relevant qualification for this specific function and task.
- ► Are authorized by the plant owner/operator.
- ► Are familiar with federal/national regulations.
- ▶ Before starting work, read and understand the instructions in the manual and supplementary documentation as well as the certificates (depending on the application).
- ► Follow instructions and comply with basic conditions.

The operating personnel must fulfill the following requirements:

- ► Are instructed and authorized according to the requirements of the task by the facility's owner-operator.
- ▶ Follow the instructions in this manual.

### 2.2 Designated use

#### Application and measured materials

Depending on the version ordered, the measuring device can also measure potentially explosive, flammable, poisonous and oxidizing media.

Measuring devices for use in hazardous areas, in hygienic applications or in applications where there is an increased risk due to process pressure, are labeled accordingly on the nameplate.

To ensure that the measuring device remains in proper condition for the operation time:

- ▶ Only use the measuring device in full compliance with the data on the nameplate and the general conditions listed in the Operating Instructions and supplementary documentation.
- ► Check the nameplate to verify if the device ordered can be put to its intended use in the approval-related area (e.g. explosion protection, pressure vessel safety).
- ► Use the measuring device only for media against which the process-wetted materials are adequately resistant.
- ▶ If the measuring device is not operated at atmospheric temperature, compliance with the relevant basic conditions specified in the associated device documentation is absolutely essential.
- ► Protect the measuring device permanently against corrosion from environmental influences.
- ▶ Observe the limit values in the "Technical Information".

The manufacturer is not liable for damage caused by improper or non-designated use.

#### Residual risk

During operation the sensor may assume a temperature near the temperature of the measured material.

Danger of burns due to heated surfaces!

► For high process temperatures: Install protection against contact in order to prevent burns.

Proservo NMS80 Basic safety instructions

### 2.3 Workplace safety

For work on and with the device:

► Wear the required personal protective equipment according to federal/national regulations.

### 2.4 Operational safety

Risk of injury.

- ▶ Operate the device in proper technical condition and fail-safe condition only.
- ▶ The operator is responsible for interference-free operation of the device.

#### Conversions to the device

Unauthorized modifications to the device are not permitted and can lead to unforeseeable dangers.

▶ If, despite this, modifications are required, consult with the manufacturer.

#### Repair

To ensure continued operational safety and reliability,

- ► Carry out repairs on the device only if they are expressly permitted.
- ▶ Observe federal/national regulations pertaining to repair of an electrical device.
- ▶ Use original spare parts and accessories from the manufacturer only.

#### Hazardous area

To eliminate a danger for persons or for the facility when the device is used in the hazardous area (e.g. explosion protection, pressure vessel safety):

- ▶ Based on the nameplate, check whether the ordered device is permitted for the intended use in the hazardous area.
- ▶ Observe the specifications in the separate supplementary documentation that is an integral part of these Instructions.

### 2.5 Product safety

This measuring device is designed in accordance with good engineering practice to meet state-of-the-art safety requirements, has been tested, and left the factory in a condition in which it is safe to operate. It meets general safety standards and legal requirements.

#### 2.5.1 **CE** mark

The measuring system meets the legal requirements of the applicable EC guidelines. These are listed in the corresponding EC Declaration of Conformity together with the standards applied.

Endress+Hauser confirms successful testing of the device by affixing to it the CE mark.

Product description Proservo NMS80

# **3** Product description

# 3.1 Product design

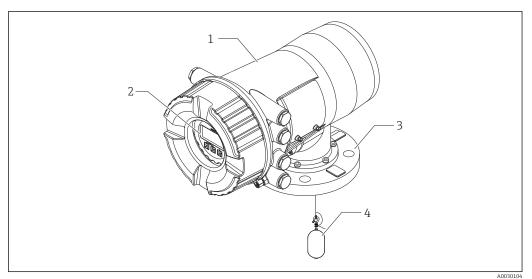

■ 1 Design of Proservo NMS80

- 1 Housing
- 2 Display and operating module (can be operated without opening the cover)
- *3 Process connection (Flange)*
- 4 Displacer

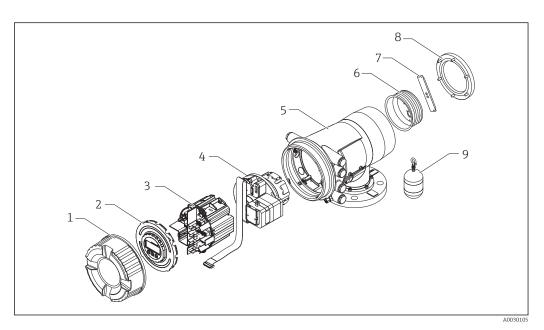

 $\blacksquare$  2 Configuration of NMS80

- 1 Front cover
- 2 Display
- 3 Modules
- 4 Sensor unit
- 5 Housing
- 6 Wire drum
- 7 Bracket
- 8 Housing cover
- 9 Displacer

# 4 Incoming acceptance and product identification

#### 4.1 Incoming acceptance

Upon receipt of the goods check the following:

- Are the order codes on the delivery note and the product sticker identical?
- Are the goods undamaged?
- Do the nameplate data match the ordering information on the delivery note?
- If required (see nameplate): Are the Safety Instructions (XA) enclosed?
- If one of these conditions is not satisfied, contact your Endress+Hauser Sales Center.

#### 4.2 Product identification

The following options are available for identification of the measuring device:

- Nameplate specifications
- Extended order code with breakdown of the device features on the delivery note
- Enter serial numbers from nameplates in *W@M Device Viewer* ( www.endress.com/deviceviewer ): All information about the measuring device is displayed.
- Enter the serial number from the nameplates into the *Endress+Hauser Operations App* or scan the 2-D matrix code (QR code) on the nameplate with the *Endress+Hauser Operations App*: all the information for the measuring device is displayed.

For an overview of the scope of the associated Technical Documentation, refer to the following:

- The *W@M Device Viewer*: Enter the serial number from the nameplate (www.endress.com/deviceviewer)
- The *Endress+Hauser Operations App*: Enter the serial number from the nameplate or scan the 2-D matrix code (QR code) on the nameplate.

### 4.2.1 Nameplate

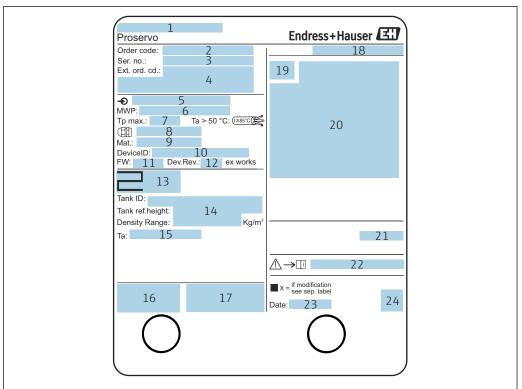

A0032428

#### ■ 3 Nameplate Proservo NMS8x

- 1 Manufacturer address
- 2 Order code
- 3 Serial number
- 4 Extended order code
- 5 Supply voltage
- 6 Maximum process pressure
- 7 *Maximum process temperature*
- 8 Thread for cable entry
- 9 Material in contact with process
- 10 Device ID
- 11 Firmware version
- 12 Device revision
- 13 Metrology certification numbers
- 14 Customized parameterization data
- 15 Ambient temperature range
- 16 CE mark / C-tick mark
- 17 Additional information on the device version
- 18 Ingress protection
- 19 Certificate symbol
- 20 Data concerning the Ex approval
- 21 General certificate of approval
- 22 Associated Safety Instructions (XA)
- 23 Manufacturing date
- 24 QR code for the Endress+Hauser Operations App

| 防爆構造等 Ex d[ia]<br>防爆型式:NMS                                                                                                    | IIC T4 Ga/Gb Endress+Hauser 3 |  |  |
|----------------------------------------------------------------------------------------------------|-------------------------------|--|--|
| 本安回路<br>************************************                                                                                                    | 2                             |  |  |
| 入出力回路(1)<br>入出力回路(2)                                                                                                    | 3                             |  |  |
|                                                                                                    | <u>4</u><br>5                 |  |  |
| 信号回路(1)<br>信号回路(2)                                                                                                    |                               |  |  |
|                                                                                                    | 6                             |  |  |
| 信号回路(3)                                                                                                    | 7                             |  |  |
| 出力回路(1)                                                                                                    | 8                             |  |  |
| 非本安回路                                                                                                    | 0                             |  |  |
| 電源                                                                                                    | 9                             |  |  |
| 入出力回路(3)                                                                                                    | 10                            |  |  |
| 入出力回路(4)                                                                                                    | 11                            |  |  |
| 信号回路(4)                                                                                                    | 12                            |  |  |
| 信号回路(5)<br>信号回路(6)                                                                                                    | 13                            |  |  |
| 信亏凹路(0)<br>接点出力回路(1)(2)                                                                                                    | 14                            |  |  |
| 接点面刀凹路(1)(2)<br>接点入力回路(1)(2)                                                                                                    | 15<br>16                      |  |  |
| 周囲温度: -20℃~                                                                                                    |                               |  |  |
| 注意: 機器内部部品及び配線の変更、改造等を行わないでください。<br>爆発性雰囲気が存在しないことを確認してから容器を<br>開けてください。<br>通電中は容器を開放しないでください。<br>耐熱温度85℃以上のケーブルを使用してください。<br>警告: 乾いた布で機器の表面を擦らないでください。<br>防爆注意事項説明書 △→Ⅲ XA01600G 参照 |                               |  |  |

#### € 4 Nameplate Proservo NMS8x for TIIS

- 1 Product type
- 2 Ex type
- 3 Input/Output circuit (1)
- Input/Output circuit (2)
- Signal circuit (1)
- Signal circuit (2)
- Signal circuit (3)
- Output circuit (1)
- Power supply
- 10 Input/output circuit (3)
- 11 Input/output circuit (4)
- 12 Signal circuit (4)
- 13 Signal circuit (5)
- 14 Signal circuit (6)
- 15 Contact output circuit (1) (2)
- 16 Contact input circuit (1) (2)
- 17 Drawing number

#### 4.2.2 Manufacturer address

Endress+Hauser GmbH+Co. KG Hauptstraße 1 79689 Maulburg, Germany

Address of the manufacturing plant: See nameplate.

#### 4.3 Storage and transport

#### 4.3.1 Storage conditions

- Storage temperature: -50 to +80 °C (-58 to +176 °F)
- Store the device in its original packaging.

#### 4.3.2 Transport

#### **NOTICE**

#### Risk of injury

- ► Transport the measuring device to the measuring point in its original packaging.
- ► Take into account the mass center of the device in order to avoid unintended tilting.
- ► Comply with the safety instructions, transport conditions for devices over 18kg (39.6lbs) (IEC61010).

### 5 Installation

### 5.1 Requirements

#### 5.1.1 Type of tanks

Depending on the type of tank and application, different installation procedures are recommended for NMS8x.

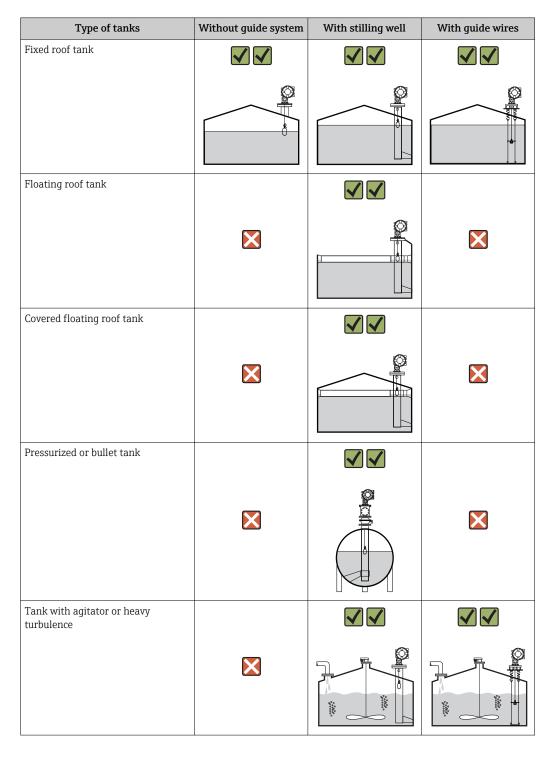

• A stilling well is required in a floating roof tank and a covered floating roof tank.

• Guide wires cannot be installed in a floating roof tank. When the measuring wire is exposed to free space, it may break due to an external shock.

■ Installing guide wires is not allowed in pressurized tanks because the wires would prevent closing the valve for replacing the wire, wire drum, or displacer. NMS8x installation position is important for applications without the guide wire system in order to prevent the measuring wire from being broken (refer to Operating Instructions for details).

#### Typical tank installation

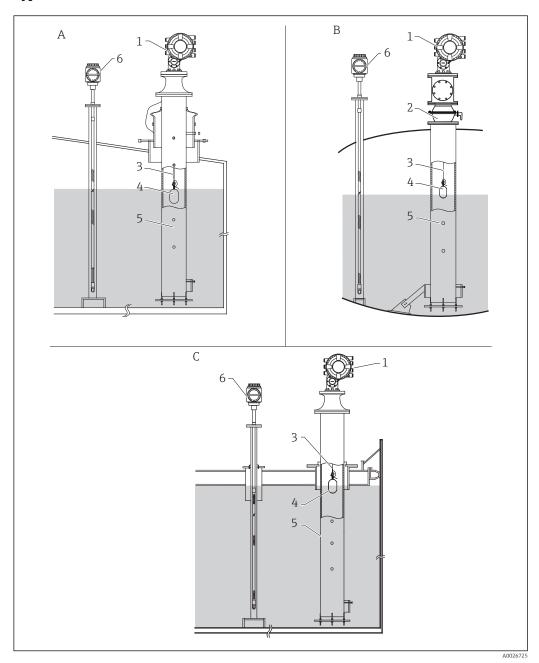

**№** 5 Typical tank installation

- Α Fixed roof tank
- В
- High pressure tank Floating roof tank with stilling well С
- NMS8x
- Ball valve
- Measuring wire Displacer
- Stilling well
- Prothermo NMT53x

### 5.1.2 Mounting without a guide system

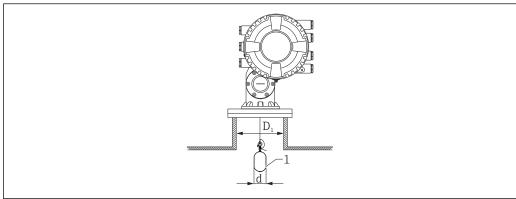

A002673

■ 6 No guide system

- $D_1$  Inner diameter of the tank nozzle
- d Diameter of the displacer
- 1 Displacer

### 5.1.3 Mounting with a stilling well

The stilling well diameter that is required to protect the measuring wire without disturbing its operation varies depending on the tank height. The stilling well could either be of constant diameter, or narrower at its upper part and wider at its lower part. The following figure shows two examples of the latter case, namely a concentric stilling well and an asymmetric stilling well.

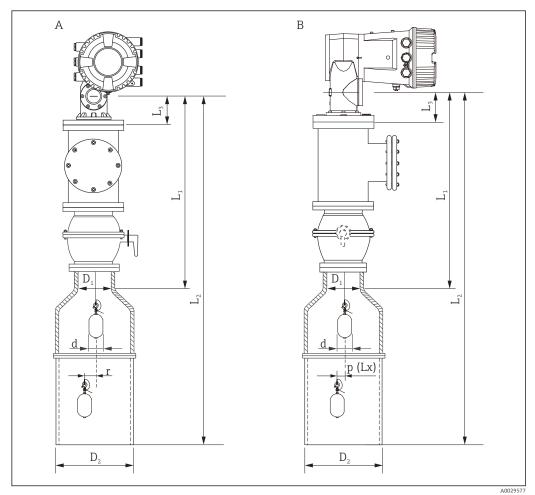

■ 7 Mounting with concentric stilling well

- A Front view
- B Side view
- $L_1$  Length from the center of the calibration window to the upper part of the stilling well
- $L_2$  Length from the center of the calibration window to the bottom of the stilling well
- $L_3$  Length from the center of the calibration window to the bottom of the flange
- $D_1$  Diameter of upper part of stilling well
- D<sub>2</sub> Diameter of stilling well
- d Diameter of displacer
- p Longitudinal wire position from the center of the flange
- (Lx)
- r Radial direction offset

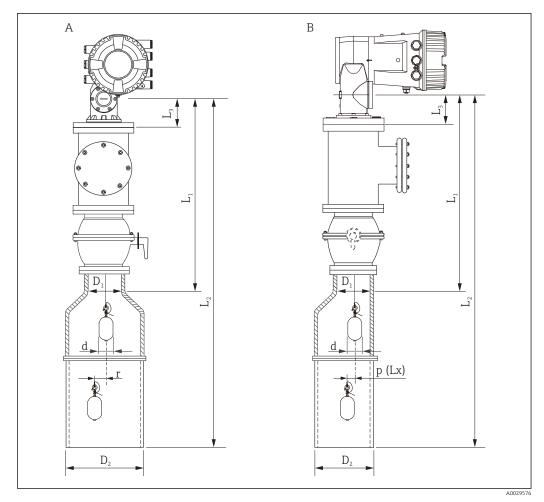

■ 8 Mounting with asymmetric stilling well

- A Front view
- B Side view
- $L_1$  Length from the center of the calibration window to the upper part of the stilling well
- $L_2$  Length from the center of the calibration window to the bottom of the stilling well
- $L_3$  Length from the center of the calibration window to the bottom of the flange
- $D_1$  Diameter of upper part of stilling well
- D<sub>2</sub> Diameter of stilling well
- d Diameter of displacer
- p Longitudinal wire position from the center of the flange

(Lx)

- r Radial direction offset
- L<sub>3</sub>: length from center of the calibration window to the bottom of the flange (77 mm (3.03 in) + flange thickness).
   For JIS 10K 150A RF, the flange thickness is 22 mm (0.87 in).
  - When using an asymmetric stilling well, take into account the lateral shift of the displacer and follow the NMS8x mounting direction as shown in the figure.
  - To calculate the required stilling well diameters, the formula below should be used. The following tables contain the necessary parameters in order to calculate the dimensions of the stilling well. Be sure to have appropriate dimensions of the stilling well according to each dimension in the table.
  - The radial direction offset (r) is required for only the 47 m (154.20 ft) and 55 m (180.45 ft) wire drum. For all other drums, the offset is 0 mm/in.

| Feature: 110 | Description<br>(Measuring range; Wire;<br>Diameter) | NMS80 | NMS81    | NMS83 | r              |
|--------------|-----------------------------------------------------|-------|----------|-------|----------------|
| G1           | 47 m (154.20 ft); 316L;<br>0.15 mm (0.00591 in)     |       | <b>✓</b> |       | 6 mm (0.24 in) |
| H1           | 55 m (180.45 ft); 316L<br>0.15 mm (0.00591 in)      |       | <b>✓</b> |       | 6 mm (0.24 in) |

| Feature: 120 | Description<br>(Displacer material; Type)         | NMS80        | NMS81        | NMS83    | d                |
|--------------|---------------------------------------------------|--------------|--------------|----------|------------------|
| 1AA          | 316L; 30 mm (1.18 in) cylindrical                 | $\checkmark$ | $\checkmark$ |          | 30 mm (1.18 in)  |
| 1AC          | 316L; 50 mm (1.97 in) cylindrical                 | <b>~</b>     | <b>✓</b>     |          | 50 mm (1.97 in)  |
| 1BE          | 316L; 70 mm (2.76 in) conical                     | <b>~</b>     | <b>✓</b>     |          | 70 mm (2.76 in)  |
| 1BJ          | 316L;110 mm (4.33 in) conical                     | <b>~</b>     | <b>✓</b>     |          | 110 mm (4.33 in) |
| 2AA          | PTFE; 30 mm (1.18 in) cylindrical                 | <b>\</b>     | <b>✓</b>     |          | 30 mm (1.18 in)  |
| 2AC          | PTFE; 50 mm (1.97 in) cylindrical                 | <b>~</b>     | <b>✓</b>     |          | 50 mm (1.97 in)  |
| 3AC          | AlloyC276; 50 mm (1.97 in) cylindrical            | <b>✓</b>     | <b>✓</b>     |          | 50 mm (1.97 in)  |
| 4AC          | 316L polished; 50 mm (1.97 in) cylindrical        |              |              | <b>✓</b> | 50 mm (1.97 in)  |
| 4AE          | 316L polished; 70 mm (2.76 in) conical            |              |              | <b>✓</b> | 70 mm (2.76 in)  |
| 5AC          | PTFE; 50 mm (1.97 in) cylindrical, hygienic white |              |              | <b>~</b> | 50 mm (1.97 in)  |

| Parameter | Description                                                                                                    |  |
|-----------|----------------------------------------------------------------------------------------------------|--|
| d         | Diameter of displacer                                                                                             |  |
| p(Lx)     | Longitudinal wire position from the center of the flange<br>The value can be determined by using following graph. |  |
| r         | Radial direction offset                                                                                           |  |
| S         | Safety factor recommended: 5 mm (0.197 in)                                                                        |  |

The following graph shows the lateral shift of the displacer depending on the measured distance for the different wire drums.

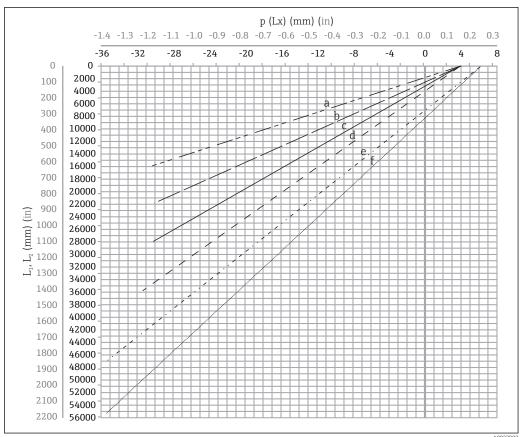

 $\blacksquare$  9 Lateral shift of displacer according to measurement range

- a 16 m (A3) (NMS80/NMS81/NMS83)
- b 22 m (C2) (NMS80/NMS81/NMS83)
- c 28 m (D1) (NMS80/NMS81)
- d 36 m (F1) (NMS80/NMS81)
- e 47 m (G1) (NMS81)
- f 55 m(H1) (NMS81)

#### Upper diameter of stilling well

The dimension of  $D_1$  has to be the largest value of the dimensions  $D_{1a}$ ,  $D_{1b}$ ,  $D_{1c}$ , and  $D_{1d}$  according to the following formula.

| D <sub>1</sub> Dimension | D <sub>1x</sub> Di   | mension   | Decemention                                                                   | Formula                           |
|--------------------------|----------------------|-----------|-------------------------------------------------------------------------------|-----------------------------------|
| (Example)                | Example              | Parameter | Description                                                                   | rormuia                           |
| >68.1 mm<br>(2.68 in)    | 68.1 mm<br>(2.68 in) | $D_{1a}$  | $D_1$ dimension when the displacer is at the center of the calibration window | $= 2 \times ( p(0)  + d/2 + s)$   |
|                          | 65.6 mm<br>(2.58 in) | $D_{1b}$  | $D_1$ dimension when the displacer is at the upper part of the stilling well  | $= 2 \times ( p(L_1)  + d/2 + s)$ |

| D <sub>1</sub> Dimension | D <sub>1x</sub> Di   | mension   | Description                                                                                                    | Formula                     |
|--------------------------|----------------------|-----------|----------------------------------------------------------------------------------------------------|-----------------------------|
| (Example)                | Example              | Parameter | Description                                                                                                    | Formula                     |
|                          | 50.9 mm<br>(2.00 in) | $D_{1c}$  | $D_1$ dimension when the displacer is at the bottom of the stilling well                                                                                                    | $= 2 \times ( p(L_2)  + s)$ |
|                          |                      | $D_{1d}$  | $D_1$ dimension when the radial direction offset is considered. This calculation is used only with the 47 m (154.20 ft) wire drum (G1 in Feature110) and 55 m (180.45 ft) (H1 in feature 110) | $= 2 \times (d/2 + r + s)$  |

Example:  $L_1 = 1000 \text{ mm}$ ,  $L_2 = 20000 \text{ mm}$ , d = 50 mm, s = 5.0, 28 m drum

#### Lower diameter of stilling well

The dimension of  $\mathsf{D}_2$  has to be the larger value of the dimensions  $\mathsf{D}_1$  and  $\mathsf{D}_{2b}$  . See the table below.

#### Concentric pipe

| D <sub>2</sub> Dimension | D <sub>2x</sub> Dimension |                 | Description                                                       | Formula                           |
|--------------------------|---------------------------|-----------------|-------------------------------------------------------------------|-----------------------------------|
| (Example)                | Example                   | Parameter       | Description                                                       | romuia                            |
| >100.9 mm<br>(3.97 in)   | 68.1 mm<br>(2.68 in)      | $D_1$           | Calculated D <sub>1</sub> value                                   |                                   |
|                          | 100.9 mm<br>(3.97 in)     | D <sub>2b</sub> | ${\rm D_2}$ dimension when the displacer is in ${\rm L_2}$ length | $= 2 \times ( p(L_2)  + d/2 + s)$ |

Example:  $L_2 = 20\,000$  mm, d = 50 mm, s = 5.0, 28 m drum

#### Asymmetric pipe

| D <sub>2</sub> Dimension | D <sub>2x</sub> Dimension |                 | Description                                                      | Formula                        |
|--------------------------|---------------------------|-----------------|------------------------------------------------------------------|--------------------------------|
| (Example)                | Example                   | Parameter       | Description                                                      | Formula                        |
| >84.5 mm<br>(3.33 in)    | 68.1 mm<br>(2.68 in)      | $D_1$           | Calculated D <sub>1</sub> value                                  |                                |
|                          | 84.5 mm<br>(3.33 in)      | D <sub>2b</sub> | $D_2$ dimension that the displacer can pass through (nth groove) | $=  p(L_2)  + d/2 + s + D_1/2$ |

Example:  $L_2 = 20\,000$  mm, d = 50 mm, s = 5.0, 28 m drum

#### Recommendations for NMS8x mounting with a stilling well

Follow the recommendations for mounting NMS8x with a stilling well.

- Keep the pipe connection welds smooth.
- When drilling holes into the pipe, keep the interior surface of the holes clear of metal chips and burrs.
- Coat or paint the interior surface of the pipe to prevent corrosion.
- Keep the pipe as vertical as possible. Check using a plumb bob.
- Install the asymmetric pipe under the valve and align the centers of the NMS8x and the valve.
- Set the center of the lower part of the asymmetric pipe in the direction of the lateral motion.
- Observe the recommendations as per API MPMS chapter 3.1B.
- Confirm grounding between NMS8x and the tank nozzle.

### 5.1.4 Mounting with guide wires

It is also possible to guide the displacer with guide wires to prevent swinging.

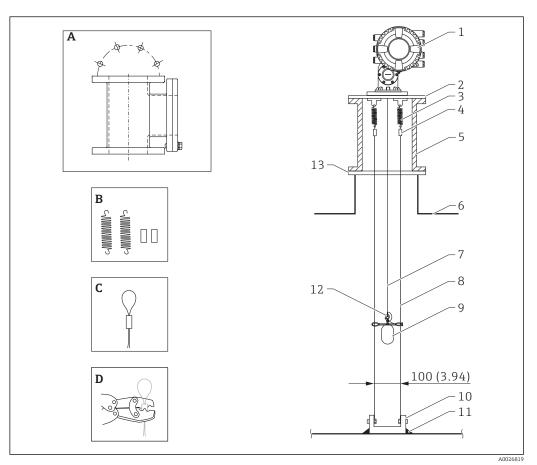

 $\blacksquare 10$  Guide wire; dimensions mm (in)

| No. | Description                         |  |  |  |
|-----|-------------------------------------|--|--|--|
| A   | Calibration chamber                 |  |  |  |
| В   | Spring and sleeve                   |  |  |  |
| С   | Guide wire sleeve                   |  |  |  |
| D   | Crimp tool                          |  |  |  |
| 1   | NMS8x                               |  |  |  |
| 2   | Reducer plate                       |  |  |  |
| 3   | Spring, SUS304                      |  |  |  |
| 4   | Sleeve, SUS316                      |  |  |  |
| 5   | Calibration chamber for maintenance |  |  |  |
| 6   | Tank                                |  |  |  |
| 7   | Measuring wire                      |  |  |  |
| 8   | Guide wire, SUS316                  |  |  |  |
| 9   | Displacer                           |  |  |  |
| 10  | Anchor hook plate, SUS304           |  |  |  |
| 11  | Welding point                       |  |  |  |
| 12  | Wire ring, SUS316L                  |  |  |  |
| 13  | Flange                              |  |  |  |

#### Guide wire installation

#### Guide wire installation procedure

- 1. Install NMS8x [1] on the reducer plate.
- 2. Perform calibration steps ( $\rightarrow \implies 81$ ) before the displacer [3] is attached to the guide wires.
  - Make sure that the displacer does not touch the guide wires during calibration. This could be done by mounting the NMS8x to the reducer plate [2] prior to fitting the guide wires [4].
- Perform calibration steps so that displacer does not touch the guide wires if the guide wires are already installed to the reducer plate.
- 3. Secure the guide wires to the hooks of the springs [5].
- 4. Secure the springs to the reducer plate.
- 5. Put the guide wires through the displacer guide ring [6] and set the displacer.

This completes the guide wire installation procedure.

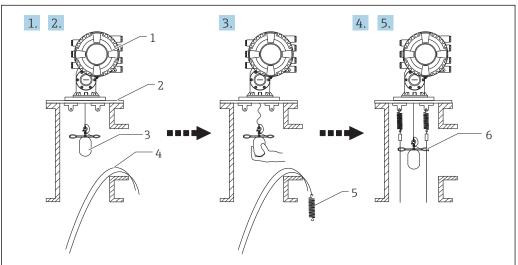

A002688

■ 11 Guide wire installation

- 1 NMS8x
- 2 Reducer plate
- 3 Displacer
- 4 Guide wires
- 5 Springs
- 6 Displacer guide ring

#### 5.1.5 Alignment of NMS8x

#### Flange

Confirm that the size of the nozzle and the flange is matched prior to mounting NMS8x on the tank. The flange size and the rating of NMS8x vary depending on the customer's specifications.

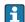

- Check the flange size of NMS8x.
- Mount the flange on the top of the tank. The deviation of the flange from the horizontal plane should not exceed +/- 1 degree.
- When mounting NMS8x on a long nozzle, make sure that the displacer does not touch the inner wall of the nozzle.

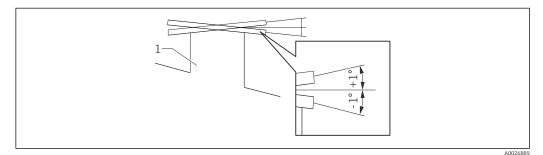

■ 12 Allowable inclination of mounting flange

1 Nozzle

When NMS8x is installed without a guide system, follow the recommendations below:

- Confirm the mounting nozzle is in the sector between 45 and 90 degrees (or -45 and -90 degrees) away from the inlet pipe of the tank. This prevents heavy swinging of the displacer caused by waves or turbulence from the inlet liquid.
- Confirm the mounting nozzle is 500 mm (19.69 in) or more away from the tank
- Confirm the minimum measuring level is at 500 mm (19.69 in) or more above the top of the inlet pipe by setting the low stop (for details of low stop setting,
   → ≅ 90). This protects the displacer from direct flow of the inlet liquid.
- If a stilling well cannot be mounted in the tank due to the shape or condition of the tank, attaching a guide system is recommended. Consult E+H services for further information.

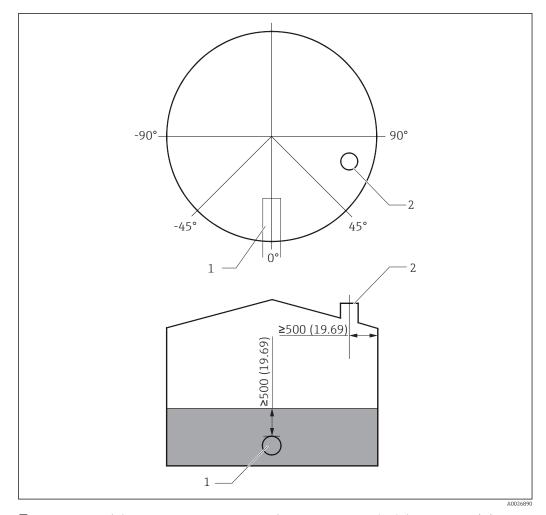

 $\blacksquare$  13 Recommended position for mounting NMS8x and minimum measuring level; dimensions mm (in)

- 1 Inlet pipe
- 2 Tank nozzle
- Before pouring liquid into the tank, confirm that liquid flowing through the inlet of the pipe will not contact the displacer directly.
  - When discharging liquid out of the tank, ensure that the displacer will not get caught in the liquid current and sucked into the outlet pipe.

#### **5.1.6** Electrostatic charge

When liquid measured by NMS8x has a conductivity of  $1\,\mathrm{uS/m}$  or less, it is quasinonconductive. In this case, using a stilling well or guide wire is recommended. This releases the electrostatic charge on the liquid surface.

# 5.2 Mounting of the device

The NMS8x is delivered in two different packing styles depending on the mounting method of the displacer.

- For the all-in-one method, the displacer is mounted on the measuring wire of NMS8x.
- For the displacer shipped separately method, it is necessary to install the displacer on the measuring wire inside NMS8x.

#### 5.2.1 Available installations

The following installation procedures are available for NMS8x.

- Mounting without guide system
- Mounting with stilling well
- Mounting with guide wire

| Mounting options      | Without guide system (Free-space mounting)                                                                                      | With stilling well                                                                                                    | With guide wire              |
|-----------------------|----------------------------------------------------------------------------------------------------|----------------------------------------------------------------------------------------------------|------------------------------|
| Type of tanks         |                                                                                                    |                                                                                                    |                              |
| Type of installations | <ul> <li>All-in one</li> <li>Displacer shipped separately</li> <li>Displacer installation through calibration window</li> </ul> | <ul> <li>All-in one</li> <li>Displacer shipped<br/>separately</li> <li>Displacer installation<br/>through calibration window</li> </ul> | Displacer shipped separately |

#### 5.2.2 Verification of displacer and wire drum

Prior to installation of NMS8x, confirm that the serial numbers of displacer and the wire drum match with those printed to the label attached on the housing.

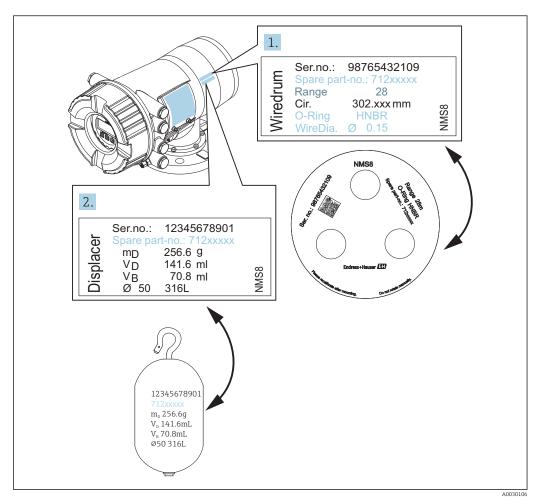

■ 14 Verification of displacer and wire drum

### **5.2.3** Tools to be required for installation

The following tools are required when installing NMS8x.

| Tools                                | Figures | Notes                                                                        |
|--------------------------------------|---------|------------------------------------------------------------------------------|
| Crescent wrench                      |         | Use the size of 350 mm (13.78 in)                                            |
| Allen key                            |         | Use the size of 3 mm (0.12 in)or 5 mm (0.17 in)                              |
| Screw driver  Cross-head screwdriver | •       |                                                                              |
| Flat-blade screwdriver               |         |                                                                              |
| Wire cutters or terminal pliers      |         |                                                                              |
| Crimp                                | A A     | A:<br>Max. 2.5 mm (0.1 in)/<br>4 mm (0.16 in)                                |
| Water pump pliers                    |         |                                                                              |
| Density calibration test weight      |         | This tool is used especially for density measurement application (optional). |

#### 5.2.4 Installation for all-in-one method

In the case of a 50 mm (1.97 in) or 70 mm (2.76 in) diameter displacer, the device can be delivered by all-in-one method.

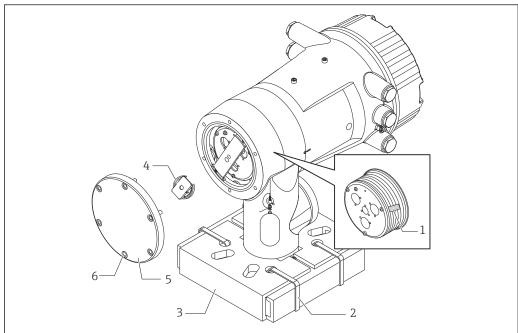

**■** 15 Removing packing materials

- Tape Fixing band 2
- Displacer holder 3
- Wire drum stopper 4
- Drum housing cover Screws and bolts

| Steps | Procedures                                                                                                    | Notes                                                                                                    |
|-------|----------------------------------------------------------------------------------------------------|----------------------------------------------------------------------------------------------------|
| 1     | <ol> <li>Hold the gauge so that it stays horizontal against the flange.</li> <li>Cut the fixing bands [2].</li> <li>Remove the displacer holder [3] and packing material of the displacer.</li> </ol>   | <ul> <li>Perform these steps before mounting NMS8x on the nozzle.</li> <li>Do not tilt NMS8x after removing the displacer holder.</li> </ul>                               |
| 2     | 4. Mount NMS8x on the nozzle.                                                                                                    | <ul> <li>Make sure that the measuring wire hangs vertically.</li> <li>Confirm that there are no kinks or other defects in the measuring wire.</li> </ul>                   |
| 3     | <ul> <li>5. Remove screws and M6 bolts [6] (M10 bolts for stainless steel housing) to remove the drum housing cover [5].</li> <li>6. Loosen two screws and remove the wire drum stopper [4].</li> </ul> | Be sure not to lose the O-ring and the fixing bolts for the cover of the drum housing.                                                                                     |
| 4     | 7. Remove the tape [1] from the wire drum carefully.                                                                                                    | <ul> <li>Remove the tape by hand to avoid damaging the wire drum.</li> <li>Make sure that the measuring wire is wound so that it fits correctly in the grooves.</li> </ul> |

| Steps | Procedures                       | Notes                                                                                                    |
|-------|----------------------------------|----------------------------------------------------------------------------------------------------|
| 5     | 8. Mount the drum housing cover. | Confirm that the O-ring is in the drum housing cover.                                                            |
| 6     | 9. Turn on the power of NMS8x.   | Sensor, reference, and drum calibration steps are not required because they are all performed prior to delivery. |

#### 5.2.5 Installation for displacer shipped separately method

It is necessary to remove the wire drum from NMS8x, remove the tape on the wire drum, mount the wire drum in the drum housing, and install the displacer on the measuring wire.

Use blocks or a pedestal to secure NMS8x and provide an environment where electrical power can be supplied to NMS8x.

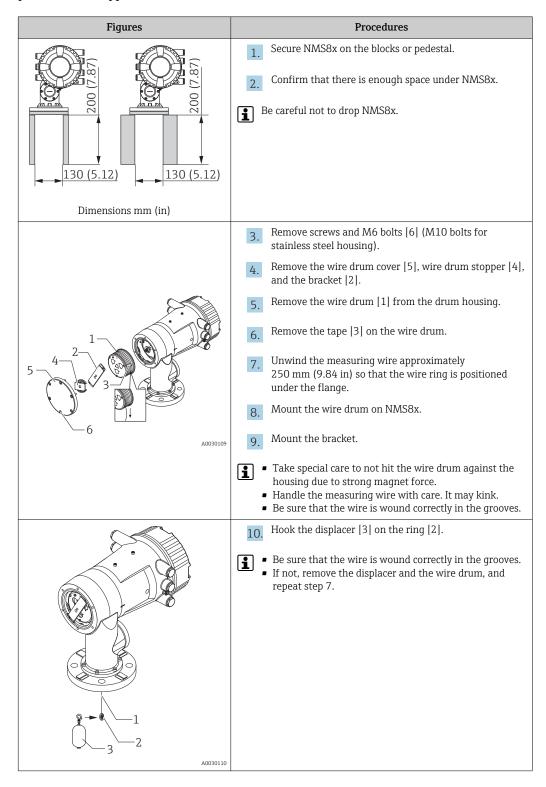

Endress+Hauser

36

Proservo NMS80 Installation

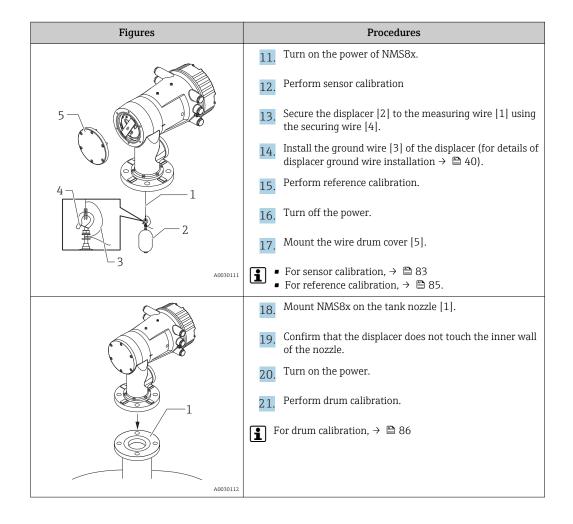

Installation Proservo NMS80

### 5.2.6 Installation through the calibration window

In the case of a 50~mm (1.97 in) diameter displacer, the displacer can be installed through the calibration window.

It is only possible to install the following displacers through the calibration window: 50 mm SUS, 50 mm alloy C, 50 mm PTFE

| Figures          | Procedures                                                                                                    |
|------------------|----------------------------------------------------------------------------------------------------|
| A0030113         | 1. Remove the calibration window cover [1].                                                                                                    |
| <i>S</i> -S      | Remove M6 bolts and screws [6] (M10 bolts for stainless steel housing).                                                                                                   |
| 1-0              | Remove the cover [5], wire drum stopper [4], and the bracket [3].                                                                                                    |
| 5-4-             | 4. Remove the wire drum [1] from the drum housing.                                                                                                    |
| 2 2 2 3          | 5. Remove the tape [2] that is securing the wire.                                                                                                    |
| 6                | Handle the measuring wire with care. It may kink.                                                                                                    |
| -1               | 6. Holding the wire drum [1] with one hand, unwind the measuring wire [3] approximately 500 mm (19.69 in).                                                                |
|                  | 7. Secure the wire [3] temporarily with the tape [2].                                                                                                    |
|                  | 8. Insert the wire ring [4] into the drum housing.                                                                                                    |
| 4                | 9. Pull the wire ring out through the calibration window.                                                                                                    |
| A0030115         | Handle the measuring wire with care.                                                                                                    |
|                  | 10. Insert the wire drum [4] temporarily into the drum housing.                                                                                                    |
| 4                | Hook the displacer [3] on the wire ring.                                                                                                    |
| _1               | 12. Secure the displacer to the measuring wire using the securing wire [2].                                                                                               |
|                  | Install the ground wire [1] for the displacer (for details of displacer ground wire installation $\rightarrow \ \ \ \ \ \ \ \ \ \ \ \ \ \ \ \ \ \ $                       |
| 3 - 2 - A0030116 | <ul> <li>Take special care to not hit the wire drum against the housing due to strong magnet force.</li> <li>Handle the measuring wire with care. It may kink.</li> </ul> |

Proservo NMS80 Installation

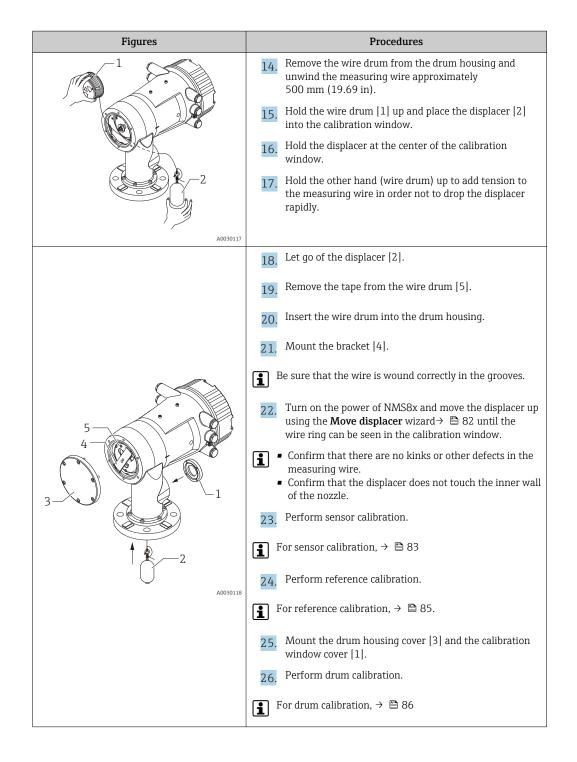

Installation Proservo NMS80

### 5.2.7 Displacer ground wire installation

Depending on the application and Ex requirements, electrical grounding of the displacer is required. There are different procedures depending on the displacer type, which are described below.

For details of displacer installation  $\rightarrow \triangleq 31$ 

#### Standard displacer installation

- 1. Mount the displacer [3] on the wire ring [1].
- 2. Wind the securing wire [4] on the wire hook.
- 3. Wind the ground wire [2] between the washers [5] twice.
  - └ If grounding is not required for non-explosion-proof applications, skip this step.
- 4. Secure the nut [6] with a wrench [7].

This completes the displacer installation procedure.

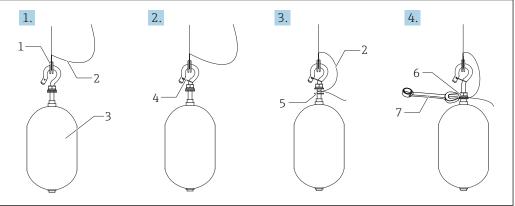

A0028694

■ 16 Displacer installation

- 1 Wire ring
- 2 Ground wire
- 3 Displacer
- 4 Securing wire
- 5 Washer
- 6 Nut
- 7 Wrench

### PTFE displacer installation

- 1. Remove the screw [1] using a flathead screwdriver.
- 2. Mount the displacer [4] on the PFA covered ring [2].
- 3. Remove the PFA cover approximately 10 mm (0.39 in) for conductivity.
- 4. Install the ground wire [6] onto the displacer from the wire insertion slot [3] until the ground wire contacts to the wall of the screw hole [5].
- 5. Tighten the screw [1].
  - ► Hold the ground wire with finger tips so that the wire does not come out from the slot.
- 6. Lift the displacer using a screwdriver and confirm that the ground wire does not come out from the slot.

This completes the PTFE displacer installation.

Proservo NMS80 Installation

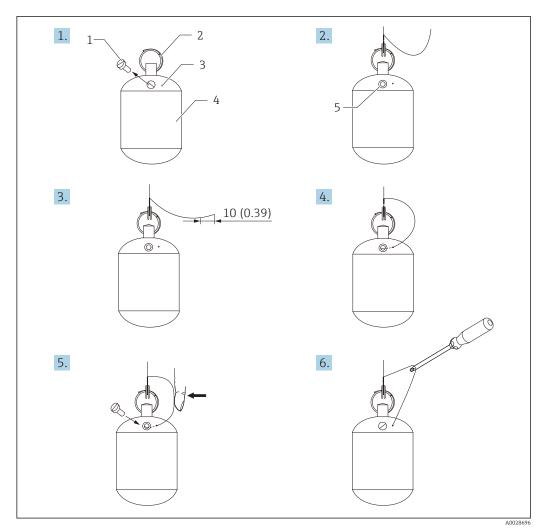

■ 17 PTFE displacer installation; dimensions mm (in)

- 2 3 PFA covered ring
- Wire insertion slot
- Displacer
- Screw hole
- Ground wire

#### 5.3 Post-installation check

| 0 | Is the device undamaged (visual inspection)?                                                                                                    |
|---|----------------------------------------------------------------------------------------------------|
| 0 | Does the device conform to the measuring point specifications?  For example:  Process temperature  Process pressure (refer to the chapter on "Material load curves" of the "Technical Information" document)  Ambient temperature range  Measuring range |
| 0 | Are the measuring point identification and labeling correct (visual inspection)?                                                                                                    |
| 0 | Is the device adequately protected from precipitation and direct sunlight?                                                                                                    |

Electrical connection Proservo NMS80

# 6 Electrical connection

# 6.1 Terminal assignment

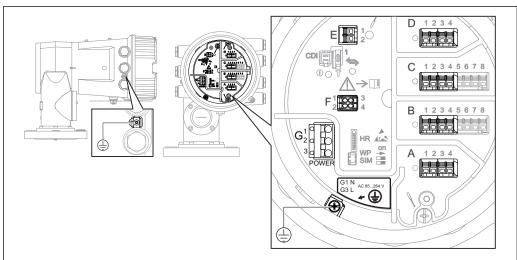

A002690

 $\blacksquare~18~$  Terminal compartment (typical example) and ground terminals

| Terminal area                      | Module                                                                                                    |  |
|------------------------------------|----------------------------------------------------------------------------------------------------|--|
| A/B/C/D<br>(slots for I/O modules) | Up to four I/O modules, depending on the order code  ■ Modules with four terminals can be in any of these slots.  ■ Modules with eight terminals can be in slot B or C.  The exact assignment of the modules to the slots is dependent on the device version →   44. |  |
| Е                                  | HART Ex i/IS interface  • E1: H+  • E2: H-                                                                                                    |  |
| F                                  | Remote display (in preparation)                                                                                                    |  |
| G                                  | Power supply: 85 to 264 V <sub>AC</sub> G1: N  G2: not connected  G3: L                                                                                                    |  |
| A0018339                           | Protective ground connection                                                                                                    |  |

Proservo NMS80 Electrical connection

### 6.1.1 Power supply

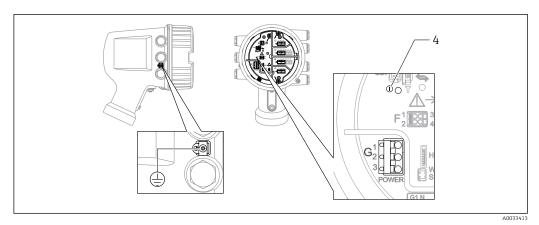

G1 N

G2 not connected

G3 L

4 Green LED: indicates power supply

### Supply voltage

85 to 264  $V_{AC},\,50/60$  Hz, 28.8 VA  $^{1)}$ 

The supply voltage is also indicated on the nameplate.

### 6.1.2 HART Ex i/IS interface

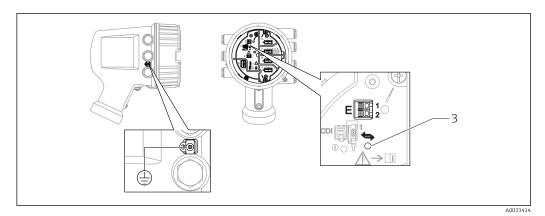

E1 H+

E2 H

3 Orange LED: indicates data communication

This interface always operates as the main HART master for connected HART slave transmitters. The Analog I/O modules, on the other hand, can be configured as a HART master or slave  $\rightarrow \implies 50 \rightarrow \implies 52$ .

<sup>1)</sup> maximum value; actual value depending on modules installed

Electrical connection Proservo NMS80

#### 6.1.3 Slots for I/O modules

The terminal compartment contains four slots (A, B, C and D) for I/O modules. Depending on the device version (ordering features 040, 050 and 060) these slots contain different I/O modules. The table below shows which module is located in which slot for a specific device version.

The slot assignment for the device is also indicated on a label attached to the back cover of the display module.

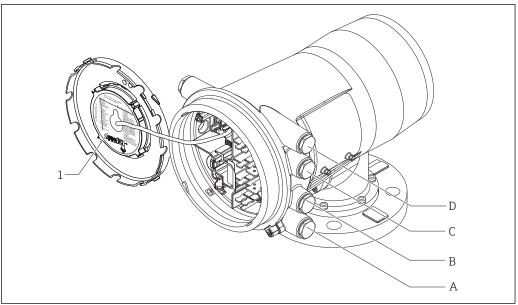

- 1 Label showing (among other things) the modules in the slots A to D.
- Cable entry for slot A
- Cable entry for slot B
  Cable entry for slot C В
- С
- Cable entry for slot D

Proservo NMS80 Electrical connection

"Primary Output" (040) = "Modbus" (A1)

| Ordering feature         |                               | Terminal area                             |        |                |                   |           |
|--------------------------|-------------------------------|-------------------------------------------|--------|----------------|-------------------|-----------|
| NMx8                     | 3x - xxxx XX X                | XX XX                                     |        |                |                   |           |
| 040 050 060              |                               |                                           |        |                |                   |           |
| 040<br>Primary<br>Output | 050<br>Secondary<br>IO Analog | 060<br>Secondary<br>IO Digital<br>Ex d/XP | A 1234 | B 12345678     | C 1 2 3 4 5 6 7 8 | D 1 2 3 4 |
| A1                       | X0                            | X0                                        | Modbus | -              | -                 | -         |
| A1                       | X0                            | A1                                        | Modbus | -              | -                 | Digital   |
| A1                       | X0                            | A2                                        | Modbus | -              | Digital           | Digital   |
| A1                       | X0                            | A3                                        | Modbus | Digital        | Digital           | Digital   |
| A1                       | X0                            | B1                                        | Modbus | Modbus         | -                 | -         |
| A1                       | X0                            | B2                                        | Modbus | Modbus         | -                 | Digital   |
| A1                       | X0                            | В3                                        | Modbus | Modbus         | Digital           | Digital   |
| A1                       | A1                            | X0                                        | Modbus | Analog Ex d/XP | -                 | -         |
| A1                       | A1                            | A1                                        | Modbus | Analog Ex d/XP | -                 | Digital   |
| A1                       | A1                            | A2                                        | Modbus | Analog Ex d/XP | Digital           | Digital   |
| A1                       | A1                            | B1                                        | Modbus | Modbus         | Analog Ex d/XP    | -         |
| A1                       | A1                            | B2                                        | Modbus | Modbus         | Analog Ex d/XP    | Digital   |
| A1                       | A2                            | X0                                        | Modbus | Analog Ex d/XP | Analog Ex d/XP    | -         |
| A1                       | A2                            | A1                                        | Modbus | Analog Ex d/XP | Analog Ex d/XP    | Digital   |
| A1                       | A2                            | B1                                        | Modbus | Analog Ex d/XP | Analog Ex d/XP    | Modbus    |
| A1                       | B1                            | X0                                        | Modbus | Analog Ex i/IS | -                 | -         |
| A1                       | B1                            | A1                                        | Modbus | Analog Ex i/IS | -                 | Digital   |
| A1                       | B1                            | A2                                        | Modbus | Analog Ex i/IS | Digital           | Digital   |
| A1                       | B1                            | B1                                        | Modbus | Modbus         | Analog Ex i/IS    | -         |
| A1                       | B1                            | B2                                        | Modbus | Modbus         | Analog Ex i/IS    | Digital   |
| A1                       | B2                            | X0                                        | Modbus | Analog Ex i/IS | Analog Ex i/IS    | -         |
| A1                       | B2                            | A1                                        | Modbus | Analog Ex i/IS | Analog Ex i/IS    | Digital   |
| A1                       | B2                            | B1                                        | Modbus | Analog Ex i/IS | Analog Ex i/IS    | Modbus    |
| A1                       | C2                            | X0                                        | Modbus | Analog Ex i/IS | Analog Ex d/XP    | -         |
| A1                       | C2                            | A1                                        | Modbus | Analog Ex i/IS | Analog Ex d/XP    | Digital   |
| A1                       | C2                            | B1                                        | Modbus | Analog Ex i/IS | Analog Ex d/XP    | Modbus    |

Electrical connection Proservo NMS80

"Primary Output" (040) = "V1" (B1)

| Ordering feature         |                               | Terminal area                             |        |                |                   |           |
|--------------------------|-------------------------------|-------------------------------------------|--------|----------------|-------------------|-----------|
| NMx8                     | 3x - xxxx <u>XX</u> <u>X</u>  | XX XX<br>50 060                           |        |                |                   |           |
| 040<br>Primary<br>Output | 050<br>Secondary<br>IO Analog | 060<br>Secondary<br>IO Digital<br>Ex d/XP | A 1234 | B 12345678     | C 1 2 3 4 5 6 7 8 | D 1 2 3 4 |
|                          |                               |                                           |        |                |                   | A0023888  |
| B1                       | X0                            | X0                                        | V1     | -              | -                 | -         |
| B1                       | X0                            | A1                                        | V1     | -              | -                 | Digital   |
| B1                       | X0                            | A2                                        | V1     | -              | Digital           | Digital   |
| B1                       | X0                            | A3                                        | V1     | Digital        | Digital           | Digital   |
| B1                       | X0                            | B1                                        | V1     | Modbus         |                   | -         |
| B1                       | X0                            | B2                                        | V1     | Modbus         |                   | Digital   |
| B1                       | X0                            | B3                                        | V1     | Modbus         | Digital           | Digital   |
| B1                       | A1                            | X0                                        | V1     | Analog Ex d/XP | -                 | -         |
| B1                       | A1                            | A1                                        | V1     | Analog Ex d/XP | -                 | Digital   |
| B1                       | A1                            | A2                                        | V1     | Analog Ex d/XP | Digital           | Digital   |
| B1                       | A1                            | B1                                        | V1     | Modbus         | Analog Ex d/XP    | -         |
| B1                       | A1                            | B2                                        | V1     | Modbus         | Analog Ex d/XP    | Digital   |
| B1                       | A2                            | X0                                        | V1     | Analog Ex d/XP | Analog Ex d/XP    | -         |
| B1                       | A2                            | A1                                        | V1     | Analog Ex d/XP | Analog Ex d/XP    | Digital   |
| B1                       | A2                            | B1                                        | V1     | Analog Ex d/XP | Analog Ex d/XP    | Modbus    |
| B1                       | B1                            | X0                                        | V1     | Analog Ex i/IS | -                 | -         |
| B1                       | B1                            | A1                                        | V1     | Analog Ex i/IS | -                 | Digital   |
| B1                       | B1                            | A2                                        | V1     | Analog Ex i/IS | Digital           | Digital   |
| B1                       | B1                            | B1                                        | V1     | Modbus         | Analog Ex i/IS    | -         |
| B1                       | B1                            | B2                                        | V1     | Modbus         | Analog Ex i/IS    | Digital   |
| B1                       | B2                            | X0                                        | V1     | Analog Ex i/IS | Analog Ex i/IS    | -         |
| B1                       | B2                            | A1                                        | V1     | Analog Ex i/IS | Analog Ex i/IS    | Digital   |
| B1                       | B2                            | B1                                        | V1     | Analog Ex i/IS | Analog Ex i/IS    | Modbus    |
| B1                       | C2                            | X0                                        | V1     | Analog Ex i/IS | Analog Ex d/XP    | -         |
| B1                       | C2                            | A1                                        | V1     | Analog Ex i/IS | Analog Ex d/XP    | Digital   |
| B1                       | C2                            | B1                                        | V1     | Analog Ex i/IS | Analog Ex d/XP    | Modbus    |

Proservo NMS80 Electrical connection

"Primary Output" (040) = "4-20mA HART Ex d" (E1)

| Ordering feature         |                                                           | Terminal area                             |         |                |                   |             |
|--------------------------|-----------------------------------------------------------|-------------------------------------------|---------|----------------|-------------------|-------------|
| NMx8                     | NMx8x - xxxx <u>XX</u> <u>XX</u> <u>XX</u><br>040 050 060 |                                           |         |                |                   |             |
| 040<br>Primary<br>Output | 050<br>Secondary<br>IO Analog                             | 060<br>Secondary<br>IO Digital<br>Ex d/XP | A 1234  | B 12345678     | C 1 2 3 4 5 6 7 8 | D 1 2 3 4 4 |
| E1                       | X0                                                        | X0                                        | -       | Analog Ex d/XP | -                 | -           |
| E1                       | X0                                                        | A1                                        | -       | Analog Ex d/XP | -                 | Digital     |
| E1                       | X0                                                        | A2                                        | -       | Analog Ex d/XP | Digital           | Digital     |
| E1                       | X0                                                        | A3                                        | Digital | Analog Ex d/XP | Digital           | Digital     |
| E1                       | X0                                                        | B1                                        | Modbus  | Analog Ex d/XP | -                 | -           |
| E1                       | X0                                                        | B2                                        | Modbus  | Analog Ex d/XP | -                 | Digital     |
| E1                       | X0                                                        | В3                                        | Modbus  | Analog Ex d/XP | Digital           | Digital     |
| E1                       | A1                                                        | X0                                        | -       | Analog Ex d/XP | Analog Ex d/XP    | -           |
| E1                       | A1                                                        | A1                                        | -       | Analog Ex d/XP | Analog Ex d/XP    | Digital     |
| E1                       | A1                                                        | A2                                        | Digital | Analog Ex d/XP | Analog Ex d/XP    | Digital     |
| E1                       | A1                                                        | B1                                        | Modbus  | Analog Ex d/XP | Analog Ex d/XP    | -           |
| E1                       | AQ1                                                       | B2                                        | Modbus  | Analog Ex d/XP | Analog Ex d/XP    | Digital     |
| E1                       | B1                                                        | XO                                        | -       | Analog Ex d/XP | Analog Ex i/IS    | -           |
| E1                       | B1                                                        | A1                                        | -       | Analog Ex d/XP | Analog Ex i/IS    | Digital     |
| E1                       | B1                                                        | A2                                        | Digital | Analog Ex d/XP | Analog Ex i/IS    | Digital     |
| E1                       | B1                                                        | B1                                        | Modbus  | Analog Ex d/XP | Analog Ex i/IS    | -           |
| E1                       | B1                                                        | B2                                        | Modbus  | Analog Ex d/XP | Analog Ex i/IS    | Digital     |

Electrical connection Proservo NMS80

"Primary Output" (040) = "4-20mA HART Ex i" (H1)

| Ordering feature                        |                               | Terminal area                             |         |                |                   |                |
|-----------------------------------------|-------------------------------|-------------------------------------------|---------|----------------|-------------------|----------------|
| NMx8x - xxxx XX XX XX XX<br>040 050 060 |                               |                                           |         |                |                   |                |
| 040<br>Primary<br>Output                | 050<br>Secondary<br>IO Analog | 060<br>Secondary<br>IO Digital<br>Ex d/XP | A 1234  | B 12345678     | C 1 2 3 4 5 6 7 8 | 2 3 4 A0023888 |
| H1                                      | X0                            | X0                                        | -       | Analog Ex i/IS | -                 | -              |
| H1                                      | X0                            | A1                                        | -       | Analog Ex i/IS | -                 | Digital        |
| H1                                      | X0                            | A2                                        | -       | Analog Ex i/IS | Digital           | Digital        |
| H1                                      | X0                            | A3                                        | Digital | Analog Ex i/IS | Digital           | Digital        |
| H1                                      | X0                            | B1                                        | Modbus  | Analog Ex i/IS | -                 | -              |
| H1                                      | X0                            | B2                                        | Modbus  | Analog Ex i/IS | -                 | Digital        |
| H1                                      | X0                            | В3                                        | Modbus  | Analog Ex i/IS | Digital           | Digital        |
| H1                                      | A1                            | X0                                        | -       | Analog Ex i/IS | Analog Ex d/XP    | -              |
| H1                                      | A1                            | A1                                        | -       | Analog Ex i/IS | Analog Ex d/XP    | Digital        |
| H1                                      | A1                            | A2                                        | Digital | Analog Ex i/IS | Analog Ex d/XP    | Digital        |
| H1                                      | A1                            | B1                                        | Modbus  | Analog Ex i/IS | Analog Ex d/XP    | -              |
| H1                                      | A1                            | B2                                        | Modbus  | Analog Ex i/IS | Analog Ex d/XP    | Digital        |
| H1                                      | B1                            | X0                                        | -       | Analog Ex i/IS | Analog Ex i/IS    | -              |
| H1                                      | B1                            | A1                                        | -       | Analog Ex i/IS | Analog Ex i/IS    | Digital        |
| H1                                      | B1                            | A2                                        | Digital | Analog Ex i/IS | Analog Ex i/IS    | Digital        |
| H1                                      | B1                            | B1                                        | Modbus  | Analog Ex i/IS | Analog Ex i/IS    | -              |
| H1                                      | B1                            | B2                                        | Modbus  | Analog Ex i/IS | Analog Ex i/IS    | Digital        |

Proservo NMS80 Electrical connection

### 6.1.4 Terminals of the "Modbus" or "V1" module

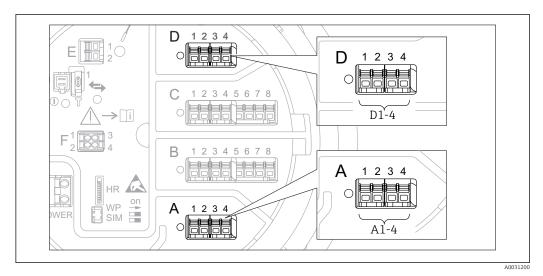

Designation of the "Modbus" or "V1" modules (examples); depending on the device version these modules may also be in slot B or C.

Depending on the device version, the "Modbus" and/or "V1" module may be in different slots of the terminal compartment. In the operating menu the "Modbus" and "V1" interfaces are designated by the respective slot and the terminals within this slot: **A1-4**, **B1-4**, **C1-4**, **D1-4**.

Terminals of the "Modbus" module

| Terminal 1)                                                                              | Name | Description                                        |
|------------------------------------------------------------------------------------------|------|----------------------------------------------------|
| X1                                                                                       | S    | Cable shielding connected via a capacitor to EARTH |
| X2                                                                                       | 0V   | Common reference                                   |
| Х3                                                                                       | B-   | Non-inverting signal line                          |
| X4                                                                                       | A+   | Inverting signal line                              |
| Designation of the module in the operating menu: <b>Modbus X1-4</b> ; (X = A, B, C or D) |      |                                                    |

I) In this column, "X" stands for one of the slots "A", "B", "C", or "D".

#### Terminals of the "V1" module

| Terminal 1)                                                                     | Name | Description                                      |
|---------------------------------------------------------------------------------|------|--------------------------------------------------|
| X1                                                                              | S    | Cable shielding connected via capacitor to EARTH |
| X2                                                                              |      | not connected                                    |
| Х3                                                                              | B-   | Protocol loop signal -                           |
| X4                                                                              | A+   | Protocol loop signal +                           |
| Designation of the module in the operating menu: $V1 X1-4$ ; (X = A, B, C or D) |      |                                                  |

1) In this column, "X" stands for one of the slots "A", "B", "C", or "D".

Electrical connection Proservo NMS80

#### Terminals of the "Analog I/O" module (Ex d /XP or Ex i/IS) 6.1.5

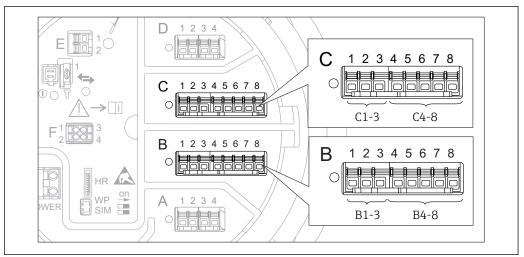

| Terminals           | Function               | Connection diagrams     | Designation in the operating menu |
|---------------------|------------------------|-------------------------|-----------------------------------|
| B1-3                | Analog input or output | ■ Passive usage: → 🖺 50 | Analog I/O B1-3 (→ 🗎 206)         |
| C1-3 (configurable) |                        | ■ Active usage: → 🖺 52  | Analog I/O C1-3 (→ 🖺 206)         |
| B4-8                | Analog input           | RTD: → 🖺 53             | Analog IP B4-8 (→ 🖺 200)          |
| C4-8                |                        |                         | Analog IP C4-8 (→ 🖺 200)          |

#### 6.1.6 Connection of the "Analog I/O" module for passive usage

- In the passive usage the supply voltage for the communication line must be supplied by an external source.
  - The wiring must be in accordance with the intended operating mode of the Analog I/O module ( $\rightarrow \triangle$  206); see the drawings below.

"Operating mode" = "4..20mA output" or "HART slave +4..20mA output"

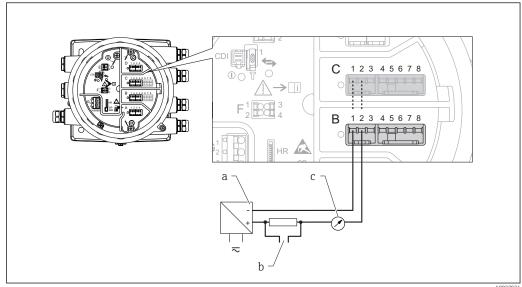

■ 20 Passive usage of the Analog I/O module in the output mode

- Power supply
- HART signal output
- Analog signal evaluation

Proservo NMS80 Electrical connection

### "Operating mode" = "4..20mA input" or "HART master+4..20mA input"

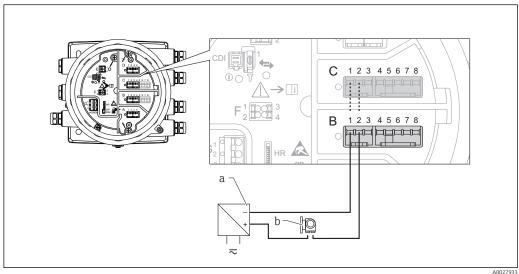

- $\blacksquare$  21 Passive usage of the Analog I/O module in the input mode
- а Power supply
- External device with 4...20mA and/or HART signal output

### "Operating mode" = "HART master"

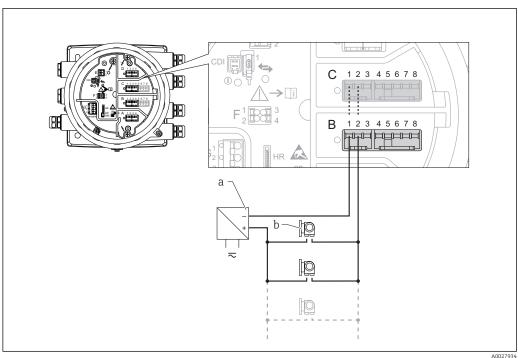

 $\blacksquare$  22 Passive usage of the Analog I/O module in the HART master mode

- Up to 6 external devices with HART signal output

Electrical connection Proservo NMS80

### 6.1.7 Connection of the "Analog I/O" module for active usage

- In the active usage the supply voltage for the communication line is supplied by the device itself. There is no need of an external power supply.
- Maximum current consumption of the connected HART devices: 24 mA (i.e. 4 mA per device if 6 devices are connected).
  - Output voltage of the Ex-d module: 17.0 V@4 mA to 10.5 V@22 mA
  - Output voltage of the Ex-ia module: 18.5 V@4 mA to 12.5 V@22 mA

### "Operating mode" = "4..20mA output" or "HART slave +4..20mA output"

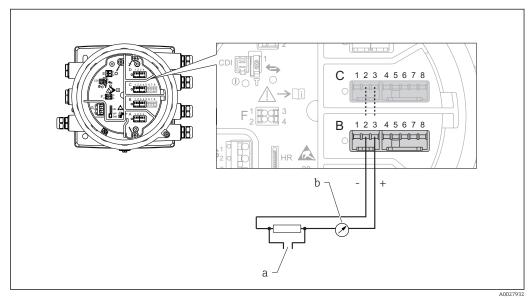

 $\blacksquare$  23 Active usage of the Analog I/O module in the output mode

- a HART signal output
- b Analog signal evaluation

#### "Operating mode" = "4..20mA input" or "HART master+4..20mA input"

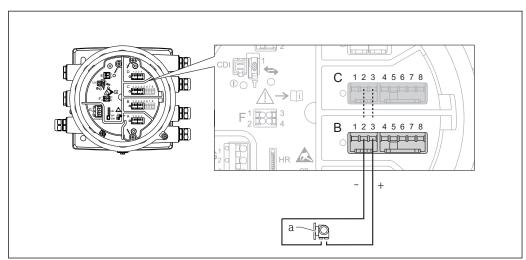

 $\blacksquare$  24 Active usage of the Analog I/O module in the input mode

a External device with 4...20mA and/or HART signal output

52 Endress+Hauser

A002793

Proservo NMS80 Electrical connection

### "Operating mode" = "HART master"

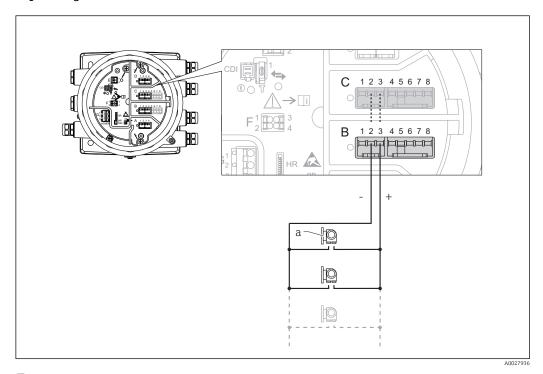

 $\blacksquare$  25 Active usage of the Analog I/O module in the HART master mode

a Up to 6 external devices with HART signal output

The maximum current consumption for the connected HART devices is 24 mA (i.e. 4 mA per device if 6 devices are connected).

### 6.1.8 Connection of a RTD

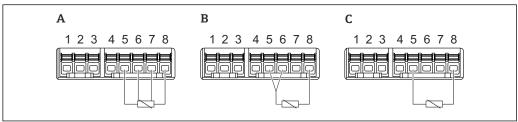

A002637

A 4-wire RTD connection B 3-wire RTD connection

C 2-wire RTD connection

Electrical connection Proservo NMS80

### 6.1.9 Terminals of the "Digital I/O" module

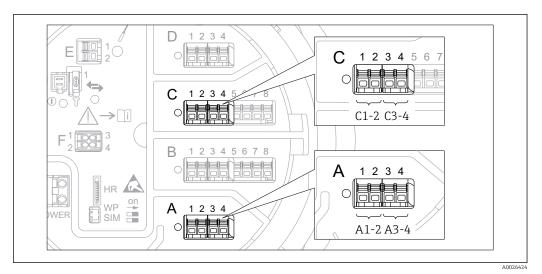

■ 26 Designation of the digital inputs or outputs (examples)

- Each Digital IO Module provides two digital inputs or outputs.
- In the operating menu each input or output is designated by the respective slot and two terminals within this slot. **A1-2**, for example, denotes terminals 1 and 2 of slot **A**. The same is valid for slots **B**, **C** and **D** if they contain a Digital IO module.
- For each of these pairs of terminals, one of the following operating modes can be selected in the operating menu ( $\rightarrow \triangleq 216$ ):
  - Disable
  - Passive Output
  - Passive Input
  - Active Input

Proservo NMS80 Electrical connection

## **6.2** Connecting requirements

### 6.2.1 Cable specification

#### **Terminals**

| Terminal                                                                           | Wire cross section                        |
|------------------------------------------------------------------------------------|-------------------------------------------|
| Signal and power supply  Spring terminals (NMx8x-xx1)  Screw terminals (NMx8x-xx2) | 0.2 to 2.5 mm <sup>2</sup> (24 to 13 AWG) |
| Ground terminal in the terminal compartment                                        | max. 2.5 mm <sup>2</sup> (13 AWG)         |
| Ground terminal at the housing                                                     | max. 4 mm <sup>2</sup> (11 AWG)           |

### Power supply line

Standard device cable is sufficient for the power line.

#### HART communication line

- Standard device cable is sufficient if only the analog signal is used.
- Shielded cable is recommended if using the HART protocol. Observe the grounding concept of the plant.

### Modbus communication line

- Observe the cable conditions from the TIA-485-A, Telecommunications Industry Association.
- Additional conditions: Use shielded cable.

#### V1 communication line

- Two wire (twisted pair) screened or un-screened cable
- Resistance in one cable:  $\leq 120 \Omega$
- Capacitance between lines:  $\leq 0.3 \mu F$

Electrical connection Proservo NMS80

## 6.3 Ensuring the degree of protection

To guarantee the specified degree of protection, carry out the following steps after the electrical connection:

- 1. Check that the housing seals are clean and fitted correctly. Dry, clean or replace the seals if necessary.
- 2. Tighten all housing screws and screw covers.
- 3. Firmly tighten the cable glands.
- 4. To ensure that moisture does not enter the cable entry, route the cable so that it loops down before the cable entry ("water trap").

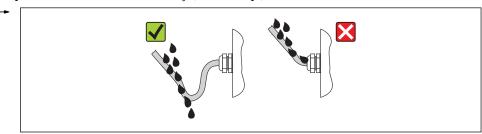

5. Insert blind plugs appropriate for the safety rating of the device (e.g. Ex d/XP).

### 6.4 Post-connection check

| 0 | Are cables or the device undamaged (visual inspection)?                                                     |
|---|----------------------------------------------------------------------------------------------------|
| О | Do the cables comply with the requirements?                                                                 |
| О | Do the cables have adequate strain relief?                                                                  |
| О | Are all cable glands installed, firmly tightened and correctly sealed?                                      |
| О | Does the supply voltage match the specifications on the transmitter nameplate?                              |
| О | Is the terminal assignment correct → 🖺 42?                                                                  |
| 0 | If required: Is the protective earth connected correctly?                                                   |
| 0 | If supply voltage is present: Is the device ready for operation and do values appear on the display module? |
| 0 | Are all housing covers installed and firmly tightened?                                                      |
| О | Is the securing clamp tightened correctly?                                                                  |

# 7 Operability

### 7.1 Overview of the operation options

- The display and operating module at the device (local operation;  $\rightarrow \triangleq 60$ ).

- FieldCare connected through Commubox FXA195 ( $\rightarrow$  🖺 150) to a HART interface of the device.
- Confirm that the servo motor stops before changing parameters for safety use.

Operability Proservo NMS80

# 7.2 Structure and function of the operating menu

| Menu                                                                                                    | Submenu / parameter      | Meaning                                                                                                    |
|----------------------------------------------------------------------------------------------------|--------------------------|----------------------------------------------------------------------------------------------------|
| Operation                                                                                                  | Proservo<br>parameters   | Contains parameters to operate<br>Proservo (e.g. Gauge command).                                                                                                    |
|                                                                                                    | Level                    | Shows the measured and calculated level values.                                                                                                    |
|                                                                                                    | Temperature              | Shows the measured and calculated temperature values.                                                                                                    |
|                                                                                                    | Density                  | Shows the measured and calculated density values.                                                                                                    |
|                                                                                                    | Pressure                 | Shows the measured and calculated pressure values.                                                                                                    |
|                                                                                                    | GP values                | Shows the general purpose values.                                                                                                    |
| Setup                                                                                                    | Standard<br>parameters   | Standard commissioning parameters                                                                                                    |
|                                                                                                    | Calibration              | Calibration of the measurement                                                                                                    |
|                                                                                                    | Advanced setup           | Contains further parameters and submenus:  • to adapt the device to special measuring conditions.  • to process the measured value.  • to configure the signal output.                                                   |
| Diagnostics                                                                                                | Diagnostic<br>parameters | <ul> <li>Indicates:</li> <li>The latest diagnostic messages and their timestamps.</li> <li>The operating time (overall time and time since last restart).</li> <li>The time according to the real-time clock.</li> </ul> |
|                                                                                                    | Diagnostic list          | Contains up to 5 currently active error messages.                                                                                                    |
|                                                                                                    | Device information       | Contains information needed to identify the device.                                                                                                    |
|                                                                                                    | Simulation               | Used to simulate measured values or output values.                                                                                                    |
|                                                                                                    | Device check             | Contains all parameters needed to check the measurement capability of the device.                                                                                                    |
| Expert <sup>1)</sup> Contains all parameters of the device (including those which are already contained in | System                   | Contains all general device parameters which do not affect the measurement or the communication interface.                                                                                                    |
| one of the other menus). This menu is organized according to the function blocks of the device.            | Sensor                   | Contains all parameters needed to configure the measurement.                                                                                                    |
| The parameter of the <b>Expert</b> menu are described in: GP01074G (NMS80)                                 | Input/output             | Contains submenus to configure the analog and discrete I/O modules and connected HART devices.                                                                                                    |
|                                                                                                    | Communication            | Contains all parameters needed to configure the digital communication interface.                                                                                                    |
|                                                                                                    | Application              | Contains submenus to configure  the tank gauging application the tank calculations the alarms.                                                                                                    |

| Menu | Submenu / parameter | Meaning                                                                  |
|------|---------------------|--------------------------------------------------------------------------|
|      | Tank values         | Shows measured and calculated tank values                                |
|      | Diagnostics         | Contains all parameters needed to detect and analyze operational errors. |

1) On entering the "Expert" menu, an access code is always requested. If a customer specific access code has not been defined, "0000" has to be entered.

Operability Proservo NMS80

## 7.3 Access to the operating menu via the local display

### 7.3.1 Display and operating elements

The device has an illuminated **liquid crystal display (LCD)** that shows measured and calculated values as well as the device status in the standard view. Other views are used to navigate through the operating menu and to set parameter values.

The device is operated by **three optical keys**, namely "-", "+" and "E". They are actuated when the appropriate field on the protective glass of the front is touched with the finger ("touch control").

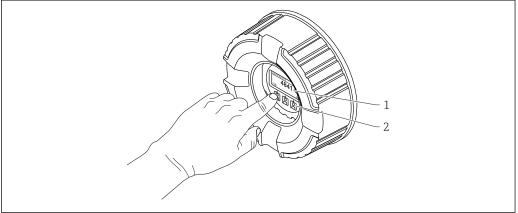

A002834

■ 27 Display and operating elements

- 1 Liquid crystal display (LCD)
- 2 Optical keys; can be operated through the cover glass.

### 7.3.2 Standard view (measured value display)

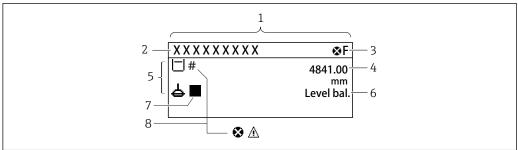

Δ0028702

■ 28 Typical appearance of the standard view (measured value display)

- 1 Display module
- 2 Device tag
- 3 Status area
- 4 Display area for measured values
- 5 Display area for measured value and status symbols
- 6 Gauge status indication
- 7 Gauge status symbol
- 8 Measured value status symbol

### Status symbols

| Symbol   | Meaning                                                                                                    |
|----------|----------------------------------------------------------------------------------------------------|
| A0013956 | "Failure" A device error is present. The measured value is no longer valid.                                                                                                    |
| A0013959 | "Function check" The device is in service mode (e.g. during a simulation).                                                                                                    |
| <b>S</b> | "Out of specification" The device is operated:  Outside of its technical specifications (e.g. during startup or a cleaning)  Outside of the configuration carried out by the user (e.g. level outside configured span) |
| A0013957 | "Maintenance required" Maintenance is required. The measured value is still valid.                                                                                                    |

### Measured value symbols

| Symbol 1 | Symbol 2 | Measured value                                                           |
|----------|----------|--------------------------------------------------------------------------|
| A0028148 |          | <ul><li>Tank level</li><li>Measured level</li><li>Tank level %</li></ul> |
| A0028149 |          | Water level                                                              |
| <b>T</b> |          | Liquid temperature                                                       |
| Т        | V        | Vapor temperature                                                        |
| A0028528 | A0027990 |                                                                          |
| Т        | A        | Air temperature                                                          |
| A0028528 | A0027991 |                                                                          |
| A0027993 |          | ■ Tank ullage<br>■ Tank ullage %                                         |
| P        |          | Observed density value                                                   |
| A0028150 |          |                                                                          |

Operability Proservo NMS80

| Symbol 1 | Symbol 2    | Measured value                       |
|----------|-------------|--------------------------------------|
| P        | Α           | Average profile density              |
| A0028150 | A0027991    |                                      |
| p        | <b>1</b>    | P1 (bottom)                          |
| A0028151 | A0028141    |                                      |
| p        | <b>(2</b> ) | P2 (middle)                          |
| A0028151 | A0028142    |                                      |
| p        | <b>3</b>    | P3 (top)                             |
| A0028151 | A0028146    |                                      |
| G        | <b>1</b>    | GP 1 value                           |
| A0027992 | A0028141    | This is used for an external device. |
| G        | <b>(2</b> ) | GP 2 value                           |
| A0027992 | A0028142    | This is used for an external device. |
| G        | <b>3</b>    | GP 3 value                           |
| A0027992 | A0028146    | This is used for an external device. |
| G        | <b>4</b>    | GP 4 value                           |
| A0027992 | A0028147    | This is used for an external device. |
|          | U           | Upper I/F level                      |
| A0028149 | A0028529    |                                      |
|          | L           | Lower I/F level                      |
| A0028149 | A0027989    |                                      |
| ρ        | U           | Upper density                        |
| A0028150 | A0028529    | Middle deseite                       |
| ρ        | M           | Middle density                       |
| A0028150 | A0013957    | Lower density                        |
| P        | L           | Lower density                        |
| A0028150 | A0027989    | Bottom level                         |
| A0028145 |             | Dottom iever                         |
| <b>运</b> |             | Displacer position                   |
| A0027994 |             |                                      |

## Gauge command and gauge status symbols

| Symbol 1          | Symbol 2                   | Meaning                                                                                                    |
|-------------------|----------------------------|----------------------------------------------------------------------------------------------------|
| A0028139          |                            | Gauge command This shows current command.                                                                                                    |
| A0028143 A0028144 | A0027995 A0028138 A0028140 | Gauge status  d: Displacer is unbalanced (Level/Interface not found yet). d: Displacer is balanced (Level/Interface measurement valid). f: Displacer is moving up. li>Displacer is moving down. li>Displacer stopped. |

### Measured value status symbols

| Symbol   | Meaning                                                                                                    |
|----------|----------------------------------------------------------------------------------------------------|
| A0012102 | Status "Alarm"  The measurment is interrupted. The output assumes the defined alarm value. A diagnostic message is generated.                                                                                                    |
| A0012103 | Status "Warning" The device continues measuring. A diagnostic message is generated.                                                                                                    |
| A0031169 | Calibration to regulatory standards disturbed  Is displayed in the following situations:  ■ The write protection switch is OFF. → 🗎 71  ■ The write protection switch is ON but the level value can currently not be guaranteed because the displacer is not balanced. |

### Locking state symbols

| Symbol   | Meaning                                                                                                    |
|----------|----------------------------------------------------------------------------------------------------|
| A0011978 | <b>Display parameter</b> Marks display-only parameters which cannot be edited.                                                                                                    |
| Д        | Device locked                                                                                                    |
| A0011979 | <ul> <li>In front of a parameter name: The device is locked via software and/or hardware.</li> <li>In the header of the measured value screen: The device is locked via hardware.</li> </ul> |

### ${\it Meaning of the keys in the standard view}$

| Key                                   | Meaning                                                                                                    |
|---------------------------------------|----------------------------------------------------------------------------------------------------|
| ————————————————————————————————————— | <ul> <li>Enter key</li> <li>Pressing the key briefly opens the operating menu.</li> <li>Pressing the key for 2 s opens the context menu:         <ul> <li>Level (visible if the keylock is inactive):</li></ul></li></ul> |

Operability Proservo NMS80

## 7.3.3 Navigation view

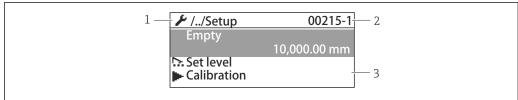

A0028347-E

### ■ 29 Navigation view

- 1 Current submenu or wizard
- 2 Quick access code
- 3 Display area for navigation

### Navigation symbols

| Symbol         | Meaning                                                                                                    |
|----------------|----------------------------------------------------------------------------------------------------|
| A0011975       | Operation Is displayed:  in the main menu next to the selection Operation in the header, if you are in the Operation menu.           |
| A0011974       | Setup Is displayed:  in the main menu next to the selection Setup in the header, if you are in the Setup menu                        |
| A0011976       | Expert Is displayed:  in the main menu next to the selection Expert in the header, if you are in the Expert menu                     |
| Q <sub>r</sub> | Diagnostics Is displayed:  ■ in the main menu next to the selection Diagnostics  ■ in the header, if you are in the Diagnostics menu |
| A0013967       | Submenu                                                                                                    |
| A0013968       | Wizard                                                                                                    |
| A0013963       | Parameter locked When displayed in front of a parameter name, indicates that the parameter is locked.                                |

### Meaning of the keys in the navigation view

| Кеу                                   | Meaning                                                                                                    |
|---------------------------------------|----------------------------------------------------------------------------------------------------|
|                                       | Minus key Moves the selection bar upwards in a picklist.                                                                                                    |
| —                                     | Plus key Moves the selection bar downwards in a picklist.                                                                                                    |
| — ⊕ ⊕ t A0028326                      | <ul> <li>Enter key</li> <li>Pressing the key briefly opens the selected menu, submenu or parameter.</li> <li>For parameters: Pressing the key for 2 s opens the help text for the function of the parameter (if present).</li> </ul>                                                                              |
| ————————————————————————————————————— | Escape key combination (press keys simultaneously)  ■ Pressing the keys briefly  — Exits the current menu level and takes you to the next higher level.  — If help text is open, closes the help text of the parameter.  ■ Pressing the keys for 2 s returns you to the measured value display ("standard view"). |

Operability Proservo NMS80

### 7.3.4 Wizard view

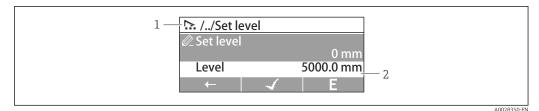

 $\blacksquare$  30 Wizard view on the display module

- Current wizard
- 2 Display area for navigation

### Wizard navigation symbols

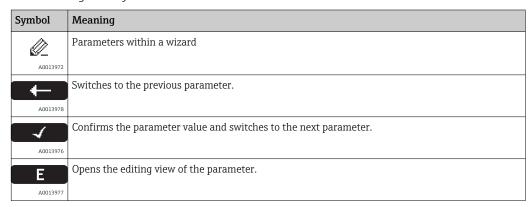

In the wizard view the meaning of the keys is indicated by the navigation symbol directly above the respective key (softkey functionality).

### 7.3.5 Numeric editor

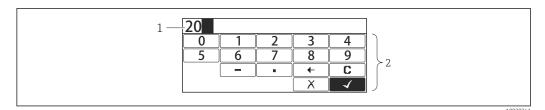

 $\blacksquare$  31 Numeric editor on the display module

- Display area of the entered value
- 2 Input mask

| Symbol   | Meaning                                            |
|----------|----------------------------------------------------|
| 0        | Selection of numbers from 0 to 9.                  |
|          |                                                    |
| 9        |                                                    |
| A0013998 |                                                    |
|          | Inserts decimal separator at the input position.   |
| A0016619 |                                                    |
|          | Inserts minus sign at the input position.          |
| A0016620 |                                                    |
| 4        | Confirms selection.                                |
| A0013985 |                                                    |
| +        | Moves the input position one position to the left. |
| A0016621 |                                                    |
| X        | Exits the input without applying the changes.      |
| A0013986 |                                                    |
| C        | Clears all entered characters.                     |
| A0014040 |                                                    |

### Meaning of the keys in the numeric editor

|            | Key |      |          | Meaning                                                                                                    |
|------------|-----|------|----------|----------------------------------------------------------------------------------------------------|
| <u> </u>   | 0+  |      | A0028324 | Minus key In the input mask, moves the selection bar to the left (backwards).                                                                                                    |
|            | 0+  | OE C | A0028325 | Plus key In the input mask, moves the selection bar to the right (forwards).                                                                                                    |
|            | ©+  | () E | A0028326 | <ul> <li>Enter key</li> <li>Pressing the key briefly adds the selected number to the current decimal place or carries out the selected action.</li> <li>Pressing the key for 2 s confirms the edited parameter value.</li> </ul> |
| <b>O</b> _ | 0+  | ©E   | A0028327 | Escape key combination (press keys simultaneously) Closes the text or numeric editor without applying changes.                                                                                                    |

Operability Proservo NMS80

### 7.3.6 Text editor

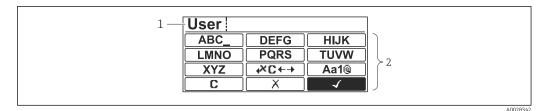

 $\blacksquare$  32 Text editor on the display module

- 1 Display area of the entered text
- 2 Input mask

### Text editor symbols

| Symbol          | Meaning                                                                                                  |
|-----------------|----------------------------------------------------------------------------------------------------|
| (ABC_)          | Selection of letters from A to Z                                                                         |
| XYZ             |                                                                                                    |
| A0013997        |                                                                                                    |
| <b>Aa1</b> @    | Toggle  Between upper-case and lower-case letters  For entering numbers  For entering special characters |
| A0013985        | Confirms selection.                                                                                      |
| <b>4× C ← →</b> | Switches to the selection of the correction tools.                                                       |
| X A0013986      | Exits the input without applying the changes.                                                            |
| A0014040        | Clears all entered characters.                                                                           |

### Correction symbols under $\nearrow c \leftrightarrow$

| A0013989 | Clears all entered characters.                                       |
|----------|----------------------------------------------------------------------|
| A0013991 | Moves the input position one position to the right.                  |
| A0013990 | Moves the input position one position to the left.                   |
| <b>*</b> | Deletes one character immediately to the left of the input position. |
| A0013988 |                                                                      |

### Meaning of the keys in the text editor

|            | Key      |     |          | Meaning                                                                                                    |
|------------|----------|-----|----------|----------------------------------------------------------------------------------------------------|
| <u> </u>   | (a)      | ©E  | A0028324 | Minus key In the input mask, moves the selection bar to the left (backwards).                                                                                                    |
|            | <b>+</b> | □ E | A0028325 | Plus key In the input mask, moves the selection bar to the right (forwards).                                                                                                    |
|            |          |     |          | Enter key                                                                                                    |
| <u> </u>   | ©+       |     | A0028326 | <ul> <li>Pressing the key briefly</li> <li>Opens the selected group.</li> <li>Carries out the selected action.</li> <li>Pressing the key for 2 s confirms the edited parameter value.</li> </ul> |
| <b>©</b> - | 0+       | □ E | A0028327 | Escape key combination (press keys simultaneously) Closes the text or numeric editor without applying changes.                                                                                   |

### 7.3.7 Keypad lock

### Automatic keypad lock

Operation via the local display is automatically locked:

- after a start-up or restart of the device.
- if the device has not been operated via the display for > 1 minute.
- When attempting to access the operating menu while the keylock is enabled, the **Keylock on** message appears.

#### Disabling the keypad lock

- 1. The keylock is enabled.
  - Press E for at least 2 seconds.
  - ► A context menu appears.
- 2. Select **Keylock off** from the context menu.
  - The keylock is disabled.

### Manual activation of the keypad lock

After commissioning of the device the keypad lock can be activated manually.

- 1. The device is in the measured value display.
  - Press E for at least 2 seconds.
  - ► A context menu appears.
- 2. Select **Keylock on** from the context menu.
  - ► The keylock is enabled.

Operability Proservo NMS80

#### 7.3.8 Access code and user roles

#### Meaning of the access code

An access code can be defined in order to distinguish between the following user roles:

| User role   | Definition                                                                                                    |  |
|-------------|----------------------------------------------------------------------------------------------------|--|
| Maintenance | <ul><li>Knows the access code.</li><li>Has write access to all parameters (except service parameters).</li></ul> |  |
| Operator    | <ul><li>Doesn't know the access code.</li><li>Has write access to only a few parameters.</li></ul>               |  |

- The description of parameters states which role is needed at least for read and write access to each parameter.
  - The current user role is indicated by the **Access status display** parameter.
  - If the access code is "0000", every user is in the **Maintenance** role. This is the default setting on delivery of the device.

#### Defining an access code

- Navigate to: Setup → Advanced setup → Administration → Define access code
   Define access code
- 2. Enter the intended access code (max. 4 digits).
- 3. Repeat the same code in the **Confirm access code** parameter.
  - The user is in the **Operator** role. The symbol appears in front of all write-protected parameters.

#### Switching to the "Maintenance" role

If the  $\widehat{\mbox{\ }}$ -symbol appears on the local display in front of a parameter, the parameter is write-protected because the user is in the **Operator** role. To switch to the **Maintenance** role, proceed as follows:

- 1. Press E.
  - ► The input prompt for the access code appears.
- 2. Enter the access code.
  - The user is in the **Maintenance** role. The a-symbol in front of the parameters disappears; all previously write-protected parameters are now re-enabled.

#### Switching back to the "Operator" role automatically

The user automatically switches back to the **Operator** role:

- if no key is pressed for 10 minutes in the navigation and editing mode.
- 60 s after going back from the navigation and editing mode to the standard view (measured value display).

### 7.3.9 Write protection switch

The operating menu can be locked by a hardware switch in the connection compartment. In this locking state W&M related parameters are read only.

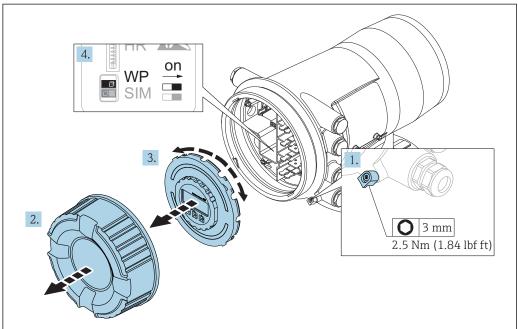

A0030122

- 1. Loosen the securing clamp.
- 2. Unscrew the housing cover.
- 3. Pull out the display module with a gentle rotation movement.
- 4. Using a flat blade screwdriver or a similar tool, set the write protection switch **(WP)** into the desired position. **ON:** operating menu is locked; **OFF:** operating menu is unlocked.
- 5. Put the display module onto the connection compartment, screw the cover closed and tighten the securing clamp.
- To avoid acces to the write protection switch, the cover of the connection compartment can be secured by a lead seal.

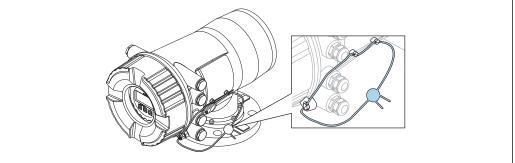

A0033284

The display module can be attached to the edge of the electronics compartment. This makes it easier to access the lock switch.

Operability Proservo NMS80

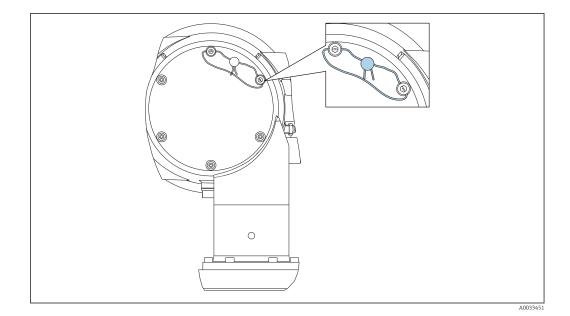

NMS80: Display module attached to the edge of the terminal compartment

### Indication of the locking state

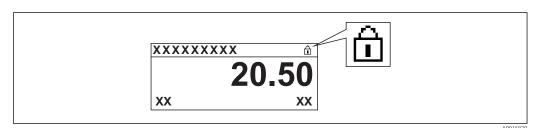

₹ 34 Write protection symbol in the header of the display

Write protection via locking switch is indicated as follows:

■ Locking status (→ 🖺 192) = Hardware locked

■ 📾 appears in the header of the display.

Proservo NMS80 Operability

# 7.4 Access to the operating menu via the service interface and FieldCare

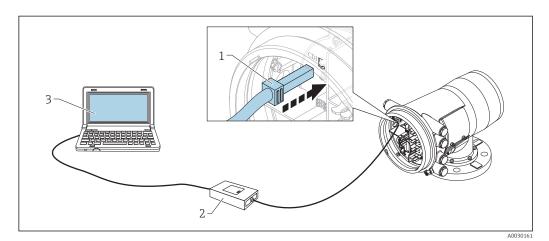

■ 35 Operation via service interface

- 1 Service interface (CDI = Endress+Hauser Common Data Interface)
- 2 Commbox FXA291
- 3 Computer with "FieldCare" operating tool and "CDI Communication FXA291" COM DTM

## The "Save/Restore" function

After a device configuration has been saved to a computer and restored to the device using the **Save/Restore** function of FieldCare, the device must be restarted by the following setting:

Setup  $\rightarrow$  Advanced setup  $\rightarrow$  Administration  $\rightarrow$  Device reset = Restart device. This ensures correct operation of the device after the restore.

Operability Proservo NMS80

## 7.5 Access to the operating menu via Tankvision Tank Scanner NXA820 and FieldCare

## 7.5.1 Wiring scheme

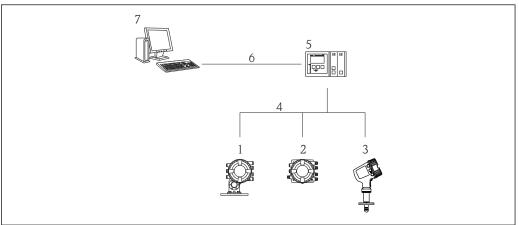

A0025621

 $\blacksquare$  36 Connection of Tank Gauging devices to FieldCare via the Tankvision Tank Scanner NXA820

- 1 Proservo NMS8x
- 2 Tankside Monitor NRF81
- 3 Micropilot NMR8x
- 4 Field protocol (e.g. Modbus, V1)
- 5 Tankvision Tank Scanner NXA820
- 6 Ethernet
- 7 Computer with FieldCare installed

Proservo NMS80 Operability

#### 7.5.2 Establishing the connection between FieldCare and the device

- 1. Make sure the **HART CommDTM NXA** is installed and update the DTM catalogue if required.
- 2. Create a new project in FieldCare.

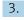

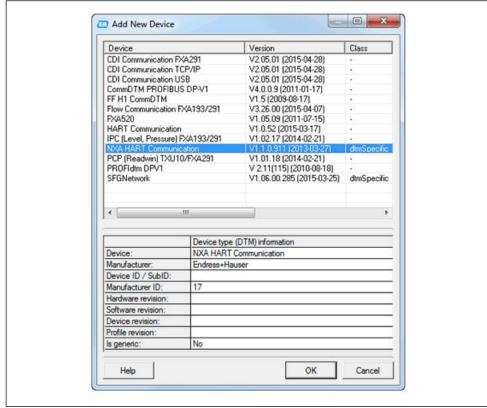

#### Add a new device: NXA HART Communication

4.

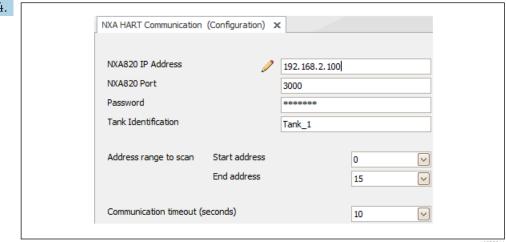

Open the configuration of the DTM and enter the required data (IP address of the NXA820; "Password" = "hart"; "Tank identification" only with NXA V1.05 or higher)

Operability Proservo NMS80

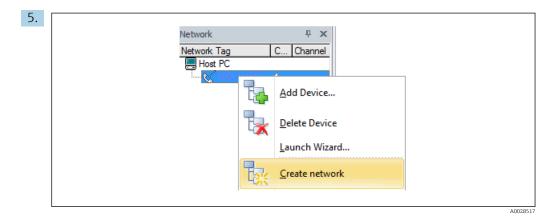

Select **Create network** from the context menu.

► The device is detected and the DTM is assigned.

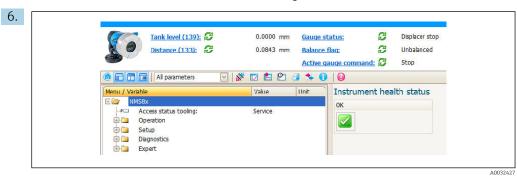

The device can be configured.

#### The "Save/Restore" function

After a device configuration has been saved to a computer and restored to the device using the **Save/Restore** function of FieldCare, the device must be restarted by the following setting:

Setup  $\rightarrow$  Advanced setup  $\rightarrow$  Administration  $\rightarrow$  Device reset = Restart device. This ensures correct operation of the device after the restore.

Proservo NMS80 System integration

## 8 System integration

## 8.1 Overview of the Device Description files (DTM)

To integrate the device via HART into FieldCare, a Device Description file (DTM) according to the following specification is required:

| Manufacturer ID     | 0x11                                              |
|---------------------|---------------------------------------------------|
| Device type (NMS8x) | 0x112D                                            |
| HART specification  | 7.0                                               |
| DD files            | For information and files see:<br>www.endress.com |

## 9 Commissioning

## 9.1 Terms related to tank measurement

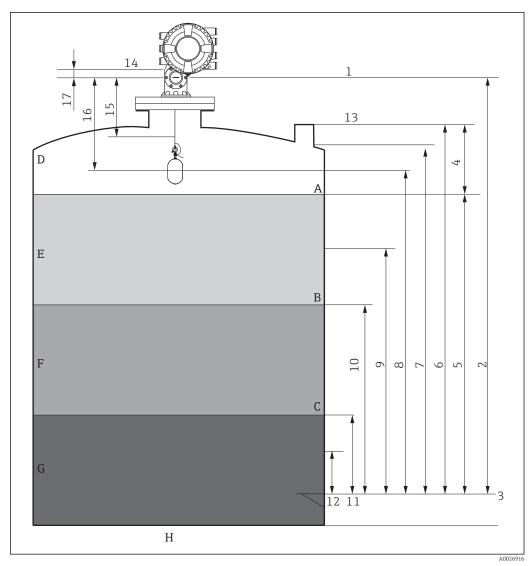

■ 37 Terms concerning NMS8x installation (e.g. NMS81)

- A Liquid level
- B Upper interface
- C Lower interface
- D Gas phase
- E Upper phase
- F Middle phase
- G Lower phase
- H Tank bottom
- 1 Gauge reference height
- 2 Empty
- 3 Datum plate
- 4 Tank ullage
- 5 Tank level
- 6 Tank reference height
- 7 High stop level
- 8 Displacer position
- 9 Standby level
- 10 Upper interface level
- 11 Lower interface level
- 12 Low stop level
- 13 Dipping reference

- 14 Mechanical stop
- 15 Slow hoist zone
- 16 Distance
- 17 Reference position

## 9.2 Initial settings

Depending on NMS8x specification, some of the initial settings described below may not be required.

#### 9.2.1 Setting the display language

#### Setting the display language via the display module

- 1. While in the standard view ( $\rightarrow \triangleq 61$ ), press "E". If required, select **Keylock off** from the context menu and press "E" again.
  - **└** The **Language** parameter appears.
- 2. Open the **Language** parameter and select the display language.

#### Setting the display language via an operating tool (e.g. FieldCare)

- 1. Navigate to: Setup → Advanced setup → Display → Language
- 2. Select the display language.
- This setting only affects the language on the display module. To set the language in the operating tool use the language setting functionality of FieldCare or DeviceCare, respectively.

## 9.2.2 Setting the real-time clock

## Setting the real-time clock via the display module

- 1. Navigate to: Setup  $\rightarrow$  Advanced setup  $\rightarrow$  Date / time  $\rightarrow$  Set date
- 2. Use the following parameters to set the the real-time clock to the current date and time: Year, Month, Day, Hour, Minutes.

#### Setting the real-time clock via an operating tool (e.g. FieldCare)

1. Navigate to: Setup → Advanced setup → Date / time

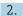

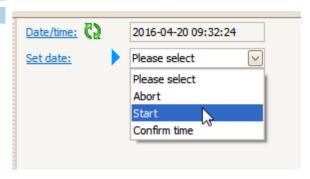

Go to the **Set date** parameter and select the **Start** option.

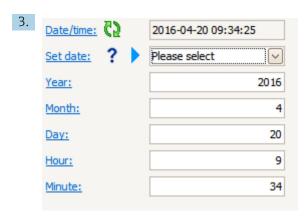

Use the following parameters to set the date and time: Year, Month, Day, Hour, Minutes.

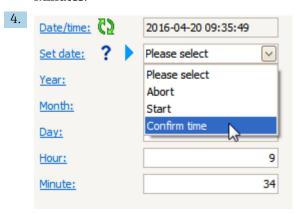

Go to the **Set date** parameter and select the **Confirm time** option.

► The real-time clock is set to the current date and time.

80

## 9.3 Calibration

After installing or replacing NMS8x or its parts (sensor module, detector unit, wire drum, or measuring wire), several calibration steps are required. All calibration steps may not be required, depending on whether the device is being installed, adjusted, or replaced (see table below).

| Type of install                                   | ation/replacement | Calibration step   |                       |                  |
|---------------------------------------------------|-------------------|--------------------|-----------------------|------------------|
|                                                   |                   | Sensor calibration | Reference calibration | Drum calibration |
| All-in one                                        |                   | Not required       | Not required          | Not required     |
| Displacer shipped separately                      |                   | Required           | Required              | Required         |
| Displacer installation through calibration window |                   | Required           | Required              | Required         |
| Replacement/ Drum                                 |                   | Required           | Required              | Required         |
| maintenance                                       | Displacer         | Not required       | Required              | Required         |
|                                                   | Sensor module     | Not required       | Required              | Required         |
|                                                   | Detector unit     | Required           | Required              | Required         |

## 9.3.1 Verification of displacer and wire drum

Prior to installation of NMS8x, confirm that all of the following data of the displacer and the wire drum on the nameplate match with those programmed into the device.

#### Parameters to be confirmed

| Parameters               | Navigate to:                                                                                             |
|--------------------------|----------------------------------------------------------------------------------------------------|
| Displacer diameter       | $Setup \to Advanced \ setup \to Sensor \ config \to Displacer \to Displacer \ diameter$                  |
| Displacer weight         | $Setup \to Advanced \ setup \to Sensor \ config \to Displacer \to Displacer \ weight$                    |
| Displacer volume         | $Setup \to Advanced \ setup \to Sensor \ config \to Displacer \to Displacer \ volume$                    |
| Displacer balance volume | $Setup \to Advanced \ setup \to Sensor \ config \to Displacer \to Displacer \ balance$ $volume$          |
| Drum circumference       | Setup $\rightarrow$ Advanced setup $\rightarrow$ Sensor config $\rightarrow$ Wiredrum                    |
| Wire weight              | Expert $\rightarrow$ Sensor $\rightarrow$ Sensor config $\rightarrow$ Wiredrum $\rightarrow$ Wire weight |

#### Data verification

#### Data verification procedure

1. Check the displacer diameter, weight, volume, and balance volume for the **Displacer** diameter parameter, the **Displacer weight** parameter, the **Displacer volume** parameter, and the **Displacer balance volume** parameter.

2. Check the drum circumference and wire weight for the **Drum circumference** parameter and **Wire weight** parameter.

This completes the data verification procedure.

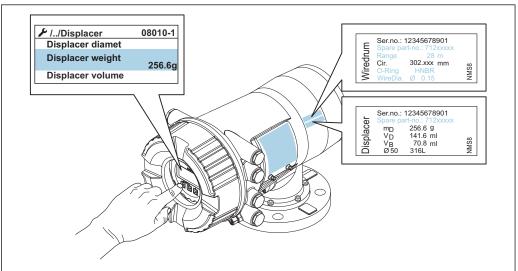

A0030107

#### 9.3.2 Move displacer

The move displacer operation is optional and can be used to change the current position of the displacer in order to perform the calibration steps more easily.

- 1. Make sure that the wire drum stopper has been removed.
- 2. Navigate to: Setup  $\rightarrow$  Calibration  $\rightarrow$  Move displacer  $\rightarrow$  Move distance
- 3. Input the relative moving distance for the **Move distance** parameter.
- 4. Select the **Move down** option or the **Move up** option
- 5. Select the **Yes**.

This completes move displacer commands procedure.

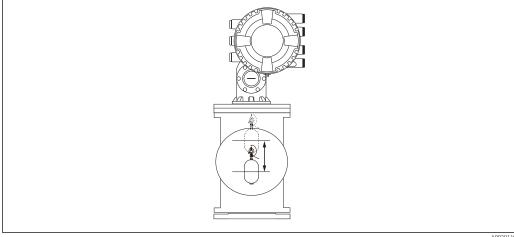

A002911

■ 38 Move displacer

82

#### 9.3.3 Sensor calibration

Sensor calibration adjusts the weight measurement of the detector unit. The calibration consists of three steps as follows.

- ADC zero calibration
- ADC offset calibration
- ADC span calibration

For the ADC offset weight calibration, either  $0\ g$  or an offset weight (0 to  $100\ g$ ) can be used.

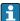

Using an offset weight other than  $0\ g$  is recommended for density measurement.

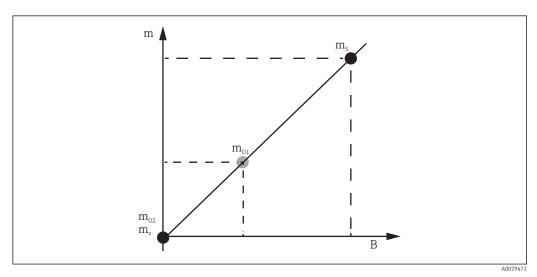

m Weight of displacer

B Binary value of AD-Converter

 $m_S$  Span weight

 $m_{o1}$  Offset weight in case of 0 to 100 g (50 g is recommended.)

 $m_{o2}$  Offset weight in case of 0 g

m<sub>z</sub> Zero weight

## Calibration procedure

| Step | Using displacer | Using offset weight | Description                                                                                                    |
|------|-----------------|---------------------|----------------------------------------------------------------------------------------------------|
| 1.   | A0028000        | A0028000            | <ul> <li>Navigate to: Setup → Calibration → Sensor calibration → Sensor calibration</li> <li>Input the offset weight for the Offset weight parameter used in step 3 (0.0 g in case of using the displacer only).</li> <li>Input the value for the Span weight parameter used in step 4 (weight of displacer indicated on nameplate).</li> </ul>                                                                                                    |
| 2.   | A0027999        | A0028001            | <ul> <li>■ Hold up or remove the displacer.</li> <li>■ Select  for next parameter.</li> <li>■ Measuring zero weight option is shown on the display.</li> <li>■ Wait until the Zero calibration parameter shows the Finished option and calibration status shows Idle.</li> <li>■ When the displacer is being held up, do not release it until this step is completed.</li> </ul>                                                                                                    |
| 3.   | A0027999        | A0028002            | <ul> <li>Confirm that the Offset calibration parameter shows the Place offset weight option.</li> <li>Hold up the displacer or attach the offset weight.</li> <li>Select  for next parameter.</li> <li>Measuring offset weight option is shown on the display.</li> <li>Wait until the Offset calibration parameter shows the Finished option and Calibration status shows Idle.</li> <li>When the displacer is being held up, do not release it until this step is completed.</li> </ul>                                                                                                    |
| 4.   | A0028000        | A0028000            | <ul> <li>Release the displacer or mount it on the measuring ring if an offset weight was used in the previous step.</li> <li>Select  for next parameter.</li> <li>Measuring span weight option is shown on the display.</li> <li>Confirm that the Span calibration parameter shows the Finished option and Calibration status shows Idle.</li> <li>Select the Next option.</li> <li>Confirm that the Sensor calibration parameter shows the Calibration finished option and Calibration status shows Idle.</li> <li>This completes sensor calibration procedure.</li> <li>Do not swing the displacer and keep it in as stable a position as possible.</li> </ul> |

#### 9.3.4 Reference calibration

The reference calibration defines the zero distance position of the displacer from the mechanical stop.

- 1. Navigate to: Setup  $\rightarrow$  Calibration  $\rightarrow$  Reference calibration  $\rightarrow$  Reference calibration
- 2. Select the **Start** option
- 3. Check the reference position (e.g. 70 mm (2.76 in)).
  - ► The reference position is preset prior to delivery.
- 4. Confirm that the displacer is correctly attached to the measuring wire.
- 5. The reference calibration starts automatically.

This completes the reference calibration.

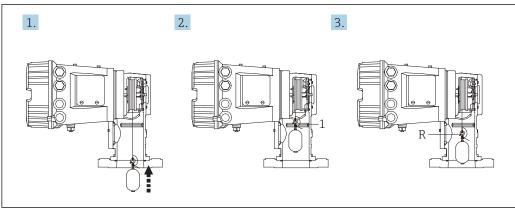

A0030162

- **■** 40 Reference calibration sequence
- Mechanical stop
- R Reference position

#### 9.3.5 Drum calibration

- 1. Navigate to: Setup  $\rightarrow$  Calibration  $\rightarrow$  Drum calibration  $\rightarrow$  Drum calibration
- 2. Ensure a distance of 500 mm (19.69 in) or more from the bottom of the displacer to the liquid level.
- 3. Confirm that the displacer weight is correct for the **Set high weight** parameter.
- 4. Select the **Start** option.
  - The drum calibration starts automatically.

    The drum calibration records fifty points which will take approximately eleven minutes.
- 5. Select the **No** option as usual for the **Make low table** parameter.
  - ► To make a low table for special applications, select the **Yes** and use 50 g weight.

This completes drum calibration procedure.

To cancel any calibration, press  $\Box$  +  $\oplus$  simultaneously. If the drum calibration is canceled while making the new table, the old table remains effective. If making a new table fails due to an obstruction, NMS8x will not accept the new table and shows an error message.

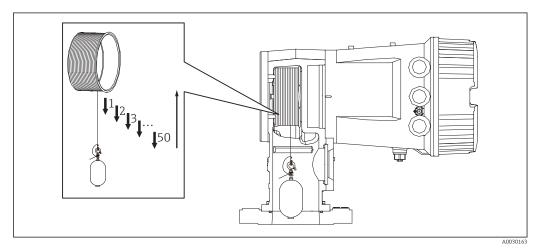

■ 41 Making drum table

## 9.3.6 Commissioning check

This procedure is to confirm that all calibration steps have been completed appropriately.

- 1. Navigate to: Diagnostics → Device check → Commissioning check → Commissioning check
- 2. Select the **Start** option.
  - **Executing** option is shown on the verify drum table.
- 3. Select the **Next** option.
- 4. Confirm that the **Commissioning check** wizard shows the **Finished** option.
- 5. Confirm that the **Result drum check** parameter is passed.

This completes the commissioning check procedure.

## 9.4 Configuring the measuring device

| Configuration task                  |                                      | Description |
|-------------------------------------|--------------------------------------|-------------|
| Configuring the level and interface | Setting density                      | → 🖺 88      |
| measurement                         | Setting tank height                  | → 🖺 89      |
|                                     | Setting high and low stop            | → 🗎 90      |
| Level calibration                   | Setting for open tank with liquid    | → 🗎 91      |
|                                     | Setting for open tank without liquid | → 🗎 92      |
|                                     | Setting for closed tank              | → 🗎 93      |
|                                     | Setting process condition            | → 🗎 94      |
| Configuring the density measurement | Setting spot density                 | → 🖺 94      |
|                                     | Setting tank profile                 | → 🗎 97      |
|                                     | Setting interface profile            | → 🗎 98      |
|                                     | Setting manual profile               | → 🖺 99      |

## 9.4.1 Configuring the level and interface measurement

The level measurement is to measure the position where the displacer is balanced (immersion point) in the liquid. When the liquid surface level changes, the displacer continuously follows the position to measure the liquid level. To define the appropriate level measurement, the following settings are required prior to operation.

The interface measurement can determine the interface between different liquids in a tank (e.g. water and oil). Up to two different interfaces can be determined within a maximum of three phases in a tank.

#### Setting the density of application

Density values for three liquid phases are set as follows prior to delivery.

Upper density: 800 kg/m³
 Middle density: 1000 kg/m³
 Lower density: 1200 kg/m³

Change the data to reflect the actual density values. For tanks with only one liquid phase, set the upper density. For tanks with two or three phases, set middle and bottom densities as well.

| Number of phases | Parameters to be set       |
|------------------|----------------------------|
| 1 phase          | Upper density              |
| 2 phases         | Upper/middle density       |
| 3 phases         | Upper/middle/lower density |

When performing an interface measurement, the minimum density difference between phases should be at least  $100 \text{ kg/m}^3$ .

#### Setting the density

- Navigate to: Setup → Upper density , Setup → Middle density and Setup → Lower density
- 2. Input the value to Upper, Middle, and Lower densities accordingly.

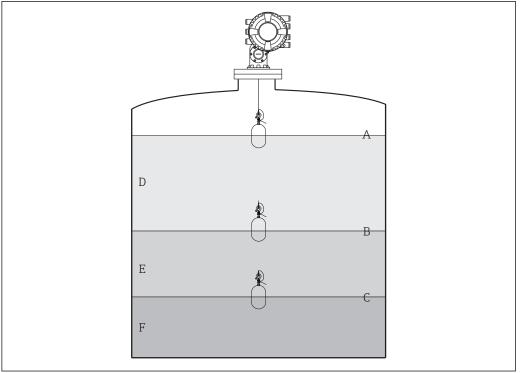

**■** 42 Tank configuration

- Liquid level
- В Upper interface
- С Lower interface
- Upper phase (density)
- Middle phase (density)
- Lower phase (density)

#### Setting the tank height

To measure the tank level correctly, the tank reference height and empty (distance from reference point to datum plate) must be set in advance.

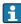

- Tank reference height: Set by the customer to represent the height of the tank. Distance between the dipping reference and the datum plate. Used for percentage calculation and as reference for the ullage level.
- Empty: Distance between the zero point of device and datum plate. Empty is automatically adjusted by the **Set level** parameter.
- Refer to Level calibration for details how to determine the empty parameter accurately.  $\rightarrow$   $\triangleq$  91

#### Setting the tank reference height and empty

- 1. Navigate to: Setup → Empty
- 2. Input the empty value.
- 3. Navigate to: Setup → Tank reference height
- 4. Input the value of tank reference height.

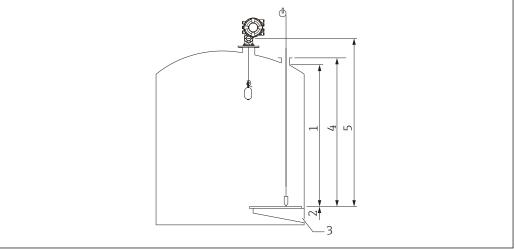

A002803

■ 43 Tank height

- 1 High stop
- 2 Low stop
- 3 Datum plate
- 4 Tank reference height
- 5 Empty

#### Setting the high stop and low stop

The high stop and low stop determine the highest and lowest points of displacer movement. Set these data to the desired actual upper and lower limit values.

If the displacer should be able to determine a tank bottom that is below the datum plate, set the low stop to a negative value. To make sure that the displacer travels up to the reference position, set the high stop to a value greater than or equal to empty.

#### High stop and low stop setting procedure

- 1. Navigate to: Setup → High stop level
- 2. Input the actual value for high stop.
- 3. Navigate to: Setup → Low stop level
- 4. Input the actual value for low stop.

This completes upper and lower stop setting procedure.

#### 9.4.2 Level calibration

The following table shows the most likely options for setting the level calibration.

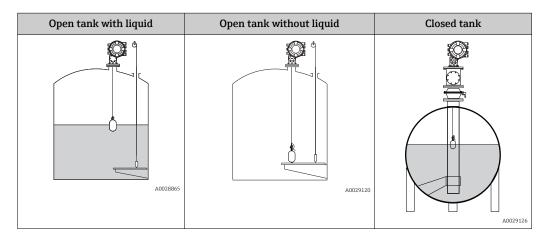

#### Setting for an open tank with liquid

#### Level setting procedure

- 1. Navigate to: Setup → Gauge command
- 2. Select the **Level** option for the **Gauge command** parameter.
  - ► The displacer automatically searches for the point where it balances.
- 3. Wait until the displacer is balanced on the liquid.
- 4. Perform dipping to determine the liquid level (L) in the tank.
- 5. Navigate to: Setup  $\rightarrow$  Set level
- 6. Input the determined level value for the **Set level** parameter.
- The **Set level** parameter adjusts the **Empty** parameter to reflect the new level value.

This completes setting for open tank with liquid procedure.

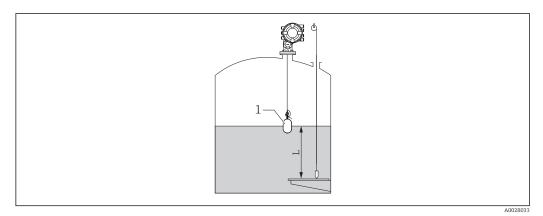

🖪 44 🛮 Set level for opened tank

- 1 Displacer
- L Measured value

#### Setting for an open tank without liquid

If there is no liquid in the tank, the following procedure can be used to set the tank bottom or datum plate to 0 mm for the tank level.

#### Level setting procedure

- 1. Navigate to: Operation  $\rightarrow$  Gauge command  $\rightarrow$  Gauge command
- 2. Select the **Bottom level** option to measure the tank bottom.
- 3. Navigate to: Operation  $\rightarrow$  One-time command status
- 4. Wait until the **Finished** option is shown.
- 5. Navigate to: Operation  $\rightarrow$  Level  $\rightarrow$  Bottom level
- 6. Read the **Bottom level** parameter (Bv).
- 7. Navigate to: Setup → Empty
- 8. Read the actual empty value (Ea).
- 9. Calculate the new empty value using following formula.

10. Input the calculated value for the **Empty** parameter.

A00294

- The parameter Z0 defines the distance between the desired 0mm level value and the physical tank bottom (if displacer measures the datum plate, Z0 = 0 mm (0 in)).
  - Bottom level operation considers the immersion depth of the displacer in the measurement.

This completes the level setting for open tank without liquid procedure.

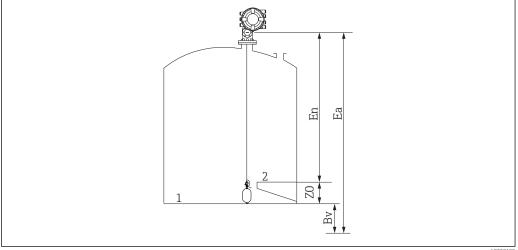

A002813

- 45 Open tank without liquid
- 1 Tank bottom
- 2 Datum plate
- Ea Initial empty setting
- Bv Initial bottom level
- En New empty
- 20 Distance from tank bottom to datum plate

It is recommended to repeating the level calibration when there is liquid in the tank  $(\rightarrow \bigcirc 91)$ .

#### Setting for a closed tank

For tanks that cannot be hand-dipped, follow the procedure shown below.

#### Level setting procedure

- 1. Navigate to: Operation  $\rightarrow$  Gauge command  $\rightarrow$  Gauge command
- 2. Select the **Bottom level** option to measure the tank bottom.
  - NMS8x measures the tank bottom and returns to level if the post gauge command is set to level (default).
- 3. Navigate to: Operation  $\rightarrow$  One-time command status
- 4. Wait until the **Finished** option is shown.
- 5. Navigate to: Operation  $\rightarrow$  Level  $\rightarrow$  Bottom level
- 6. Read the bottom value (Bv).
- 7. Navigate to: Operation  $\rightarrow$  Level  $\rightarrow$  Tank level (a)
- 8. Calculate the level value (L) by using following formula.
  - **-** L = a Bv
- 9. Navigate to: Setup → Set level
- 10. Input the value L for the **Set level** parameter.

This completes the level setting procedure.

If the datum plate is not zero (e.g. Z mm), adjust the set level value (L) by subtracting Z from the value L (L= a-Bv-Z).

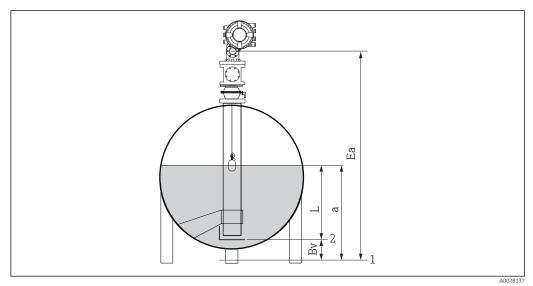

€ 46 Closed tank

- 1 Initial zero level position
- 2 Datum plate
- Ea Initial setting of Empty
- Bv Bottom level
- a Tank level
- L Set level value

#### Selecting the process condition

The process condition is used to adjust the device to the application. By changing this parameter, several balancing parameters are adjusted automatically to make setup easier.

- 1. Navigate to: Setup → Process condition
- 2. Select an appropriate condition for the **Process condition** parameter.

| Parameter name    | Process condition                                                          |                                                                                  |                                                  |
|-------------------|----------------------------------------------------------------------------|----------------------------------------------------------------------------------|--------------------------------------------------|
| Parameter setting | Universal (Default setting)                                                | Calm surface                                                                     | Turbulent surface                                |
| Description       |                                                                            |                                                                                  |                                                  |
|                   | Provides reliable results in various applications and for various liquids. | For storage tanks with a calm surface and focus on highest accuracy measurement. | For applications where the surface is turbulent. |

## 9.4.3 Configuring the density measurement

The density measurement is performed to confirm and maintain the quality of the liquid. The density measurement is largely divided into two methods as shown below.

| Density methods | Gauge command                                    | Description                                                                                                    |
|-----------------|--------------------------------------------------|----------------------------------------------------------------------------------------------------|
| Spot density    | Upper density<br>Middle density<br>Lower density | One spot density measurement for designated layer  Upper density is for upper layer.  Middle density is for middle layer.  Lower density is for lower layer. |
| Profile density | Tank profile                                     | Profile between the bottom of the tank and the level position  Normal mode Compensation mode                                                                 |
|                 | Interface profile                                | Profile between the upper interface (I/F) and the level position  Normal mode Compensation mode                                                              |
|                 | Manual profile                                   | Profile between the desired start point and the level position  Normal mode Compensation mode                                                                |

#### Spot density measurement

Three different spot density gauge commands are available as shown below.

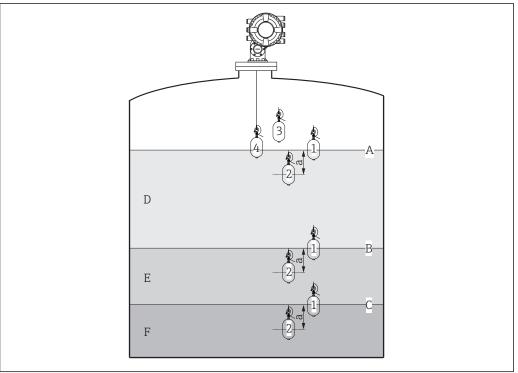

A0029469

Spot density (The numbers show the order of displacer movement.)

- A Liquid level
- B Upper interface
- C Lower interface
- D Upper density
- E Middle density
- F Lower density
- a Submersion depth

The submersion depth (a) is set to 150 mm (5.91 in) prior to delivery. To change the submersion depth, perform the following steps.

- 1. Navigate to: Setup → Advanced setup → Sensor config → Spot density → Submersion depth
- 2. Input the desired value for the **Submersion depth** parameter.

#### Setting the spot density

- 1. Navigate to: Operation  $\rightarrow$  Gauge command  $\rightarrow$  Gauge command
- 2. Select the **Upper density** option, the **Middle density** option, or the **Lower density** option for the **Gauge command** parameter.
- 3. Verify that the value that was examined in a laboratory and the actual value that was measured in the tank are the same or within an allowable range.
- 4. Adjust the value if necessary.
  - Navigate to: Setup → Advanced setup → Sensor config → Spot density
    Select the **Upper density offset** parameter, the **Middle density offset**parameter, and the **Lower density offset** parameter and input the desired values for each offset.

This completes the setting spot density procedure.

#### Profile density measurement

Profile density has three gauge commands as shown below.

NMS8x measures a density profile according to a defined interval of up to 50 points.

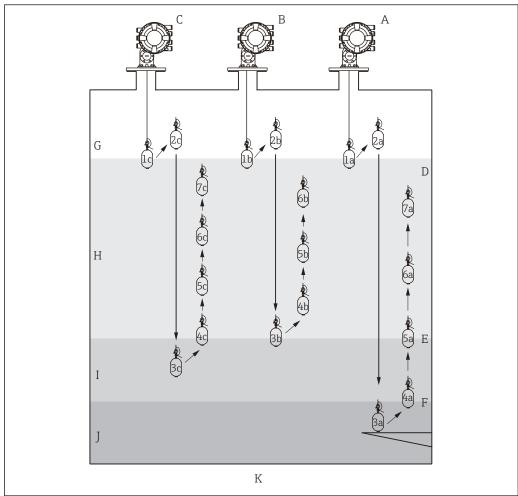

€ 48 Overview of profile density (1a, 2a, 3a...show the order of displacer movements.)

- Α Tank profile
- Interface profile В
- CManual profile
- Liquid level D
- Е Upper interface
- Lower interface F
- G Gas phase
- Upper density Н Middle density Ι
- Lower density
- Tank bottom
- Density measurement has two types of modes.
  - Normal measure mode: Profile points are measured at exactly configured positions.
  - Compensation mode: Profile points are measured at multiples of the wire drum circumference to further improve accuracy.

Select normal mode as usual. However, when selecting compensation mode, NMS8x automatically adjusts the measurement positions to where the density measurement can be the most accurate.

#### Tank profile measurement

#### Setting tank profile procedure

The tank profile operation measures a profile starting at the physical tank bottom up to the liquid level.

- 1. Navigate to: Setup → Advanced setup → Sensor config → Profile density → Profile density offset distance
- 2. Input the desired value for the **Profile density offset distance** parameter.
  - The value of the profile density offset distance defines the distance between the start point (upper interface) and the first measurement point.
- 3. Navigate to: Setup → Advanced setup → Sensor config → Profile density → Profile density interval
- 4. Input the desired value for the **Profile density interval** parameter.
- 5. Set **Tank profile** option in the **Gauge command** parameter to start measurement.

This completes the setting tank profile procedure.

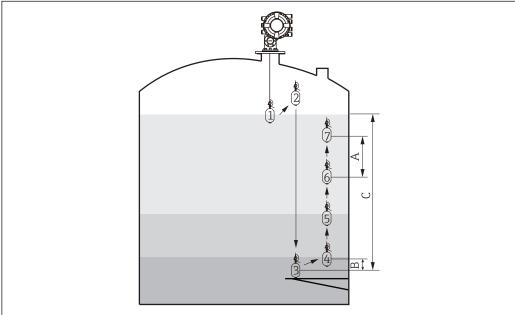

A0029107

■ 49 Tank profile movement (The numbers show the order of the displacer movement.)

- A Profile density interval
- B Profile density offset distance
- C Datum plate
- D Tank profile range

#### Interface profile measurement

#### Setting interface profile procedure

The interface profile operation measures a profile starting at the upper interface level up to the liquid level.

- 1. Navigate to: Setup → Advanced setup → Sensor config → Profile density → Profile density offset distance
- 2. Input the desired value for the **Profile density offset distance** parameter.
  - The value of the profile density offset distance defines the distance between the start point (upper interface profile) and the first measurement point.
- 3. Navigate to: Setup → Advanced setup → Sensor config → Profile density → Profile density interval
- 4. Input the desired value for the **Profile density interval** parameter.
- 5. Set **Interface profile** option in the **Gauge command** parameter to start measurement.

This completes the setting interface profile procedure.

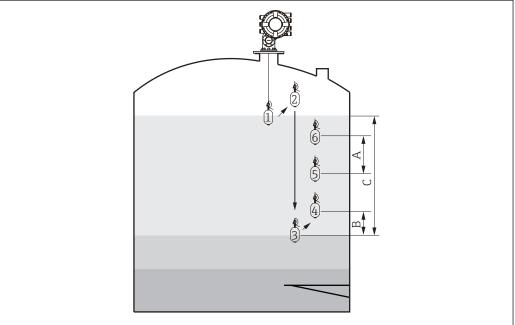

A002910

 $\blacksquare$  50 Interface profile movement (The numbers show the order of the displacer movement.)

- A Profile density interval
- B Profile density offset distance
- C Tank profile range

#### Manual profile measurement

#### Setting manual profile procedure

The manual profile operation measures a profile starting at a manually specified level up to the liquid level.

- 1. Navigate to: Setup → Advanced setup → Sensor config → Profile density → Manual profile level
- 2. Input the desired value for the **Manual profile level** parameter.
- 3. Navigate to: Setup → Advanced setup → Sensor config → Profile density → Profile density offset distance
  - For the manual profile, the level offset can be set to 0 so that the first point can be measured at the manual profile level.
- 4. Input the desired value for the **Profile density offset distance** parameter.
  - The value of the profile density offset distance defines the distance between the start point (manual profile) and the first measurement point.
- 5. Navigate to: Setup → Advanced setup → Sensor config → Profile density → Profile density interval
- 6. Input the desired value for the **Profile density interval** parameter.
- 7. Set **Manual profile** option in the **Gauge command** parameter to start measurement.

This competes the setting manual profile.

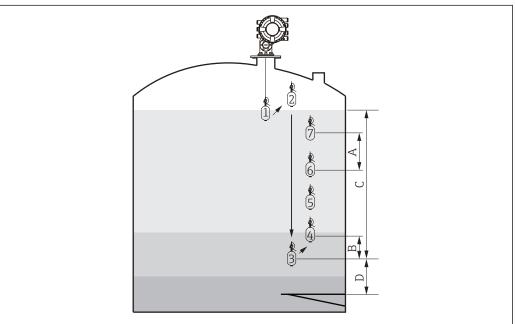

A002911

- 51 Manual profile movement (The numbers show the order of the displacer movement.)
- A Profile density interval
- B Profile density offset distance
- C Manual profile range
- D Manual profile level

## 9.5 Configuring the tank gauging application

| Configuration of the inputs:                                            | Description    |
|-------------------------------------------------------------------------|----------------|
| HART inputs                                                             | → 🖺 101        |
| NMT532/539 connected via HART                                           | → 🖺 103        |
| 4-20mA inputs                                                           | → 🖺 104        |
| RTD input                                                               | → 🖺 105        |
| Digital inputs                                                          | → 🖺 107        |
| Configuration of the data processing in the device:                     | Description    |
| Linking input values to tank variables                                  | → 🖺 109        |
| Tank calculation: Direct Level Measurement                              | → 🖺 110        |
| Tank calculation: Hybrid Tank Measurement System (HTMS)                 | → 🖺 111        |
| Tank calculation: Correction of the Hydrostatic Tank Deformation (HyTD) | → <b>1</b> 112 |
| Tank calculation: Thermal Tank Shell Correction (CTSh)                  | → 🖺 113        |
| Alarms (limit evaluation)                                               | → 🖺 114        |
| Configuration of the signal output:                                     | Description    |
| 4-20mA output                                                           | → 🖺 115        |
| HART slave + 4-20mA output                                              | → 🖺 116        |
| Modbus                                                                  | → 🖺 117        |
| V1                                                                      | → 🖺 118        |
| Digital outputs                                                         | → 🖺 119        |

## 9.5.1 Configuration of the HART inputs

#### Connecting and addressing HART devices

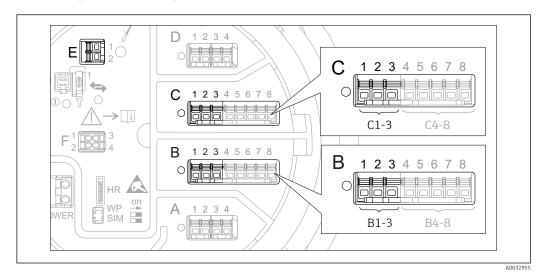

■ 52 Possible terminals for HART loops

E HART Ex is output (available in all device versions)

HART devices must be configured and given a unique HART address  $^{2)}$  via their own user interface before they are connected to the Proservo NMS8x. Make sure they are connected as defined by the terminal assignment  $\rightarrow \stackrel{\triangle}{=} 50$ .

## Slot B or C: Setting the operating mode of the Analog I/O module

This section is not relevant for the HART Ex is output (Slot E). This output always functions as a HART master for the connected HART slaves.

If HART devices are connected to an Analog I/O module (slot B or C in the terminal compartment), this module must be configured as follows:

- 1. Navigate to the submenu of the respective Analog I/O module: Setup → Advanced setup → Input/output → Analog I/O X1-3
- 2. Go to the **Operating mode** parameter ( $\rightarrow \triangleq 206$ ).
- 3. If only one HART device is connected to this loop:

  Select the **HART master+4..20mA input** option. In this case the 4-20mA signal can be used in addition to the HART signal. For the configuration of the 4-20mA input:

  → 104.
- 4. If up to 6 HART devices are connected to this loop: Select the **HART master** option.

<sup>2)</sup> The current software does not support HART devices with adress 0 (zero).

#### Defining the type of measured value

This setting can be skipped for a connected Prothermo NMT5xx as the type of measured value is automatically recognized by the Proservo NMS8x in this case.

- The measured values can only be used in the system if the unit of the assigned HART variable fits the type of measured value. The HART variable assigned to **Output temperature**, for example, has to be in °C or °F.
  - A HART variable with unit "%" can not be used for **Output level**. Instead, the HART variable must be in mm, m, ft or in.

The type of measured value must be specified for each HART variable (PV, SV, TV and QV). To do so, proceed as follows:

- Navigate to: Setup → Advanced setup → Input/output → HART devices
   There is a submenu for each connected HART device.
- 2. For each device go to the corresponding submenu.
- 3. If the device measures a pressure:

Go to the **Output pressure** parameter ( $\rightarrow \equiv 196$ ) and specify which of the four HART variables contains the measured pressure. Only a HART variable with a pressure unit may be selected.

- 4. If the device measures a density: Go to the **Output density** parameter (→ ■ 197) and specify which of the four HART variables contains the measured density. Only a HART variable with a density unit may be selected.
- 5. If the device measures a temperature:
  Go to the **Output temperature** parameter (→ 🗎 197) and specify which of the four HART variables contains the measured temperature. Only a HART variable with a temperature unit may be selected.
- 6. If the device measures the vapor temperature:
  Go to the **Output vapor temperature** parameter (→ 🗎 198) and specify which of the four HART variables contains the measured vapor temperature. Only a HART variable with a temperature unit may be selected.
- 7. If the device measures a level:

  Go to the **Output level** parameter (→ 

  198) and specify which of the four HART variables contains the measured level. Only a HART variable with a level unit (not "%") may be selected.

## 9.5.2 Configuration of a connected Prothermo NMT532/NMT539

If a Prothermo NMT532 or NMT539 temperature transmitter is connected via HART, it can be configured as follows:

- 1. Navigate to: Expert  $\rightarrow$  Input/output  $\rightarrow$  HART devices  $\rightarrow$  HART Device(s)  $\rightarrow$  NMT device config; here, **HART Device(s)** is the name of the connected Prothermo.
- 2. Go to the **Configure device?** parameter and select **Yes**.
- 3. Go to the **Bottom point** parameter and enter the position of the bottom temperature element (see picture below).

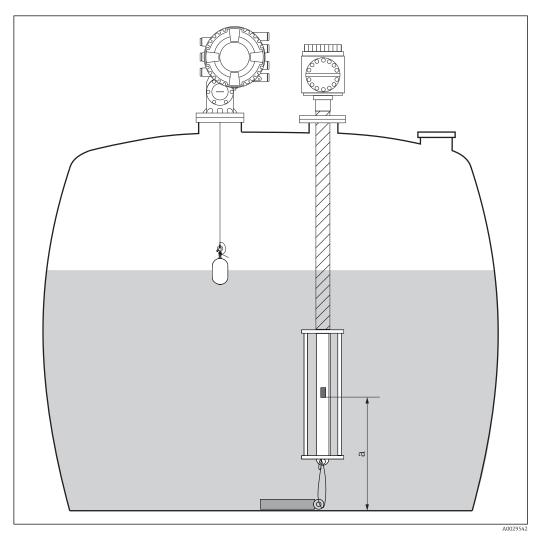

■ 53 Position of the bottom temperature element

- a Distance from bottom temperature element to zero reference (tank bottom or datum plate). The standard factory default setting is 500 mm (19.69 in), and it can be adjusted according to the actual installation.
- To check the temperatures measured by the individual elements, go to the following submenu: Operation  $\rightarrow$  Temperature  $\rightarrow$  NMT element values  $\rightarrow$  Element temperature There is a **Element temperature X** parameter for each element of the Prothermo.

## 9.5.3 Configuration of the 4-20mA inputs

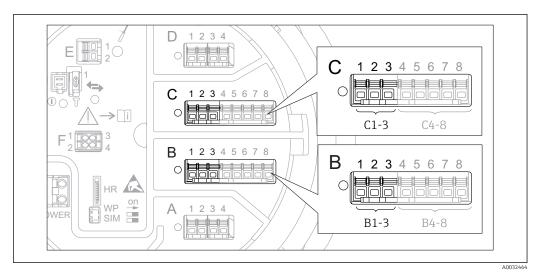

For each Analog I/O module to which a 4-20mA device is connected, proceed as follows:

- 2. Navigate to the submenu of the respective Analog I/O module: Setup → Advanced setup → Input/output → Analog I/O X1-3
- Go to the **Operating mode** parameter ( $\rightarrow \triangleq 206$ ) and select **4..20mA input** or **HART master+4..20mA input**.
- 4. Go to the **Process variable** parameter ( $\rightarrow \triangleq 212$ ) and specify which process variable is transmitted by the connected device.
- 5. Go to the **Analog input 0% value** parameter ( $\Rightarrow \triangleq 212$ ) and define which value of the process variable corresponds to an input current of 4 mA (see diagram below).
- 6. Go to the **Analog input 100% value** parameter ( $\rightarrow \stackrel{\triangle}{=} 212$ ) and define which value of the process variable corresponds to an input current of 20 mA (see diagram below).
- 7. Go to the **Process value** parameter ( $\rightarrow \triangleq 213$ ) and check whether the indicated value matches the actual value of the process variable.

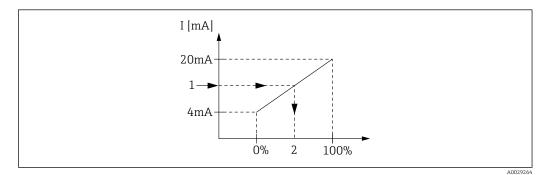

 $\blacksquare$  55 Scaling of the 4-20mA input to the process variable

- 1 Input value in mA
- 2 Process value

The **Analog I/O** submenu contains additional parameters for a more detailed configuration of the Analog Input. For a description refer to :  $\rightarrow \triangleq 206$ 

## 9.5.4 Configuration of a connected RTD

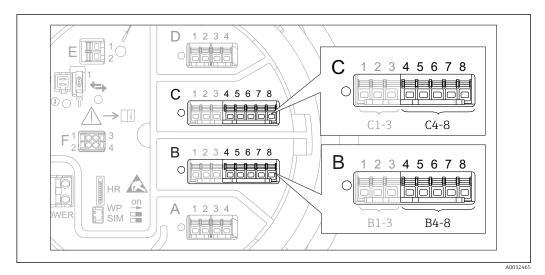

- 1. Make sure the RTD is connected as defined by the terminal assignment  $\rightarrow \triangleq 53$ .
- 2. Navigate to the submenu of the respective Analog I/O module: Setup → Advanced setup → Input/output → Analog IP X4-8.

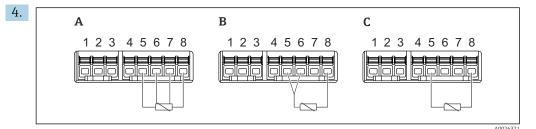

57 RTD connection types

A 2 wire RTD connection

B 3 wire RTD connection

C 4 wire RTD connection

Go to the **RTD connection type** parameter ( $\Rightarrow \triangleq 201$ ) and specify the type of connection of the RTD (2-, 3- or 4-wire).

- 5. Go to the **Input value** parameter ( $\Rightarrow \triangleq 203$ ) and check whether the indicated temperature matches the actual temperature.
- 6. Go to the **Minimum probe temperature** parameter (→ \(\Delta\) 203) and specify the minimum approved temperature of the connected RTD.
- 7. Go to the **Maximum probe temperature** parameter (→ 🗎 203) and specify the maximum approved temperature of the connected RTD.

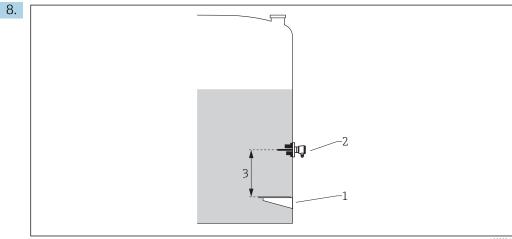

- 1 Datum plate
- 2 RTD
- Probe position (→ 🖺 204)

Go to the **Probe position** parameter and enter the mounting position of the RTD (measured from the datum plate).

This parameter, in conjunction with the measured level, determines whether the measured temperature refers to the product or to the gas phase.

#### Offset for resistance and/or temperature

- An offset for the resistance or the temperature can be defined in the following submenu: Expert  $\rightarrow$  Input/output  $\rightarrow$  Analog IP X4-8.
  - Ohms offset is added to the measured resistance before the calculation of the temperature.
  - **Temperature offset after conversion** is added to the measured temperature.

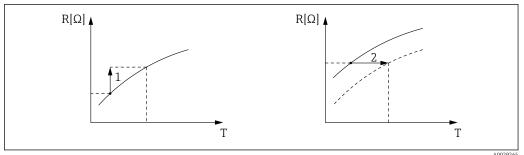

- Temperature offset after conversion

## 9.5.5 Configuration of the digital inputs

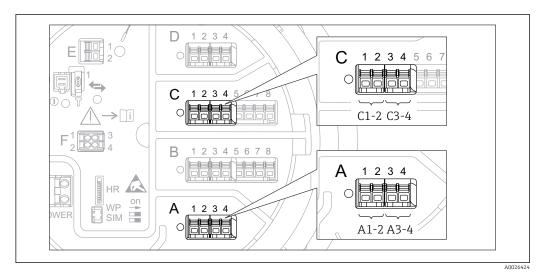

■ 58 Possible locations of the Digital I/O modules (examples); the order code defines the number and location of digial input modules → 

□ 44.

There is a **Digital Xx-x** submenu for each digital I/O module of the device. "X" designates the slot in the terminal compartment, "x-x" the terminals within this slot. The most important parameters of this submenu are **Operating mode** and **Contact type**.

#### The "Operating mode" parameter

Setup  $\rightarrow$  Advanced setup  $\rightarrow$  Input/output  $\rightarrow$  Digital  $Xx-x \rightarrow$  Operating mode

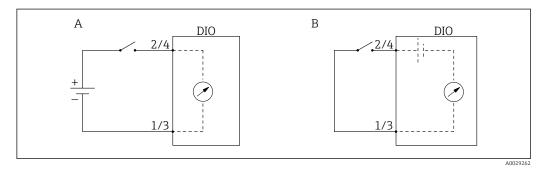

A "Operating mode" = "Input passive" B "Operating mode" = "Input active"

## Meaning of the options

### ■ Input passive

The DIO module measures the voltage provided by an external source. Depending on the status of the external switch, this voltage is 0 at the input (switch open) or exceeds a certain limit voltage (switch closed). These two states represent the digital signal.

#### Input active

The DIO module provides a voltage and uses it to detect whether the external switch is open or closed.

#### The "Contact type" parameter

Setup  $\rightarrow$  Advanced setup  $\rightarrow$  Input/output  $\rightarrow$  Digital Xx-x  $\rightarrow$  Contact type

> This parameter determines how the state of the external switch is mapped to the internal states of the DIO module:

| State of the external switch   | Internal state of the DIO module |                                |  |
|--------------------------------|----------------------------------|--------------------------------|--|
|                                | Contact type = Normally open     | Contact type = Normally closed |  |
| Open                           | Inactive                         | Active                         |  |
| Closed                         | Active                           | Inactive                       |  |
| Behavior in special situaions: |                                  |                                |  |
| During start-up                | Unknown                          | Unknown                        |  |
| Fault in measurement           | Error                            | Error                          |  |

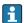

- The internal state of the Digital Input can be transferred to a Digital Output or can be used to control the measurement.
  - The **Digital Xx-x** submenu contains additional parameters for a more detailed configuration of the Digital Input. For a description refer to  $\Rightarrow \triangleq 216$ .

Proservo NMS80 Commissioning

### 9.5.6 Linking input values to tank variables

Measured values must be linked to tank variables before they can be used in the Tank Gauging application. This is done by defining the source of each tank variable in the following parameters:

| Tank variable                               | Parameter defining the source of this variable                                                                                                    |
|---------------------------------------------|----------------------------------------------------------------------------------------------------|
| Product level                               | <ul> <li>Setup → Level source</li> <li>Setup → Advanced setup → Application → Tank configuration → Level → Level source</li> </ul>                                   |
| Bottom water level                          |                                                                                                    |
| Average or spot temperature of the product  | <ul> <li>Setup → Liquid temp source</li> <li>Setup → Advanced setup → Application → Tank configuration</li> <li>→ Temperature → Liquid temp source</li> </ul>        |
| Temperature of the air surrounding the tank | Setup → Advanced setup → Application → Tank configuration → Temperature → Air temperature source                                                                     |
| Temperature of the vapor above the product  | $\mbox{Setup} \rightarrow \mbox{Advanced setup} \rightarrow \mbox{Tank configuration} \rightarrow \mbox{Temperature} \rightarrow \mbox{Vapor} \\ \mbox{temp source}$ |
| Density of the product                      |                                                                                                    |
| Bottom pressure (P1)                        |                                                                                                    |
| Top pressure (P3)                           | Setup $\rightarrow$ Advanced setup $\rightarrow$ Application $\rightarrow$ Tank configuration $\rightarrow$ Pressure $\rightarrow$ P3 (top) source                   |

Depending on the application not all these parameters will be relevant in a given situation.

Commissioning Proservo NMS80

#### 9.5.7 Tank calculation: Direct level measurement

If no tank calculation is configured, level and temperature are measured directly.

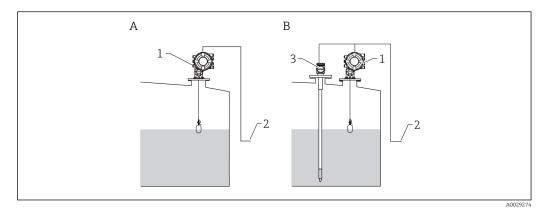

- A Direct level measurement (without temperature)
- B Direct level and temperature measurement
- 1 NMS8x
- 2 To inventory management system
- *3 Temperature transmitter*
- 1. Navigate to: "Setup → Level source" and specify from which device the level is obtained.
- 2. If a temperature transmitter is connected:

  Navigate to: "Setup → Liquid temp source" and specify from which device the temperature is obtained.

Proservo NMS80 Commissioning

#### 9.5.8 Tank calculation: Hybrid tank measurement system (HTMS)

HTMS uses level and pressure measurements to calculate the density of the medium.

In non-atmospheric (i.e. pressurized) tanks it is recommended to use the **HTMS**P1+P3 mode. Two pressure sensors are required in this case. In atmospheric (i.e. unpressurized) tanks the **HTMS** P1 with only one pressure sensor is sufficient.

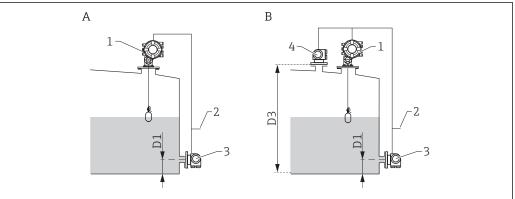

A0020227

- A The "HTMS P1" measurement mode
- B The "HTMS P1+P3" measurement mode
- D1 P1 position
- D3 P3 position
- 1 NMS8x
- 2 To inventory management system
- 3 Pressure sensor (bottom)
- 4 Pressure sensor (top)
- 1. Navigate to Setup  $\rightarrow$  Advanced setup  $\rightarrow$  Application  $\rightarrow$  Tank configuration  $\rightarrow$  Level
- 2. Go to **Level source** ( $\rightarrow \triangleq 182$ ) and specify from which device the level is obtained.
- 3. Navigate to Setup  $\rightarrow$  Advanced setup  $\rightarrow$  Application  $\rightarrow$  Tank configuration  $\rightarrow$  Pressure
- 4. Go to **P1 (bottom) source (\rightarrow \triangleq 254)** and specify from which device the bottom pressure (P1) is obtained.
- 5. If a top pressure transmitter (P3) is connected:
  Go to P3 (top) source (→ 🖺 256) and specify from which device the bottom pressure (P1) is obtained.
- 6. Navigate to: Setup  $\rightarrow$  Advanced setup  $\rightarrow$  Application  $\rightarrow$  Tank calculation  $\rightarrow$  HTMS
- 7. Go to **HTMS mode** ( $\rightarrow \triangle 272$ ) and specify the HTMS mode.
- 8. Navigate to Setup  $\rightarrow$  Advanced setup  $\rightarrow$  Application  $\rightarrow$  Tank configuration  $\rightarrow$  Density
- 9. Go to **Observed density source** (→ 🖺 **252**) and select **HTMS**.

Commissioning Proservo NMS80

### 9.5.9 Tank calculation: Hydrostatic Tank Deformation (HyTD)

Hydrostatic Tank Deformation can be used to compensate the vertical movement of the Gauge Reference Height (GRH) due to bulging of the tank shell caused by the hydrostatic pressure exerted by the liquid stored in the tank. The compensation is based on a linear approximation obtained from manual hand dips at several levels divided over the full range of the tank.

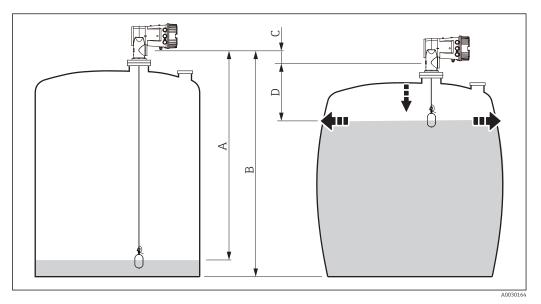

**■** 59 Correction of the hydrostatic tank deformation (HyTD)

- A "Distance" (tank nearly empty)
- B Gauge Reference Height (GRH)
- C HyTD correction value
- D "Distance" (tank filled)

The Correction of the Hydrostatic Tank Deformation is configured in the **HyTD** submenu  $( \rightarrow )$  261)

Proservo NMS80 Commissioning

#### 9.5.10 Tank calculation: Thermal tank shell correction (CTSh)

CTSh (correction of the thermal tank shell expansion) compensates for effects on the Gauge Reference Height (GRH) due to temperature effects on the tank shell or stilling well. The temperature effects are separated into two parts, respectively effecting the 'dry' and 'wetted' part of the tank shell or stilling well. The calculation is based on thermal expansion coefficients of steel and insulation factors for both the 'dry' and 'wet' shell. The assessed temperatures are based on manual or measured values and the temperature of the shell when the tank was calibrated (for details refer to API MPMS Chapter 12.1).

- This correction is recommended for the following situations:
  - if the operating temperature deviates considerably from the temperature during calibration ( $\Delta T > 10 \,^{\circ}\text{C} \, (18 \,^{\circ}\text{F})$ )
  - for extremely high tanks
  - for refrigerated, cryogenic or heated applications
- As the use of this correction will influence the innage level reading, it is recommended to review the manual hand dip and level verification procedures prior to enabling this correction method.

Commissioning Proservo NMS80

### 9.5.11 Configuration of the alarms (limit evaluation)

A limit evaluation can be configured for up to 4 tank variables. The limit evaluation issues an alarm if the value exceeds an upper limit or falls below a lower limit, respectively. The limit values can be defined by the user.

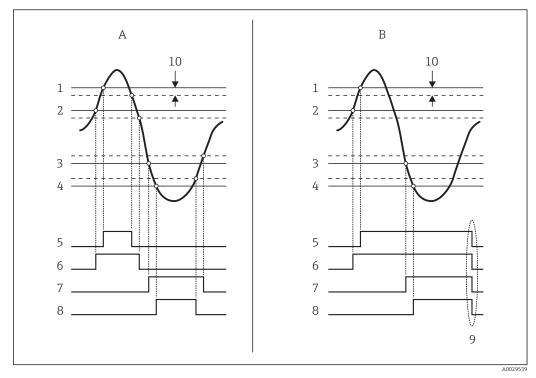

**■** 60 Principle of the limit evaluation

- A Alarm mode = On
- *B* Alarm mode = Latching
- 1 HH alarm value
- 2 H alarm value
- 3 L alarm value
- 4 LL alarm value
- 5 HH alarm
- 6 Halarm
- 7 Lalarm
- 8 LL alarm
- 9 "Clear alarm" = "Yes" or power off-on
- 10 Hysteresis

The limit evaluation is configured in the **Alarm 1 to 4** submenus.

Navigation path: Setup  $\rightarrow$  Advanced setup  $\rightarrow$  Alarm 1 to 4

For **Alarm mode** = **Latching** all alarms remain active until the user selects **Clear** alarm = **Yes** or the power is switched off and on.

Proservo NMS80 Commissioning

#### 9.5.12 Configuration of the 4-20mA output

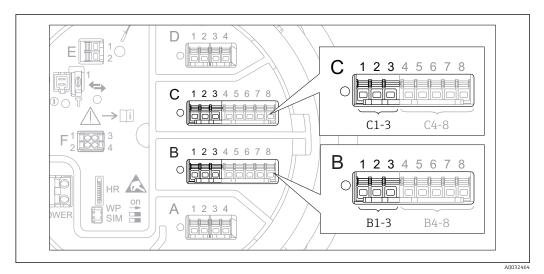

Possible locations of the Analog I/O modules, which can be used as a 4-20mA output. The order code of 

Each Analog I/O module of the device can be configured as a 4...20mA analog output. To do so, proceed as follows:

- 1. Navigate to: Setup  $\rightarrow$  Advanced setup  $\rightarrow$  Input/output  $\rightarrow$  Analog I/O X1-3.
- 2. Go to the **Operating mode** parameter and select **4..20mA output** or **HART slave** +4..20mA output 3).
- 3. Go to the **Analog input source** parameter and select the tank variable which is to be transmitted via the 4...20mA output.
- 4. Go to the **0** % value parameter and enter the value of the selected tank variable which will be mapped to 4 mA.
- 5. Go to the **100 % value** parameter and enter the value of the selected tank variable which will be mapped to 20 mA.

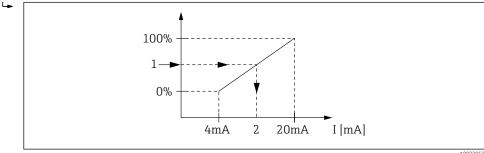

Scaling of the tank variable to the output current

- Tank variable
- Output current

The **Analog I/O** submenu contains more parameters which can be used for a more 

<sup>3)</sup> "HART slave +4..20mA output " means that the Analog I/O module serves as a HART slave which cyclically sends up to four HART variables to a HART master. For the configuration of the HART output:  $\rightarrow$   $\stackrel{\triangle}{=}$  116

Commissioning Proservo NMS80

#### 9.5.13 Configuration of the HART slave + 4-20mA output

If **Operating mode** = **HART slave +4..20mA output** has been selected for an Analog I/O module, it serves as a HART slave which sends up to four HART variables to a HART master.

#### Standard case: PV = 4-20mA signal

By default, the Primary Variable (PV) is identical to the tank variable transmitted by the 4-20mA output. To define the other HART variables and to configure the HART output in more detail, proceed as follows:

- Navigate to: Setup → Advanced setup → Communication → HART output
   Configuration
- 2. Go to the **System polling address** parameter and set the HART slave address of the device.
- 3. Use the following parameters to assign tank variables to the second to fourth HART variable: **Assign SV**, **Assign TV**, **Assign QV**.
  - └ The four HART variables are transmitted to a connected HART Master.

#### Special case: PV ≠ 4-20mA signal

In exceptional cases it might be required that the Primary Variable (PV) transmits a different tank variable than the 4-20mA output. This is configured as follows.

- Navigate to: Setup → Advanced setup → Communication → HART output
   Configuration
- 2. Go to the **PV source** parameter and select **Custom**.
  - The following additional parameters appear in the submenu: **Assign PV**, **0 %** value, **100 %** value and **PV mA selector**.
- 3. Go to the **Assign PV** parameter and select the tank variable to be transmitted as the Primary Variable (PV).
- 4. Use the **0 % value** and **100 % value** parameters to define a range for the PV. The **Percent of range** parameter indicates the percentage for the actual value of the PV. It is included in the cyclical output to the HART master.

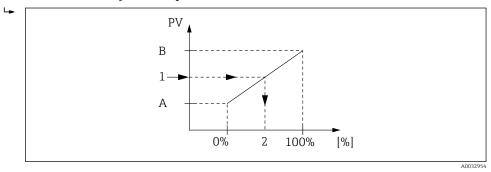

 $\blacksquare$  63 Scaling of the tank variable to the percentage

- A 0 % value
- B 100 % value
- 1 Primary variable (PV)
- 2 Percent of range
- 5. Use the **PV mA selector** parameter to define whether the output current of an Analog I/O module is to be included in the cyclical HART output.
- The **PV mA selector** parameter does not influence the output current at the terminals of the Analog I/O module. It only defines whether the value of this current is part of the HART output or not.

Proservo NMS80 Commissioning

### 9.5.14 Configuration of the Modbus output

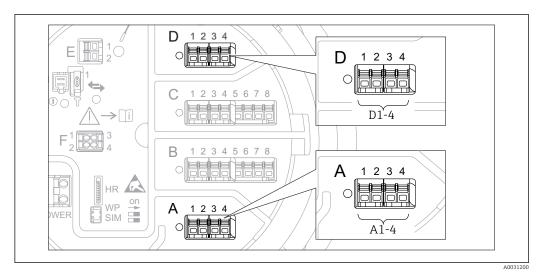

 $\blacksquare$  64 Possible locations of the Modbus modules (examples); depending on the device version these modules may also be in slot B or C  $\rightarrow$   $\blacksquare$  44.

The Proservo NMS8x acts as a Modbus slave. Measured or calculated tank values are stored in registers which can be requested by a Modbus master.

The following submenu is used to configure the communication between the device and the Modbus master:

Setup  $\rightarrow$  Advanced setup  $\rightarrow$  Communication  $\rightarrow$  Modbus X1-4  $\rightarrow$ Configuration ( $\rightarrow$   $\stackrel{\triangle}{=}$  226)

Commissioning Proservo NMS80

### 9.5.15 Configuration of the V1 output

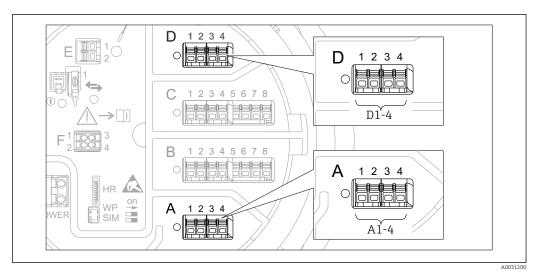

 $\blacksquare$  65 Possible locations of the V1 modules (examples); depending on the device version these modules may also be in slot B or C  $\Rightarrow$   $\blacksquare$  44.

- Setup  $\rightarrow$  Advanced setup  $\rightarrow$  Communication  $\rightarrow$  V1 X1-4  $\rightarrow$  Configuration ( $\rightarrow$  🗎 229)
- Setup  $\rightarrow$  Advanced setup  $\rightarrow$  Communication  $\rightarrow$  V1 X1-4  $\rightarrow$  V1 input selector ( $\rightarrow$  🗎 232)

Proservo NMS80 Commissioning

### 9.5.16 Configuration of the digital outputs

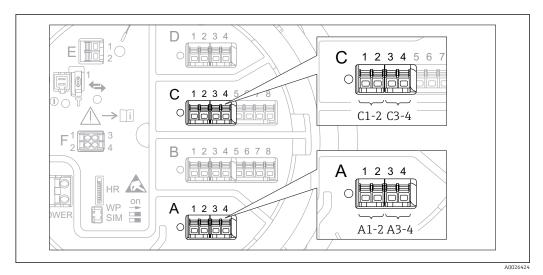

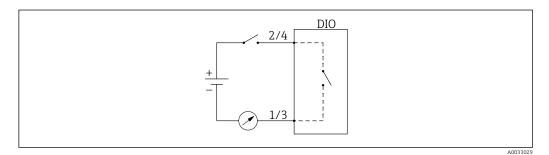

 $\blacksquare$  67 Usage of the Digital I/O module as a digital output

There is a **Digital Xx-x** submenu for each digital I/O module of the device. "X" designates the slot in the terminal compartment, "x-x" the terminals within this slot. The most important parameters of this submenu are **Operating mode, Digital input source** and **Contact type**.

A digital output can be used to

- ullet output the state of an alarm (if an alarm has been configured  $\rightarrow \ \mbox{\ } \mbox{\ }$

To configure a digital output, proceed as follows:

- 1. Navigate to Setup  $\rightarrow$  Advanced setup  $\rightarrow$  Input/output  $\rightarrow$  Digital Xx-x, where Xx-x designates the digital I/O module to be configured.
- 2. Go to the **Operating mode** parameter and select the **Output passive** option.
- 3. Go to the **Digital input source** parameter and select the alarm or digital input to be transmitted.
- 4. Go to the **Contact type** parameter and select how the internal state of the alarm or digital input is to be mapped to the digital output (see table below).

Commissioning Proservo NMS80

| State of the alarm                                      | Switching state of the digital output |                                |  |  |
|---------------------------------------------------------|---------------------------------------|--------------------------------|--|--|
| <ul> <li>Internal state of the digital input</li> </ul> | Contact type = Normally open          | Contact type = Normally closed |  |  |
| Inactive                                                | Open                                  | Closed                         |  |  |
| Active                                                  | Closed                                | Open                           |  |  |

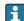

- For SIL applications, **Contact type** must always be **Normally open**.
- In case of a power supply failure, the switching state is always "open", irrespectiv of the selected option.
- The Digital Xx-x submenu contains additional parameters for a more detailed configuration of the Digital Input. For a description refer to → 
  216.

Proservo NMS80 Commissioning

## 9.6 Advanced settings

For a more detailed configuration of the signal inputs, the tank calculations and the signal outputs refer to the **Advanced setup** submenu  $(\rightarrow \implies 192)$ .

### 9.7 Simulation

To check the correct configuration of the device and of the control system, it is possible to simulate different situations (measured values, diagnostic messages etc.). See the **Simulation** submenu ( $\Rightarrow \implies 317$ ) for details.

### 9.8 Protecting settings from unauthorized access

There are two possibilities to protect the settings from unauthorized access:

- By an access code (→ 70)
   This locks the access via the display and operating module.
- By the protection switch (→ ≦ 71)
   This locks the access to W&M-related parameters by any user interface (display and operating module, FieldCare, other configuration tools).

Operation Proservo NMS80

# 10 Operation

### 10.1 Reading off the device locking status

Depending on the locking state of the device some operations may be locked. The current locking status is indicated at: Setup  $\rightarrow$  Advanced setup  $\rightarrow$  Locking status. The following table summarizes the different locking statuses:

| Locking status              | Meaning                                                                                                    | Unlocking procedure                                    |
|-----------------------------|----------------------------------------------------------------------------------------------------|--------------------------------------------------------|
| Hardware locked             | The device is locked by the write-protection switch in the terminal compartment.                                                                                                    | → 🖺 71                                                 |
| SIL locked                  | The device is in SIL-locked mode.                                                                                                    | See the SIL Safety<br>manual                           |
| CT active - all parameters  | The custody transfer mode is active.                                                                                                    | → 🖺 71                                                 |
| WHG locked (in preparation) | The device is in WHG-locked mode.                                                                                                    | in preparation                                         |
| Temporarily locked          | Write access to the parameters is temporarily lock due to device-internal processing (e.g. data upload/download, reset). Once the internal processing has been completed, the parameters can be changed again. | Wait for completion of the device-internal processing. |

A locking is indicated by the write protection symbol in the header of the display:

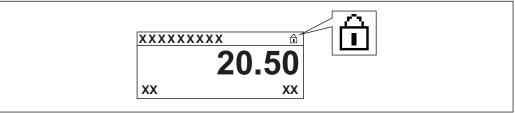

A001587

## 10.2 Reading off measured values

Tank values can be read off in the following submenus:

- Operation  $\rightarrow$  Level
- Operation → Temperature
- Operation → Density
- Operation → Pressure

Proservo NMS80 Operation

### 10.3 Gauge commands

#### 10.3.1 Overview of available device functions

Gauge commands are mainly divided into two categories.

- Continuous gauge command
- One-time gauge command (non-continuous)

One-time gauge commands have a defined end state. After a one-time gauge command is completed, another gauge command is executed which is defined by the **Post gauge command** parameter. If **Post gauge command** is set to **None**, the operation will stop.

The gauge command can be chosen by navigating to Operation  $\rightarrow$  Gauge command. The status of the gauge command execution is shown in the **Gauge status** parameter. The gauge status is displayed on the home screen by default.

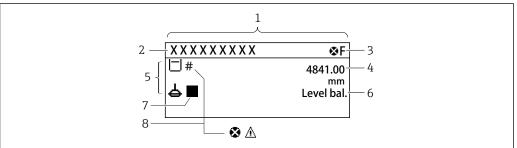

A002870

 $\blacksquare$  68 Typical appearance of the standard view (measured value display)

- 1 Display module
- 2 Device tag
- 3 Status area
- 4 Display area for measured values
- 5 Display area for measured value and status symbols
- 6 Gauge status indication
- 7 Gauge status symbol
- 8 Measured value status symbol

For details of status symbols  $\rightarrow \triangleq 60$ 

When a one-time gauge command is executed, additional information is shown in the **One-time command status** parameter in the operation menu.

Operation Proservo NMS80

### 10.3.2 Descriptions of gauge commands

The following table shows the available gauge commands and functions of NMS8x.

The numbers in the figures show the sequence of displacer movement.

| Gauge<br>command   | Descriptions                                                                                                    |                      | Post gauge command        |
|--------------------|----------------------------------------------------------------------------------------------------|----------------------|---------------------------|
| Stop               | Displacer stops.                                                                                                    | *                    | Not available             |
| Level              | The displacer searches for the liquid level surface and balances there.                                                                         |                      | Not available             |
| Up                 | The displacer moves up to the reference position.                                                                                               | R Reference position | Not available             |
| Bottom level       | The displacer searches for the tank bottom.<br>After determining the bottom value, the<br>post gauge command is executed.                       |                      | Customer<br>setting value |
| Upper I/F<br>level | The displacer searches for the upper interface level and balances there.                                                                        |                      | Not available             |
| Lower I/F<br>level | The displacer searches for the lower interface level and balances there.                                                                        |                      | Not available             |
| Upper density      | NMS8x performs a spot density measurement in the upper phase of the tank. After completing the measurement, the post gauge command is executed. | a Immersion depth    | Customer<br>setting value |

Proservo NMS80 Operation

| Gauge<br>command       | Descriptions                                                                                                    |                   | Post gauge<br>command     |
|------------------------|----------------------------------------------------------------------------------------------------|-------------------|---------------------------|
| Middle<br>density      | NMS8x performs a spot density measurement in the middle phase of the tank. After completing the measurement, the post gauge command is executed.                                                                                                    | a Immersion depth | Customer<br>setting value |
| Lower density          | NMS8x performs a spot density measurement in the lower phase of the tank. After completing measurement, the post gauge command is executed.                                                                                                    | a Immersion depth | Customer<br>setting value |
| Repeatability          | The displacer is taken out of the liquid. After that, the displacer returns to the level measurement. This can be used for a function check.  This gauge command should only be executed if the current gauge command is level.                        |                   | Level                     |
| Water dip              | The displacer searches for the upper interface level. After balancing on the liquid, the post gauge command is executed.                                                                                                    |                   | Customer<br>setting value |
| Release<br>overtension | When the displacer hits any obstacle in the tank and gets stuck (Error message: Overtension) this command will release the tension on the wire by moving down a short distance.  During an overtension error, no other gauge command will be executed. |                   | Stop                      |
| Tank profile           | Density profile measurement of the tank (tank bottom to level)                                                                                                    |                   | Customer<br>setting value |
| Interface<br>profile   | Density profile measurement of the upper interface (upper I/F level to level)                                                                                                    |                   | Customer<br>setting value |

Operation Proservo NMS80

| Gauge<br>command  | Descriptions                                                                                                    | Post gauge<br>command |                           |
|-------------------|----------------------------------------------------------------------------------------------------|-----------------------|---------------------------|
| Manual<br>profile | Density profile measurement from a manually set position to level                                                                                                    |                       | Customer<br>setting value |
| Level standby     | The displacer moves to a set position and stays there until the tank level reaches this position. After that, gauge command is changed back to level.  This function can be used when supplying or discharging liquid. |                       | Level                     |

Proservo NMS80 Operation

#### 10.3.3 Sources for gauge commands

Gauge commands can be sent via various sources.

- Displays or CDI (e.g. FieldCare)
- Digital input (e.g. control switch)
- Fieldbus (Modbus, V1, HART)

The last received gauge command via any sources will be executed as usual.

During calibration, gauge commands are not accepted from any sources.

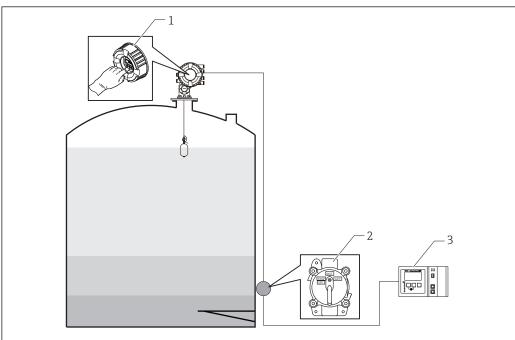

A002953

- 1 Display operation
- 2 Digital input (e.g. control switch)
- 3 Tankvision

#### Gauge command priorities

The priority of the gauge command for NMS8x is very simple. The last received gauge command via any sources will be executed to take of the former gauge command. However the priority varies depending on the devices. When replacing the device with the NMS8x, check the priorities shown below.

#### NOTICE

#### Undesired gauge command will be executed.

If the setting is not changed, an undesired gauge command will be executed (e.g. Level command via Fieldbus would overwrite Stop command for maintenance.).

► If the system has been automatically or semi-automatically programmed for operation, maintenance or other purposes, the setting should be changed corresponding to use.

#### Proservo NMS8x

| By display  |          | From digital input |          | From Fieldbus |          |
|-------------|----------|--------------------|----------|---------------|----------|
| Command     | Priority | Command            | Priority | Command       | Priority |
| Level       | 1        | Level              | 1        | Level         | 1        |
| Interface   | 1        | Interface          | 1        | Interface     | 1        |
| Tank bottom | 1        | Tank bottom        | 1        | Tank bottom   | 1        |

Operation Proservo NMS80

| By display      |   | From digital input |   | From Fieldbus   |   |  |
|-----------------|---|--------------------|---|-----------------|---|--|
| Spot density    | 1 | Spot density       | 1 | Spot density    | 1 |  |
| Profile density | 1 | Profile density    | 1 | Profile density | 1 |  |
| Up              | 1 | Up                 | 1 | Up              | 1 |  |
| Stop            | 1 | Stop               | 1 | Stop            | 1 |  |

#### Proservo NMS5/NMS7

| By display      |          | From NRF560     |          | From digital input |          | From Fieldbus   |          |
|-----------------|----------|-----------------|----------|--------------------|----------|-----------------|----------|
| Command         | Priority | Command         | Priority | Command            | Priority | Command         | Priority |
| Level           | 4        | Level           | 4        | Level              | 4        | Level           | 4        |
| Interface       | 2        | Interface       | 3        | Interface          | 1        | Interface       | 4        |
| Tank bottom     | 2        | Tank bottom     | 3        | N/A                | N/A      | Tank bottom     | 4        |
| Spot density    | 2        | Spot density    | 3        | N/A                | N/A      | Spot density    | 4        |
| Profile density | 2        | Profile density | 3        | N/A                | N/A      | Profile density | 4        |
| Up              | 2        | Up              | 3        | Up                 | 1        | Up              | 4        |
| Stop            | 2        | Stop            | 3        | Stop               | 1        | Stop            | 4        |

### Servo level gauge TGM5

| By display From NRF560 |          | From DRM9700       |          | From digital input |          | From Fieldbus |          |                    |          |
|------------------------|----------|--------------------|----------|--------------------|----------|---------------|----------|--------------------|----------|
| Command                | Priority | Command            | Priority | Command            | Priority | Command       | Priority | Command            | Priority |
| Level                  | 4        | Level              | 4        | Level              | 4        | Level         | 4        | Level              | 4        |
| Interface              | 2        | Interface          | 3        | N/A                | N/A      | N/A           | N/A      | Interface          | 4        |
| Tank<br>bottom         | 2        | Tank<br>bottom     | 3        | N/A                | N/A      | N/A           | N/A      | Tank<br>bottom     | 4        |
| Spot density           | 2        | Spot density       | 3        | N/A                | N/A      | N/A           | N/A      | Spot density       | 4        |
| Profile density        | 2        | Profile<br>density | 3        | N/A                | N/A      | N/A           | N/A      | Profile<br>density | 4        |
| Up                     | 2        | Up                 | 3        | Up                 | 1        | Up            | 1        | Up                 | 4        |
| Stop                   | 2        | Stop               | 3        | N/A                | N/A      | Stop          | 1        | Stop               | 4        |

### Servo level gauge TGM4000

| By display      | isplay   |           | From DRM9700 |         | input    | From Fieldbus   |          |
|-----------------|----------|-----------|--------------|---------|----------|-----------------|----------|
| Command         | Priority | Command   | Priority     | Command | Priority | Command         | Priority |
| Level           | 4        | Level     | 4            | Level   | 4        | Level           | 4        |
| Interface       | 2        | Interface | 1            | N/A     | N/A      | Interface       | 4        |
| Tank bottom     | 2        | N/A       | N/A          | N/A     | N/A      | Tank bottom     | 4        |
| Spot density    | 2        | N/A       | N/A          | N/A     | N/A      | Spot density    | 4        |
| Profile density | 2        | N/A       | N/A          | N/A     | N/A      | Profile density | 4        |
| Up              | 2        | Up        | 1            | Up      | 1        | Up              | 4        |
| Stop            | 2        | Stop      | N/A          | Stop    | 1        | Stop            | 4        |

# 11 Diagnostics and troubleshooting

# 11.1 General trouble shooting

### 11.1.1 General errors

| Error                                                                       | Possible cause                                            | Remedial action                                                                                                    |  |
|-----------------------------------------------------------------------------|-----------------------------------------------------------|----------------------------------------------------------------------------------------------------|--|
| Device does not respond.                                                    | Supply voltage not connected.                             | Connect the correct voltage.                                                                                        |  |
|                                                                             | The cables do not contact the terminals properly.         | Ensure electrical contact between the cable and the terminal.                                                       |  |
| Values on the display invisible                                             | The plug of the display cable is not connected correctly. | Connect the plug correctly.                                                                                         |  |
|                                                                             | Display is defective.                                     | Replace display.                                                                                                    |  |
|                                                                             | Display contrast too low.                                 | Set Setup $\rightarrow$ Advanced setup $\rightarrow$ Display $\rightarrow$ Contrast display to a value $\geq$ 60 %. |  |
| "Communication error" is                                                    | Electromagnetic interference                              | Check grounding of the device.                                                                                      |  |
| indicated on the display when starting the device or connecting the display | Broken display cable or display plug.                     | Exchange display.                                                                                                   |  |
| CDI communication does not work.                                            | Wrong setting of the COM port on the computer.            | Check the setting of the COM port on the computer (e.g. FieldCare) and change it if necessary.                      |  |
| Device measures incorrectly.                                                | Parametrization error                                     | Check and adjust parameterization.                                                                                  |  |

# 11.2 Diagnostic information on local display

### 11.2.1 Diagnostic message

Faults detected by the self-monitoring system of the measuring device are displayed as a diagnostic message in alternation with the measured value display.

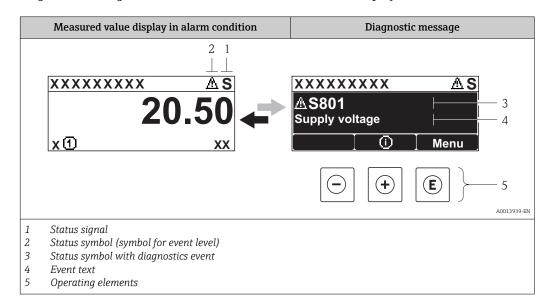

#### Status signals

| A0013956 | <b>"Failure"</b><br>A device error is present. The measured value is no longer valid.                                                                                                    |  |  |
|----------|----------------------------------------------------------------------------------------------------|--|--|
| <b>C</b> | <b>"Function check"</b> The device is in service mode (e.g. during a simulation or a warning).                                                                                                    |  |  |
| <b>S</b> | <ul> <li>"Out of specification"</li> <li>The device is operated:</li> <li>Outside of its technical specifications (e.g. during startup or a cleaning)</li> <li>Outside of the configuration carried out by the user (e.g. level outside configured span)</li> </ul> |  |  |
| A0013957 | "Maintenance required" Maintenance is required. The measured value is still valid.                                                                                                    |  |  |

#### Status symbol (symbol for event level)

| A0013961 | "Alarm" status The measurement is interrupted. The signal outputs take on the defined alarm condition. A diagnostic message is generated. |
|----------|----------------------------------------------------------------------------------------------------|
| A0013962 | "Warning" status The device continues to measure. A diagnostic message is generated.                                                      |

#### Diagnostics event and event text

The fault can be identified using the diagnostics event. The event text helps you by providing information about the fault. In addition, the corresponding symbol is displayed before the diagnostics event.

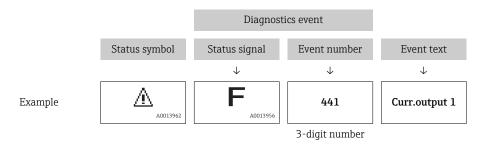

### Operating elements

| Operating function | Operating functions in menu, submenu                           |  |  |  |  |
|--------------------|----------------------------------------------------------------|--|--|--|--|
| A0013970           | <b>Plus key</b> Opens the message about the remedial measures. |  |  |  |  |
| A0013952           | Enter key Opens the operating menu.                            |  |  |  |  |

#### 11.2.2 Calling up remedial measures

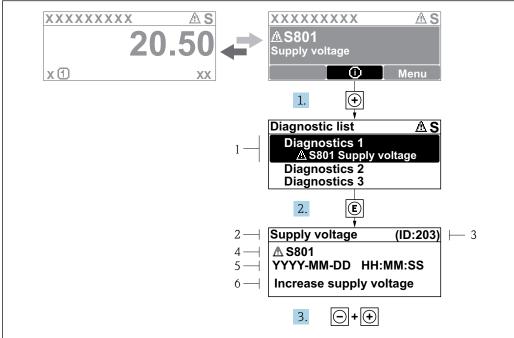

A0032957-EN

- 69 Message for remedial measures
- 1 Diagnostic information
- 2 Short text
- 3 Service ID
- 4 Diagnostic behavior with diagnostic code
- 5 Operation time of occurrence
- 6 Remedial measures

A diagnostic message appears in the standard view (measured value display).

- 1. Press ± (i) symbol).
  - **└** The **Diagnostic list** submenu opens.
- **2.** Select the desired diagnostic event with  $\pm$  or  $\Box$  and press  $\Box$ .
  - └ The message for the remedial measures for the selected diagnostic event opens.
- 3. Press  $\Box$  +  $\pm$  simultaneously.
  - ► The message for the remedial measures closes.

The user is in the **Diagnostics** menu at an entry for a diagnostics event, e.g. in the **Diagnostic list** submenu or in the **Previous diagnostics**.

- 1. Press E.
  - └─ The message for the remedial measures for the selected diagnostic event opens.
- 2. Press  $\Box$  +  $\pm$  simultaneously.
  - ► The message for the remedial measures closes.

132

## 11.3 Diagnostic information in FieldCare

Any faults detected by the measuring device are displayed on the home page of the operating tool once the connection has been established.

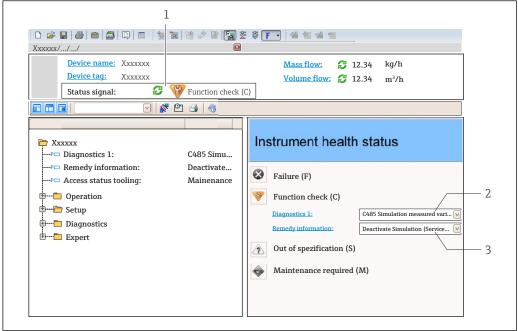

A0021799-FN

- 1 Status area with status signal
- 2 Diagnostic information
- 3 Remedial measures with Service ID
- Furthermore, diagnostic events that have occurred can be viewed in the **Diagnostic** list submenu.

#### 11.3.1 Status signals

The status signals provide information on the state and reliability of the device by categorizing the cause of the diagnostic information (diagnostic event).

| Symbol   | Meaning                                                                                                    |
|----------|----------------------------------------------------------------------------------------------------|
| A0017271 | Failure A device error has occurred. The measured value is no longer valid.                                                         |
| A0017278 | Function check The device is in service mode (e.g. during a simulation or a warning).                                               |
| A0017277 | Out of specification The device is operated outside its technical specification limits (e.g. outside the process temperature range) |
| A0017276 | Maintenance required Maintenance is required. The measured value is still valid.                                                    |

The status signals are categorized in accordance with VDI/VDE 2650 and NAMUR Recommendation NE 107.

### 11.3.2 Calling up remedy information

Remedy information is provided for every diagnostic event to ensure that problems can be rectified quickly:

- On the home page
   Remedy information is displayed in a separate field below the diagnostics information.
- In the **Diagnostics** menu Remedy information can be called up in the working area of the user interface.

The user is in the **Diagnostics** menu.

- 1. Call up the desired parameter.
- 2. On the right in the working area, mouse over the parameter.
  - ► A tool tip with remedy information for the diagnostic event appears.

# 11.4 Overview of the diagnostic messages

| Diagnostic<br>number | Short text                     | Remedy instructions                                                                                             | Status<br>signal<br>[from the<br>factory] | Diagnostic<br>behavior<br>[from the<br>factory] |
|----------------------|--------------------------------|----------------------------------------------------------------------------------------------------|-------------------------------------------|-------------------------------------------------|
| Diagnostic of        | sensor                         |                                                                                                    |                                           |                                                 |
| 102                  | Sensor incompatible error      | Restart device     Contact service                                                                              | F                                         | Alarm                                           |
| 150                  | Detector error                 | Restart device     Check electrical connections     of detector     Replace detector unit                       | F                                         | Alarm                                           |
| 151                  | Sensor electronic failure      | Replace sensor electronic module                                                                                | F                                         | Alarm                                           |
| Diagnostic of        | electronic                     |                                                                                                    |                                           |                                                 |
| 242                  | Software incompatible          | Check software     Flash or change main electronics module                                                      | F                                         | Alarm                                           |
| 252                  | Modules incompatible           | Check electronic modules     Change I/O or main     electronic module                                           | F                                         | Alarm                                           |
| 261                  | Electronic modules             | Restart device     Check electronic modules     Change I/O Modul or main electronics                            | F                                         | Alarm                                           |
| 262                  | Module connection              | Check module connections     Change electronic modules                                                          | F                                         | Alarm                                           |
| 270                  | Main electronic failure        | Replace main electronics                                                                                        | F                                         | Alarm                                           |
| 271                  | Main electronic failure        | Restart device     Change main electronic module                                                                | F                                         | Alarm                                           |
| 272                  | Main electronic failure        | Restart device     Contact service                                                                              | F                                         | Alarm                                           |
| 273                  | Main electronic failure        | Emergency operation via display     Change main electronics                                                     | F                                         | Alarm                                           |
| 275                  | I/O module failure             | Restart device     Change I/O module                                                                            | F                                         | Alarm                                           |
| 276                  | I/O module faulty              | Restart device     Change I/O module                                                                            | F                                         | Alarm                                           |
| 282                  | Data storage                   | Restart device     Contact service                                                                              | F                                         | Alarm                                           |
| 283                  | Memory content                 | Transfer data or reset device     Contact service                                                               | F                                         | Alarm                                           |
| 284                  | Detector SW update in progress | Firmware update active, please wait!                                                                            | F                                         | Alarm                                           |
| 311                  | Electronic failure             | Maintenance required! 1. Do not perform reset 2. Contact service                                                | M                                         | Warning                                         |
| 333                  | System recovery required       | HW change detected<br>System configuration recovery<br>required<br>Go to menu on device and<br>perform recovery | F                                         | Alarm                                           |

| Diagnostic<br>number | Short text                            | Remedy instructions                                                                       | Status<br>signal<br>[from the<br>factory] | Diagnostic<br>behavior<br>[from the<br>factory] |
|----------------------|---------------------------------------|-------------------------------------------------------------------------------------------|-------------------------------------------|-------------------------------------------------|
| 334                  | System configuration failure          | HW changed, system configuration failure, Return to factory                               | F                                         | Alarm                                           |
| 381                  | Displacer distance invalid            | Calibrate sensor     Restart device     Replace sensor electronics                        | F                                         | Alarm                                           |
| 382                  | Sensor communication                  | Check connection of sensor electronics     Restart device     Replace sensor electronics  | F                                         | Alarm                                           |
| Diagnostic of o      | configuration                         |                                                                                           | •                                         |                                                 |
| 400                  | AIO simulation output                 | Deactivate simulation AIO output                                                          | С                                         | Warning                                         |
| 401                  | DIO simulation output                 | Deactivate simulation DIO output                                                          | С                                         | Warning                                         |
| 403                  | Calibration AIO                       | Restart device     Change I/O module                                                      | F                                         | Alarm                                           |
| 404                  | Calibration AIP                       | Restart device     Change I/O module                                                      | F                                         | Alarm                                           |
| 405                  | COMM timeout DIO 1 to 8               | Check wiring     Change I/O module                                                        | F                                         | Alarm                                           |
| 406                  | IOM offline                           | Check wiring     Change I/O module                                                        | F                                         | Alarm                                           |
| 407                  | COMM timeout AIO 1 to 2               | Check wiring     Change I/O module                                                        | F                                         | Alarm                                           |
| 408                  | Invalid range AIO 1 to 2              | Check device configuration.     Check wiring.                                             | С                                         | Warning                                         |
| 409                  | RTD temp out of range 1 to 2          | Check electronic modules     Change I/O or main     electronic module                     | С                                         | Warning                                         |
| 410                  | Data transfer                         | Check connection     Retry data transfer                                                  | F                                         | Alarm                                           |
| 411                  | Hart device 1 to 15 has malfunction   | Check HART device     Change HART device                                                  | F                                         | Alarm                                           |
| 412                  | Processing download                   | Download active, please wait                                                              | С                                         | Warning                                         |
| 413                  | NMT 1 to 15: element is open or short | Check NMT wiring connection     Replace NMT                                               | С                                         | Warning                                         |
| 415                  | Hart device 1 to 15 offline           | Check HART device     Change HART device                                                  | С                                         | Warning                                         |
| 434                  | Real time clock defective             | Replace main electronics                                                                  | С                                         | Warning                                         |
| 436                  | Date/Time incorrect                   | Check date and time settings.                                                             | M                                         | Warning                                         |
| 437                  | Configuration incompatible            | Restart device     Contact service                                                        | F                                         | Alarm                                           |
| 438                  | Dataset                               | Check data set file     Check device configuration     Up- and download new configuration | M                                         | Warning                                         |
| 441                  | AIO 1 to 2 current output alarm       | Check process     Check current output settings                                           | F                                         | Alarm                                           |

| Diagnostic<br>number | Short text                              | Remedy instructions                             | Status<br>signal<br>[from the<br>factory] | Diagnostic<br>behavior<br>[from the<br>factory] |
|----------------------|-----------------------------------------|-------------------------------------------------|-------------------------------------------|-------------------------------------------------|
| 442                  | AIO 1 to 2 current output warning       | Check process     Check current output settings | С                                         | Warning                                         |
| 443                  | AIO 1 to 2 Input not HART compatible    | AIO select compatible HART input.               | С                                         | Warning                                         |
| 452                  | HyTD correction value                   | Check device configuration.                     | С                                         | Warning                                         |
| 452                  | CTSh                                    | 2. Check wiring.                                | С                                         | Warning                                         |
| 452                  | HTG                                     |                                                 | С                                         | Warning                                         |
| 452                  | HTMS                                    |                                                 | С                                         | Warning                                         |
| 484                  | Failure mode simulation                 | Deactivate simulation                           | С                                         | Alarm                                           |
| 495                  | Diagnostic event simulation             | Deactivate simulation                           | С                                         | Warning                                         |
| 500                  | AIO C1-3 source no longer valid         | Change input source                             | С                                         | Warning                                         |
| 501                  | Level source no longer valid            | Change input source                             | С                                         | Warning                                         |
| 502                  | GP1 source no longer valid              | Change input source                             | С                                         | Warning                                         |
| 503                  | GP2 source no longer valid              | Change input source                             | С                                         | Warning                                         |
| 504                  | GP3 source no longer valid              | Change input source                             | С                                         | Warning                                         |
| 505                  | GP4 source no longer valid              | Change input source                             | С                                         | Warning                                         |
| 506                  | Water level source no longer valid      | Change input source                             | С                                         | Warning                                         |
| 507                  | Liquid temp source no longer valid      | Change input source                             | С                                         | Warning                                         |
| 508                  | Vapor temperatur source no longer valid | Change input source                             | С                                         | Warning                                         |
| 509                  | Air temperature source no longer valid  | Change input source                             | С                                         | Warning                                         |
| 510                  | P1 source no longer valid               | Change input source                             | С                                         | Warning                                         |
| 511                  | P2 source no longer valid               | Change input source                             | С                                         | Warning                                         |
| 512                  | P3 source no longer valid               | Change input source                             | С                                         | Warning                                         |
| 513                  | Upper density source no longer valid    | Change input source                             | С                                         | Warning                                         |
| 514                  | Middle density source no longer valid   | Change input source                             | С                                         | Warning                                         |
| 515                  | Lower density source no longer valid    | Change input source                             | С                                         | Warning                                         |
| 516                  | Gauge command source no longer valid    | Change input source                             | С                                         | Warning                                         |
| 517                  | Gauge status source no longer valid     | Change input source                             | С                                         | Warning                                         |
| 518                  | Average density source no longer valid  | Change input source                             | С                                         | Warning                                         |
| 519                  | Upper interface source no longer valid  | Change input source                             | С                                         | Warning                                         |
| 520                  | Lower interface source no longer valid  | Change input source                             | С                                         | Warning                                         |
| 521                  | Bottom level source no longer valid     | Change input source                             | С                                         | Warning                                         |

| Diagnostic<br>number | Short text                          | Remedy instructions            | Status<br>signal<br>[from the<br>factory] | Diagnostic<br>behavior<br>[from the<br>factory] |
|----------------------|-------------------------------------|--------------------------------|-------------------------------------------|-------------------------------------------------|
| 522                  | Displacer position source not valid | Change input source            | С                                         | Warning                                         |
| 523                  | Distance source no longer valid     | Change input source            | С                                         | Warning                                         |
| 524                  | Balance flag source no longer valid | Change input source            | С                                         | Warning                                         |
| 525                  | One time cmd source no longer valid | Change input source            | С                                         | Warning                                         |
| 526                  | Alarm 1 to 4 source no longer valid | Change input source            | С                                         | Warning                                         |
| 527                  | AIO B1-3 source no longer valid     | Change input source            | С                                         | Warning                                         |
| 532                  | HART output: PV source not valid    | Change input source            | С                                         | Warning                                         |
| 533                  | HART output: SV source not valid    | Change input source            | С                                         | Warning                                         |
| 534                  | HART output: QV source not valid    | Change input source            | С                                         | Warning                                         |
| 535                  | HART output: TV source not valid    | Change input source            | С                                         | Warning                                         |
| 536                  | Display: source no longer valid     | Change input source            | С                                         | Warning                                         |
| 537                  | Trend: source no longer valid       | Change input source            | С                                         | Warning                                         |
| 538                  | HART output: PV mA source not valid | Change input source            | С                                         | Warning                                         |
| 539                  | Modbus A1-4 SP source invalid       | Set valid SP input selector    | С                                         | Warning                                         |
| 540                  | Modbus B1-4 SP source invalid       | Set valid SP input selector    | С                                         | Warning                                         |
| 541                  | Modbus C1-4 SP source invalid       | Set valid SP input selector    | С                                         | Warning                                         |
| 542                  | Modbus D1-4 SP source invalid       | Set valid SP input selector    | С                                         | Warning                                         |
| 543                  | V1 A1-4 SP source invalid           | Set valid SP input selector    | С                                         | Warning                                         |
| 544                  | V1 B1-4 SP source invalid           | Set valid SP input selector    | С                                         | Warning                                         |
| 545                  | V1 C1-4 SP source invalid           | Set valid SP input selector    | С                                         | Warning                                         |
| 546                  | V1 D1-4 SP source invalid           | Set valid SP input selector    | С                                         | Warning                                         |
| 547                  | Modbus A1-4 alarm source invalid    | Set valid alarm input selector | С                                         | Warning                                         |
| 548                  | Modbus B1-4 alarm source invalid    | Set valid alarm input selector | С                                         | Warning                                         |
| 549                  | Modbus C1-4 alarm source invalid    | Set valid alarm input selector | С                                         | Warning                                         |
| 550                  | Modbus D1-4 alarm source invalid    | Set valid alarm input selector | С                                         | Warning                                         |
| 551                  | V1 A1-4 alarm source invalid        | Set valid alarm input selector | С                                         | Warning                                         |
| 552                  | V1 B1-4 alarm source invalid        | Set valid alarm input selector | С                                         | Warning                                         |
| 553                  | V1 C1-4 alarm source invalid        | Set valid alarm input selector | С                                         | Warning                                         |

| Diagnostic<br>number | Short text                             | Remedy instructions                                                                                 | Status<br>signal<br>[from the<br>factory] | Diagnostic<br>behavior<br>[from the<br>factory] |
|----------------------|----------------------------------------|----------------------------------------------------------------------------------------------------|-------------------------------------------|-------------------------------------------------|
| 554                  | V1 D1-4 alarm source invalid           | Set valid alarm input selector                                                                      | С                                         | Warning                                         |
| 556                  | Modbus A1-4 analog source invalid      | Set valid analog input selector                                                                     | С                                         | Warning                                         |
| 557                  | Modbus B1-4 analog source invalid      | Set valid analog input selector                                                                     | С                                         | Warning                                         |
| 558                  | Modbus C1-4 analog source invalid      | Set valid analog input selector                                                                     | С                                         | Warning                                         |
| 559                  | Modbus D1-4 analog source invalid      | Set valid analog input selector                                                                     | С                                         | Warning                                         |
| 560                  | Calibration mandatory                  | Carry out weight calibration     Carry out reference     calibration     Carry out drum calibration | С                                         | Alarm                                           |
| 564                  | DIO B1-2 source no longer valid        | Change input source                                                                                 | С                                         | Warning                                         |
| 565                  | DIO B3-4 Source not valid              | Change input source                                                                                 | С                                         | Warning                                         |
| 566                  | DIO C1-2 source no longer valid        | Change input source                                                                                 | С                                         | Warning                                         |
| 567                  | DIO C3-4 source no longer valid        | Change input source                                                                                 | С                                         | Warning                                         |
| 568                  | DIO D1-2 source no longer valid        | Change input source                                                                                 | С                                         | Warning                                         |
| 569                  | DIO D3-4 source no longer valid        | Change input source                                                                                 | С                                         | Warning                                         |
| 570                  | V1 A1-4 analog source invalid          | Set valid analog input selector                                                                     | С                                         | Warning                                         |
| 571                  | V1 B1-4 analog source invalid          | Set valid analog input selector                                                                     | С                                         | Warning                                         |
| 572                  | V1 C1-4 analog source invalid          | Set valid analog input selector                                                                     | С                                         | Warning                                         |
| 573                  | V1 D1-4 analog source invalid          | Set valid analog input selector                                                                     | С                                         | Warning                                         |
| 574                  | Modbus A1-4 user value source invalid  | Set valid user value input selector                                                                 | С                                         | Warning                                         |
| 575                  | Modbus B1-4 user value source invalid  | Set valid user value input selector                                                                 | С                                         | Warning                                         |
| 576                  | Modbus C1-4 user value source invalid  | Set valid user value input selector                                                                 | С                                         | Warning                                         |
| 577                  | Modbus D1-4 user value source invalid  | Set valid user value input selector                                                                 | С                                         | Warning                                         |
| 578                  | Modbus A1-4 discrete value src invalid | Set valid user discrete input selector                                                              | С                                         | Warning                                         |
| 579                  | Modbus B1-4 disc value source invalid  | Set valid user discrete input selector                                                              | С                                         | Warning                                         |
| 580                  | Modbus C1-4 disc value source invalid  | Set valid user discrete input selector                                                              | С                                         | Warning                                         |
| 581                  | Modbus D1-4 discrete value src invalid | Set valid user discrete input selector                                                              | С                                         | Warning                                         |
| 582                  | V1 A1-4 user value source invalid      | Set valid user value input selector                                                                 | С                                         | Warning                                         |
| 583                  | V1 B1-4 user value source invalid      | Set valid user value input selector                                                                 | С                                         | Warning                                         |

| Diagnostic<br>number | Short text                            | Remedy instructions                       | Status<br>signal<br>[from the<br>factory] | Diagnostic<br>behavior<br>[from the<br>factory] |
|----------------------|---------------------------------------|-------------------------------------------|-------------------------------------------|-------------------------------------------------|
| 584                  | V1 C1-4 user value source invalid     | Set valid user value input selector       | С                                         | Warning                                         |
| 585                  | Simulation distance                   | Deactivate simulation                     | С                                         | Warning                                         |
| 585                  | V1 D1-4 user value source invalid     | Set valid user value input selector       | С                                         | Warning                                         |
| 586                  | Record map                            | Recording of mapping please wait          | С                                         | Warning                                         |
| 586                  | V1 A1-4 discrete value source invalid | Set valid user discrete input selector    | С                                         | Warning                                         |
| 587                  | V1 B1-4 discrete value source invalid | Set valid user discrete input selector    | С                                         | Warning                                         |
| 588                  | V1 C1-4 discrete value source invalid | Set valid user discrete input selector    | С                                         | Warning                                         |
| 589                  | V1 D1-4 discrete value source invalid | Set valid user discrete input selector    | С                                         | Warning                                         |
| 590                  | Modbus A1-4 percent source invalid    | Set valid percentage input selector       | С                                         | Warning                                         |
| 591                  | Modbus B1-4 percent source invalid    | Set valid percentage input selector       | С                                         | Warning                                         |
| 592                  | Modbus C1-4 percent source invalid    | Set valid percentage input selector       | С                                         | Warning                                         |
| 593                  | Modbus D1-4 percent source invalid    | Set valid percentage input selector       | С                                         | Warning                                         |
| 594                  | V1 A1-4 percent source invalid        | Set valid percentage input selector       | С                                         | Warning                                         |
| 595                  | V1 B1-4 percent source invalid        | Set valid percentage input selector       | С                                         | Warning                                         |
| 596                  | V1 C1-4 percent source invalid        | Set valid percentage input selector       | С                                         | Warning                                         |
| 597                  | V1 D1-4 percent source invalid        | Set valid percentage input selector       | С                                         | Warning                                         |
| 598                  | DIO A1-2 source no longer valid       | Change input source                       | С                                         | Warning                                         |
| 599                  | DIO A3-4 source no longer valid       | Change input source                       | С                                         | Warning                                         |
| Diagnostic of p      | process                               |                                           |                                           | <b>'</b>                                        |
| 801                  | Energy too low                        | Increase supply voltage                   | S                                         | Warning                                         |
| 803                  | Current loop                          | Check device configuration.               | F                                         | Alarm                                           |
| 803                  | Current loop 1 to 2                   | 2. Check wiring.                          | M                                         | Warning                                         |
| 803                  | Current loop                          |                                           | С                                         | Warning                                         |
| 825                  | System temperature                    | Check ambient temperature                 | S                                         | Warning                                         |
| 825                  | System temperature                    | 2. Check process temperature              | F                                         | Alarm                                           |
| 826                  | Sensor temperature                    | Check ambient temperature                 | S                                         | Warning                                         |
| 826                  | Sensor temperature                    | 2. Check process temperature              | F                                         | Alarm                                           |
| 844                  | Process value out of specification    | Check process value     Check application | S                                         | Warning 1)                                      |
| 844                  | Process value out of specification    | 3. Check sensor                           | S                                         | Warning                                         |

| Diagnostic<br>number | Short text            | Remedy instructions                                            | Status<br>signal<br>[from the<br>factory] | Diagnostic<br>behavior<br>[from the<br>factory] |
|----------------------|-----------------------|----------------------------------------------------------------|-------------------------------------------|-------------------------------------------------|
| 903                  | Current loop 1 to 2   | Check device configuration.     Check wiring.                  | F                                         | Alarm                                           |
| 904                  | Digital output 1 to 8 | Check device configuration.     Check wiring.                  | F                                         | Alarm                                           |
| 941                  | Echo lost             | Check process value     Check application     Check sensor     | S                                         | Warning                                         |
| 942                  | In safety distance    | Check level     Check safety distance     Reset self holding   | S                                         | Warning                                         |
| 943                  | In blocking distance  | Reduced accuracy<br>Check level                                | S                                         | Warning                                         |
| 950                  | Advanced diagnostics  | Maintain your diagnostic event                                 | M                                         | Warning                                         |
| 961                  | Alarm 1 to 4 HighHigh | Check level     Check configuration settings                   | С                                         | Warning                                         |
| 962                  | Alarm 1 to 4 High     | Check level     Check configuration settings                   | С                                         | Warning                                         |
| 963                  | Alarm 1 to 4 Low      | Check level     Check configuration settings                   | С                                         | Warning                                         |
| 964                  | Alarm 1 to 4 LowLow   | Check level     Check configuration settings                   | С                                         | Warning                                         |
| 965                  | Alarm 1 to 4 HighHigh | Check level     Check configuration settings                   | F                                         | Alarm                                           |
| 966                  | Alarm 1 to 4 High     | Check level     Check configuration settings                   | F                                         | Alarm                                           |
| 967                  | Alarm 1 to 4 Low      | Check level     Check configuration settings                   |                                           | Alarm                                           |
| 968                  | Alarm 1 to 4 LowLow   | Check level     Check configuration settings                   | F                                         | Alarm                                           |
| 970                  | Overtension           | Check displacer and process conditions     Release overtension | С                                         | Alarm                                           |
| 971                  | Undertension          | Check displacer and process.                                   | С                                         | Alarm                                           |

<sup>1)</sup> Diagnostic behavior can be changed.

## 11.5 Diagnostic list

In the Diagnostic list submenu, up to 5 currently pending diagnostic messages can be displayed. If more than 5 messages are pending, the messages with the highest priority are shown on the display.

#### Navigation path

 $Diagnostics \rightarrow Diagnostic list$ 

#### Calling up and closing the remedial measures

- 1. Press E.
  - └─ The message for the remedial measures for the selected diagnostic event opens.
- 2. Press  $\Box$  +  $\pm$  simultaneously.
  - **└** The message about the remedial measures closes.

# 11.6 Reset measuring device

To reset the device to a defined state use the **Device reset** parameter ( $\rightarrow \triangleq 309$ ).

### 11.7 Device information

Information on the device (order code, hardware and software version of the individual modules etc.) can be found in the **Device information** submenu ( $\Rightarrow \implies 314$ ).

### 11.8 Firmware history

| Date    | Software | Modifications             | Documentation (NMS80)  |                                  |                       |  | Documentation (NMS80) |  |
|---------|----------|---------------------------|------------------------|----------------------------------|-----------------------|--|-----------------------|--|
|         | version  |                           | Operating Instructions | <b>Description of Parameters</b> | Technical Information |  |                       |  |
| 04.2016 | 01.00.zz | Original software         | BA01456G/00/EN/01.16   | GP01074G/00/EN/01.16             | TI01248G/00/EN/01.16  |  |                       |  |
| 12.2016 | 01.02.zz | Bugfixes and improvements | BA01456G/00/EN/02.17   | GP01074G/00/EN/01.17             | TI01248G/00/EN/02.17  |  |                       |  |

Maintenance Proservo NMS80

### 12 Maintenance

#### 12.1 Maintenance tasks

No special maintenance work is required.

### 12.1.1 Exterior cleaning

When cleaning the exterior of measuring devices, always use cleaning agents that do not attack the surface of the housing or the seals.

### 12.2 Endress+Hauser services

Endress+Hauser offers a wide variety of services for maintenance such as recalibration, maintenance service or device tests.

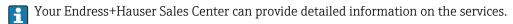

Proservo NMS80 Repair

# 13 Repair

## 13.1 General information on repairs

## 13.1.1 Repair concept

The Endress+Hauser repair concept assumes that the devices have a modular design and that repairs can be done by the Endress+Hauser service or specially trained customers.

Spare parts are contained in suitable kits. They contain the related replacement instructions.

For more information on service and spare parts, contact the Service Department at Endress+Hauser.

## 13.1.2 Repairs to Ex-approved devices

When carrying out repairs to Ex-approved devices, please note the following:

- Repairs to Ex-approved devices may only be carried out by trained personnel or by the Endress+Hauser Service.
- Comply with the prevailing standards, national Ex-area regulations, safety instructions (XA) and certificates.
- Only use original spare parts from Endress+Hauser.
- When ordering a spare part, please note the device designation on the nameplate. Only replace parts with identical parts.
- Carry out repairs according to the instructions. On completion of repairs, carry out the specified routine test on the device.
- Only Endress+Hauser Service may convert a certified device into a different certified variant.
- Document all repair work and conversions.

### 13.1.3 Replacement of a device or electronic module

After a complete device or the electronic mainboard has been replaced, the parameters can be downloaded into the instrument again via FieldCare.

Condition: The configuration of the old device has been saved to the computer via FieldCare.

If an electronic module of the sensor or other parts of the sensor have been replaced, the servo calibration must be repeated. Please refer to  $\rightarrow \triangleq 81$ .

## The "Save/Restore" function

After a device configuration has been saved to a computer and restored to the device using the **Save/Restore** function of FieldCare, the device must be restarted by the following setting:

Setup  $\rightarrow$  Advanced setup  $\rightarrow$  Administration  $\rightarrow$  Device reset = Restart device. This ensures correct operation of the device after the restore.

## 13.2 Spare parts

Some interchangeable measuring device components are listed on an overview sign in the connection compartment cover.

Repair Proservo NMS80

The spare part overview sign contains the following information:

 A list of the most important spare parts for the measuring device, including their ordering information.

■ The URL for the *W@M Device Viewer* (www.endress.com/deviceviewer):
All the spare parts for the measuring device, along with the order code, are listed here and can be ordered. If available, users can also download the associated Installation Instructions.

### 13.3 Endress+Hauser services

Endress+Hauser offers a wide range of services.

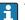

Your Endress+Hauser Sales Center can provide detailed information on the services.

## 13.4 Return

The measuring device must be returned if it is need of repair or a factory calibration, or if the wrong measuring device has been delivered or ordered. Legal specifications require Endress+Hauser, as an ISO-certified company, to follow certain procedures when handling products that are in contact with the medium.

To ensure safe, swift and professional device returns, please refer to the procedure and conditions for returning devices provided on the Endress+Hauser website at <a href="http://www.endress.com/support/return-material">http://www.endress.com/support/return-material</a>

## 13.5 Disposal

Observe the following notes during disposal:

- Observe valid federal/national regulations.
- Ensure proper separation and reuse of the device components.

Proservo NMS80 Accessories

#### Accessories 14

#### **Device-specific accessories** 14.1

#### 14.1.1 Weather protection cover

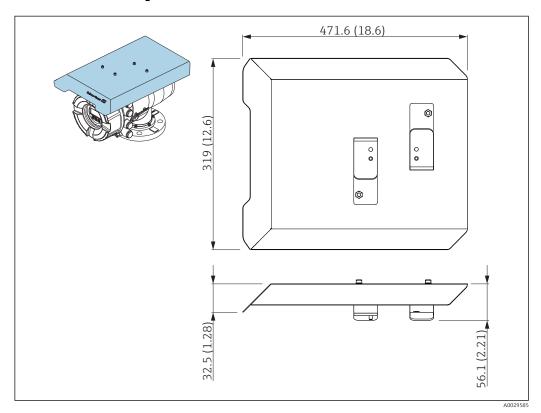

Weather protection cover; dimensions: mm (in)

#### Materials

| Part                                   | Material      |
|----------------------------------------|---------------|
| Protection cover and mounting brackets | 316L (1.4404) |
| Screws and washers                     | A4            |

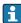

- The weather protection cover can be ordered together with the device: Ordering feature 620 "Accessory Enclosed", option PA "Weather Protection Cover")
  - It can also be ordered as an accessory: Order code: 71305035 (for NMS8x)

Accessories Proservo NMS80

### 14.1.2 Calibration chamber

A calibration chamber is recommended for use with tank level gauges in order to allow maintenance (removing the 70 mm (2.76 in) displacer or larger), while the tank is in service. Contact your Endress+Hauser Sales Center if necessary.

#### **14.1.3** Ball valve

Ball valves are recommended for use with tank level gauges in order to allow maintenance such as removing displacers while tank is in service. Contact your Endress+Hauser Sales Center if necessary.

### 14.1.4 Control switch

A control switch is used for field mounted tank gauges. This provides additional gauge operation contact switching in order to control the gauge's operation, such as hoisting up the displacer. Contact your Endress+Hauser Sales Center if necessary.

## 14.1.5 Relief valve and pressure gauge

A relief valve is used to release pressure inside the housing of NMS8x before maintenance.

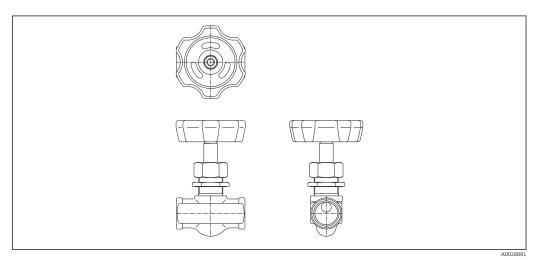

■ 71 Relief valve

A pressure gauge is used to check process pressure inside the housing.

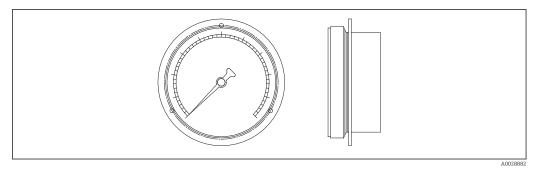

■ 72 Pressure gauge

Proservo NMS80 Accessories

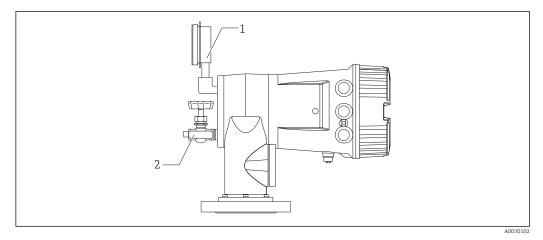

■ 73 Mounting position of relief valve and pressure gauge

- Pressure gauge
- 2 Relief valve

## 14.1.6 Cleaning nozzle and gas purging nozzle

A cleaning nozzle used for washing inside housing is especially recommended for F&B or alcohol applications.

A gas purging nozzle used for purging gas inside the housing is especially recommended for a nitrogen blanket for petrochemical or chemical applications.

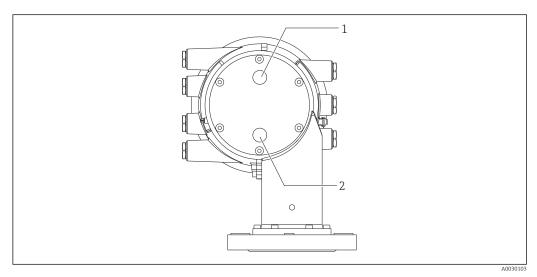

■ 74 Holes for cleaning nozzle and gas purging nozzle

- 1 Cleaning nozzle
- 2 Gas purging nozzle

Accessories Proservo NMS80

# 14.2 Communication-specific accessories

| Accessory                     | Description                                                                                                    |
|-------------------------------|----------------------------------------------------------------------------------------------------|
| WirelessHART Adapter<br>SWA70 | Connects field devices to a WirelessHART network.  The WirelessHART adapter can be mounted directly at a HART device and is easly integrated into an existing HART network. It ensures safe data transmission and can be operated in parallel with other wireless networks.  For details refer to Operating Instructions BA00061S |

# 14.3 Service-specific accessories

| Accessory               | Description                                                                                                    |
|-------------------------|----------------------------------------------------------------------------------------------------|
| Commubox FXA195<br>HART | For intrinsically safe HART communication with FieldCare via the USB interface.  For details refer to Technical Information TI00404F |

| Description                                                                                                    |
|----------------------------------------------------------------------------------------------------|
| onnects Endress+Hauser field devices with CDI interface (= Endress+Hauser<br>ommon Data Interface) to the USB interface of a computer.<br>For details refer to Technical Information TI00405C |
| 0                                                                                                    |

| Accessory | Description                                                                                                    |
|-----------|----------------------------------------------------------------------------------------------------|
| FieldCare | Endress+Hauser's FDT-based Plant Asset Management tool. Helps to configure and maintain all field devices of your plant. By supplying status information it also supports the diagnosis of the devices.  For details refer to Operating Instructions BA00027S and BA00059S. |

# 14.4 System components

| Accessory                                                                | Description                                                                                                    |
|--------------------------------------------------------------------------|----------------------------------------------------------------------------------------------------|
| RIA15                                                                    | Compact process display unit with very low voltage drop for universal use to display 4 to 20 mA/HART signals  For details refer to Technical Information TI01043K. |
| Tankvision Tank Scanner NXA820 Data Concentrator NXA821 Host Link NXA822 | Inventory Management System with completely integrated software for operation via standard web browser  For details refer to Technical Information TI00419G.       |

#### 15 Operating menu

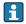

• 🗐 : Navigation path for operating module at the device

■ 🖫 : Navigation path for operating tool (e.g. FieldCare)

• 🗈 : Parameter can be locked via software locking

#### 15.1 Overview of the operating menu

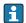

■ This section lists the parameters of the following menus:

- Operation ( $\rightarrow$   $\stackrel{\triangle}{=}$  162)
- Setup (→ 🗎 178)
- Diagnostics ( $\rightarrow$   $\triangleq$  310)
- For the **Expert** menu refer to the "Description of Device Parameters" (GP) of the respective device.
- Depending on the device version and parametrization some parameters will not be available in a given situation. For details refer to the "Prerequisite" category in the description of the respective parameter.
- The representation essentially corresponds to the menu in an operating tool (e.g. FieldCare). On the local display there may be minor differences in the menu structure. Details are mentioned in the description of the respective submenu.

Navigation Operating tool

|               |                                                                                | → 🖺 162                                                                                                    |
|---------------|--------------------------------------------------------------------------------|----------------------------------------------------------------------------------------------------|
| Gauge comman  | nd                                                                             | → 🖺 162                                                                                                    |
| Distance      |                                                                                | → 🖺 163                                                                                                    |
| Net weight    |                                                                                | → 🖺 163                                                                                                    |
| Gauge status  |                                                                                | → 🗎 164                                                                                                    |
| Balance flag  |                                                                                | → 🗎 164                                                                                                    |
| Standby level |                                                                                | → 🗎 164                                                                                                    |
| One-time comm | mand status                                                                    | → 🗎 164                                                                                                    |
| ► Level       |                                                                                | → 🗎 165                                                                                                    |
|               | Tank level                                                                     | → 🗎 165                                                                                                    |
|               | Tank Level %                                                                   | → 🖺 165                                                                                                    |
|               | Tank ullage                                                                    | → 🖺 165                                                                                                    |
|               | Tank ullage %                                                                  | → 🖺 165                                                                                                    |
|               | Upper interface level                                                          | → 🖺 166                                                                                                    |
|               | Upper interface level timestamp                                                | → 🖺 166                                                                                                    |
|               | Distance  Net weight  Gauge status  Balance flag  Standby level  One-time comm | Net weight  Gauge status  Balance flag  Standby level  One-time command status  ▶ Level  Tank level  Tank Level %  Tank ullage  Tank ullage %  Upper interface level |

|               |                      |                    | 1                           |                |
|---------------|----------------------|--------------------|-----------------------------|----------------|
|               | Lower interface leve | el                 |                             | → 🖺 166        |
|               | Lower interface leve | el timestamp       |                             | → 🖺 166        |
|               | Bottom level         |                    |                             | → 🖺 167        |
|               | Bottom level timest  | amp                |                             | → 🖺 167        |
|               | Water level          |                    |                             | → 🖺 167        |
|               | Measured level       |                    |                             | → 🖺 167        |
|               | Distance             |                    |                             | → 🖺 163        |
|               | Displacer position   |                    |                             | → 🖺 168        |
|               | Displacer position   |                    |                             | / <b>=</b> 100 |
| ► Temperature |                      |                    |                             | → 🖺 168        |
|               | Air temperature      |                    |                             | → 🖺 168        |
|               | Liquid temperature   |                    |                             | → 🖺 168        |
|               | Vapor temperature    |                    |                             | → 🖺 169        |
|               | ► NMT element va     | alues              |                             | → 🖺 169        |
|               |                      | ► Element temper   | ature                       | → 🖺 169        |
|               |                      |                    | Element temperature 1 to 24 | → 🖺 169        |
|               |                      | ► Element position | 1                           | → 🖺 170        |
|               |                      |                    | Element position 1 to 24    | → 🗎 170        |
|               |                      | _                  | 1                           |                |
| ► Density     |                      |                    |                             | → 🖺 170        |
|               | Observed density     |                    |                             | → 🖺 170        |
|               | Vapor density        |                    |                             | → 🖺 170        |
|               | Air density          |                    |                             | → 🖺 171        |
|               | Measured upper de    | nsity              |                             | → 🖺 171        |
|               | Upper density times  | stamp              |                             | → 🖺 171        |
|               | Measured middle d    | ensity             |                             | → 🖺 171        |
|               | Middle Density Tim   | nestamp            |                             | → 🖺 172        |
|               |                      |                    |                             |                |

|                | Measured lower density           | → 🖺 172 |
|----------------|----------------------------------|---------|
|                | Lower density timestamp          | → 🖺 172 |
|                | Profile point                    | → 🖺 172 |
|                | Profile average density          | → 🗎 173 |
|                | Profile density timestamp        | → 🖺 173 |
|                | ▶ Profile density                | → 🖺 174 |
|                | Profile density 0 to 49          | → 🖺 174 |
|                | Profile density position 0 to 49 | → 🖺 174 |
|                | Frome density position 0 to 49   | / 目 1/4 |
| ▶ Pres         | ssure                            | → 🖺 174 |
|                | P1 (bottom)                      | → 🖺 174 |
|                | P3 (top)                         | → 🖺 175 |
| ► GP v         | values                           | → 🗎 176 |
|                | GP 1 to 4 name                   | → 🗎 176 |
|                | GP Value 1                       | → 🖺 176 |
|                | GP Value 2                       | → 🖺 176 |
|                | GP Value 3                       | → 🖺 176 |
|                | GP Value 4                       | → 🖺 177 |
| <b>⊁</b> Setup |                                  | → 🖺 178 |
| Device         | e tag                            | → 🖺 178 |
| Units p        | preset                           | → 🖺 178 |
| Upper          | density                          | → 🖺 179 |
| Middle         | e density                        | → 🖺 179 |
| Lower          | density                          | → 🖺 179 |
| Gauge          | command                          | → 🖺 162 |
| Process        | ss condition                     | → 🖺 180 |
|                |                                  |         |

| Empty                |                      | → 🖺 180 |
|----------------------|----------------------|---------|
| Tank reference heigh | t                    | → 🖺 181 |
| Tank level           |                      | → 🖺 165 |
| Set level            |                      | → 🖺 181 |
| Level source         |                      | → 🖺 182 |
| High stop level      |                      | → 🖺 182 |
| Low stop level       |                      | → 🖺 183 |
| Distance             |                      | → 🖺 163 |
| Liquid temp source   |                      | → 🖺 183 |
| ► Calibration        |                      | → 🖺 184 |
|                      | ➤ Move displacer     | → 🖺 184 |
|                      | Move distance        | → 🖺 184 |
|                      | Distance             | → 🖺 163 |
|                      | Move displacer       | → 🖺 184 |
|                      | Motor status         | → 🖺 185 |
|                      | Move displacer       | → 🖺 185 |
|                      | ➤ Sensor calibration | → 🖺 186 |
|                      | Sensor calibration   | → 🖺 186 |
|                      | Offset weight        | → 🖺 186 |
|                      | Span weight          | → 🖺 186 |
|                      | Zero calibration     | → 🖺 187 |
|                      | Calibration status   | → 🖺 187 |
|                      | Offset calibration   | → 🖺 187 |
|                      |                      | → 🗎 187 |

| ► Reference calib   | ration                | → 🖺 188 |
|---------------------|-----------------------|---------|
|                     | Reference calibration | → 🖺 188 |
|                     | Reference position    | → 🖺 188 |
|                     | Progress              | → 🖺 188 |
|                     | Calibration status    | → 🖺 187 |
| ▶ Drum calibration  | on                    | → 🖺 190 |
|                     | Drum calibration      | → 🖺 190 |
|                     | Set high weight       | → 🖺 190 |
|                     | Make drum table       | → 🖺 190 |
|                     | Drum table point      | → 🖺 190 |
|                     | Calibration status    | → 🖺 187 |
|                     | Make low table        | → 🖺 191 |
|                     | Set low weight        | → 🖺 191 |
| ► Advanced setup    |                       | → 🗎 192 |
| Locking status      |                       | → 🖺 192 |
| Access status tooli | ng                    | → 🖺 192 |
| Enter access code   |                       | → 🖺 192 |
| ► Input/output      |                       | → 🖺 193 |
|                     | ► HART devices        | → 🖺 193 |
|                     | Number of devices     | → 🖺 193 |
|                     | ► HART Device(s)      | → 🖺 194 |
|                     | ► Forget device       | → 🖺 199 |
|                     | ► Analog IP           | → 🖺 200 |
|                     | Operating mode        | → 🖺 200 |
|                     | RTD type              | → 🖺 200 |
|                     |                       |         |

|              | RTD connection type                            | → 🖺 201                                                       |
|--------------|------------------------------------------------|---------------------------------------------------------------|
|              | Process value                                  | → 🖺 201                                                       |
|              | Process variable                               | → 🖺 202                                                       |
|              | 0 % value                                      | → 🖺 202                                                       |
|              | 100 % value                                    | → 🖺 202                                                       |
|              | Input value                                    | → 🖺 203                                                       |
|              | Minimum probe temperature                      | → 🖺 203                                                       |
|              | Maximum probe temperature                      | → 🖺 203                                                       |
|              | Probe position                                 | → 🖺 204                                                       |
|              | Damping factor                                 | → 🖺 204                                                       |
|              | Gauge current                                  | → 🖺 205                                                       |
| ► Analog I/O |                                                | → 🖺 206                                                       |
|              | Operating mode                                 | → 🖺 206                                                       |
|              | Current span                                   | → 🖺 207                                                       |
|              | Fixed current                                  | → 🖺 208                                                       |
|              | Analog input source                            | → 🖺 208                                                       |
|              | Failure mode                                   | → 🖺 209                                                       |
|              | Error value                                    | → 🖺 210                                                       |
|              | Input value                                    | → 🖺 210                                                       |
|              | 0 % value                                      | → 🖺 210                                                       |
|              | 100 % value                                    | → 🗎 211                                                       |
|              | Input value %                                  | → 🖺 211                                                       |
|              | Output values                                  | → 🖺 211                                                       |
|              | Process variable                               | → 🖺 212                                                       |
|              | Analog input 0% value                          | → 🖺 212                                                       |
|              | Input value %  Output values  Process variable | <ul> <li>→ 🖺 211</li> <li>→ 🖺 211</li> <li>→ 🖺 212</li> </ul> |

| Analog input 100% value | → 🗎 212 |
|-------------------------|---------|
| Error event type        | → 🖺 213 |
| Process value           | → 🖺 213 |
| Input value in mA       | → 🖺 213 |
| Input value percent     | → 🖺 214 |
| Damping factor          | → 🖺 214 |
| Used for SIL/WHG        | → 🖺 214 |
| Expected SIL/WHG chain  | → 🖺 215 |
| ▶ Digital Xx-x          | → 🖺 216 |
| Operating mode          | → 🖺 216 |
| Digital input source    | → 🖺 217 |
| Input value             | → 🖺 218 |
| Contact type            | → 🖺 218 |
| Output simulation       | → 🖺 218 |
| Output values           | → 🖺 219 |
| Readback value          | → 🖺 219 |
| Used for SIL/WHG        | → 🖺 220 |
| ▶ Digital input mapping | → 🖺 221 |
| Digital input source 1  | → 🖺 221 |
| Digital input source 2  | → 🖺 221 |
| Gauge command 0         | → 🖺 222 |
| Gauge command 1         | → 🖺 222 |
| Gauge command 2         | → 🖺 223 |
|                         |         |
| Gauge command 3         | → 🖺 223 |

|                   |                     | ]                                | · @     |
|-------------------|---------------------|----------------------------------|---------|
| ► Communication   |                     |                                  | → 🖺 225 |
|                   | ► Communication     | interface 1 to 2                 |         |
|                   |                     | Communication interface protocol | → 🖺 225 |
|                   |                     | ► Configuration                  | → 🖺 226 |
|                   |                     | ► Configuration                  | → 🖺 229 |
|                   |                     | ▶ V1 input selector              | → 🖺 232 |
|                   | ► HART output       |                                  | → 🖺 234 |
|                   |                     | ► Configuration                  | → 🖺 234 |
|                   |                     | ▶ Information                    | → 🖺 242 |
| ► Application     |                     |                                  | → 🖺 244 |
|                   | ► Tank configurati  | ion                              | → 🖺 244 |
|                   |                     | ▶ Level                          | → 🖺 244 |
|                   |                     | <b>▶</b> Temperature             | → 🖺 248 |
|                   |                     | ▶ Density                        | → 🖺 252 |
|                   |                     | ▶ Pressure                       | → 🖺 254 |
|                   | ► Tank calculation  |                                  | → 🖺 259 |
|                   |                     | ▶ HyTD                           | → 🖺 261 |
|                   |                     | ► CTSh                           | → 🖺 267 |
|                   |                     | ► HTMS                           | → 🖺 272 |
|                   | ► Alarm             |                                  |         |
|                   |                     | ▶ Alarm 1 to 4                   | → 🖺 276 |
| ► Safety settings |                     |                                  | → 🖺 284 |
|                   | Output out of range |                                  | → 🖺 284 |
|                   | High stop level     |                                  | → 🖺 182 |
|                   | Low stop level      |                                  | → 🖺 183 |

|                 | Slow hoist zone                 | → 🖺 285             |
|-----------------|---------------------------------|---------------------|
|                 | Overtension weight              | → 🖺 285             |
|                 | Undertension weight             | → 🖺 285             |
| ► Sensor config |                                 | → 🖺 287             |
|                 | Post gauge command              | → 🗎 287             |
|                 | ▶ Displacer                     | → 🗎 288             |
|                 | Displacei                       |                     |
|                 | Displacer type                  | → 🖺 288             |
|                 | Displacer diameter              | → 🖺 288             |
|                 | Displacer weight                | → 🖺 288             |
|                 | Displacer volume                | → 🖺 289             |
|                 | Displacer balance volume        | → 🖺 289             |
|                 | Displacer height                | → 🖺 289             |
|                 | Immersion depth                 | → 🖺 290             |
|                 | <b>▶</b> Wiredrum               | → 🖺 291             |
|                 | Drum circumference              | → 🖺 291             |
|                 | Wire weight                     | → 🗎 291             |
|                 |                                 |                     |
|                 | ► Spot density                  | → 🖺 292             |
|                 | Upper density offset            | → 🖺 292             |
|                 | Middle density offset           | → 🖺 292             |
|                 | Lower density offset            | → 🖺 292             |
|                 | Submersion depth                | → 🖺 293             |
|                 | ► Profile density               | → 🖺 294             |
|                 | Density measurement mode        | → 🖺 294             |
|                 | Manual profile level            | → 🖺 294             |
|                 | Profile density offset distance | → 🗎 294             |
|                 | 1 forme density offset distance | / ⊟ 47 <del>4</del> |

|                |                      | Profile density interval | → 🖺 295 |
|----------------|----------------------|--------------------------|---------|
|                |                      | Profile density offset   | → 🖺 295 |
| ► Display      |                      |                          | → 🖺 296 |
|                | Language             |                          | → 🖺 296 |
|                | Format display       |                          | → 🖺 296 |
|                | Value 1 to 4 display | · ·                      | → 🗎 297 |
|                | Decimal places 1 to  | 4                        | → 🗎 298 |
|                | Separator            |                          | → 🗎 298 |
|                | Number format        |                          | → 🖺 299 |
|                | Header               |                          | → 🖺 299 |
|                | Header text          |                          | → 🖺 299 |
|                | Display interval     |                          | → 🖺 300 |
|                | Display damping      |                          | → 🖺 300 |
|                | Backlight            |                          | → 🖺 300 |
|                | Contrast display     |                          | → 🖺 301 |
| ► System units |                      |                          | → 🖺 302 |
|                | Units preset         |                          | → 🖺 178 |
|                | Distance unit        |                          | → 🖺 302 |
|                | Pressure unit        |                          | → 🖺 303 |
|                | Temperature unit     |                          | → 🖺 303 |
|                | Density unit         |                          | → 🖺 303 |
| ► Date / time  |                      |                          | → 🖺 305 |
|                | Date/time            |                          | → 🖺 305 |
|                | Set date             |                          | → 🖺 305 |
|                | Year                 |                          | → 🖺 305 |

|                |                     |                    | Month              | → 🖺 306 |
|----------------|---------------------|--------------------|--------------------|---------|
|                |                     |                    | Day                | → 🖺 306 |
|                |                     |                    | Hour               | → 🖺 306 |
|                |                     |                    | Minute             | → 🖺 307 |
|                |                     | ► SIL confirmatio  | on .               | → 🖺 308 |
|                |                     | ➤ Deactivate SIL/  | WHG                | → 🖺 308 |
|                |                     | ► Administration   | 1                  | → 🖺 309 |
|                |                     |                    | Define access code | → 🖺 309 |
|                |                     |                    |                    |         |
|                |                     |                    | Device reset       | → 🖺 309 |
| ্থ Diagnostics |                     |                    |                    | → 🖺 310 |
|                | Actual diagnostics  |                    |                    | → 🖺 310 |
|                | Timestamp           |                    |                    | → 🖺 310 |
|                | Previous diagnostic | CS .               |                    | → 🖺 310 |
|                | Timestamp           |                    |                    | → 🖺 311 |
|                | Operating time from | m restart          |                    | → 🖺 311 |
|                | Operating time      |                    |                    | → 🖺 311 |
|                | Date/time           |                    |                    | → 🖺 305 |
|                | ► Diagnostic list   |                    |                    | → 🖺 313 |
|                |                     | Diagnostics 1 to 5 |                    | → 🖺 313 |
|                |                     | Timestamp 1 to 5   |                    | → 🖺 313 |
|                | ► Device informat   | tion               |                    | → 🖺 314 |
|                |                     | Device tag         |                    | → 🖺 314 |
|                |                     | Serial number      |                    | → 🖺 314 |
|                |                     | Firmware version   |                    | → 🖺 314 |
|                |                     | Firmware CRC       |                    | → 🖺 314 |
| _              |                     |                    |                    |         |

|                | Weight and measures configuration CRC | → 🖺 315 |
|----------------|---------------------------------------|---------|
|                | Device name                           | → 🖺 315 |
|                | Order code                            | → 🖺 315 |
|                | Extended order code 1 to 3            | → 🖺 315 |
| ► Simulation   |                                       | → 🖺 317 |
|                | Device alarm simulation               | → 🖺 317 |
|                | Diagnostic event simulation           | → 🖺 317 |
|                | Simulation distance on                | → 🖺 317 |
|                | Simulation distance                   | → 🖺 318 |
|                | Current output 1 simulation           | → 🖺 318 |
|                | Simulation value                      | → 🖺 318 |
| ▶ Device check |                                       | → 🖺 320 |
|                | Result drum check                     | → 🖺 320 |
|                | ► Commissioning check                 | → 🖺 321 |
|                | Commissioning check                   | → 🖺 321 |
|                | Result drum check                     | → 🖺 320 |
|                | Step X / 11                           | → 🖺 321 |

# 15.2 "Operation" menu

The **Operation** menu ( $\rightarrow \implies 162$ ) shows the most important measured values and allows to issue a gauge command.

| Gauge command |          |                                                               |  |
|---------------|----------|---------------------------------------------------------------|--|
| Navigation    | □ Op     | eration → Gauge command                                       |  |
| Description   | Gauge op | eration command to choose the measurement mode of the device. |  |

#### Selection

- Stop
- Level
- Up
- Bottom level
- Upper I/F level
- Lower I/F level
- Upper density
- Middle density
- Lower density
- Repeatability
- Water dip
- Release overtension
- Tank profile
- Interface profile
- Manual profile
- Level standby

## **Factory setting**

Stop

#### Additional information

| Read access  | Operator    |
|--------------|-------------|
| Write access | Maintenance |

#### Distance

Navigation

 $\square$  Operation  $\rightarrow$  Distance

Description

Shows measured distance from reference position.

## Additional information

| Read access  | Operator |
|--------------|----------|
| Write access | -        |

#### Net weight

Navigation

Description

Shows the corrected weight data from the detector, as compensated by the drum table, This weight is used for measurement.

### Additional information

| Read access  | Operator |
|--------------|----------|
| Write access | -        |

**Gauge status** 

**Navigation**  $\blacksquare$  Operation  $\Rightarrow$  Gauge status

**Description** Indicates the current status of the device gauge command.

Additional information

| Read access  | Operator |
|--------------|----------|
| Write access | -        |

### Balance flag

**Navigation**  $\blacksquare$  Operation  $\rightarrow$  Balance flag

**Description** Indicates the validity of the Measurement. If balanced, corresponding Value (Liquid Level,

Upper Interface, Lower Interface, Tank Bottom ) is updated.

Additional information

| Read access  | Operator |
|--------------|----------|
| Write access | -        |

#### Standby level

**Navigation**  $\blacksquare \Box$  Operation  $\rightarrow$  Standby level

**Description** Defines the position in the tank where the displacer waits for the liquid level to rise during

standby level gauge command.

**User entry** -999 999.9 to 999 999.9 mm

**Factory setting** 0 mm

Additional information

| Read access  | Operator    |
|--------------|-------------|
| Write access | Maintenance |

#### One-time command status

**Description** Indicates the status of the last executed one-time gauge command.

Additional information

| Read access  | Operator |
|--------------|----------|
| Write access | -        |

### 15.2.1 "Level" submenu

*Navigation*  $\square$  Operation  $\rightarrow$  Level

Tank level

**Navigation**  $\blacksquare \Box$  Operation  $\rightarrow$  Level  $\rightarrow$  Tank level

**Description** Shows the distance from the zero position (tank bottom or datum plate) to the product

surface.

Additional information

| Read access  | Operator |
|--------------|----------|
| Write access | -        |

Tank Level %

**Description** Shows the level as a percentage of the full measuring range.

Additional information

| Read access  | Operator |
|--------------|----------|
| Write access | -        |

Tank ullage

**Description** Shows the remaining empty space in the tank.

Additional information

| Read access  | Operator |
|--------------|----------|
| Write access | -        |

Tank ullage %

**Description** Shows the remaining empty space in percentage related to parameter tank reference

height.

Additional information

| Read access  | Operator |
|--------------|----------|
| Write access | -        |

#### Upper interface level

Navigation

Description

Shows measured interface level from zero position (tank bottom or datum plate). Value is updated when device generates a valid Interface measurement.

Additional information

| Read access  | Maintenance |
|--------------|-------------|
| Write access | -           |

#### Upper interface level timestamp

**Navigation** 

Description

Shows timestamp for the last measured upper interface level.

Additional information

| Read access  | Operator |
|--------------|----------|
| Write access | -        |

#### Lower interface level

**Navigation** 

 $\bigcirc$  Operation  $\rightarrow$  Level  $\rightarrow$  Lower interface level

Description

Shows measured interface level from zero position (tank bottom or datum plate). Value is updated when device generates a valid interface measurement.

Additional information

| Read access  | Maintenance |
|--------------|-------------|
| Write access | -           |

## Lower interface level timestamp

Navigation

Description

Shows timestamp of the last measured lower interface level.

Additional information

| Read access  | Operator |
|--------------|----------|
| Write access | -        |

#### **Bottom level**

**Navigation**  $\blacksquare \Box$  Operation  $\rightarrow$  Level  $\rightarrow$  Bottom level

**Description** Shows the bottom level.

Additional information

| Read access  | Operator |
|--------------|----------|
| Write access | -        |

## Bottom level timestamp

**Description** Shows the timestamp for measured bottom level.

Additional information

| Read access  | Operator |
|--------------|----------|
| Write access | -        |

#### Water level

**Description** Shows the bottom water level.

Additional information

| Read access  | Operator |
|--------------|----------|
| Write access | -        |

#### Measured level

**Description** Shows the measured level without any correction from the tank calculations.

Additional information

| Read access  | Operator |
|--------------|----------|
| Write access | -        |

Distance

**Navigation**  $\Box$  Operation  $\rightarrow$  Level  $\rightarrow$  Distance

**Description** Shows measured distance from reference position.

Additional information

| Read access  | Operator |
|--------------|----------|
| Write access | -        |

### Displacer position

**Description** Shows the displacer position.

Additional information

| Read access  | Operator |
|--------------|----------|
| Write access | -        |

## 15.2.2 "Temperature" submenu

Air temperature

**Description** Shows the air temperature.

Additional information

| Read access  | Operator |
|--------------|----------|
| Write access | -        |

### Liquid temperature

**Description** Shows the average or spot temperature of the measured liquid.

Additional information

| Read access  | Operator |
|--------------|----------|
| Write access | -        |

#### Vapor temperature

Navigation

Description

Shows the measured vapor temperature.

#### Additional information

| Read access  | Operator |
|--------------|----------|
| Write access | -        |

### "NMT element values" submenu

This submenu is only visible if a Prothermo NMT is connected.

Navigation  $\square$  Operation  $\rightarrow$  Temperature  $\rightarrow$  NMT element values

"Element temperature" submenu

### Element temperature 1 to 24

Navigation

Description

Shows the temperature of an element in the NMT.

#### Additional information

| Read access  | Operator |
|--------------|----------|
| Write access | -        |

"Element position" submenu

Navigation  $\square$  Operation  $\rightarrow$  Temperature  $\rightarrow$  NMT element values  $\rightarrow$  Element

position

#### Element position 1 to 24

position 1 to 24

**Description** Shows the position of the selected element in the NMT.

Additional information

| Read access  | Operator |
|--------------|----------|
| Write access | -        |

## 15.2.3 "Density" submenu

Navigation  $\blacksquare \Box$  Operation  $\rightarrow$  Density

#### Observed density

**Navigation**  $\blacksquare$  Operation  $\rightarrow$  Density  $\rightarrow$  Observed density

**Description** Calculated density of the product.

Additional information

| Read access  | Operator |
|--------------|----------|
| Write access | -        |

Vapor density

**Navigation**  $\blacksquare$  Operation  $\rightarrow$  Density  $\rightarrow$  Vapor density

**Description** Defines the density of the gas phase in the tank.

**User entry**  $0.0 \text{ to } 500.0 \text{ kg/m}^3$ 

Factory setting  $1.2 \text{ kg/m}^3$ 

#### Additional information

| Read access  | Operator    |
|--------------|-------------|
| Write access | Maintenance |

Air density

**Description** Defines the density of the air surrounding the tank.

**User entry**  $0.0 \text{ to } 500.0 \text{ kg/m}^3$ 

**Factory setting** 1.2 kg/m<sup>3</sup>

Additional information

| Read access  | Operator    |
|--------------|-------------|
| Write access | Maintenance |

### Measured upper density

**Navigation**  $\blacksquare$  Operation  $\rightarrow$  Density  $\rightarrow$  Measured upper density

**Description** Shows the density of the upper phase.

Additional information

| Read access  | Operator |
|--------------|----------|
| Write access | -        |

## Upper density timestamp

**Description** Shows timestamp of the last measured upper density.

Additional information

| Read access  | Operator |
|--------------|----------|
| Write access | -        |

### Measured middle density

**Description** Density of the middle phase.

#### Additional information

| Read access  | Operator |
|--------------|----------|
| Write access | -        |

## Middle Density Timestamp

**Description** Shows the timestamp of the last measured middle density.

Additional information

| Read access  | Operator |
|--------------|----------|
| Write access | -        |

## Measured lower density

**Description** Density of the lower phase.

Additional information

| Read access  | Maintenance |
|--------------|-------------|
| Write access | -           |

#### Lower density timestamp

**Description** Shows timestamp of last measured lower density.

Additional information

| Read access  | Operator |
|--------------|----------|
| Write access | -        |

## Profile point

**Navigation**  $\blacksquare \Box$  Operation  $\rightarrow$  Density  $\rightarrow$  Profile point

**Description** Shows actual number of Density Points measured so far in current operation, and the total

Number of Points after Density Profile Operation is complete.

Additional information

| Read access  | Operator |
|--------------|----------|
| Write access | -        |

172

## Profile average density

**Description** Shows the average density calculated after a profile density measurement is complete.

Additional information

| Read access  | Operator |
|--------------|----------|
| Write access | -        |

## Profile density timestamp

**Description** Shows the timestamp when the last average density profile was finished.

Additional information

| Read access  | Operator |
|--------------|----------|
| Write access | -        |

*Navigation*  $\square$  Operation  $\rightarrow$  Density  $\rightarrow$  Profile density

## Profile density 0 to 49

**Navigation**  $\square$  Operation  $\rightarrow$  Density  $\rightarrow$  Profile density  $\rightarrow$  Profile density 0 to 49

**Description** Shows the density measurement at the corresponding profile density position.

Additional information

| Read access  | Operator |
|--------------|----------|
| Write access | -        |

### Profile density position 0 to 49

**Navigation**  $\square$  Operation  $\rightarrow$  Density  $\rightarrow$  Profile density position 0 to 49

**Description** Shows the position where the corresponding density was measured.

Additional information

| Read access  | Operator |
|--------------|----------|
| Write access | -        |

## 15.2.4 "Pressure" submenu

Navigation  $\blacksquare \blacksquare$  Operation  $\rightarrow$  Pressure

## P1 (bottom)

**Description** Shows the pressure at the tank bottom.

Additional information

| Read access  | Operator |
|--------------|----------|
| Write access | -        |

P3 (top)

**Description** Shows the pressure (P3) at the top transmitter.

Additional information

| Read access  | Operator |
|--------------|----------|
| Write access | -        |

## 15.2.5 "GP values" submenu

Navigation  $\blacksquare \square$  Operation  $\rightarrow$  GP values

GP 1 to 4 name

**Description** Defines the label associated with the respective GP value.

**Factory setting** GP Value 1

Additional information

| Read access  | Operator    |
|--------------|-------------|
| Write access | Maintenance |

GP Value 1

**Description** Displays the value that will be used as general purpose value.

Additional information

| Read access  | Operator |
|--------------|----------|
| Write access | -        |

**GP Value 2** 

**Description** Displays the value that will be used as general purpose value.

Additional information

| Read access  | Operator |
|--------------|----------|
| Write access | -        |

**GP Value 3** 

**Description** Displays the value that will be used as general purpose value.

### Additional information

| Read access  | Operator |
|--------------|----------|
| Write access | -        |

**GP Value 4** 

**Description** Displays the value that will be used as general purpose value.

Additional information

| Read access  | Operator |
|--------------|----------|
| Write access | -        |

# 15.3 "Setup" menu

Device tag

**Navigation**  $\blacksquare \Box$  Setup  $\rightarrow$  Device tag

**Description** Enter a unique name for the measuring point to identify the device quickly within the

plant.

Factory setting NMS8x

Additional information

| Read access  | Operator    |
|--------------|-------------|
| Write access | Maintenance |

Units preset

**Navigation**  $\blacksquare$  Setup  $\rightarrow$  Units preset

**Description** Defines a set of units for length, pressure and temperature.

Selection ■ mm, bar, °C

■ m, bar, °C

■ mm, PSI, °C

■ ft, PSI, °F

■ ft-in-16, PSI, °F

■ ft-in-8, PSI, °F

Customer value

**Factory setting** 

mm, bar, °C

#### Additional information

| Read access  | Operator    |
|--------------|-------------|
| Write access | Maintenance |

If the **Customer value** option is selected, the units are defined in the following parameters:

- Distance unit ( $\rightarrow$  🖺 302)
- Pressure unit ( $\rightarrow$  🖺 303)
- Temperature unit ( $\rightarrow$  🖺 303)
- Density unit ( $\rightarrow$  🖺 303)

In any other case these are read-only parameters used to indicate the respective unit.

178

Upper density 🗈

**Description** Sets the density of the upper phase of the liquid.

User entry  $300 \text{ to } 2000 \text{ kg/m}^3$ 

**Factory setting** 800 kg/m<sup>3</sup>

Additional information

| Read access  | Operator    |
|--------------|-------------|
| Write access | Maintenance |

Middle density

**Navigation**  $\blacksquare \square$  Setup  $\rightarrow$  Middle density

**Description** Sets Density of Middle Phase in the Tank if three Phases are available. Otherwise used for

the Lower Phase in the Tank if two Phases are available.

User entry  $300 \text{ to } 2000 \text{ kg/m}^3$ 

Factory setting  $1000 \text{ kg/m}^3$ 

Additional information

| Read access  | Operator    |
|--------------|-------------|
| Write access | Maintenance |

Lower density

**Navigation**  $\blacksquare \Box$  Setup  $\rightarrow$  Lower density

**Description** Sets the density of the lower Phase in the tank if three phases are available.

**User entry**  $300 \text{ to } 2000 \text{ kg/m}^3$ 

Factory setting  $1200 \text{ kg/m}^3$ 

Additional information

| Read access  | Operator    |
|--------------|-------------|
| Write access | Maintenance |

Gauge command

**Description** Gauge operation command to choose the measurement mode of the device.

**Selection** ■ Stop

- Level
  - Up
  - Bottom level
- Upper I/F level
- Lower I/F level
- Upper density
- Middle density
- Lower density
- Repeatability
- Water dip
- Release overtension
- Tank profile
- Interface profile
- Manual profile
- Level standby

**Factory setting** Stop

Additional information

| Read access  | Operator    |
|--------------|-------------|
| Write access | Maintenance |

Process condition

**Navigation**  $\blacksquare$  Setup  $\rightarrow$  Process condition

**Description** Select tank liquid condition.

**Selection** ■ Universal

Calm surface

■ Turbulent surface

**Factory setting** Dependent on the device version

Additional information

| Read access  | Operator    |
|--------------|-------------|
| Write access | Maintenance |

Empty

**Description** Distance from reference point to zero position (tank bottom or datum plate).

**User entry** 0 to 100 000 mm

**Factory setting** Dependent on the device version

Additional information

| Read access  | Operator    |
|--------------|-------------|
| Write access | Maintenance |

i

The reference point is the reference line of the calibration window.

Tank reference height

**Navigation**  $\blacksquare$  Setup  $\rightarrow$  Tank reference height

**Description** Defines the distance from the dipping reference point to the zero position (tank bottom or

datum plate).

**User entry** 0 to 100 000 mm

**Factory setting** Dependent on the device version

Additional information

| Read access  | Operator    |
|--------------|-------------|
| Write access | Maintenance |

Tank level

**Navigation**  $\blacksquare \Box$  Setup  $\rightarrow$  Tank level

**Description** Shows the distance from the zero position (tank bottom or datum plate) to the product

surface.

Additional information

| Read access  | Operator |
|--------------|----------|
| Write access | -        |

Set level

**Navigation**  $\square$  Setup  $\rightarrow$  Set level

**Description** If the level measured by the device does not match the actual level obtained by a manual

dip, enter the correct level into this parameter.

**User entry** 0 to 100 000 mm

**Factory setting** 0 mm

### Additional information

| Read access  | Operator    |
|--------------|-------------|
| Write access | Maintenance |

The device adjusts the **Empty** parameter ( $\rightarrow \implies 180$ ) according to the entered value, such that the measured level will match the actual level.

Level source

**Navigation**  $\blacksquare \Box$  Setup  $\rightarrow$  Level source

**Description** Defines the source of the level value.

**Selection** ■ No input value

■ HART device 1 ... 15 level

Level SR \*Level \*

Displacer position \*
AIO B1-3 value
AIO C1-3 value
AIP B4-8 value

■ AIP C4-8 value

**Factory setting** 

Dependent on the device version

## Additional information

| Read access  | Operator    |
|--------------|-------------|
| Write access | Maintenance |

**Navigation**  $\blacksquare \square$  Setup  $\rightarrow$  High stop level

**Description** Position of the displacer high stop as measured from defined zero position (tank bottom or

datum plate).

**User entry** -999 999.9 to 999 999.9 mm

**Factory setting** Dependent on the device version

Additional information

| Read access  | Operator    |
|--------------|-------------|
| Write access | Maintenance |

<sup>\*</sup> Visibility depends on order options or device settings

Low stop level

**Navigation**  $\blacksquare$  Setup  $\rightarrow$  Low stop level

**Description** Position of the displacer low stop as measured from defined zero position (tank bottom or

datum plate).

**User entry** -999 999.9 to 999 999.9 mm

**Factory setting** 0 mm

Additional information

| Read access  | Operator    |
|--------------|-------------|
| Write access | Maintenance |

**Distance** 

**Description** Shows measured distance from reference position.

Additional information

| Read access  | Operator |
|--------------|----------|
| Write access | -        |

Liquid temp source

**Description** Defines source from which the liquid temperature is obtained.

**Selection** • Manual value

ullet HART device 1 ... 15 temperature

AIO B1-3 valueAIO C1-3 valueAIP B4-8 valueAIP C4-8 value

Factory setting Manual value

Additional information

| Read access  | Operator    |
|--------------|-------------|
| Write access | Maintenance |

## 15.3.1 "Calibration" submenu

Read access Maintenance

Navigation  $\blacksquare \square$  Setup  $\rightarrow$  Calibration

# "Move displacer" wizard

Navigation  $\blacksquare \blacksquare$  Setup  $\rightarrow$  Calibration  $\rightarrow$  Move displacer

Move distance

**Navigation**  $\blacksquare \Box$  Setup  $\rightarrow$  Calibration  $\rightarrow$  Move displacer  $\rightarrow$  Move distance

**Description** Up or down movement of displacer in mm.

**User entry** 0 to 999 999.9 mm

**Factory setting** 0 mm

Additional information

| Read access  | Operator    |
|--------------|-------------|
| Write access | Maintenance |

Distance

**Navigation** Setup  $\rightarrow$  Calibration  $\rightarrow$  Move displacer  $\rightarrow$  Distance

**Description** Shows measured distance from reference position.

Additional information

| Read access  | Operator |
|--------------|----------|
| Write access | -        |

Move displacer

**Navigation**  $\blacksquare$  Setup  $\rightarrow$  Calibration  $\rightarrow$  Move displacer  $\rightarrow$  Move displacer

**Selection** ■ Stop

Move downMove up

Move up

**Factory setting** Stop

# Additional information

| Read access  | Operator    |
|--------------|-------------|
| Write access | Maintenance |

### Motor status

**Navigation** Setup  $\rightarrow$  Calibration  $\rightarrow$  Move displacer  $\rightarrow$  Motor status

**Description** Shows the current moving Direction of the Motor.

Additional information

| Read access  | Operator |
|--------------|----------|
| Write access | -        |

Move displacer

**Navigation**  $\blacksquare \Box$  Setup  $\rightarrow$  Calibration  $\rightarrow$  Move displacer  $\rightarrow$  Move displacer

Selection ■ No

Yes

Factory setting No

Additional information

| Read access  | Operator    |
|--------------|-------------|
| Write access | Maintenance |

#### "Sensor calibration" wizard

*Navigation*  $\blacksquare \Box$  Setup  $\rightarrow$  Calibration  $\rightarrow$  Sensor calibration

Sensor calibration

**Navigation** Setup  $\rightarrow$  Calibration  $\rightarrow$  Sensor calibration

**Description** This sequence calibrates the sensor of the servo.

Additional information

| Read access  | Operator    |
|--------------|-------------|
| Write access | Maintenance |

Offset weight

**Navigation** Setup  $\rightarrow$  Calibration  $\rightarrow$  Sensor calibration  $\rightarrow$  Offset weight

**Description** Sets the weight that is used for the lower point sensor calibration. Changing the value will

delete the calibration data.

**User entry** 0 to 150 g

**Factory setting** Dependent on the device version

Additional information

| Read access  | Operator    |
|--------------|-------------|
| Write access | Maintenance |

For density measurement application, it is recommended to apply 50 g.

Span weight 🗈

**Navigation** Setup  $\rightarrow$  Calibration  $\rightarrow$  Sensor calibration  $\rightarrow$  Span weight

**Description** Sets the weight that is used for the middle point sensor calibration. Changing the value

will delete the calibration data.

**User entry** 10 to 999.9 g

**Factory setting** Dependent on the device version

Additional information Read access Operator
Write access Maintenance

Zero calibration  $\mathsf{Setup} \to \mathsf{Calibration} \to \mathsf{Sensor} \ \mathsf{calibration} \to \mathsf{Zero} \ \mathsf{calibration}$ Navigation Description In this step the sensor calibration zero weight will be done. Additional information Read access Operator Write access Maintenance **Calibration status Navigation** Setup  $\rightarrow$  Calibration  $\rightarrow$  Sensor calibration  $\rightarrow$  Calibration status Description Gives feedback on the latest status of the calibration process. Additional information Read access Operator Write access Offset calibration Navigation Description In this step the sensor calibration with offset weight will be done. Additional information Read access Operator Write access Maintenance Span calibration 

| Endress+Hauser  | 107 |
|-----------------|-----|
| FNATACC+Hallcar | 187 |
|                 |     |

Setup  $\rightarrow$  Calibration  $\rightarrow$  Sensor calibration  $\rightarrow$  Span calibration

Operator

Maintenance

In this step the sensor calibration with span weight will be done.

**Navigation** 

Description

Additional information

Read access

Write access

## "Reference calibration" wizard

| Reference calibration  |                                                                                                    |                                                                           |                               |
|------------------------|----------------------------------------------------------------------------------------------------|---------------------------------------------------------------------------|-------------------------------|
|                        |                                                                                                    |                                                                           |                               |
| Navigation             | $\blacksquare$ Setup $\rightarrow$ Calibration $\rightarrow$ Reference calibration $\rightarrow$ Reference calibration                     |                                                                           |                               |
| Description            | This sequence will move the displacer to the mechanical stop and set the reference position.                                               |                                                                           |                               |
| Additional information | Read access                                                                                                    |                                                                           | Operator                      |
|                        | Write access                                                                                                    |                                                                           | Maintenance                   |
|                        |                                                                                                    |                                                                           |                               |
| Reference position     |                                                                                                    |                                                                           | <u>@</u>                      |
|                        |                                                                                                    |                                                                           |                               |
| Navigation             |                                                                                                    |                                                                           |                               |
| Description            | Defines in mm, during reference calibration, the distance between mechanical stop inside the drum housing and the middle of the wire ring. |                                                                           |                               |
| User entry             | 0 to 9 999.9 mm                                                                                                    |                                                                           |                               |
| Factory setting        | Dependent on the device version                                                                                                    |                                                                           |                               |
| Additional information | Read access                                                                                                    |                                                                           | Operator                      |
|                        | Write access                                                                                                    |                                                                           | Maintenance                   |
|                        |                                                                                                    |                                                                           |                               |
| Progress               |                                                                                                    |                                                                           | <u> </u>                      |
| Navigation             |                                                                                                    | ion → Refe                                                                | erence calibration → Progress |
| Description            | Gives feedback on the l                                                                                                    | Gives feedback on the latest status of the reference calibration process. |                               |
| Additional information | Read access                                                                                                    |                                                                           | Operator                      |
|                        | Write access                                                                                                    |                                                                           | Maintenance                   |

## **Calibration status**

**Navigation** Setup  $\rightarrow$  Calibration  $\rightarrow$  Reference calibration  $\rightarrow$  Calibration status

**Description** Gives feedback on the latest status of the calibration process.

Additional information

| Read access  | Operator |
|--------------|----------|
| Write access | -        |

#### "Drum calibration" wizard

Navigation  $\blacksquare$  Setup  $\rightarrow$  Calibration  $\rightarrow$  Drum calibration

Drum calibration

**Navigation** Setup  $\rightarrow$  Calibration  $\rightarrow$  Drum calibration  $\rightarrow$  Drum calibration

**Description** This sequence will perform a drum calibration.

Additional information

| Read access  | Operator    |
|--------------|-------------|
| Write access | Maintenance |

Set high weight

**Navigation**  $\blacksquare$  Setup  $\rightarrow$  Calibration  $\rightarrow$  Drum calibration  $\rightarrow$  Set high weight

**Description** High weight that is used for a drum calibration (normally it is the displacer weight).

**User entry** 10 to 999.9 g

**Factory setting** Dependent on the device version

Additional information

| Read access  | Operator    |
|--------------|-------------|
| Write access | Maintenance |

Make drum table

**Navigation**  $\blacksquare$  Setup  $\rightarrow$  Calibration  $\rightarrow$  Drum calibration  $\rightarrow$  Make drum table

**Description** This will perform a drum calibration.

| Read access  | Operator    |
|--------------|-------------|
| Write access | Maintenance |

Drum table point

Additional information

**Navigation**  $\blacksquare$  Setup  $\rightarrow$  Calibration  $\rightarrow$  Drum calibration  $\rightarrow$  Drum table point

**Description** Shows the currently measured point of the drum calibration. Maximum number of

measured points is 50.

### Additional information

| Read access  | Operator |
|--------------|----------|
| Write access | -        |

#### **Calibration status**

**Navigation**  $\blacksquare$  Setup  $\rightarrow$  Calibration  $\rightarrow$  Drum calibration  $\rightarrow$  Calibration status

**Description** Gives feedback on the latest status of the calibration process.

Additional information

| Read access  | Operator |
|--------------|----------|
| Write access | -        |

Make low table

**Navigation**  $\blacksquare$  Setup  $\rightarrow$  Calibration  $\rightarrow$  Drum calibration  $\rightarrow$  Make low table

**Description** For additional accuracy it is possible to perform a second drum calibration with low weight.

Choose 'Yes' or 'No' to start/stop calibration.

Selection • No

■ Yes

**Factory setting** No

Additional information

| Read access  | Operator    |
|--------------|-------------|
| Write access | Maintenance |

Set low weight

**Navigation**  $\blacksquare$  Setup  $\rightarrow$  Calibration  $\rightarrow$  Drum calibration  $\rightarrow$  Set low weight

**Description** Set weight for additional drum calibration sequence.

**User entry** 10 to 999.9 g

**Factory setting** Dependent on the device version

Additional information

| Read access  | Operator    |
|--------------|-------------|
| Write access | Maintenance |

# 15.3.2 "Advanced setup" submenu

Navigation  $\blacksquare \blacksquare$  Setup  $\rightarrow$  Advanced setup

Locking status

**Navigation**  $\blacksquare \Box$  Setup  $\rightarrow$  Advanced setup  $\rightarrow$  Locking status

**Description** Indicates the write protection with the highest priority that is currently active.

Additional information

| Read access  | Operator |
|--------------|----------|
| Write access | -        |

## Access status tooling

**Navigation**  $\square$  Setup  $\rightarrow$  Advanced setup  $\rightarrow$  Access status tooling

**Description** Shows the access authorization to the parameters via the operating tool.

Additional information

| Read access  | Operator |
|--------------|----------|
| Write access | -        |

#### Enter access code

**Navigation** Setup  $\rightarrow$  Advanced setup  $\rightarrow$  Enter access code

**Description** Enter access code to disable write protection of parameters.

Additional information

| Read access  | Operator |
|--------------|----------|
| Write access | Operator |

# "Input/output" submenu

*Navigation*  $\blacksquare \blacksquare$  Setup  $\rightarrow$  Advanced setup  $\rightarrow$  Input/output

"HART devices" submenu

Navigation  $\blacksquare \blacksquare$  Setup  $\rightarrow$  Advanced setup  $\rightarrow$  Input/output  $\rightarrow$  HART devices

Number of devices

**Navigation** Setup  $\rightarrow$  Advanced setup  $\rightarrow$  Input/output  $\rightarrow$  HART devices  $\rightarrow$  Number of devices

**Description** Shows the number of devices on the HART bus.

Additional information

| Read access  | Operator |
|--------------|----------|
| Write access | -        |

"HART Device(s)" submenu

There is a **HART Device(s)** submenu for each HART slave device found on the HART loop.

**Navigation** 

Setup → Advanced setup → Input/output → HART devices→ HART Device(s)

Device name

**Navigation** Setup  $\rightarrow$  Advanced setup  $\rightarrow$  Input/output  $\rightarrow$  HART devices  $\rightarrow$  HART Device(s)

→ Device name

**Description** Shows the name of the transmitter.

Additional information

| Read access  | Operator |
|--------------|----------|
| Write access | -        |

### Polling address

**Navigation** Setup  $\rightarrow$  Advanced setup  $\rightarrow$  Input/output  $\rightarrow$  HART devices  $\rightarrow$  HART Device(s)

→ Polling address

**Description** Shows the polling address of the transmitter.

Additional information

| Read access  | Operator |
|--------------|----------|
| Write access | -        |

# Device tag

**Navigation**  $\blacksquare$  Setup  $\rightarrow$  Advanced setup  $\rightarrow$  Input/output  $\rightarrow$  HART devices  $\rightarrow$  HART Device(s)

→ Device tag

**Description** Shows the device tag of the transmitter.

Additional information

| Read access  | Operator |
|--------------|----------|
| Write access | -        |

Operating mode

**Navigation** Setup  $\rightarrow$  Advanced setup  $\rightarrow$  Input/output  $\rightarrow$  HART devices  $\rightarrow$  HART Device(s)

→ Operating mode

**Prerequisite** Not available if the HART device is a Prothermo NMT.

**Description** Selection of the operation mode PV only or PV,SV,TV,QV. Devines which values are polled

from the connected HART Device.

**Selection** ■ PV only

■ PV,SV,TV & QV

■ Level <sup>4)</sup>

■ Measured level 4)

Factory setting PV,SV,TV & QV

Additional information

| Read access  | Operator    |
|--------------|-------------|
| Write access | Maintenance |

#### **Communication status**

**Navigation** Setup  $\rightarrow$  Advanced setup  $\rightarrow$  Input/output  $\rightarrow$  HART devices  $\rightarrow$  HART Device(s)

 $\rightarrow$  Communication status

**Description** Shows the operating status of the transmitter.

**User interface** ■ Operating normally

■ Device offline

Additional information

| Read access  | Operator |
|--------------|----------|
| Write access | -        |

## #blank# (HART PV - designation dependent on device)

**Navigation** Setup  $\rightarrow$  Advanced setup  $\rightarrow$  Input/output  $\rightarrow$  HART devices  $\rightarrow$  HART Device(s)

 $\rightarrow$  #blank#

**Description** Shows the first HART variable (PV).

Additional information

| Read access  | Operator |
|--------------|----------|
| Write access | -        |

<sup>4)</sup> only visible if the conneced device is a Micropilot

### #blank# (HART SV - designation dependent on device)

**Navigation**  $\blacksquare \Box$  Setup  $\rightarrow$  Advanced setup  $\rightarrow$  Input/output  $\rightarrow$  HART devices  $\rightarrow$  HART Device(s)

 $\rightarrow$  #blank#

Prerequisite For HART devices other than NMT: Operating mode (→ 🗎 195) = PV,SV,TV & QV

**Description** Shows the second HART variable (SV).

Additional information

| Read access  | Operator |
|--------------|----------|
| Write access | -        |

### #blank# (HART TV - designation dependent on device)

**Navigation** Setup  $\rightarrow$  Advanced setup  $\rightarrow$  Input/output  $\rightarrow$  HART devices  $\rightarrow$  HART Device(s)

→ #blank#

Prerequisite For HART devices other than NMT: Operating mode (→ 🗎 195) = PV,SV,TV & QV

**Description** Shows the third HART variable (TV).

Additional information

| Read access  | Operator |
|--------------|----------|
| Write access | -        |

# #blank# (HART QV - designation dependent on device)

**Navigation** Setup  $\rightarrow$  Advanced setup  $\rightarrow$  Input/output  $\rightarrow$  HART devices  $\rightarrow$  HART Device(s)

→ #blank#

Prerequisite For HART devices other than NMT: Operating mode (→ 🗎 195) = PV,SV,TV & QV

**Description** Shows the fourth HART variable (QV).

Additional information

| Read access  | Operator |
|--------------|----------|
| Write access | -        |

Output pressure

**Navigation**  $\blacksquare$  Setup  $\rightarrow$  Advanced setup  $\rightarrow$  Input/output  $\rightarrow$  HART devices  $\rightarrow$  HART Device(s)

→ Output pressure

**Prerequisite** Not available for Micropilot S FMR5xx and Prothermo 53x. (In these cases the measured

variables are allocated automatically).

**Description** Defines which HART variable is the pressure.

**Selection** ■ No value

Primary variable (PV)
 Secondary variable (SV)
 Tertiary variable (TV)
 Quaternary variable (QV)

**Factory setting** No value

Additional information

| Read access  | Operator    |
|--------------|-------------|
| Write access | Maintenance |

Output density

**Navigation** Setup  $\rightarrow$  Advanced setup  $\rightarrow$  Input/output  $\rightarrow$  HART devices  $\rightarrow$  HART Device(s)

→ Output density

**Prerequisite** Not available for Micropilot S FMR5xx and Prothermo 53x. (In these cases the measured

variables are allocated automatically).

**Description** Defines which HART variable is the density.

**Selection** ■ No value

Primary variable (PV)
 Secondary variable (SV)
 Tertiary variable (TV)
 Quaternary variable (QV)

**Factory setting** No value

Additional information

**Output temperature** 

| Read access  | Operator    |
|--------------|-------------|
| Write access | Maintenance |

→ Output temperature

**Prerequisite** Not available for Micropilot S FMR5xx and Prothermo 53x. (In these cases the measured

variables are allocated automatically).

**Description** Defines which HART variable is the temperature.

**Selection** ■ No value

Primary variable (PV)Secondary variable (SV)Tertiary variable (TV)

Quaternary variable (QV)

### **Factory setting**

No value

#### Additional information

| Read access  | Operator    |
|--------------|-------------|
| Write access | Maintenance |

### **Output vapor temperature**

Navigation 

→ Output vapor temperature

Prerequisite Not available for Micropilot S FMR5xx and Prothermo 53x. (In these cases the measured

variables are allocated automatically).

Description Defines which HART variable is the vapor temperature.

Selection ■ No value

> Primary variable (PV) Secondary variable (SV) Tertiary variable (TV) Quaternary variable (QV)

No value **Factory setting** 

Additional information

| Read access  | Operator    |
|--------------|-------------|
| Write access | Maintenance |

**Output level** 

Navigation

→ Output level

**Prerequisite** Not available for Micropilot S FMR5xx and Prothermo 53x. (In these cases the measured

variables are allocated automatically).

Defines which HART variable is the level. Description

Selection ■ No value

> Primary variable (PV) Secondary variable (SV) ■ Tertiary variable (TV) Quaternary variable (QV)

No value **Factory setting** 

Additional information

| Read access  | Operator    |
|--------------|-------------|
| Write access | Maintenance |

198

"Forget device" wizard

Read access Maintenance

This submenu is only visible if **Number of devices** ( $\Rightarrow \triangleq 193$ )  $\geq 1$ .

Navigation  $\blacksquare \blacksquare$  Setup  $\rightarrow$  Advanced setup  $\rightarrow$  Input/output  $\rightarrow$  HART devices  $\rightarrow$  Forget device

Forget device

**Description** With this function an offline device can be deleted from the device list.

**Selection** ■ HART Device 1

HART Device 2

■ HART Device 3

■ HART Device 4

HART Device 5

■ HART Device 6

HART Device 7

HART Device 8

• HAKT Device C

HART Device 9HART Device 10

= IIADT Device 11

■ HART Device 11

HART Device 12HART Device 13

■ HART Device 14

IIANI Device 14

■ HART Device 15

■ None

Factory setting None

**Additional information** 

| Read access  | Operator    |
|--------------|-------------|
| Write access | Maintenance |

## "Analog IP" submenu

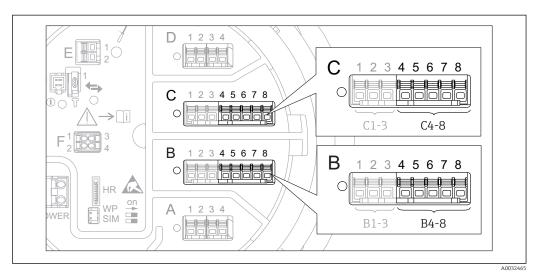

■ 75 Terminals for the "Analog IP" submenu ("B4-8" or "C4-8", respectively)

Navigation  $\blacksquare \blacksquare$  Setup  $\rightarrow$  Advanced setup  $\rightarrow$  Input/output  $\rightarrow$  Analog IP

 Operating mode
 Image: Setup → Advanced setup → Input/output → Analog IP → Operating mode

 Description
 Defines the operating mode of the analog input.

 Selection
 • Disabled

 • RTD temperature input
 • Gauge power supply

 Factory setting
 Disabled

 Additional information
 Read access
 Operator

| lditional information | Read access  | Operator    |
|-----------------------|--------------|-------------|
|                       | Write access | Maintenance |

RTD type

**Navigation**  $\blacksquare \blacksquare$  Setup  $\rightarrow$  Advanced setup  $\rightarrow$  Input/output  $\rightarrow$  Analog IP  $\rightarrow$  RTD type

Prerequisite Operating mode ( $\rightarrow \triangleq 200$ ) = RTD temperature input

**Description** Defines the type of the connected RTD.

**Selection** ■ Cu50 (w=1.428, GOST)

■ Cu53 (w=1.426, GOST)

■ Cu90@0°C (w=1.4274, GOST)

■ Cu100@25°C (w=1.4274, GOST)

■ Cu100@0°C(w=1.4274, GOST)

■ Pt46 (w=1.391, GOST)

■ Pt50 (w=1.391, GOST)

■ Pt100(385) (a=0.00385, IEC751)

■ Pt100(389) (a=0.00389, Canadian)

■ Pt100(391) (a=0.003916, JIS1604)

■ Pt100 (w=1.391, GOST)

■ Pt500(385) (a=0.00385, IEC751)

■ Pt1000(385) (a=0.00385, IEC751)

■ Ni100(617) (a=0.00617, DIN43760)

■ Ni120(672) (a=0.00672, DIN43760)

■ Ni1000(617) (a=0.00617, DIN43760)

Factory setting

Pt100(385) (a=0.00385, IEC751)

#### Additional information

| Read access  | Operator    |
|--------------|-------------|
| Write access | Maintenance |

RTD connection type

**Navigation**  $\blacksquare$  Setup  $\rightarrow$  Advanced setup  $\rightarrow$  Input/output  $\rightarrow$  Analog IP  $\rightarrow$  RTD connection type

Prerequisite Operating mode (→ 🖺 200) = RTD temperature input

**Description** Defines the connection type of the RTD.

**Selection** • 4 wire RTD connection

2 wire RTD connection3 wire RTD connection

**Factory setting** 4 wire RTD connection

Additional information

| Read access  | Operator    |
|--------------|-------------|
| Write access | Maintenance |

### Process value

**Navigation**  $\blacksquare \blacksquare$  Setup  $\rightarrow$  Advanced setup  $\rightarrow$  Input/output  $\rightarrow$  Analog IP  $\rightarrow$  Process value

Prerequisite Operating mode (→ 🖺 200) ≠ Disabled

**Description** Shows the measured value received via the analog input.

#### Additional information

| Read access  | Operator |
|--------------|----------|
| Write access | -        |

Process variable

**Navigation**  $\blacksquare \blacksquare$  Setup  $\rightarrow$  Advanced setup  $\rightarrow$  Input/output  $\rightarrow$  Analog IP  $\rightarrow$  Process variable

Prerequisite Operating mode (→ 🖺 200) ≠ RTD temperature input

**Description** Determines type of measured value.

**Selection** • Level linearized

TemperaturePressureDensity

Factory setting Level linearized

Additional information

| Read access  | Operator    |
|--------------|-------------|
| Write access | Maintenance |

0 % value

**Navigation** Setup  $\rightarrow$  Advanced setup  $\rightarrow$  Input/output  $\rightarrow$  Analog IP  $\rightarrow$  0 % value

Prerequisite Operating mode ( $\rightarrow \stackrel{\triangle}{=} 200$ ) = 4..20mA input

**Description** Defines the value represented by a current of 4mA.

**User entry** Signed floating-point number

**Factory setting** 0 mm

Additional information

| Read access  | Operator    |
|--------------|-------------|
| Write access | Maintenance |

100 % value

**Navigation** Setup  $\rightarrow$  Advanced setup  $\rightarrow$  Input/output  $\rightarrow$  Analog IP  $\rightarrow$  100 % value

Prerequisite Operating mode ( $\rightarrow \stackrel{\triangle}{=} 200$ ) = 4..20mA input

**Description** Defines the value represented by a current of 20mA.

**User entry** Signed floating-point number

**Factory setting** 0 mm

Additional information

| Read access  | Operator    |
|--------------|-------------|
| Write access | Maintenance |

Input value

**Navigation**  $\blacksquare \blacksquare$  Setup  $\rightarrow$  Advanced setup  $\rightarrow$  Input/output  $\rightarrow$  Analog IP  $\rightarrow$  Input value

Prerequisite Operating mode (→ 🗎 200) ≠ Disabled

**Description** Shows the value received via the analog input.

Additional information

| Read access  | Operator |
|--------------|----------|
| Write access | -        |

### Minimum probe temperature

**Navigation**  $\blacksquare \blacksquare$  Setup  $\rightarrow$  Advanced setup  $\rightarrow$  Input/output  $\rightarrow$  Analog IP  $\rightarrow$  Minimum probe

temperature

Prerequisite Operating mode  $(\rightarrow \triangleq 200)$  = RTD temperature input

**Description** Minimum approved temperature of the connected probe. If the temperature falls below

this value, the W&M status will be 'invalid'.

**User entry** −213 to 927 °C

Factory setting −100 °C

Additional information

| Read access  | Operator    |
|--------------|-------------|
| Write access | Maintenance |

# Maximum probe temperature

**Navigation**  $\blacksquare \Box$  Setup  $\rightarrow$  Advanced setup  $\rightarrow$  Input/output  $\rightarrow$  Analog IP  $\rightarrow$  Maximum probe

temperature

Prerequisite Operating mode (→ 🖺 200) = RTD temperature input

**Description** Maximum approved temperature of the connected probe. If the temperature rises above

this value, the W&M status will be 'invalid'.

User entry -213 to 927 °C

**Factory setting** 250 °C

Additional information

| Read access  | Operator    |
|--------------|-------------|
| Write access | Maintenance |

Probe position

**Navigation**  $\blacksquare$  Setup  $\rightarrow$  Advanced setup  $\rightarrow$  Input/output  $\rightarrow$  Analog IP  $\rightarrow$  Probe position

Prerequisite Operating mode (→ 🖺 200) = RTD temperature input

**Description** Position of the temperature probe, measured from zero position (tank bottom or datum

plate). \ This parameter, in conjunction with the measured level, determines whether the temperature probe is still covered by the product. If this is no longer the case, the status of

the temperature value will be 'invalid'.

**User entry** -5 000 to 30 000 mm

**Factory setting** 5 000 mm

Additional information

| Read access  | Operator    |
|--------------|-------------|
| Write access | Maintenance |

Damping factor

**Navigation**  $\blacksquare \blacksquare$  Setup  $\rightarrow$  Advanced setup  $\rightarrow$  Input/output  $\rightarrow$  Analog IP  $\rightarrow$  Damping factor

Prerequisite Operating mode (→ 🖺 200) ≠ Disabled

**Description** Defines the damping constant (in seconds).

**User entry** 0 to 999.9 s

**Factory setting** 0 s

Additional information

| Read access  | Operator    |
|--------------|-------------|
| Write access | Maintenance |

# Gauge current

**Navigation**  $\blacksquare$  Setup  $\rightarrow$  Advanced setup  $\rightarrow$  Input/output  $\rightarrow$  Analog IP  $\rightarrow$  Gauge current

Prerequisite Operating mode (→ 🖺 200) = Gauge power supply

**Description** Shows the current on the power supply line for the connected device.

Additional information

| Read access  | Operator |
|--------------|----------|
| Write access | -        |

## "Analog I/O" submenu

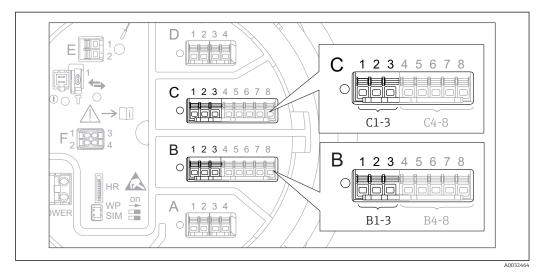

☑ 76 Terminals for the "Analog I/O" submenu ("B1-3" or "C1-3", respectively)

Navigation  $\blacksquare \blacksquare$  Setup  $\rightarrow$  Advanced setup  $\rightarrow$  Input/output  $\rightarrow$  Analog I/O

# Operating mode

Navigation

Description

Defines the operating mode of the analog I/O module.

Selection

- Disabled
- 4..20mA input
- HART master+4..20mA input
- HART master
- 4..20mA output
- HART slave +4..20mA output

### **Factory setting**

Disabled

#### Additional information

| Read access  | Operator    |
|--------------|-------------|
| Write access | Maintenance |

## Meaning of the options

| Operating mode (→ 🖺 206) | Direction of signal                 | Type of signal                                |
|--------------------------|-------------------------------------|-----------------------------------------------|
| Disabled                 | -                                   | -                                             |
| 420mA input              | Input from 1 external device        | Analog (420mA)                                |
| HART master+420mA input  | Input from 1 external device        | <ul><li>Analog (420mA)</li><li>HART</li></ul> |
| HART master              | Input from up to 6 external devices | HART                                          |

| Operating mode (→ 🗎 206) | Direction of signal         | Type of signal                                |
|--------------------------|-----------------------------|-----------------------------------------------|
| 420mA output             | Output to higher-level unit | Analog (420mA)                                |
| HART slave +420mA output | Output to higher-level unit | <ul><li>Analog (420mA)</li><li>HART</li></ul> |

Depending on the terminals used, the Analog I/O module is used in the passive or active mode.

| Mode                                         | Terminals of the I/O module |   |          |
|----------------------------------------------|-----------------------------|---|----------|
|                                              | 1                           | 2 | 3        |
| Passive (power supply from external source)  | -                           | + | not used |
| Active (power supplied by the device itself) | not used                    | - | +        |

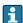

In the active mode the following conditions must be met:

- Maximum current consumption of the connected HART devices: 24 mA (i.e. 4 mA per device if 6 devices are connected).
- Output voltage of the Ex-d module: 17.0 V@4 mA to 10.5 V@22 mA
- Output voltage of the Ex-ia module: 18.5 V@4 mA to 12.5 V@22 mA

| Current span |  |
|--------------|--|

Navigation

Setup  $\rightarrow$  Advanced setup  $\rightarrow$  Input/output  $\rightarrow$  Analog I/O  $\rightarrow$  Current span

Prerequisite

**Operating mode** parameter (→ 🖺 206) ≠ **Disabled** option or **HART master** option

Description

Defines the current range for the measured value transmission.

Selection

- 4...20 mA NAMUR
- 4...20 mA US
- 4...20 mA
- Fixed current

### **Factory setting**

## 4...20 mA NAMUR

## Additional information

| Read access  | Operator    |
|--------------|-------------|
| Write access | Maintenance |

## Meaning of the options

| Option       | Current range for process variable | Lower alarm signal level | Upper alarm signal level |
|--------------|------------------------------------|--------------------------|--------------------------|
| 420 mA       | 4 to 20.5 mA                       | < 3.6 mA                 | > 21.95 mA               |
| 420 mA NAMUR | 3.8 to 20.5 mA                     | < 3.6 mA                 | > 21.95 mA               |

| Option        | Current range for process variable                                                                | Lower alarm signal level | Upper alarm signal level |
|---------------|---------------------------------------------------------------------------------------------------|--------------------------|--------------------------|
| 420 mA US     | 3.9 to 20.8 mA                                                                                    | < 3.6 mA                 | > 21.95 mA               |
| Fixed current | Constant current, defined in the <b>Fixed current</b> parameter ( $\Rightarrow \triangleq 208$ ). |                          |                          |

In the case of an error, the output current assumes the value defined in the **Failure** mode parameter ( $\Rightarrow \triangleq 209$ ).

Fixed current

**Navigation**  $\blacksquare \Box$  Setup  $\rightarrow$  Advanced setup  $\rightarrow$  Input/output  $\rightarrow$  Analog I/O  $\rightarrow$  Fixed current

Prerequisite Current span ( $\Rightarrow \triangleq 207$ ) = Fixed current

**Description** Defines the fixed output current.

**User entry** 4 to 22.5 mA

Factory setting 4 mA

Additional information

| Read access  | Operator    |
|--------------|-------------|
| Write access | Maintenance |

Analog input source

**Navigation**  $\blacksquare \Box$  Setup  $\rightarrow$  Advanced setup  $\rightarrow$  Input/output  $\rightarrow$  Analog I/O  $\rightarrow$  Analog input source

Prerequisite ■ Operating mode (→ 🖺 206) = 4..20mA output or HART slave +4..20mA output

Current span (→ \( \bigsip \) 207) ≠ Fixed current

**Description** Defines the process variable transmitted via the AIO.

None

Tank level

■ Tank level %

■ Tank ullage

■ Tank ullage %

Measured level

Distance

Displacer position

Water level

Upper interface level

■ Lower interface level

■ Bottom level

■ Tank reference height

■ Liquid temperature

Vapor temperature

Air temperature

Selection

- Observed density value
- Average profile density <sup>5)</sup>
- Upper density
- Middle density
- Lower density
- P1 (bottom)
- P2 (middle)
- P3 (top)
- GP 1 ... 4 value
- AIO B1-3 value <sup>5)</sup>
- AIO B1-3 value mA <sup>5)</sup>
- AIO C1-3 value <sup>5)</sup>
- AIO C1-3 value mA <sup>5)</sup>
- AIP B4-8 value <sup>5)</sup>
- AIP C4-8 value 5)
- Element temperature 1 ... 24 <sup>5)</sup>
- HART device 1...15 PV <sup>5)</sup>
- HART device 1 ... 15 PV mA <sup>5)</sup>
- HART device 1 ... 15 PV % 5)
- HART device 1 ... 15 SV <sup>5)</sup>
- HART device 1 ... 15 TV <sup>5)</sup>
- HART device 1 ... 15 QV 5)

## Factory setting

#### Tank level

## Additional information

| Read access  | Operator    |
|--------------|-------------|
| Write access | Maintenance |

Failure mode

**Navigation**  $\blacksquare$  Setup  $\rightarrow$  Advanced setup  $\rightarrow$  Input/output  $\rightarrow$  Analog I/O  $\rightarrow$  Failure mode

Prerequisite Operating mode (→ 🗎 206) = 4..20mA output or HART slave +4..20mA output

**Description** Defines the output behavior in case of an error.

**Selection** ■ Min.

Max.

Last valid valueActual valueDefined value

Factory setting Max.

### Additional information

| Read access  | Operator    |
|--------------|-------------|
| Write access | Maintenance |

<sup>5)</sup> Visibility depends on order options or device settings

Error value

**Navigation**  $\blacksquare \Box$  Setup  $\rightarrow$  Advanced setup  $\rightarrow$  Input/output  $\rightarrow$  Analog I/O  $\rightarrow$  Error value

Prerequisite Failure mode (→ 🖺 209) = Defined value

**Description** Defines the output value in case of an error.

**User entry** 3.4 to 22.6 mA

Factory setting 22 mA

Additional information

| Read access  | Operator    |
|--------------|-------------|
| Write access | Maintenance |

Input value

**Navigation**  $\blacksquare \Box$  Setup  $\rightarrow$  Advanced setup  $\rightarrow$  Input/output  $\rightarrow$  Analog I/O  $\rightarrow$  Input value

Prerequisite ■ Operating mode (→ 🗎 206) = 4..20mA output or HART slave +4..20mA output

■ Current span (→ \( \bigo \) 207) ≠ Fixed current

**Description** Shows the input value of the analog I/O module.

Additional information

| Read access  | Operator |
|--------------|----------|
| Write access | -        |

0 % value

**Navigation**  $\blacksquare \blacksquare$  Setup  $\rightarrow$  Advanced setup  $\rightarrow$  Input/output  $\rightarrow$  Analog I/O  $\rightarrow$  0 % value

Prerequisite ■ Operating mode (→ 🗎 206) = 4..20mA output or HART slave +4..20mA output

■ Current span (→ 🗎 207) ≠ Fixed current

**Description** Value corresponding to an output current of 0% (4mA).

**User entry** Signed floating-point number

**Factory setting** 0 Unitless

Additional information

| Read access  | Operator    |
|--------------|-------------|
| Write access | Maintenance |

210

100 % value

**Navigation** Setup  $\rightarrow$  Advanced setup  $\rightarrow$  Input/output  $\rightarrow$  Analog I/O  $\rightarrow$  100 % value

Prerequisite ■ Operating mode (→ 🗎 206) = 4..20mA output or HART slave +4..20mA output

■ Current span (→ 🗎 207) ≠ Fixed current

**Description** Value corresponding to an output current of 100% (20mA).

**User entry** Signed floating-point number

**Factory setting** 0 Unitless

Additional information

| Read access  | Operator    |
|--------------|-------------|
| Write access | Maintenance |

Input value %

**Navigation**  $\blacksquare$  Setup  $\rightarrow$  Advanced setup  $\rightarrow$  Input/output  $\rightarrow$  Analog I/O  $\rightarrow$  Input value %

Prerequisite ■ Operating mode (→ 🗎 206) = 4..20mA output or HART slave +4..20mA output

■ Current span (→ 🗎 207) ≠ Fixed current

**Description** Shows the output value as a percentage of the complete 4...20mA range.

Additional information

| Read access  | Operator |
|--------------|----------|
| Write access | -        |

**Output value** 

**Navigation**  $\blacksquare$  Setup  $\rightarrow$  Advanced setup  $\rightarrow$  Input/output  $\rightarrow$  Analog I/O  $\rightarrow$  Output value

Prerequisite Operating mode (→ 🗎 206) = 4..20mA output or HART slave +4..20mA output

**Description** Shows the output value in mA.

Additional information

| Read access  | Operator |
|--------------|----------|
| Write access | -        |

Process variable

**Navigation** Setup  $\rightarrow$  Advanced setup  $\rightarrow$  Input/output  $\rightarrow$  Analog I/O  $\rightarrow$  Process variable

Prerequisite Operating mode (→ 🗎 206) = 4..20mA input or HART master+4..20mA input

**Description** Defines the type of measuring variable.

**Selection** • Level linearized

TemperaturePressure

PressureDensity

Factory setting Level linearized

Additional information

| Read access  | Operator    |
|--------------|-------------|
| Write access | Maintenance |

Analog input 0% value

**Navigation**  $\blacksquare$  Setup  $\rightarrow$  Advanced setup  $\rightarrow$  Input/output  $\rightarrow$  Analog I/O  $\rightarrow$  Analog input 0% value

Prerequisite Operating mode (→ 🗎 206) = 4..20mA input or HART master+4..20mA input

**Description** Value corresponding to an input current of 0% (4mA).

**User entry** Signed floating-point number

**Factory setting** 0 mm

Additional information

| Read access  | Operator    |
|--------------|-------------|
| Write access | Maintenance |

Analog input 100% value

**Navigation** Setup  $\rightarrow$  Advanced setup  $\rightarrow$  Input/output  $\rightarrow$  Analog I/O  $\rightarrow$  Analog input 100% value

Prerequisite Operating mode (→ 🗎 206) = 4..20mA input or HART master+4..20mA input

**Description** Value corresponding to an input current of 100% (20mA).

**User entry** Signed floating-point number

**Factory setting** 0 mm

#### Additional information

| Read access  | Operator    |
|--------------|-------------|
| Write access | Maintenance |

Error event type

**Navigation** Setup  $\rightarrow$  Advanced setup  $\rightarrow$  Input/output  $\rightarrow$  Analog I/O  $\rightarrow$  Error event type

Prerequisite Operating mode (→ 🖺 206) ≠ Disabled or HART master

**Description** Defines the type of event message (alarm/warning) in case of an error or output out of

range in the analog I/O module.

**Selection** • None

WarningAlarm

**Factory setting** Warning

Additional information

| Read access  | Operator    |
|--------------|-------------|
| Write access | Maintenance |

### Process value

**Navigation**  $\blacksquare$  Setup  $\rightarrow$  Advanced setup  $\rightarrow$  Input/output  $\rightarrow$  Analog I/O  $\rightarrow$  Process value

Prerequisite Operating mode (→ 🖺 206) = 4..20mA input or HART master+4..20mA input

**Description** Shows the input value scaled to customer units.

Additional information

| Read access  | Operator |
|--------------|----------|
| Write access | -        |

### Input value in mA

**Navigation** Setup  $\rightarrow$  Advanced setup  $\rightarrow$  Input/output  $\rightarrow$  Analog I/O  $\rightarrow$  Input value in mA

Prerequisite Operating mode (→ 🖺 206) = 4..20mA input or HART master+4..20mA input

**Description** Shows the input value in mA.

Additional information

| Read access  | Operator |
|--------------|----------|
| Write access | -        |

Input value percent

**Navigation**  $\blacksquare \blacksquare$  Setup  $\rightarrow$  Advanced setup  $\rightarrow$  Input/output  $\rightarrow$  Analog I/O  $\rightarrow$  Input value percent

Prerequisite Operating mode (→ 🗎 206) = 4..20mA input or HART master+4..20mA input

**Description** Shows the input value as a percentage of the complete 4...20mA current range.

Additional information

| Read access  | Operator |
|--------------|----------|
| Write access | -        |

Damping factor

**Navigation**  $\blacksquare$  Setup  $\rightarrow$  Advanced setup  $\rightarrow$  Input/output  $\rightarrow$  Analog I/O  $\rightarrow$  Damping factor

Prerequisite Operating mode (→ 🖺 206) ≠ Disabled or HART master

**Description** Defines the damping constant (in seconds).

**User entry** 0 to 999.9 s

**Factory setting** 0 s

Additional information

| Read access  | Operator    |
|--------------|-------------|
| Write access | Maintenance |

Used for SIL/WHG

**Navigation** Setup  $\rightarrow$  Advanced setup  $\rightarrow$  Input/output  $\rightarrow$  Analog I/O  $\rightarrow$  Used for SIL/WHG

Prerequisite ■ Operating mode (→ 🗎 206) = 4..20mA output or HART slave +4..20mA output

■ The device has a SIL approval.

**Description** Determines whether the discrete I/O module is in SIL/WHG mode.

Selection • Enabled

Disabled

Factory setting Disabled

Additional information

| Read access  | Operator    |
|--------------|-------------|
| Write access | Maintenance |

# Expected SIL/WHG chain

Navigation

 $\blacksquare \blacksquare$  Setup  $\rightarrow$  Advanced setup  $\rightarrow$  Input/output  $\rightarrow$  Analog I/O  $\rightarrow$  Expected SIL/WHG chain

Prerequisite

- Operating mode (→ 🖺 206) = 4..20mA output or HART slave +4..20mA output
- The device has a SIL approval.

# **Additional information**

| Read access  | Operator |
|--------------|----------|
| Write access | -        |

## "Digital Xx-x" submenu

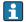

■ In the operating menu, each digital input or output is designated by the respective slot of the terminal compartment and two terminals within this slot. A1-2, for example, denotes terminals 1 and 2 of slot A. The same is valid for slots B, C and D if they contain a Digital IO module.

■ In this document, Xx-x designates any of these submenus. The structure of all these submenus is the same.

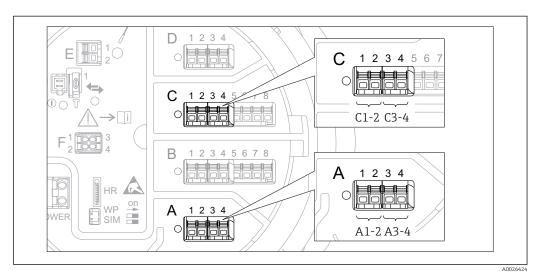

■ 77 Designation of the digital inputs or outputs (examples)

Navigation

 Operating mode

 Navigation
 Setup  $\rightarrow$  Advanced setup  $\rightarrow$  Input/output  $\rightarrow$  Digital Xx-x  $\rightarrow$  Operating mode

Defines the operating mode of the discrete I/O module.

Selection • Disabled

Description

Output passive

■ Input passive

■ Input active

Factory setting Disabled

#### Additional information

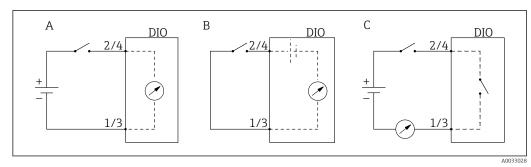

■ 78 Operating mopdes of the Digital I/O module

- A Input passive
- B Input active
- C Output passive

Digital input source

**Navigation** 

Prerequisite

Operating mode (→ 🖺 216) = Output passive

Description

Defines which device state is indicated by the digital output.

Selection

- None
- Alarm x any
- Alarm x High
- Alarm x HighHigh
- Alarm x High or HighHigh
- Alarm x Low
- Alarm x LowLow
- Alarm x Low or LowLow
- Digital Xx-x
- Pri. Modbus x
- Sec. Modbus x

**Factory setting** 

None

Additional information

Meaning of the options

 Alarm x any, Alarm x High, Alarm x HighHigh, Alarm x High or HighHigh, Alarm x Low, Alarm x LowLow, Alarm x Low or LowLow

The digital output indicates if the selected alarm is currently active. The alarms themselves are defined in the **Alarm 1 to 4** submenus.

■ Digital Xx-x <sup>6)</sup>

The digital signal present at the digital input  $\mathbf{X}\mathbf{x}-\mathbf{x}$  is passed through to the digital output.

- Pri. Modbus x
  - in preparation
- Sec. Modbus x in preparation

Endress+Hauser 217

-

<sup>6)</sup> Only present if "Operating mode ( > 🗎 216)" = "Input passive" or "Input active" for the respective Digital I/O module.

Input value

**Navigation**  $\blacksquare$  Setup  $\rightarrow$  Advanced setup  $\rightarrow$  Input/output  $\rightarrow$  Digital  $Xx-x \rightarrow$  Input value

Prerequisite Operating mode (→ 🖺 216) = "Input passive" option or "Input active" option

**Description** Shows the digital input value.

Additional information

| Read access  | Operator |
|--------------|----------|
| Write access | -        |

Contact type

**Navigation** Setup  $\rightarrow$  Advanced setup  $\rightarrow$  Input/output  $\rightarrow$  Digital Xx-x  $\rightarrow$  Contact type

Prerequisite Operating mode (→ 🖺 216) ≠ Disabled

**Description** Determines the switching behavior of the input or output.

Selection ■ Normally open ■ Normally closed

Factory setting Normally open

**Output simulation** 

**Navigation**  $\blacksquare \Box$  Setup  $\rightarrow$  Advanced setup  $\rightarrow$  Input/output  $\rightarrow$  Digital  $Xx-x \rightarrow$  Output simulation

Prerequisite Operating mode (→ 🗎 216) = Output passive

**Description** Sets the output to a specific simulated value.

**Selection** • Disable

Simulating activeSimulating inactive

Fault 1Fault 2

Factory setting Disable

Additional information

| Read access  | Operator    |
|--------------|-------------|
| Write access | Maintenance |

The digital output consists of two relays connected in series:

218

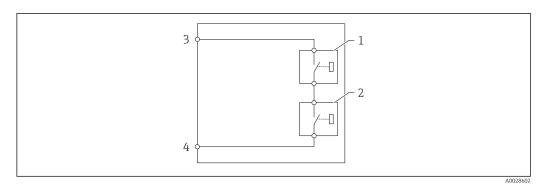

■ 79 The two relays of a digital output

1/2 The relays

3/4 The terminals of the digital output

The switching state of these relays is defined by the **Output simulation** parameter as follows:

| Output simulation   | State of relay 1 | State of relay 2 | Expected result on the terminals of the I/O module |
|---------------------|------------------|------------------|----------------------------------------------------|
| Simulating active   | Closed           | Closed           | Closed                                             |
| Simulating inactive | Open             | Open             | Open                                               |
| Fault 1             | Closed           | Open             | Open                                               |
| Fault 2             | Open             | Closed           | Open                                               |

The **Fault 1** and **Fault 2** options can be used to check the correct switching behavior of the two relays.

## **Output value**

**Navigation** Setup  $\rightarrow$  Advanced setup  $\rightarrow$  Input/output  $\rightarrow$  Digital Xx-x  $\rightarrow$  Output values

Prerequisite Operating mode ( $\rightarrow \stackrel{\triangle}{=} 216$ ) = Output passive

**Description** Shows the digital output value.

Additional information

| Read access  | Operator |
|--------------|----------|
| Write access | -        |

#### Readback value

**Navigation** Setup  $\rightarrow$  Advanced setup  $\rightarrow$  Input/output  $\rightarrow$  Digital Xx-x  $\rightarrow$  Readback value

Prerequisite Operating mode (→ 🗎 216) = Output passive

**Description** Shows the value read back from the output.

#### Additional information

| Read access  | Operator |
|--------------|----------|
| Write access | -        |

Used for SIL/WHG 

Navigation  $\blacksquare \blacksquare$  Setup  $\rightarrow$  Advanced setup  $\rightarrow$  Input/output  $\rightarrow$  Digital  $Xx-x \rightarrow$  Used for SIL/WHG

Prerequisite

Description Determines whether the discrete I/O module is in SIL/WHG mode.

Selection ■ Enabled Disabled

**Factory setting** Disabled

Additional information

| Read access  | Operator    |
|--------------|-------------|
| Write access | Maintenance |

220

"Digital input mapping" submenu

Navigation  $\blacksquare \ \$  Setup  $\rightarrow$  Advanced setup  $\rightarrow$  Input/output  $\rightarrow$  Digital input mapping

Digital input source 1

source 1

**Description** Selects the source of digital input #1 (for gauge command).

**Selection** • None

Digital A1-2
Digital A3-4
Digital B1-2
Digital B3-4
Digital C1-2

Digital C3-4Digital D1-2Digital D3-4

Factory setting None

Additional information

| Read access  | Operator    |
|--------------|-------------|
| Write access | Maintenance |

Digital input source 2

**Navigation** Setup  $\rightarrow$  Advanced setup  $\rightarrow$  Input/output  $\rightarrow$  Digital input mapping  $\rightarrow$  Digital input source 2

**Description** Selects the source of digital input #2 (for gauge command).

**Selection** ■ None

Digital A1-2Digital A3-4

Digital B1-2Digital B3-4

■ Digital C1-2

■ Digital C3-4

■ Digital D1-2

■ Digital D3-4

Factory setting None

Additional information

| Read access  | Operator    |
|--------------|-------------|
| Write access | Maintenance |

Gauge command 0

Navigation

Prerequisite

Description

Gauge command assigned to digital input combination 0 (DI2=0, DI1=0).

Selection

- Stop
- Level
- Up
- Bottom level
- Upper I/F level
- Lower I/F level
- Upper density
- Middle density
- Lower density
- Repeatability
- Water dip
- Release overtension
- Tank profile
- Interface profile
- Manual profile
- Level standby

**Factory setting** 

Level

Additional information

| Read access  | Operator    |
|--------------|-------------|
| Write access | Maintenance |

Gauge command 1

**Navigation** 

Prerequisite

Digital input source 1 (→ 🗎 221) ≠ None

Description

Gauge command assigned to digital input combination 1 (DI2=0, DI1=1).

Selection

- Stop
- Level
- Up
- Bottom level
- Upper I/F level
- Lower I/F level
- Upper density
- Middle density
- Lower density
- Repeatability
- Water dip
- Release overtension

- Tank profile
- Interface profile
- Manual profile
- Level standby

**Factory setting** 

Up

Additional information

| Read access  | Operator    |
|--------------|-------------|
| Write access | Maintenance |

Gauge command 2

**Navigation** 

Setup → Advanced setup → Input/output → Digital input mapping → Gauge command 2

Prerequisite

- Digital input source 1 (→ ≅ 221) ≠ None
   Digital input source 2 (→ ≅ 221) ≠ None
- Description

Gauge command assigned to digital Input combination 2 (DI2=1, DI1=0).

Selection

- Stop
- Level
- Up
- Bottom level
- Upper I/F level
- Lower I/F level
- Upper density
- Middle density
- Lower density
- RepeatabilityWater dip
- Release overtension
- Tank profile
- Interface profile
- Manual profile
- Level standby

Factory setting

Stop

Additional information

| Read access  | Operator    |
|--------------|-------------|
| Write access | Maintenance |

Gauge command 3

Navigation

Setup → Advanced setup → Input/output → Digital input mapping → Gauge command 3

**Prerequisite** 

Digital input source 1 (→ ≅ 221) ≠ None
 Digital input source 2 (→ ≅ 221) ≠ None

### Description

Gauge command assigned to digital input combination 3 (DI2=1, DI1=1).

### Selection

- Stop
- Level
- Up
- Bottom level
- Upper I/F level
- Lower I/F level
- Upper density
- Middle density
- Lower density
- Repeatability
- Water dip
- Release overtension
- Tank profile
- Interface profile
- Manual profile
- Level standby

# **Factory setting**

# Upper I/F level

### Additional information

| Read access  | Operator    |
|--------------|-------------|
| Write access | Maintenance |

#### "Communication" submenu

This menu contains a submenu for each digital communication interface of the device. The communication interfaces are designated by "X1-4" where "X" specifies the slot in the terminal compartmen and "1-4" the terminals within this slot.

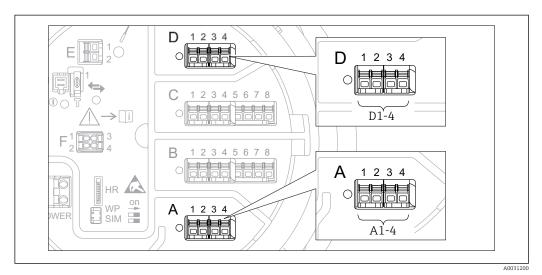

 $\blacksquare$  80 Designation of the "Modbus" or "V1" modules (examples); depending on the device version these modules may also be in slot B or C.

Navigation  $\blacksquare \Box$  Setup  $\rightarrow$  Advanced setup  $\rightarrow$  Communication

"Modbus X1-4" or "V1 X1-4" submenu

This submenu is only present for devices with MODBUS and/or V1 communication interface. There is one submenu of this type for each communication interface.

Navigation  $\bigcirc$  Setup → Advanced setup → Communication → Modbus X1-4 / V1 X1-4

#### Communication interface protocol

Navigation

Setup → Advanced setup → Communication → Modbus X1-4 / V1 X1-4 → Communication interface protocol

Description

Shows the type of communication protocol.

Additional information

| Read access  | Operator |
|--------------|----------|
| Write access | -        |

"Configuration" submenu

This submenu is only present for devices with a **MODBUS** communication interface.

Navigation

Setup → Advanced setup → Communication → Modbus X1-4→ Configuration

→ Comiguration

Baudrate

Navigation

Setup → Advanced setup → Communication → Modbus X1-4 → Configuration
 → Baudrate

Prerequisite

Description

Defines the baud rate of the Modbus communication.

Selection

- 300 BAUD1200 BAUD
- 2400 BAUD
- 4800 BAUD
- 9600 BAUD
- 19200 BAUD

**Factory setting** 

9600 BAUD

Additional information

| Read access  | Operator    |
|--------------|-------------|
| Write access | Maintenance |

**Parity** 

Navigation

**Prerequisite** 

Communication interface protocol (→ 🗎 225) = MODBUS

Description

Defines the parity of the Modbus communication.

Selection

- Odd
- Even
- None / 1 stop bitNone / 2 stop bits

**Factory setting** 

None / 1 stop bit

Additional information

| Read access  | Operator    |
|--------------|-------------|
| Write access | Maintenance |

Modbus address

**Navigation** Setup  $\rightarrow$  Advanced setup  $\rightarrow$  Communication  $\rightarrow$  Modbus X1-4  $\rightarrow$  Configuration

→ Device ID

Prerequisite Communication interface protocol (→ 🗎 225) = MODBUS

**Description** Defines the Modbus address of the device.

**User entry** 1 to 247

Factory setting 1

Additional information

| Read access  | Operator    |
|--------------|-------------|
| Write access | Maintenance |

Float swap mode

**Navigation**  $\blacksquare$  Setup  $\rightarrow$  Advanced setup  $\rightarrow$  Communication  $\rightarrow$  Modbus X1-4  $\rightarrow$  Configuration

→ Float swap mode

Prerequisite Communication interface protocol (→ 🗎 225) = MODBUS

**Description** Sets the format of how the floating point value is transferred on Modbus.

Selection ■ Normal 3-2-1-0

Swap 0-1-2-3WW Swap 1-0-3-2

**Factory setting** Swap 0-1-2-3

Additional information

| Read access  | Operator    |
|--------------|-------------|
| Write access | Maintenance |

Bus termination 🛅

**Navigation** Setup  $\rightarrow$  Advanced setup  $\rightarrow$  Communication  $\rightarrow$  Modbus X1-4  $\rightarrow$  Configuration  $\rightarrow$  Bus

termination

Prerequisite Communication interface protocol (→ 🖺 225) = MODBUS

**Description** Activates or deactivates the bus termination at the device. Should only be activated on the

last device in a loop.

Selection ■ Off

■ On

# Factory setting

Off

# Additional information

| Read access  | Operator    |
|--------------|-------------|
| Write access | Maintenance |

"Configuration" submenu

This submenu is only present for devices with a **V1** communication interface.

Navigation  $\blacksquare$  Setup  $\rightarrow$  Advanced setup  $\rightarrow$  Communication  $\rightarrow$  V1 X1-4

→ Configuration

## Communication interface protocol variant

**Navigation** Setup  $\rightarrow$  Advanced setup  $\rightarrow$  Communication  $\rightarrow$  V1 X1-4  $\rightarrow$  Configuration

→ Communication interface protocol variant

**Description** Determines which variant of the V1 protocol is used.

**Selection** ■ None

■ V1

**Factory setting** None

Additional information

| Read access  | Operator    |
|--------------|-------------|
| Write access | Maintenance |

V1 address

**Navigation**  $\blacksquare \Box$  Setup  $\rightarrow$  Advanced setup  $\rightarrow$  Communication  $\rightarrow$  V1 X1-4  $\rightarrow$  Configuration  $\rightarrow$  V1

address

Prerequisite Communication interface protocol variant (→ 🖺 229) = V1 or MDP

**Description** Identifier of the device for the V1 communication.

**User entry** 0 to 99

Factory setting 1

Additional information

| Read access  | Operator    |
|--------------|-------------|
| Write access | Maintenance |

V1 address

**Navigation**  $\blacksquare \Box$  Setup  $\rightarrow$  Advanced setup  $\rightarrow$  Communication  $\rightarrow$  V1 X1-4  $\rightarrow$  Configuration  $\rightarrow$  V1

address

Prerequisite Communication interface protocol variant ( $\Rightarrow \triangleq 229$ ) = BBB or MIC+232

**Description** Identifier of the previous device for V1 communication.

User entry

0 to 255

**Factory setting** 

1

Additional information

| Read access  | Operator    |
|--------------|-------------|
| Write access | Maintenance |

Level mapping

Navigation

Setup → Advanced setup → Communication → V1 X1-4 → Configuration → Level mapping

Prerequisite

Communication interface protocol (→ 🗎 225) = V1

Description

Determines the transmittable range of levels.

Selection

■ +A6

■ +ve & -ve

**Factory setting** 

+ve

Additional information

| Read access  | Operator    |
|--------------|-------------|
| Write access | Maintenance |

In V1, the level is always represented by a number in the range from 0 to 999 999. This number corresponds to a level as follows:

"Level mapping" = "+ve"

| Number  | Corresponding level |
|---------|---------------------|
| 0       | 0.0 mm              |
| 999 999 | 99 999.9 mm         |

"Level mapping" = "+ve & -ve"

| Number  | Corresponding level |
|---------|---------------------|
| 0       | 0.0 mm              |
| 500 000 | 50 000.0 mm         |
| 500 001 | -0.1 mm             |
| 999 999 | -49 999.9 mm        |

Line impedance

**Navigation** Setup  $\rightarrow$  Advanced setup  $\rightarrow$  Communication  $\rightarrow$  V1 X1-4  $\rightarrow$  Configuration  $\rightarrow$  Line

impedance

Prerequisite Communication interface protocol (→ 🗎 225) = V1

**Description** Adjusts the impedance of the communication line.

**User entry** 0 to 15

Factory setting 15

Additional information

| Read access  | Operator    |
|--------------|-------------|
| Write access | Maintenance |

The line impedance affects the voltage difference between a logical 0 and a logical 1 on the message of the device to the bus. The default setting is suitable for most applications.

Compatibility mode

**Navigation**  $\blacksquare$  Setup  $\rightarrow$  Advanced setup  $\rightarrow$  Communication  $\rightarrow$  Modbus Xx-x / V1 Xx-x

→ Configuration → Compatibility mode

**Description** Defines the compatibility mode.

Selection ■ NMS5x

NMS8x

Factory setting NMS8x

Additional information

| Read access  | Operator    |
|--------------|-------------|
| Write access | Maintenance |

"V1 input selector" submenu

This submenu is only present for devices with a V1 communication interface.

Navigation

input selector

### Alarm 1 input source

### Navigation

Setup → Advanced setup → Communication → V1 X1-4 → V1 input selector
→ Alarm 1 input source

### Description

Determines which discrete value will be transmitted as V1 alarm 1 status.

#### Selection

- None
- Alarm 1-4 any
- Alarm 1-4 HighHigh
- Alarm 1-4 High or HighHigh
- Alarm 1-4 High
- Alarm 1-4 Low
- Alarm 1-4 Low or LowLow
- Alarm 1-4 LowLow

#### **Factory setting**

None

### Additional information

| Read access  | Operator    |
|--------------|-------------|
| Write access | Maintenance |

# Alarm 2 input source

### Navigation

Setup → Advanced setup → Communication → V1 X1-4 → V1 input selector
→ Alarm 2 input source

### Description

Determines which discrete value will be transmitted as V1 alarm 2 status.

#### Selection

- None
- Alarm 1-4 any
- Alarm 1-4 HighHigh
- Alarm 1-4 High or HighHigh
- Alarm 1-4 High
- Alarm 1-4 Low
- Alarm 1-4 Low or LowLow
- Alarm 1-4 LowLow

## **Factory setting**

None

# Additional information

| Read access  | Operator    |
|--------------|-------------|
| Write access | Maintenance |

Value percent selector

percent selector

**Description** Selects which value shall be transmitted as a 0..100% value in the V1 Z0/Z1 message.

**Selection** ■ None

Tank level %Tank ullage %AIO B1-3 value %AIO C1-3 value %

Factory setting None

Additional information

| Read access  | Operator    |
|--------------|-------------|
| Write access | Maintenance |

"HART output" submenu

Navigation  $\blacksquare \Box$  Setup  $\rightarrow$  Advanced setup  $\rightarrow$  Communication  $\rightarrow$  HART output

"Configuration" submenu

Navigation  $\blacksquare$  Setup  $\rightarrow$  Advanced setup  $\rightarrow$  Communication  $\rightarrow$  HART output

 $\rightarrow$  Configuration

System polling address

**Navigation** Setup  $\rightarrow$  Advanced setup  $\rightarrow$  Communication  $\rightarrow$  HART output  $\rightarrow$  Configuration

→ System polling address

**Description** Device address for HART communication.

**User entry** 0 to 63

Factory setting 15

Additional information

| Read access  | Operator    |
|--------------|-------------|
| Write access | Maintenance |

No. of preambles

**Navigation**  $\blacksquare$  Setup  $\rightarrow$  Advanced setup  $\rightarrow$  Communication  $\rightarrow$  HART output  $\rightarrow$  Configuration  $\rightarrow$  No.

of preambles

**Description** Defines the number o preambles in the HART telegram.

**User entry** 5 to 20

**Factory setting** 5

Additional information

| Read access  | Operator    |
|--------------|-------------|
| Write access | Maintenance |

PV source

**Navigation**  $\blacksquare \square$  Setup  $\rightarrow$  Advanced setup  $\rightarrow$  Communication  $\rightarrow$  HART output  $\rightarrow$  Configuration  $\rightarrow$  PV

source

**Description** Decides, if the PV configuration is according to an analog output (HART slave) or

customized (in case of HART tunneling only).

234

Selection ■ AIO B1-3

■ AIO C1-3

Custom

**Factory setting** 

Custom

Additional information

| Read access  | Maintenance |
|--------------|-------------|
| Write access | Maintenance |

Assign PV 

**Navigation** → Assign PV

Prerequisite **PV** source (→ 🗎 234) = Custom

Description Assigns a tank variable to the primary HART variable (PV).

Selection None

■ Tank level

■ Tank ullage

Measured level

Distance

Displacer position

Water level

Upper interface level

■ Lower interface level

■ Bottom level

■ Tank reference height

■ Liquid temperature

Vapor temperature

Air temperature

Observed density value

Average profile density

Upper density

Middle density

Lower density

■ P1 (bottom)

■ P2 (middle)

■ P3 (top)

■ GP 1 value

■ GP 2 value

■ GP 3 value

■ GP 4 value

**Factory setting** Tank level

Visibility depends on order options or device settings

#### Additional information

| Read access  | Operator    |
|--------------|-------------|
| Write access | Maintenance |

Th

The **Measured level** option doesn't contain a unit. If a unit is needed, select the **Tank level** option.

0 % value

value

Prerequisite PV source = Custom

**Description** 0% value of the primary variable (PV).

**User entry** Signed floating-point number

**Factory setting** 0 mm

Additional information

| Read access  | Operator    |
|--------------|-------------|
| Write access | Maintenance |

100 % value

**Navigation** Setup  $\rightarrow$  Advanced setup  $\rightarrow$  Communication  $\rightarrow$  HART output  $\rightarrow$  Configuration  $\rightarrow$  100

% value

Prerequisite PV source = Custom

**Description** 100% value of the primary variable (PV).

**User entry** Signed floating-point number

**Factory setting** 0 mm

Additional information

| Read access  | Operator    |
|--------------|-------------|
| Write access | Maintenance |

PV mA selector

**Navigation**  $\blacksquare \blacksquare$  Setup  $\rightarrow$  Advanced setup  $\rightarrow$  Communication  $\rightarrow$  HART output  $\rightarrow$  Configuration  $\rightarrow$  PV

mA selector

Prerequisite PV source = Custom

**Description** Assigns a current to the primary HART variable (PV).

**Selection** • None

AIO B1-3 value mAAIO C1-3 value mA

Factory setting None

Additional information

| Read access  | Operator    |
|--------------|-------------|
| Write access | Maintenance |

## Primary variable (PV)

**Navigation** Setup  $\rightarrow$  Advanced setup  $\rightarrow$  Communication  $\rightarrow$  HART output  $\rightarrow$  Configuration

→ Primary variable (PV)

**Description** Shows the value of the primary HART variable (PV).

Additional information

| Read access  | Operator |
|--------------|----------|
| Write access | -        |

#### Percent of range

**Navigation** Setup  $\rightarrow$  Advanced setup  $\rightarrow$  Communication  $\rightarrow$  HART output  $\rightarrow$  Configuration

→ Percent of range

**Description** Shows the value of the primary variable (PV) as a percentage of the defined 0% to 100%

range.

Additional information

| Read access  | Operator |
|--------------|----------|
| Write access | -        |

Assign SV 🗈

**Navigation**  $\blacksquare$  Setup  $\rightarrow$  Advanced setup  $\rightarrow$  Communication  $\rightarrow$  HART output  $\rightarrow$  Configuration

→ Assign SV

**Description** Assigns a tank variable to the secondary HART variable (SV).

Selection • None

■ Tank level

Tank ullageMeasured level

Distance

Displacer position

- Water level
- Upper interface level
- Lower interface level
- Bottom level
- Tank reference height
- Liquid temperature
- Vapor temperature
- Air temperature
- Observed density value
- Average profile density \*
- Upper density
- Middle density
- Lower density
- P1 (bottom)
- P2 (middle)
- P3 (top)
- GP 1 value
- GP 2 value
- GP 3 value
- GP 4 value

# **Factory setting**

#### Liquid temperature

#### Additional information

| Read access  | Operator    |
|--------------|-------------|
| Write access | Maintenance |

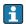

The **Measured level** option doesn't contain a unit. If a unit is needed, select the **Tank level** option.

### Secondary variable (SV)

Navigation

→ Secondary variable (SV)

**Prerequisite** 

Assign SV (→ 🗎 237) ≠ None

Description

Shows the value of the secondary HART variable (SV).

#### Additional information

| Read access  | Operator |
|--------------|----------|
| Write access | -        |

Visibility depends on order options or device settings

Assign TV

**Navigation**  $\blacksquare$  Setup  $\rightarrow$  Advanced setup  $\rightarrow$  Communication  $\rightarrow$  HART output  $\rightarrow$  Configuration  $\rightarrow$  Assign TV

**Description** Assigns a tank variable to the third HART variable (TV).

**Selection** • None

- Tank level
- Tank ullage
- Measured level
- Distance
- Displacer position
- Water level
- Upper interface level
- Lower interface level
- Bottom level
- Tank reference height
- Liquid temperature
- Vapor temperature
- Air temperature
- Observed density value
- Average profile density \*
- Upper density
- Middle density
- Lower density
- P1 (bottom)
- P2 (middle)
- P3 (top)
- GP 1 value
- GP 2 value
- GP 3 value
- GP 4 value

**Factory setting** Water level

Additional information

| Read access  | Operator    |
|--------------|-------------|
| Write access | Maintenance |

The **Measured level** option doesn't contain a unit. If a unit is needed, select the **Tank level** option.

Tertiary variable (TV)

→ Tertiary variable (TV)

Prerequisite Assign TV (→ 🗎 239) ≠ None

Visibility depends on order options or device settings

### Description

Shows the value of the third HART variable (TV).

#### Additional information

| Read access  | Operator |
|--------------|----------|
| Write access | -        |

Assign QV

### **Navigation**

## Description

Assigns a tank variable to the fourth HART variable (QV).

#### Selection

- None
- Tank level
- Tank ullage
- Measured level
- Distance
- Displacer position
- Water level
- Upper interface level
- Lower interface level
- Bottom level
- Tank reference height
- Liquid temperature
- Vapor temperature
- Air temperature
- Observed density value
- Average profile density \*
- Upper density
- Middle density
- Lower density
- P1 (bottom)
- P2 (middle)
- P3 (top)
- GP 1 value
- GP 2 value
- GP 3 value
- GP 4 value

#### Factory setting

Observed density value

### Additional information

| Read access  | Operator    |
|--------------|-------------|
| Write access | Maintenance |

The **Measured level** option doesn't contain a unit. If a unit is needed, select the **Tank level** option.

<sup>\*</sup> Visibility depends on order options or device settings

# Quaternary variable (QV)

→ Quaternary variable (QV)

Prerequisite Assign QV (→ 🖺 240) ≠ None

**Description** Shows the value of the fourth HART variable (QV).

Additional information

| Read access  | Operator |
|--------------|----------|
| Write access | -        |

"Information" submenu

Navigation  $\blacksquare$  Setup  $\rightarrow$  Advanced setup  $\rightarrow$  Communication  $\rightarrow$  HART output

 $\rightarrow$  Information

| HART short tag |  |
|----------------|--|
|                |  |

short tag

**Description** Defines the short tag for the measuring point. Maximum length: 8 characters Allowed

characters: A-Z, 0-9, certain special characters.

Factory setting NMS8x

Additional information

| Read access  | Operator    |
|--------------|-------------|
| Write access | Maintenance |

# Device tag

 $\textbf{Navigation} \hspace{1cm} \hline{\textbf{ }} \hline{\textbf{ }} \hline{\textbf{ }} Setup \rightarrow Advanced \ setup \rightarrow Communication \rightarrow HART \ output \rightarrow Information \rightarrow Device$ 

tag

**Description** Enter a unique name for the measuring point to identify the device quickly within the

plant.

Factory setting NMS8x

Additional information

| Read access  | Operator    |
|--------------|-------------|
| Write access | Maintenance |

| HART descriptor |  |
|-----------------|--|
|-----------------|--|

**Navigation** Setup  $\rightarrow$  Advanced setup  $\rightarrow$  Communication  $\rightarrow$  HART output  $\rightarrow$  Information  $\rightarrow$  HART

descriptor

**Description** User defined HART descriptor (16 characters).

Factory setting NMS8x

Additional information

| Read access  | Operator    |
|--------------|-------------|
| Write access | Maintenance |

HART message

**Navigation** Setup  $\rightarrow$  Advanced setup  $\rightarrow$  Communication  $\rightarrow$  HART output  $\rightarrow$  Information  $\rightarrow$  HART

message

**Description** User defined HART message (32 characters).

Factory setting NMS8x

Additional information

| Read access  | Operator    |
|--------------|-------------|
| Write access | Maintenance |

HART date code

**Navigation** Setup  $\rightarrow$  Advanced setup  $\rightarrow$  Communication  $\rightarrow$  HART output  $\rightarrow$  Information  $\rightarrow$  HART

date code

**Description** Enter date of the last configuration change.

Factory setting 2009-07-20

Additional information

| Read access  | Operator    |
|--------------|-------------|
| Write access | Maintenance |

## "Application" submenu

*Navigation*  $\blacksquare \Box$  Setup  $\rightarrow$  Advanced setup  $\rightarrow$  Application

"Tank configuration" submenu

*Navigation* Setup  $\rightarrow$  Advanced setup  $\rightarrow$  Application  $\rightarrow$  Tank configuration

"Level" submenu

*Navigation* В Setup → Advanced setup → Application → Tank configuration

→ Level

Level source

**Navigation**  $\blacksquare$  Setup  $\rightarrow$  Advanced setup  $\rightarrow$  Application  $\rightarrow$  Tank configuration  $\rightarrow$  Level

source

**Description** Defines the source of the level value.

**Selection** • No input value

■ HART device 1 ... 15 level

■ Level SR

■ Level

Displacer position \*

■ AIO B1-3 value

■ AIO C1-3 value

■ AIP B4-8 value

■ AIP C4-8 value

**Factory setting** Dependent on the device version

Additional information

| Read access  | Operator    |
|--------------|-------------|
| Write access | Maintenance |

Empty

**Navigation**  $\blacksquare \Box$  Setup  $\rightarrow$  Advanced setup  $\rightarrow$  Application  $\rightarrow$  Tank configuration  $\rightarrow$  Level  $\rightarrow$  Empty

**Description** Distance from reference point to zero position (tank bottom or datum plate).

**User entry** 0 to 100 000 mm

**Factory setting** Dependent on the device version

<sup>\*</sup> Visibility depends on order options or device settings

#### Additional information

| Read access  | Operator    |
|--------------|-------------|
| Write access | Maintenance |

i

surface.

The reference point is the reference line of the calibration window.

| Tank reference height  |                                                                                                    |                                                                                                    |
|------------------------|----------------------------------------------------------------------------------------------------|----------------------------------------------------------------------------------------------------|
| Navigation             | Setup → Advar<br>reference height                                                                        | $a$ ced setup $\rightarrow$ Application $\rightarrow$ Tank configuration $\rightarrow$ Level $\rightarrow$ Tank at |
| Description            | Defines the distance from the dipping reference point to the zero position (tank bottom or datum plate). |                                                                                                    |
| User entry             | 0 to 100 000 mm                                                                                          |                                                                                                    |
| Factory setting        | Dependent on the device version                                                                          |                                                                                                    |
| Additional information | Read access                                                                                              | Operator                                                                                                    |
|                        | Write access                                                                                             | Maintenance                                                                                                    |
| Tank level             |                                                                                                    |                                                                                                    |
| Navigation             | Setup → Advar.                                                                                           | ced setup → Application → Tank configuration → Level → Tank level                                                  |

| Additional information | Read access  | Operator |
|------------------------|--------------|----------|
|                        | Write access | -        |
|                        |              |          |

| Set level |  |  |  |
|-----------|--|--|--|

**Navigation**  $\square$  Setup  $\rightarrow$  Advanced setup  $\rightarrow$  Application  $\rightarrow$  Tank configuration  $\rightarrow$  Level  $\rightarrow$  Set level

**Description** If the level measured by the device does not match the actual level obtained by a manual

dip, enter the correct level into this parameter.

**User entry** 0 to 100 000 mm

**Factory setting** 0 mm

Additional information

Description

| Read access  | Operator    |
|--------------|-------------|
| Write access | Maintenance |

Shows the distance from the zero position (tank bottom or datum plate) to the product

The device adjusts the **Empty** parameter ( $\rightarrow \implies 180$ ) according to the entered value, such that the measured level will match the actual level.

| Water level source     |                                                                                                    |                                                                  |
|------------------------|----------------------------------------------------------------------------------------------------|------------------------------------------------------------------|
| Navigation             |                                                                                                    | l setup → Application → Tank configuration → Level → Water level |
| Description            | Defines the source of the bottom water level.                                                                                                    |                                                                  |
| Selection              | <ul> <li>Manual value</li> <li>Bottom level</li> <li>HART device 1 15 level</li> <li>AIO B1-3 value</li> <li>AIO C1-3 value</li> <li>AIP B4-8 value</li> <li>AIP C4-8 value</li> </ul> |                                                                  |
| Factory setting        | Manual value                                                                                                    |                                                                  |
| Additional information | Read access                                                                                                    | Operator                                                         |
|                        | Write access                                                                                                    | Maintenance                                                      |

| Manual water level     |                                                     |                                          |
|------------------------|-----------------------------------------------------|------------------------------------------|
| Navigation             | Setup → Advanced setup → Applicati water level      | on → Tank configuration → Level → Manual |
| Prerequisite           | Water level source (→ 🖺 246) = Manual value         |                                          |
| Description            | Defines the manual value of the bottom water level. |                                          |
| User entry             | -2 000 to 5 000 mm                                  |                                          |
| Factory setting        | 0 mm                                                |                                          |
| Additional information | Read access Operator                                |                                          |

| Water level |                                                                                                    |
|-------------|----------------------------------------------------------------------------------------------------|
| Navigation  | $\blacksquare \blacksquare  \text{Setup} \rightarrow \text{Advanced setup} \rightarrow \text{Application} \rightarrow \text{Tank configuration} \rightarrow \text{Level} \rightarrow \text{Water level}$ |
| Description | Shows the bottom water level.                                                                                                    |

Maintenance

Write access

246

# Additional information

| Read access  | Operator |
|--------------|----------|
| Write access | -        |

"Temperature" submenu

| Read access | Maintenance |
|-------------|-------------|
|-------------|-------------|

Navigation  $\blacksquare$  Setup  $\rightarrow$  Advanced setup  $\rightarrow$  Application  $\rightarrow$  Tank configuration

→ Temperature

Liquid temp source

**Navigation**  $\blacksquare \Box$  Setup  $\rightarrow$  Advanced setup  $\rightarrow$  Application  $\rightarrow$  Tank configuration  $\rightarrow$  Temperature

→ Liquid temp source

**Description** Defines source from which the liquid temperature is obtained.

**Selection** • Manual value

■ HART device 1 ... 15 temperature

AIO B1-3 valueAIO C1-3 valueAIP B4-8 valueAIP C4-8 value

**Factory setting** 

Manual value

Additional information

| Read access  | Operator    |
|--------------|-------------|
| Write access | Maintenance |

# Manual liquid temperature

**Navigation**  $\blacksquare$  Setup  $\rightarrow$  Advanced setup  $\rightarrow$  Application  $\rightarrow$  Tank configuration  $\rightarrow$  Temperature

→ Manual liquid temperature

Prerequisite Liquid temp source (→ 🖺 183) = Manual value

**Description** Defines the manual value of the liquid temperature.

User entry  $-50 \text{ to } 300 \,^{\circ}\text{C}$ 

**Factory setting** 25 °C

Additional information

| Read access  | Operator    |
|--------------|-------------|
| Write access | Maintenance |

Liquid temperature

**Navigation**  $\blacksquare \blacksquare$  Setup  $\rightarrow$  Advanced setup  $\rightarrow$  Application  $\rightarrow$  Tank configuration  $\rightarrow$  Temperature

→ Liquid temperature

**Description** Shows the average or spot temperature of the measured liquid.

Additional information

| Read access  | Operator |
|--------------|----------|
| Write access | -        |

Air temperature source

**Navigation** Setup  $\rightarrow$  Advanced setup  $\rightarrow$  Application  $\rightarrow$  Tank configuration  $\rightarrow$  Temperature  $\rightarrow$  Air

temperature source

**Description** Defines source from which the air temperature is obtained.

**Selection** • Manual value

■ HART device 1 ... 15 temperature

AIO B1-3 valueAIO C1-3 valueAIP B4-8 valueAIP C4-8 value

Factory setting Manual value

Additional information

| Read access  | Operator    |
|--------------|-------------|
| Write access | Maintenance |

Manual air temperature

**Navigation**  $\blacksquare \blacksquare$  Setup  $\rightarrow$  Advanced setup  $\rightarrow$  Application  $\rightarrow$  Tank configuration  $\rightarrow$  Temperature

→ Manual air temperature

Prerequisite Air temperature source (→ 🖺 249) = Manual value

**Description** Defines the manual value of the air temperature.

**User entry**  $-50 \text{ to } 300 \,^{\circ}\text{C}$ 

**Factory setting** 25 °C

Additional information

| Read access  | Operator    |
|--------------|-------------|
| Write access | Maintenance |

## Air temperature

Navigation

 $\blacksquare \blacksquare \quad \text{Setup} \rightarrow \text{Advanced setup} \rightarrow \text{Application} \rightarrow \text{Tank configuration} \rightarrow \text{Temperature} \rightarrow \text{Air}$ 

temperature

**Description** Shows the air temperature.

Additional information

| Read access  | Operator |
|--------------|----------|
| Write access | -        |

Vapor temp source

**Navigation** Setup  $\rightarrow$  Advanced setup  $\rightarrow$  Application  $\rightarrow$  Tank configuration  $\rightarrow$  Temperature

→ Vapor temp source

**Description** Defines the source from which the vapor temperature is obtained.

**Selection** ■ Manual value

■ HART device 1 ... 15 vapor temp

AIO B1-3 valueAIO C1-3 valueAIP B4-8 valueAIP C4-8 value

Factory setting Manual value

Additional information

| Read access  | Operator    |
|--------------|-------------|
| Write access | Maintenance |

# Manual vapor temperature

**Navigation**  $\blacksquare \Box$  Setup  $\rightarrow$  Advanced setup  $\rightarrow$  Application  $\rightarrow$  Tank configuration  $\rightarrow$  Temperature

→ Manual vapor temperature

Prerequisite Vapor temp source (→ 🖺 250) = Manual value

**Description** Defines the manual value of the vapor temperature.

**User entry**  $-50 \text{ to } 300 \,^{\circ}\text{C}$ 

**Factory setting** 25 °C

Additional information

| Read access  | Operator    |
|--------------|-------------|
| Write access | Maintenance |

250

Vapor temperature

Navigation

Description Shows the measured vapor temperature.

Additional information

| Read access  | Operator |
|--------------|----------|
| Write access | -        |

"Density" submenu

Navigation  $\blacksquare$  Setup  $\rightarrow$  Advanced setup  $\rightarrow$  Application  $\rightarrow$  Tank configuration  $\rightarrow$  Density

# Observed density source

Navigation

 $\ \ \ \ \ \ \ \$  Setup  $\rightarrow$  Advanced setup  $\rightarrow$  Application  $\rightarrow$  Tank configuration  $\rightarrow$  Density  $\rightarrow$  Observed density source

Description

Determines how the density is obtained.

Selection

- HTG
- HTMS
  - Average profile density \*
  - Upper densityMiddle densityLower density

**Factory setting** 

Dependent on the device version

Additional information

| Read access  | Operator    |
|--------------|-------------|
| Write access | Maintenance |

### Observed density

Navigation

Description

Shows the measured or calculated density.

Additional information

| Read access  | Operator |
|--------------|----------|
| Write access | -        |

#### Air density

Navigation

Description

Defines the density of the air surrounding the tank.

User entry

 $0.0 \text{ to } 500.0 \text{ kg/m}^3$ 

<sup>\*</sup> Visibility depends on order options or device settings

Factory setting  $1.2 \text{ kg/m}^3$ 

Additional information

| Read access  | Operator    |
|--------------|-------------|
| Write access | Maintenance |

Vapor density

**Navigation** Setup  $\rightarrow$  Advanced setup  $\rightarrow$  Application  $\rightarrow$  Tank configuration  $\rightarrow$  Density  $\rightarrow$  Vapor

density

**Description** Defines the density of the gas phase in the tank.

**User entry**  $0.0 \text{ to } 500.0 \text{ kg/m}^3$ 

**Factory setting** 1.2 kg/m<sup>3</sup>

Additional information

| Read access  | Operator    |
|--------------|-------------|
| Write access | Maintenance |

"Pressure" submenu

Navigation  $\blacksquare$  Setup  $\rightarrow$  Advanced setup  $\rightarrow$  Application  $\rightarrow$  Tank configuration

→ Pressure

### P1 (bottom) source

Navigation

Setup → Advanced setup → Application → Tank configuration → Pressure → P1 (bottom) source

Description

Defines the source of the bottom pressure (P1).

Selection

- Manual value
- HART device 1 ... 15 pressure
- AIO B1-3 valueAIO C1-3 valueAIP B4-8 valueAIP C4-8 value

**Factory setting** 

Manual value

Additional information

| Read access  | Operator    |
|--------------|-------------|
| Write access | Maintenance |

## P1 (bottom)

Navigation

Setup  $\rightarrow$  Advanced setup  $\rightarrow$  Application  $\rightarrow$  Tank configuration  $\rightarrow$  Pressure  $\rightarrow$  P1 (bottom)

Description

Shows the pressure at the tank bottom.

Additional information

| Read access  | Operator |
|--------------|----------|
| Write access | -        |

### P1 (bottom) manual pressure

Navigation

Setup → Advanced setup → Application → Tank configuration → Pressure → P1 (bottom) manual pressure

Prerequisite

P1 (bottom) source ( $\rightarrow \triangleq 254$ ) = Manual value

Description

Defines the manual value of the bottom pressure (P1).

**User entry** 

-25 to 25 bar

254

Factory setting

0 bar

Additional information

| Read access  | Operator    |
|--------------|-------------|
| Write access | Maintenance |

P1 position

**Navigation** Setup  $\rightarrow$  Advanced setup  $\rightarrow$  Application  $\rightarrow$  Tank configuration  $\rightarrow$  Pressure  $\rightarrow$  P1

position

**Description** Defines the position of the bottom pressure transmitter (P1), measured from zero position

(tank bottom or datum plate).

**User entry** -10 000 to 100 000 mm

**Factory setting** 5 000 mm

Additional information

| Read access  | Operator    |
|--------------|-------------|
| Write access | Maintenance |

P1 offset

**Navigation** Setup  $\rightarrow$  Advanced setup  $\rightarrow$  Application  $\rightarrow$  Tank configuration  $\rightarrow$  Pressure  $\rightarrow$  P1

offset

**Description** Offset for the bottom pressure (P1). The offset is added to the measured pressure prior to

any tank calculation.

**User entry** –25 to 25 bar

**Factory setting** 0 bar

Additional information

| Read access  | Operator    |
|--------------|-------------|
| Write access | Maintenance |

P1 absolute / gauge

**Navigation** Setup  $\rightarrow$  Advanced setup  $\rightarrow$  Application  $\rightarrow$  Tank configuration  $\rightarrow$  Pressure  $\rightarrow$  P1

absolute / gauge

**Description** Defines whether the connected pressure transmitter measures an absolute or a gauge

pressure.

**Selection** • Absolute

■ Gauge

## **Factory setting**

Gauge

### Additional information

| Read access  | Operator    |
|--------------|-------------|
| Write access | Maintenance |

P3 (top) source

Navigation

Description

Defines the source of the top pressure (P3).

Selection

- Manual value
- HART device 1 ... 15 pressure
- AIO B1-3 valueAIO C1-3 valueAIP B4-8 valueAIP C4-8 value

**Factory setting** 

Manual value

Additional information

| Read access  | Operator    |
|--------------|-------------|
| Write access | Maintenance |

## P3 (top)

Navigation

Setup → Advanced setup → Application → Tank configuration → Pressure → P3 (top)

Description

Shows the pressure (P3) at the top transmitter.

Additional information

| Read access  | Operator |
|--------------|----------|
| Write access | -        |

# P3 (top) manual pressure

Navigation

Setup  $\rightarrow$  Advanced setup  $\rightarrow$  Application  $\rightarrow$  Tank configuration  $\rightarrow$  Pressure  $\rightarrow$  P3 (top) manual pressure

Prerequisite

P3 (top) source ( $\rightarrow \triangleq 256$ ) = Manual value

Description

Defines the manual value of the top pressure (P3).

User entry

-2.5 to 2.5 bar

**Factory setting** 

0 bar

256

| Additional | inform | ation  |
|------------|--------|--------|
| Auuitionai | ппопп  | ıauvıı |

| Read access  | Operator    |
|--------------|-------------|
| Write access | Maintenance |

P3 position

**Navigation** Setup  $\rightarrow$  Advanced setup  $\rightarrow$  Application  $\rightarrow$  Tank configuration  $\rightarrow$  Pressure  $\rightarrow$  P3

position

**Description** Defines the position of the top pressure transmitter (P3), measured from zero position

(tank bottom or datum plate).

**User entry** 0 to 100 000 mm

Factory setting 20 000 mm

Additional information

| Read access  | Operator    |
|--------------|-------------|
| Write access | Maintenance |

P3 offset

**Navigation** Setup  $\rightarrow$  Advanced setup  $\rightarrow$  Application  $\rightarrow$  Tank configuration  $\rightarrow$  Pressure  $\rightarrow$  P3

offset

**Description** Offset for the top pressure (P3). The offset is added to the measured pressure prior to any

tank calculation.

**User entry** −2.5 to 2.5 bar

**Factory setting** 0 bar

Additional information

| Read access  | Operator    |
|--------------|-------------|
| Write access | Maintenance |

P3 absolute / gauge

**Navigation**  $\blacksquare \square$  Setup  $\rightarrow$  Advanced setup  $\rightarrow$  Application  $\rightarrow$  Tank configuration  $\rightarrow$  Pressure  $\rightarrow$  P3

absolute / gauge

**Description** Defines whether the connected pressure transmitter measures an absolute or a gauge

pressure.

**Selection** ■ Absolute

Gauge

**Factory setting** Gauge

### Additional information

| Read access  | Operator    |
|--------------|-------------|
| Write access | Maintenance |

Ambient pressure

**Navigation**  $\blacksquare \Box$  Setup  $\rightarrow$  Advanced setup  $\rightarrow$  Application  $\rightarrow$  Tank configuration  $\rightarrow$  Pressure

→ Ambient pressure

**Description** Defines the manual value of the ambient pressure.

**User entry** 0 to 2.5 bar

**Factory setting** 1 bar

Additional information

| Read access  | Operator    |
|--------------|-------------|
| Write access | Maintenance |

258

### "Tank calculation" submenu

*Navigation*  $\blacksquare \blacksquare$  Setup  $\rightarrow$  Advanced setup  $\rightarrow$  Application  $\rightarrow$  Tank calculation

## "HyTD" submenu

## Overview

Hydrostatic Tank Deformation can be used to compensate the vertical movement of the Gauge Reference Height (GRH) due to bulging of the tank shell caused by the hydrostatic pressure exerted by the liquid stored in the tank. The compensation is based on a linear approximation obtained from manual hand dips at several levels distributed over the full range of the tank.

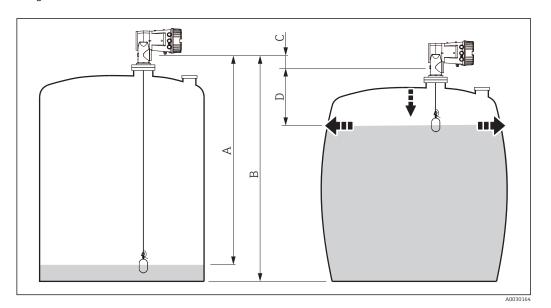

 $\blacksquare$  81 Correction of the hydrostatic tank deformation (HyTD)

- A "Distance" (level below  $L_0 \rightarrow$  "HyTD correction value" = 0)
- B Gauge Reference Height (GRH)
- C HyTD correction value
- $D \qquad "Distance" (level above \ L_0 \rightarrow "HyTD \ correction \ value" > 0)$

## Linear approximation of the HyTD correction

The real amount of deformation varies non-linearly with the level due to the construction of the tank. However, as the correction values are typically small compared to the measured level, a simple straight line method can be used with good results.

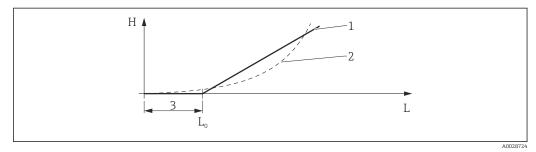

■ 82 Calculation of the HyTD correction

- *1* Linear correction according to "Deformation factor (→ 🖺 262)"
- 2 Real correction
- 3 Starting level ( $\rightarrow \triangle 261$ )
- L Measured level
- *H* HyTD correction value ( $\rightarrow \triangleq 261$ )

## Calculation of the HyTD correction

$$L \le L_0 \implies C_{HyTD} = 0$$
 $L > L_0 \implies C_{HyTD} = -(L - L_0) \times D$ 

A0028715

| L          | Measured level        |
|------------|-----------------------|
| $L_0$      | Starting level        |
| $c_{HyTD}$ | HyTD correction value |
| D          | Deformation factor    |

Description of parameters

Navigation  $\blacksquare$  Setup  $\rightarrow$  Advanced setup  $\rightarrow$  Application  $\rightarrow$  Tank calculation

→ HyTD

HyTD correction value

**Navigation** Setup  $\rightarrow$  Advanced setup  $\rightarrow$  Application  $\rightarrow$  Tank calculation  $\rightarrow$  HyTD  $\rightarrow$  HyTD

correction value

**Description** Shows the correction value from the Hydrostatic Tank Deformation.

Additional information

| Read access  | Operator |
|--------------|----------|
| Write access | -        |

HyTD mode

**Description** Activates or deactivates the calculation of the Hydrostatic Tank Deformation.

**Selection** ■ No

Yes

Factory setting No

Additional information

| Read access  | Operator    |
|--------------|-------------|
| Write access | Maintenance |

Starting level

**Navigation** Setup  $\rightarrow$  Advanced setup  $\rightarrow$  Application  $\rightarrow$  Tank calculation  $\rightarrow$  HyTD  $\rightarrow$  Starting level

**Description** Defines the starting level for the Hydrostatic Tank Deformation. Levels below this value

are not corrected.

**User entry** 0 to 5 000 mm

**Factory setting** 500 mm

Additional information

| Read access  | Operator    |
|--------------|-------------|
| Write access | Maintenance |

Deformation factor

factor

**Description** Defines the deformation factor for the HyTD (change of device position per change of

level).

User entry -1.0 to 1.0 %

**Factory setting** 0.2 %

Additional information

| Read access  | Operator    |
|--------------|-------------|
| Write access | Maintenance |

#### "CTSh" submenu

#### Overview

CTSh (correction of the thermal tank shell expansion) compensates for effects on the Gauge Reference Height (GRH) due to temperature effects on the tank shell or stilling well. The temperature effects are separated into two parts, respectively effecting the 'dry' and 'wetted' part of the tank shell or stilling well. The calculation is based on thermal expansion coefficients of steel and insulation factors for both the 'dry' and 'wet' shell. The assessed temperatures are based on manual or measured values and the temperature of the shell when the tank was calibrated (for details refer to API MPMS Chapter 12.1).

- This correction is recommended for the following situations:
  - if the operating temperature deviates consided enably from the temperature during calibration ( $\Delta T > 10 \,^{\circ}\text{C} \, (18 \,^{\circ}\text{F})$ )
  - for extremely high tanks
  - for refrigerated, cryogenic or heated applications
- As the use of this correction will influence the innage level reading, it is recommended to review the manual hand dip and level verification procedures prior to enabling this correction method.
- This mode should not be used in conjunction with HTG as with HTG the level is not measured relative to the gauge reference height.

## CTSh: Calculation of the wall temperature

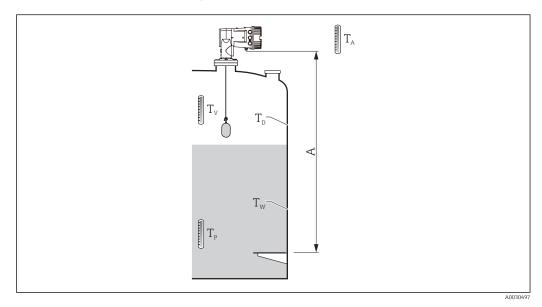

 $\blacksquare$  83 Parameters for the CTSh calculation

A Gauge Reference Height (GRH)

| T <sub>W</sub> | Temperature of the wetted part of the tank shell      |  |
|----------------|-------------------------------------------------------|--|
| $T_D$          | Temperature of the dry part of the tank shell         |  |
| T <sub>P</sub> | Product temperature                                   |  |
| T <sub>V</sub> | Vapor temperature (in the tank)                       |  |
| T <sub>A</sub> | Ambient temperature (atmosphere surrounding the tank) |  |

## CTSh: Calculation of the wall temperature

Depending on the parameters Covered tank ( $\rightarrow$   $\boxminus$  267) and Stilling well ( $\rightarrow$   $\trianglerighteq$  268), the temperatures  $T_W$  of the wetted and  $T_D$  of the dry part of the tank wall are calculated as follows:

| Covered tank (→ 🗎 267) | Stilling well (→ 🗎 268) | T <sub>W</sub>                              | $T_{D}$                 |
|------------------------|-------------------------|---------------------------------------------|-------------------------|
| Covered                | Yes 1)                  | T <sub>P</sub>                              | T <sub>V</sub>          |
| Covered                | No                      | (7/8) T <sub>P</sub> + (1/8) T <sub>A</sub> | $(1/2) T_V + (1/2) T_A$ |
| Open top               | Yes                     | T <sub>P</sub>                              | T <sub>A</sub>          |
| Open top               | No                      | (7/8) T <sub>P</sub> + (1/8) T <sub>A</sub> | T <sub>A</sub>          |

1) This option is also valid for insulated tanks without a stilling welll. This is due to the temperature inside and outside of the tank shell being the same due to the insulation of the tank.

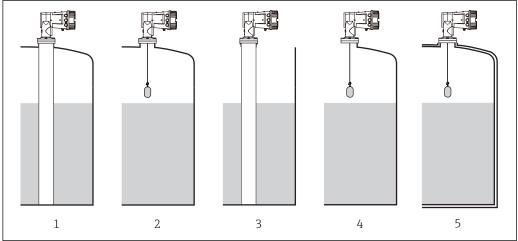

A0030509

- 1 2 3

# CTSh: Calculation of the correction

| $C_{CTSh} = \alpha (H - L)(T_D - T_{cal}) + \alpha L (T_W - T_{cal})$ |
|-----------------------------------------------------------------------|
|-----------------------------------------------------------------------|

10028716

| Н                 | Gauge Reference Height                                                                      |  |
|-------------------|---------------------------------------------------------------------------------------------|--|
| L                 | Measured level                                                                              |  |
| $T_{D}$           | Temperature of the dry part of the tank shell (calculated from $T_P,T_V$ and $T_A)$         |  |
| T <sub>W</sub>    | Temperature of the wetted part of the tank shell (calculated from $T_P$ , $T_V$ and $T_A$ ) |  |
| $T_{cal}$         | Temperature at which the measurement has been calibrated                                    |  |
| α                 | Linear expansion coefficient                                                                |  |
| c <sub>CTSh</sub> | CTSh correction value                                                                       |  |

Description of parameters

Navigation  $\blacksquare$  Setup  $\rightarrow$  Advanced setup  $\rightarrow$  Application  $\rightarrow$  Tank calculation

 $\rightarrow$  CTSh

CTSh correction value

**Navigation**  $\blacksquare \Box$  Setup  $\rightarrow$  Advanced setup  $\rightarrow$  Application  $\rightarrow$  Tank calculation  $\rightarrow$  CTSh  $\rightarrow$  CTSh

correction value

**Description** Shows the CTSh correction value.

Additional information

| Read access  | Operator |   |
|--------------|----------|---|
| Write access | -        | l |

CTSh mode

**Navigation** Setup  $\rightarrow$  Advanced setup  $\rightarrow$  Application  $\rightarrow$  Tank calculation  $\rightarrow$  CTSh  $\rightarrow$  CTSh mode

**Description** Activates or deactivates the CTSh.

Selection ■ No

Yes

Factory setting No

Additional information

| Read access  | Operator    |
|--------------|-------------|
| Write access | Maintenance |

Covered tank

**Navigation**  $\blacksquare$  Setup  $\rightarrow$  Advanced setup  $\rightarrow$  Application  $\rightarrow$  Tank calculation  $\rightarrow$  CTSh  $\rightarrow$  Covered tank

**Description** Determines whether the tank is covered.

**Selection** ■ Open top

■ Covered

**Factory setting** Open top

### Additional information

| Read access  | Operator    |
|--------------|-------------|
| Write access | Maintenance |

i

The **Covered** option is only valid for fixed tank roofs. For a floating roof select **Open top**.

Stilling well

**Navigation** Setup  $\rightarrow$  Advanced setup  $\rightarrow$  Application  $\rightarrow$  Tank calculation  $\rightarrow$  CTSh  $\rightarrow$  Stilling well

**Description** Determines whether the device is mounted on a stilling well.

Selection ■ No

Yes

Factory setting No

Additional information

| Read access  | Operator    |
|--------------|-------------|
| Write access | Maintenance |

**Calibration temperature** 

**Navigation**  $\blacksquare$  Setup  $\rightarrow$  Advanced setup  $\rightarrow$  Application  $\rightarrow$  Tank calculation  $\rightarrow$  CTSh  $\rightarrow$  Calibration

temperature

**Description** Specify temperature at which the measurement has been calibrated.

**User entry**  $-50 \text{ to } 250 \,^{\circ}\text{C}$ 

**Factory setting** 25 °C

Additional information

| Read access  | Operator    |
|--------------|-------------|
| Write access | Maintenance |

Linear expansion coefficient

**Navigation** Setup  $\rightarrow$  Advanced setup  $\rightarrow$  Application  $\rightarrow$  Tank calculation  $\rightarrow$  CTSh  $\rightarrow$  Linear

expansion coefficient

**Description** Defines the linear expansion coefficient of the tank shell material.

**User entry** 0 to 100 ppm

**Factory setting** 15 ppm

## Additional information

| Read access  | Operator    |
|--------------|-------------|
| Write access | Maintenance |

### "HTMS" submenu

#### Overview

The Hybrid Tank Measurement System (HTMS) is a method to calculate the density of a product in a tank based on both a (top mounted) level and at least one (bottom mounted) pressure measurement. An additional pressure sensor can be installed at the top of the tank to provide information about the vapor pressure and to make the density calculation more accurate. The calculation method also takes into account a possible level of water at the bottom of the tank to make density calculations as accurate as possible.

## HTMS parameters

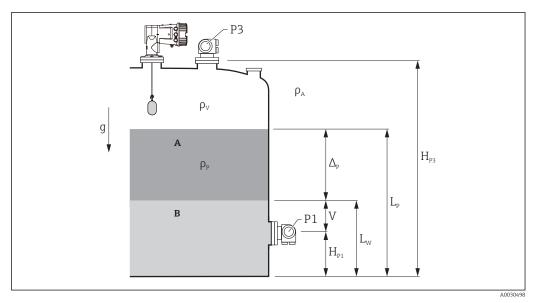

■ 84 HTMS parameters

A Product

B Water

| Parameter                                         | Navigation path                                                                                                    |
|---------------------------------------------------|----------------------------------------------------------------------------------------------------|
| P1 (Bottom pressure)                              | $Setup \to Advanced \ setup \to Tank \ configuration \to Pressure \to P1 \ (bottom)$                                                                                                    |
| H <sub>P1</sub> (Position of P1 transmitter)      | $Setup \to Advanced \ setup \to Tank \ configuration \to Pressure \to P1 \ position$                                                                                                    |
| P3 (Top pressure)                                 | Setup $\rightarrow$ Advanced setup $\rightarrow$ Tank configuration $\rightarrow$ Pressure $\rightarrow$ P3 (top)                                                                               |
| H <sub>P3</sub> (Position of P3 transmitter)      | Setup $\rightarrow$ Advanced setup $\rightarrow$ Tank configuration $\rightarrow$ Pressure $\rightarrow$ P3 position                                                                            |
| $\rho_P$ (Density of the product $^{1)}$ )        | <ul> <li>Measured value: Setup → Advanced setup → Calculation → HTMS → Density value</li> <li>User-defined value: Setup → Advanced setup → Calculation → HTMS → Manual upper density</li> </ul> |
| ρ <sub>V</sub> (Vapor density)                    | Expert $\rightarrow$ Application $\rightarrow$ Tank configuration $\rightarrow$ Density $\rightarrow$ Vapor density                                                                             |
| ρ <sub>A</sub> (Ambient air temperature)          | $Setup \to Advanced \ setup \to Tank \ configuration \to Density \to Air \ density$                                                                                                    |
| g (Local gravity)                                 | Expert $\rightarrow$ Application $\rightarrow$ Tank Calculation $\rightarrow$ Local gravity                                                                                                    |
| L <sub>p</sub> (Level of the product)             | Operation → Tank level                                                                                                    |
| L <sub>W</sub> (Bottom water level)               | Operation → Water level                                                                                                    |
| V = L <sub>W</sub> - H <sub>P1</sub>              |                                                                                                    |
| $\Delta_{P} = L_{P} - L_{W} = L_{P} - V - H_{P1}$ |                                                                                                    |

1) Depending on the situation this parameter is measured or a user-defined value is used.

#### HTMS modes

Two HTMS modes can be selected in the **HTMS mode** parameter ( $\rightarrow \boxminus 272$ ). The mode determines whether one or two pressure values are used. Depending on the selected mode a number of additional parameters are required for the calculation of the product density.

The **HTMS P1+P3** option must be used in pressurized tanks in order to compensate for the pressure of the vapor phase.

| HTMS mode<br>(→ 🗎 272) | Measured variables                                 | Required additional parameters                                                                                                    | Calculated variables                                                  |
|------------------------|----------------------------------------------------|----------------------------------------------------------------------------------------------------|-----------------------------------------------------------------------|
| HTMS P1                | ■ P <sub>1</sub> ■ L <sub>p</sub>                  | ■ g ■ H <sub>P1</sub> ■ L <sub>W</sub> (optional)                                                                                                    | $\rho_{P}$                                                            |
| HTMS P1+P3             | ■ P <sub>1</sub> ■ P <sub>3</sub> ■ L <sub>P</sub> | <ul> <li>ρ<sub>V</sub></li> <li>ρ<sub>A</sub></li> <li>g</li> <li>H<sub>P1</sub></li> <li>H<sub>P3</sub></li> <li>L<sub>W</sub> (optional)</li> </ul> | P <sub>P</sub><br>(more precise calculation<br>for pressurized tanks) |

#### Minimum level

The density of the product can only be calculated if the product has a minimum thickness:

$$\Delta_{
m p} \geq \Delta_{
m p,\,min}$$

A0028864

This is equivalent to the following condition for the product level:

$$L_P - V \ge \Delta_{P, \min} + H_{P1} = L_{\min}$$

A0028863

 $L_{min}$  is defined in the **Minimum level** parameter ( $\rightarrow \triangleq 273$ ). As can be seen from the formula it always must be bigger than  $H_{P1}$ .

If L<sub>P</sub> - V falls below this limit, the density is calculated as follows:

- If a previous calculated value is available, this value will be kept as long as no new calculation is possible.
- If no value was previously calculated, the manual value (defined in the **Manual upper density** parameter) will be used.

### Hysteresis

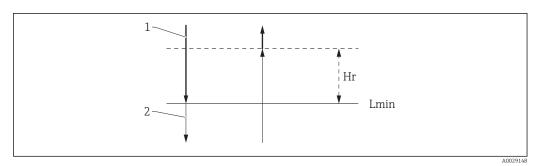

■ 85 HTMS hysteresis

- 1 Value calculated
- 2 Value held/manual

 $L_{min}$  Minimum level ( $\rightarrow$   $\stackrel{\triangle}{=}$  273)

 $H_r$  Hysteresis ( $\Rightarrow \square 274$ )

### *Description of parameters*

HTMS mode

**Navigation** Setup  $\rightarrow$  Advanced setup  $\rightarrow$  Application  $\rightarrow$  Tank calculation  $\rightarrow$  HTMS  $\rightarrow$  HTMS mode

**Description** Defines the HTMS mode. Depending on the mode one or two pressure transmitters are

used.

Selection ■ HTMS P1 ■ HTMS P1+P3

**Factory setting** HTMS P1

Additional information

| Read access  | Operator    |
|--------------|-------------|
| Write access | Maintenance |

Meaning of the options

■ HTMS P1

Only a bottom pressure transmitter (P1) is used.

■ HTMS P1+P3

A bottom (P1) and top (P3) pressure transmitter are used. This option should be selected for pressurized tanks.

Manual density

**Navigation**  $\blacksquare \ \$  Setup  $\rightarrow$  Advanced setup  $\rightarrow$  Application  $\rightarrow$  Tank calculation  $\rightarrow$  HTMS  $\rightarrow$  Manual density

**Description** Defines the manual density.

User entry  $0 \text{ to } 3000 \text{ kg/m}^3$ 

**Factory setting** 800 kg/m<sup>3</sup>

Additional information

| Read access  | Maintenance |
|--------------|-------------|
| Write access | Maintenance |

Density value

**Navigation**  $\blacksquare$  Setup  $\rightarrow$  Advanced setup  $\rightarrow$  Application  $\rightarrow$  Tank calculation  $\rightarrow$  HTMS  $\rightarrow$  Density value

**Description** Shows the calculated product density.

Additional information

| Read access  | Operator |
|--------------|----------|
| Write access | -        |

Minimum level

**Navigation** Setup  $\rightarrow$  Advanced setup  $\rightarrow$  Application  $\rightarrow$  Tank calculation  $\rightarrow$  HTMS  $\rightarrow$  Minimum

level

**Description** Defines the minimum product level for a HTMS calculation. If Lp - V falls below the limit

defined in this parameter, the density retains its last value or the manual value is used

instead.

**User entry** 0 to 20 000 mm

**Factory setting** 7 000 mm

Additional information

| Read access  | Operator    |
|--------------|-------------|
| Write access | Maintenance |

Minimum pressure

pressure

**Description** Defines the minimum pressure for a HTMS calculation. If the pressure P1 falls below the

limit defined in this parameter, the density retains its last value or the manual value is

used instead.

**User entry** 0 to 100 bar

**Factory setting** 0.1 bar

| A 1 1 | . 1   |        | . •    |
|-------|-------|--------|--------|
| Addii | nonal | inform | iation |

| Read access  | Operator    |
|--------------|-------------|
| Write access | Maintenance |

Safety distance

**Navigation**  $\blacksquare \Box$  Setup  $\rightarrow$  Advanced setup  $\rightarrow$  Application  $\rightarrow$  Tank calculation  $\rightarrow$  HTMS  $\rightarrow$  Safety

distance

**Description** Defines the minimum level which must be present above the bottom pressure sensor

before its signal is used for the calculation.

**User entry** 0 to 10 000 mm

Factory setting 2 000 mm

Additional information

| Read access  | Operator    |
|--------------|-------------|
| Write access | Maintenance |

Hysteresis 🙃

**Navigation** Setup  $\rightarrow$  Advanced setup  $\rightarrow$  Application  $\rightarrow$  Tank calculation  $\rightarrow$  HTMS  $\rightarrow$  Hysteresis

**Description** Defines the hysteresis for the HTMS calculation. Prevents constant switching if the level is

near the switch-over point.

**User entry** 0 to 2 000 mm

**Factory setting** 50 mm

Additional information

| Read access  | Operator    |
|--------------|-------------|
| Write access | Maintenance |

Water density

**Navigation**  $\blacksquare \blacksquare$  Setup  $\rightarrow$  Advanced setup  $\rightarrow$  Application  $\rightarrow$  Tank calculation  $\rightarrow$  HTMS  $\rightarrow$  Water

density

**Description** Density of the water in the tank.

**User entry** Signed floating-point number

Factory setting  $1000 \text{ kg/m}^3$ 

## Additional information

| Read access  | Operator    |
|--------------|-------------|
| Write access | Maintenance |

"Alarm" submenu

Alarm mode

**Navigation** Setup  $\rightarrow$  Advanced setup  $\rightarrow$  Application  $\rightarrow$  Alarm  $\rightarrow$  Alarm mode

**Description** Defines the alarm mode of the selected alarm.

Selection ■ Off ■ On

Latching

**Factory setting** Off

Additional information

| Read access  | Operator    |
|--------------|-------------|
| Write access | Maintenance |

# Meaning of the options

### Off

No alarms are generated.

#### On

An alarm disappears if the alarm condition is no longer present (taking into consideration the hysteresis).

## Latching

All alarms remain active until the user selects **Clear alarm** ( $\Rightarrow$   $\cong$  **282)** = **Yes** or the power is switched off and on.

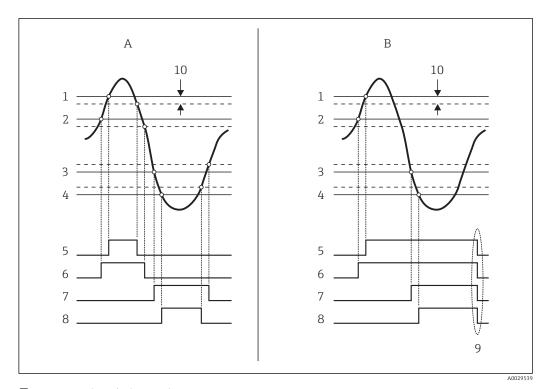

■ 86 Principle of the limit evaluation

A Alarm mode ( $\rightarrow \triangleq 276$ ) = On

*B* Alarm mode ( $\rightarrow$   $\stackrel{\cdot}{\cong}$  276) = Latching

1 HH alarm value ( $\rightarrow \triangleq 279$ )

2 *H alarm value* (→ 🖺 279)

3 Lalarm value ( $\rightarrow = 280$ )

4 LL alarm value (→ 🖺 280)

5 HH alarm (→ 🖺 280)

6 H alarm (→ 🖺 281)

7 L alarm (→ 🖺 281)

9 "Clear alarm ( $\rightarrow \triangleq 282$ )" = "Yes" or power off-on

10 Hysteresis (→ 🖺 283)

Error value

**Navigation** Setup  $\rightarrow$  Advanced setup  $\rightarrow$  Application  $\rightarrow$  Alarm  $\rightarrow$  Error value

Prerequisite Alarm mode ( $\rightarrow$   $\cong$  276)  $\neq$  Off

**Description** Defines the alarm to be issued if the input value is invalid.

**Selection** ■ No alarm

■ HH+H alarm

■ H alarm

■ L alarm

LL+L alarmAll alarms

Factory setting All alarms

Additional information Read access Operator
Write access Maintenance

## Alarm value source

**Navigation** 

 $\blacksquare \blacksquare \quad \text{Setup} \rightarrow \text{Advanced setup} \rightarrow \text{Application} \rightarrow \text{Alarm} \rightarrow \text{Alarm} \rightarrow \text{Alarm value source}$ 

Prerequisite

Alarm mode ( $\rightarrow \stackrel{\triangle}{=} 276$ )  $\neq$  Off

Description

Determines the process variable to be monitored.

Selection

- Tank level
- Liquid temperature
- Vapor temperature
- Water level
- P1 (bottom)
- P2 (middle)
- P3 (top)
- Observed density value
- Volume
- Flow velocity
- Volume flow
- Vapor density
- Middle density
- Upper density
- Correction
- Tank level %
- GP 1...4 value
- Measured level
- P3 position
- Tank reference height
- Local gravity
- P1 position
- Manual density
- Tank ullage
- Average profile density
- Lower density
- Upper interface level
- Lower interface level
- Bottom level
- Displacer position
- HART device 1...15 PV
- HART device 1...15 SV
- HART device 1...15 TV
- HART device 1...15 QVHART device 1...15 PV mA
- HART device 1...15 PV %
- Element temperature 1...24
- AIO B1-3 value
- AIO C1-3 value
- AIP B4-8 value
- AIP C4-8 value
- None

## **Factory setting**

## None

# Additional information

| Read access  | Operator    |
|--------------|-------------|
| Write access | Maintenance |

Alarm value

**Navigation**  $\blacksquare \Box$  Setup  $\rightarrow$  Advanced setup  $\rightarrow$  Application  $\rightarrow$  Alarm  $\rightarrow$  Alarm value

Prerequisite Alarm mode ( $\rightarrow \stackrel{\triangle}{=} 276$ )  $\neq$  Off

**Description** Shows the current value of the process variable being monitored.

**User interface** Signed floating-point number

**Factory setting** 0 None

Additional information

| Read access  | Operator |
|--------------|----------|
| Write access | -        |

HH alarm value

**Navigation** Setup  $\rightarrow$  Advanced setup  $\rightarrow$  Application  $\rightarrow$  Alarm  $\rightarrow$  Alarm  $\rightarrow$  HH alarm value

Prerequisite Alarm mode (→ 🗎 276) ≠ Off

**Description** Defines the high-high(HH) limit value.

**User entry** Signed floating-point number

**Factory setting** 0 None

Additional information

| Read access  | Operator    |
|--------------|-------------|
| Write access | Maintenance |

H alarm value

**Navigation**  $\blacksquare \blacksquare$  Setup  $\rightarrow$  Advanced setup  $\rightarrow$  Application  $\rightarrow$  Alarm  $\rightarrow$  Alarm  $\rightarrow$  H alarm value

Prerequisite Alarm mode (→ 🗎 276) ≠ Off

**Description** Defines the high(H) limit value.

**User entry** Signed floating-point number

**Factory setting** 0 None

Additional information

| Read access  | Operator    |
|--------------|-------------|
| Write access | Maintenance |

L alarm value

**Navigation** Setup  $\rightarrow$  Advanced setup  $\rightarrow$  Application  $\rightarrow$  Alarm  $\rightarrow$  Lalarm value

Prerequisite Alarm mode ( $\Rightarrow \stackrel{\triangle}{=} 276$ )  $\neq$  Off

**Description** Defines the low limit value.

**User entry** Signed floating-point number

**Factory setting** 0 None

Additional information

| Read access  | Operator    |
|--------------|-------------|
| Write access | Maintenance |

LL alarm value

**Navigation**  $\blacksquare \Box$  Setup  $\rightarrow$  Advanced setup  $\rightarrow$  Application  $\rightarrow$  Alarm  $\rightarrow$  Alarm  $\rightarrow$  LL alarm value

Prerequisite Alarm mode ( $\Rightarrow \stackrel{\triangle}{=} 276$ )  $\neq$  Off

**Description** Defines the low-low(LL) limit value.

**User entry** Signed floating-point number

**Factory setting** 0 None

Additional information

| Read access  | Operator    |
|--------------|-------------|
| Write access | Maintenance |

HH alarm

**Navigation**  $\blacksquare \blacksquare$  Setup  $\rightarrow$  Advanced setup  $\rightarrow$  Application  $\rightarrow$  Alarm  $\rightarrow$  Alarm  $\rightarrow$  HH alarm

Prerequisite Alarm mode (→ 🗎 276) ≠ Off

**Description** Shows whether an HH alarm is currently active.

Additional information

| Read access  | Operator |
|--------------|----------|
| Write access | -        |

H alarm

**Navigation** Setup  $\rightarrow$  Advanced setup  $\rightarrow$  Application  $\rightarrow$  Alarm  $\rightarrow$  Alarm  $\rightarrow$  H alarm

Prerequisite Alarm mode ( $\Rightarrow \triangleq 276$ )  $\neq Off$ 

**Description** Shows whether an H alarm is currently active.

Additional information

| Read access  | Operator |
|--------------|----------|
| Write access | -        |

HH+H alarm

**Navigation** Setup  $\rightarrow$  Advanced setup  $\rightarrow$  Application  $\rightarrow$  Alarm  $\rightarrow$  HH+H alarm

Prerequisite Alarm mode ( $\Rightarrow \triangleq 276$ )  $\neq Off$ 

**Description** Shows whether an HH or H alarm is currently active.

Additional information

| Read access  | Operator |
|--------------|----------|
| Write access | -        |

L alarm

**Navigation** Setup  $\rightarrow$  Advanced setup  $\rightarrow$  Application  $\rightarrow$  Alarm  $\rightarrow$  L alarm

Prerequisite Alarm mode ( $\Rightarrow \triangleq 276$ )  $\neq 0$ ff

**Description** Shows whether an L alarm is currently active.

Additional information

| Read access  | Operator |
|--------------|----------|
| Write access | -        |

LL alarm

**Navigation**  $\blacksquare \blacksquare$  Setup  $\rightarrow$  Advanced setup  $\rightarrow$  Application  $\rightarrow$  Alarm  $\rightarrow$  Alarm  $\rightarrow$  LL alarm

Prerequisite Alarm mode ( $\Rightarrow \triangleq 276$ )  $\neq Off$ 

**Description** Shows whether an LL alarm is currently active.

### Additional information

| Read access  | Operator |
|--------------|----------|
| Write access | -        |

### LL+L alarm

**Navigation** Setup  $\rightarrow$  Advanced setup  $\rightarrow$  Application  $\rightarrow$  Alarm  $\rightarrow$  Alarm  $\rightarrow$  LL+L alarm

Prerequisite Alarm mode ( $\rightarrow \triangleq 276$ )  $\neq Off$ 

**Description** Shows whether an LL or L alarm is currently active.

Additional information

| Read access  | Operator |
|--------------|----------|
| Write access | -        |

### Any error

**Navigation**  $\blacksquare \Box$  Setup  $\rightarrow$  Advanced setup  $\rightarrow$  Application  $\rightarrow$  Alarm  $\rightarrow$  Any error

Prerequisite Alarm mode ( $\Rightarrow \triangleq 276$ )  $\neq Off$ 

**Description** Show whether any alarm is currently active.

**User interface** ■ Unknown

InactiveActiveError

**Factory setting** Unknown

Additional information

| Read access  | Operator |
|--------------|----------|
| Write access | -        |

Clear alarm

**Navigation**  $\blacksquare \blacksquare$  Setup  $\rightarrow$  Advanced setup  $\rightarrow$  Application  $\rightarrow$  Alarm  $\rightarrow$  Alarm  $\rightarrow$  Clear alarm

Prerequisite Alarm mode (→ 🗎 276) = Latching

**Description** Deletes an alarm which is still active although the alarm condition is no longer present.

Selection • No

Yes

Factory setting No

282

### Additional information

| Read access  | Operator    |
|--------------|-------------|
| Write access | Maintenance |

Alarm hysteresis

**Navigation**  $\blacksquare \Box$  Setup  $\rightarrow$  Advanced setup  $\rightarrow$  Application  $\rightarrow$  Alarm  $\rightarrow$  Alarm hysteresis

Prerequisite Alarm mode ( $\rightarrow \stackrel{\triangle}{=} 276$ )  $\neq$  Off

**Description** Defines the hysteresis for the limit values. The hystersis prevents constant changes of the

alarm state if the level is near one of the limit values.

**User entry** Signed floating-point number

Factory setting 0.001

Additional information

| Read access  | Maintenance |
|--------------|-------------|
| Write access | Maintenance |

Damping factor

**Description** Defines the damping constant (in seconds).

**User entry** 0 to 999.9 s

**Factory setting** 0 s

Additional information

| Read access  | Operator    |
|--------------|-------------|
| Write access | Maintenance |

## "Safety settings" submenu

Navigation  $\blacksquare \Box$  Setup  $\rightarrow$  Advanced setup  $\rightarrow$  Safety settings

Output out of range

**Navigation**  $\blacksquare \Box$  Setup  $\rightarrow$  Advanced setup  $\rightarrow$  Safety settings  $\rightarrow$  Output out of range

**Description** Selection of behavior when displacer reached **High stop level (→ 🖺 182)**, **Low stop level** 

or **Reference position**.

**Selection** • Last valid value

Alarm

Factory setting Last valid value

Additional information

| Read access  | Operator    |
|--------------|-------------|
| Write access | Maintenance |

High stop level

**Navigation**  $\blacksquare \Box$  Setup  $\rightarrow$  Advanced setup  $\rightarrow$  Safety settings  $\rightarrow$  High stop level

**Description** Position of the displacer high stop as measured from defined zero position (tank bottom or

datum plate).

**User entry** -999 999.9 to 999 999.9 mm

**Factory setting** Dependent on the device version

Additional information

| Read access  | Operator    |
|--------------|-------------|
| Write access | Maintenance |

Low stop level

**Navigation**  $\blacksquare \Box$  Setup  $\rightarrow$  Advanced setup  $\rightarrow$  Safety settings  $\rightarrow$  Low stop level

**Description** Position of the displacer low stop as measured from defined zero position (tank bottom or

datum plate).

**User entry** -999 999.9 to 999 999.9 mm

**Factory setting** 0 mm

| $\Delta dd$ | itiona | l inform | ation |
|-------------|--------|----------|-------|
|             |        |          |       |

| Read access  | Operator    |
|--------------|-------------|
| Write access | Maintenance |

Slow hoist zone

**Navigation**  $\blacksquare$  Setup  $\rightarrow$  Advanced setup  $\rightarrow$  Safety settings  $\rightarrow$  Slow hoist zone

**Description** Defines the interval in millimeters, measured down from the Reference Position, in which

the Displacer reduces moving speed.

**User entry** -999 999.9 to 999 999.9 mm

**Factory setting** 70 mm

Additional information

| Read access  | Operator    |
|--------------|-------------|
| Write access | Maintenance |

Overtension weight

**Navigation**  $\blacksquare \Box$  Setup  $\rightarrow$  Advanced setup  $\rightarrow$  Safety settings  $\rightarrow$  Overtension weight

**Description** Sets the minimum Weight in grams when Overtension Alarm will be set.

**User entry** 100 to 999.9 q

**Factory setting** 350 g

Additional information

| Read access  | Operator    |
|--------------|-------------|
| Write access | Maintenance |

Undertension weight

**Navigation** Setup  $\rightarrow$  Advanced setup  $\rightarrow$  Safety settings  $\rightarrow$  Undertension weight

**Description** Defines the undertension error weight. Untertension error will be issued if displacer

weight is below this value longer than 7 seconds.

**User entry** 0 to 300 q

**Factory setting** 10 g

## Additional information

| Read access  | Operator    |
|--------------|-------------|
| Write access | Maintenance |

## "Sensor config" submenu

Write access

Navigation  $\blacksquare \blacksquare$  Setup  $\rightarrow$  Advanced setup  $\rightarrow$  Sensor config

Post gauge command Navigation Defines the gauge command that will be executed after a one-time gauge command has Description finished. Selection Stop ■ Level ■ Up Upper I/F level ■ Lower I/F level ■ None **Factory setting** Level Additional information Read access Operator

Maintenance

"Displacer" submenu

Navigation  $\blacksquare \blacksquare$  Setup  $\rightarrow$  Advanced setup  $\rightarrow$  Sensor config  $\rightarrow$  Displacer

Displacer type

**Navigation**  $\blacksquare \Box$  Setup  $\rightarrow$  Advanced setup  $\rightarrow$  Sensor config  $\rightarrow$  Displacer type

**Description** Chooses the type of displacer used.

**Selection** • Custom diameter

Diameter 30 mmDiameter 50 mmDiameter 70 mmDiameter 110 mm

**Factory setting** Dependent on the device version

Additional information

| Read access  | Operator    |
|--------------|-------------|
| Write access | Maintenance |

Displacer diameter ©

**Navigation**  $\blacksquare \blacksquare$  Setup  $\rightarrow$  Advanced setup  $\rightarrow$  Sensor config  $\rightarrow$  Displacer  $\rightarrow$  Displacer diameter

Prerequisite Displacer type (→ 🗎 288) = Custom diameter

**Description** Sets the diameter of the cylindrical part of displacer.

**User entry** 0 to 999.9 mm

**Factory setting** See label on the device.

Additional information

| Read access  | Operator    |
|--------------|-------------|
| Write access | Maintenance |

Displacer weight

**Navigation**  $\blacksquare \Box$  Setup  $\rightarrow$  Advanced setup  $\rightarrow$  Sensor config  $\rightarrow$  Displacer weight

**Description** Set the weight of the diplacer in air. Indicated on the displacer in grams.

**User entry** 10 to 999.9 g

**Factory setting** See label on the device.

### Additional information

| Read access  | Operator    |
|--------------|-------------|
| Write access | Maintenance |

Displacer volume ©

**Navigation**  $\blacksquare$  Setup  $\rightarrow$  Advanced setup  $\rightarrow$  Sensor config  $\rightarrow$  Displacer  $\rightarrow$  Displacer volume

**Description** Displacer volume indicated on displacer in mililiter.

User entry 10 to 999.9 ml

**Factory setting** See label on the device.

Additional information

| Read access  | Operator    |
|--------------|-------------|
| Write access | Maintenance |

Displacer balance volume

**Navigation** Setup  $\rightarrow$  Advanced setup  $\rightarrow$  Sensor config  $\rightarrow$  Displacer  $\rightarrow$  Displacer balance volume

**Description** Defines the balance volume of the displacer as the lower part of displacer immersed in

liquid. Units in milliliters. Indicated on displacer.

**User entry** 10 to 999.9 ml

**Factory setting** See label on the device.

Additional information

| Read access  | Operator    |
|--------------|-------------|
| Write access | Maintenance |

Displacer height

**Navigation**  $\blacksquare \Box$  Setup  $\rightarrow$  Advanced setup  $\rightarrow$  Sensor config  $\rightarrow$  Displacer  $\rightarrow$  Displacer height

**Description** Sets the displacer height in mm.

**User entry** 10 to 300 mm

**Factory setting** Dependent on the device version

Additional information

| Read access  | Operator    |
|--------------|-------------|
| Write access | Maintenance |

Immersion depth

**Navigation** Setup  $\rightarrow$  Advanced setup  $\rightarrow$  Sensor config  $\rightarrow$  Displacer  $\rightarrow$  Immersion depth

**Description** Defines distance (mm) from displacer bottom to balancing line defined by balanced

volume. Value is needed for correct bottom level measurement.

**User entry** 0 to 99.9 mm

**Factory setting** Dependent on the device version

Additional information

| Read access  | Operator    |
|--------------|-------------|
| Write access | Maintenance |

"Wiredrum" submenu

Navigation  $\blacksquare \blacksquare$  Setup  $\rightarrow$  Advanced setup  $\rightarrow$  Sensor config  $\rightarrow$  Wiredrum

Drum circumference

**Navigation**  $\blacksquare \Box$  Setup  $\rightarrow$  Advanced setup  $\rightarrow$  Sensor config  $\rightarrow$  Wiredrum  $\rightarrow$  Drum circumference

**Description** Sets the circumference of the wire drum. Indicated in Label.

**User entry** 100 to 999.9 mm

**Factory setting** See label on the device.

Additional information

| Read access  | Operator    |
|--------------|-------------|
| Write access | Maintenance |

Wire weight

**Description** Defines the weight of the measuring wire in g/10m. Indicated on Label.

**User entry** 0 to 999.9 g

**Factory setting** See label on the device.

Additional information

| Read access  | Operator    |
|--------------|-------------|
| Write access | Maintenance |

"Spot density" submenu

*Navigation*  $\blacksquare \Box$  Setup  $\rightarrow$  Advanced setup  $\rightarrow$  Sensor config  $\rightarrow$  Spot density

Upper density offset

**Navigation**  $\blacksquare \Box$  Setup  $\rightarrow$  Advanced setup  $\rightarrow$  Sensor config  $\rightarrow$  Spot density  $\rightarrow$  Upper density offset

**Description** Defines an offset value which is added to the measured upper density value.

**User entry** -999.99 to 999.99 kg/m<sup>3</sup>

**Factory setting** 0 kg/m<sup>3</sup>

Additional information

| Read access  | Operator    |
|--------------|-------------|
| Write access | Maintenance |

Middle density offset

**Navigation**  $\blacksquare \Box$  Setup  $\rightarrow$  Advanced setup  $\rightarrow$  Sensor config  $\rightarrow$  Spot density  $\rightarrow$  Middle density offset

**Description** Defines an Offset Value which is added to the measured Middle Density Value.

**User entry**  $-999.99 \text{ to } 999.99 \text{ kg/m}^3$ 

**Factory setting** 0 kg/m<sup>3</sup>

Additional information

| Read access  | Operator    |
|--------------|-------------|
| Write access | Maintenance |

Lower density offset

**Navigation**  $\blacksquare$  Setup  $\rightarrow$  Advanced setup  $\rightarrow$  Sensor config  $\rightarrow$  Spot density  $\rightarrow$  Lower density offset

**Description** Defines an offset value which is added to the measured lower density value.

**User entry**  $-999.99 \text{ to } 999.99 \text{ kg/m}^3$ 

**Factory setting** 0 kg/m<sup>3</sup>

Additional information

| Read access  | Operator    |
|--------------|-------------|
| Write access | Maintenance |

Submersion depth

**Navigation**  $\blacksquare \Box$  Setup  $\rightarrow$  Advanced setup  $\rightarrow$  Sensor config  $\rightarrow$  Spot density  $\rightarrow$  Submersion depth

**Description** Sets the displacer submersion depth (mm) for spot density operations.

**User entry** 50 to 99 999.9 mm

**Factory setting** 150 mm

Additional information

| Read access  | Operator    |
|--------------|-------------|
| Write access | Maintenance |

"Profile density" submenu

*Navigation*  $\blacksquare \blacksquare$  Setup  $\rightarrow$  Advanced setup  $\rightarrow$  Sensor config  $\rightarrow$  Profile density

### Density measurement mode

**Navigation**  $\blacksquare \ \$  Setup  $\rightarrow$  Advanced setup  $\rightarrow$  Sensor config  $\rightarrow$  Profile density  $\rightarrow$  Density measurement

mode

**Description** In normal measure mode, measures at specified positions. In compensation mode

measures using next integer value of drum turns to improve accuracy.

**Selection** • Normal measure mode

Compensation mode

**Factory setting** Normal measure mode

Additional information

| Read access  | Operator    |
|--------------|-------------|
| Write access | Maintenance |

#### Manual profile level

**Navigation**  $\blacksquare \Box$  Setup  $\rightarrow$  Advanced setup  $\rightarrow$  Sensor config  $\rightarrow$  Profile density  $\rightarrow$  Manual profile level

**Description** Sets the level position in the tank where the manual profile density operation starts.

**User entry** -999 999.9 to 999 999.9 mm

Factory setting 1 000 mm

Additional information

| Read access  | Operator    |
|--------------|-------------|
| Write access | Maintenance |

### Profile density offset distance

distance

**Description** Profile density offset distance [mm] is the distance between start point and first

measurement point.

**User entry** 0 to 999 999.9 mm

**Factory setting** 500 mm

### Additional information

| Read access  | Operator    |
|--------------|-------------|
| Write access | Maintenance |

Profile density interval

**Navigation** Setup  $\rightarrow$  Advanced setup  $\rightarrow$  Sensor config  $\rightarrow$  Profile density interval

**Description** Sets the interval between two measurement points in profile density operation.

**User entry** 1 to 100 000 mm

Factory setting 1000 mm

Additional information

| Read access  | Operator    |
|--------------|-------------|
| Write access | Maintenance |

Profile density offset

**Navigation**  $\blacksquare \square$  Setup  $\rightarrow$  Advanced setup  $\rightarrow$  Sensor config  $\rightarrow$  Profile density  $\rightarrow$  Profile density offset

**Description** Defines an offset value which is added to the measured profile density value.

**User entry**  $-999.99 \text{ to } 999.99 \text{ kg/m}^3$ 

**Factory setting** 0 kg/m<sup>3</sup>

Additional information

| Read access  | Operator    |
|--------------|-------------|
| Write access | Maintenance |

### "Display" submenu

This menu is only visible if the device has a local display.

Navigation 

### Language

Navigation 

Prerequisite The device has a local display.

Description Set display language.

Selection

- English
- Deutsch \*
- Français \*
- Español <sup>2</sup>
- Italiano <sup>\*</sup>
- Nederlands
- Portuguesa
- Polski\*
- русский язык (Russian) \*
- Svenska \*
- Türkçe
- 中文 (Chinese) \*
- 日本語 (Japanese) \*
- 한국어 (Korean)
- ٌ (Arabic) الْعَرَبيّة ■
- Bahasa Indonesia \*
- ภาษาไทย (Thai) ่
- tiếng Việt (Vietnamese) \*
- čeština (Czech)

### **Factory setting**

English

### Additional information

| Read access  | Operator |
|--------------|----------|
| Write access | Operator |

### Format display

Navigation

**Prerequisite** The device has a local display.

Description Select how measured values are shown on the display.

Visibility depends on order options or device settings

#### Selection

- 1 value, max. size
- 1 bargraph + 1 value
- 2 values
- 1 value large + 2 values
- 4 values

### **Factory setting**

2 values

#### Additional information

| Read access  | Operator |
|--------------|----------|
| Write access | Operator |

- The **Value 1 to 4 display (→** 🗎 **297)** parameters specify which measured values are shown on the display and in which order.
- If more measured values are specified than the current display mode permits, the values alternate on the device display. The display time until the next change is configured in the **Display interval** parameter ( $\rightarrow \triangleq 300$ ).

| Value 1 to 4 display   |   |
|------------------------|---|
| - data = 10 - datapady | _ |

Navigation

Prerequisite

The device has a local display.

Description

Select the measured value that is shown on the local display.

Selection

- None <sup>7)</sup>
- Tank level
- Measured level
- Tank level %
- Water level <sup>7)</sup>
- Liquid temperature <sup>7)</sup>
- Vapor temperature <sup>7)</sup>
- Air temperature <sup>7)</sup>
- Tank ullage
- Tank ullage %
- Observed density value <sup>7)</sup>
- P1 (bottom) <sup>7)</sup>
- P2 (middle) 7)
- P3 (top) <sup>7)</sup>
- GP 1 value <sup>7)</sup>
- GP 2 value <sup>7)</sup>
- GP 3 value <sup>7)</sup>
- GP 4 value <sup>7)</sup>
- Gauge command <sup>7)</sup>
- Gauge status <sup>7)</sup>
- AIO B1-3 value <sup>7)</sup>
- AIO B1-3 value mA <sup>7)</sup>
- AIO B1-3 value % <sup>7)</sup>
- AIO C1-3 value <sup>7)</sup>
- AIO C1-3 value mA <sup>7)</sup>
- AIO C1-3 value % <sup>7)</sup>

<sup>7)</sup> not available for the **Value 1 display** parameter

■ AIP B4-8 value <sup>7)</sup>

■ AIP B4-8 value mA <sup>7)</sup>

■ AIP B4-8 value % 7)

■ AIP C4-8 value <sup>7)</sup>

■ AIP C4-8 value mA 7)

■ AIP C4-8 value % 7)

### **Factory setting**

Depending on device version

#### Additional information

| Read access  | Operator    |
|--------------|-------------|
| Write access | Maintenance |

### Decimal places 1 to 4

**Navigation**  $\blacksquare \Box$  Setup  $\rightarrow$  Advanced setup  $\rightarrow$  Display  $\rightarrow$  Decimal places 1

**Prerequisite** The device has a local display.

**Description** This selection does not affect the measurement and calculation accuracy of the device.

Selection ■ x

X.XX.XX

X.XXX

X.XXXX

### **Factory setting**

X.X

### Additional information

| Read access  | Operator    |
|--------------|-------------|
| Write access | Maintenance |

### Separator

**Navigation**  $\blacksquare$  Setup  $\rightarrow$  Advanced setup  $\rightarrow$  Display  $\rightarrow$  Separator

**Prerequisite** The device has a local display.

**Description** Select decimal separator for displaying numerical values.

Selection •

.

**Factory setting** 

Additional information

| Read access  | Operator    |
|--------------|-------------|
| Write access | Maintenance |

Number format

**Navigation**  $\blacksquare \Box$  Setup  $\rightarrow$  Advanced setup  $\rightarrow$  Display  $\rightarrow$  Number format

**Prerequisite** The device has a local display.

**Description** Choose number format for the display.

Selection • Decimal

• ft-in-1/16"

Factory setting Decimal

Additional information

| Read access  | Operator    |   |
|--------------|-------------|---|
| Write access | Maintenance | ĺ |

The **ft-in-1/16"** option is only valid for distance values.

Header 🔯

**Navigation**  $\blacksquare \blacksquare$  Setup  $\rightarrow$  Advanced setup  $\rightarrow$  Display  $\rightarrow$  Header

**Prerequisite** The device has a local display.

**Description** Select header contents on local display.

Selection ■ Device tag ■ Free text

**Factory setting** Device tag

Additional information

| Read access  | Operator    |
|--------------|-------------|
| Write access | Maintenance |

### Meaning of the options

Device tag

The header contents is defined in the **Device tag** parameter ( $\rightarrow \implies 314$ ).

Free text

The header contents is defined in the **Header text** parameter ( $\rightarrow \triangleq 299$ ).

**Navigation**  $\blacksquare \Box$  Setup  $\rightarrow$  Advanced setup  $\rightarrow$  Display  $\rightarrow$  Header text

Prerequisite Header (→ 🖺 299) = Free text

**Description** Enter display header text.

**Factory setting** TG-Platform

Additional information

| Read access  | Operator    |
|--------------|-------------|
| Write access | Maintenance |

### Display interval

**Navigation**  $\blacksquare$  Setup  $\rightarrow$  Advanced setup  $\rightarrow$  Display  $\rightarrow$  Display interval

**Description** Set time measured values are shown on display if display alternates between values.

**User entry** 1 to 10 s

**Factory setting** 5 s

Additional information

| Read access  | Operator |
|--------------|----------|
| Write access | Operator |

# Display damping

**Navigation** Setup  $\rightarrow$  Advanced setup  $\rightarrow$  Display  $\rightarrow$  Display damping

**Prerequisite** The device has a local display.

**Description** Set display reaction time to fluctuations in the measured value.

**User entry** 0.0 to 999.9 s

**Factory setting** 0.0 s

Additional information

| Read access  | Operator    |
|--------------|-------------|
| Write access | Maintenance |

### **Backlight**

**Navigation**  $\blacksquare \Box$  Setup  $\rightarrow$  Advanced setup  $\rightarrow$  Display  $\rightarrow$  Backlight

**Prerequisite** The device has a local display.

**Description** Switch the local display backlight on and off.

**Selection** • Disable

■ Enable

Factory setting Enable

Additional information

| Read access  | Operator |
|--------------|----------|
| Write access | Operator |

### **Contrast display**

**Navigation** Setup  $\rightarrow$  Advanced setup  $\rightarrow$  Display  $\rightarrow$  Contrast display

**Prerequisite** The device has a local display.

**Description** Adjust local display contrast setting to ambient conditions (e.g. lighting or reading angle).

**User entry** 20 to 80 %

**Factory setting** 30 %

Additional information

| Read access  | Operator |
|--------------|----------|
| Write access | Operator |

### "System units" submenu

Navigation 

Units preset

Navigation 

Description Defines a set of units for length, pressure and temperature.

Selection ■ mm, bar, °C

- m, bar, °C
- mm, PSI, °C
- ft, PSI, °F
- ft-in-16, PSI, °F
- ft-in-8, PSI, °F
- Customer value

**Factory setting** 

mm, bar, °C

### Additional information

| Read access  | Operator    |
|--------------|-------------|
| Write access | Maintenance |

If the **Customer value** option is selected, the units are defined in the following parameters:

- Distance unit ( $\rightarrow$  🖺 302)
- Pressure unit ( $\rightarrow$  🖺 303)
- Temperature unit (→ 🖺 303)
- Density unit ( $\rightarrow$  🖺 303)

In any other case these are read-only parameters used to indicate the respective unit.

Distance unit

Navigation

Description Select distance unit.

Selection **US** units SI units ■ ft

■ cm

m

■ mm ■ in ■ ft-in-16

■ ft-in-8

**Factory setting** mm

Additional information

| Read access  | Operator                                                                |
|--------------|-------------------------------------------------------------------------|
| Write access | Maintenance (if <b>Units preset</b> (→ 🖺 178) = <b>Customer value</b> ) |

Pressure unit

**Navigation**  $\blacksquare \Box$  Setup  $\rightarrow$  Advanced setup  $\rightarrow$  System units  $\rightarrow$  Pressure unit

**Description** Select process pressure unit.

Selection SI units US units Other units

bar psi
 inH2O
 Pa
 inH2O (68°F)
 kPa
 ftH2O (68°F)
 MPa
 mbar a
 mmH2O
 mmHq

**Factory setting** bar

Additional information Read access

 Read access
 Operator

 Write access
 Maintenance (if Units preset (→ 🖺 178) = Customer value)

Temperature unit

**Navigation**  $\blacksquare$  Setup  $\rightarrow$  Advanced setup  $\rightarrow$  System units  $\rightarrow$  Temperature unit

**Description** Select temperature unit.

Selection SI units US units

• °C • K • °R

**Factory setting** °C

Additional information

 Read access
 Operator

 Write access
 Maintenance (if Units preset (→ 🖺 178) = Customer value)

Density unit

**Navigation**  $\blacksquare$  Setup  $\rightarrow$  Advanced setup  $\rightarrow$  System units  $\rightarrow$  Density unit

**Description** Select density unit.

SelectionSI unitsUS unitsOther units•  $g/cm^3$ •  $lb/ft^3$ •  $^{\circ}API$ • g/ml• lb/gal (us)• SGU

kg/dm³
 kg/m³

# Factory setting

kg/m³

# Additional information

| Read access  | Operator                                                 |
|--------------|----------------------------------------------------------|
| Write access | Maintenance (if Units preset (→ 🖺 178) = Customer value) |

### "Date / time" submenu

Navigation  $\blacksquare \Box$  Setup  $\rightarrow$  Advanced setup  $\rightarrow$  Date / time

Date/time

**Navigation** Setup  $\rightarrow$  Advanced setup  $\rightarrow$  Date / time  $\rightarrow$  Date/time

**Description** Displays the device internal real time clock.

Additional information

| Read access  | Operator |
|--------------|----------|
| Write access | -        |

Set date

**Navigation**  $\square$  Setup  $\rightarrow$  Advanced setup  $\rightarrow$  Date / time  $\rightarrow$  Set date

**Description** Controls the setting of the real-time clock.

**Selection** • Please select

Abort

Start

■ Confirm time

**Factory setting** Please select

### Additional information

| Read access  | Operator    |
|--------------|-------------|
| Write access | Maintenance |

### Meaning of the options

### ■ Please select

Prompts the user to select an action.

### Abort

Discards the entered date and time.

### Start

Starts the setting of the real time clock.

### Confirm time

Sets the real-time clock to the entered date and time.

Year

Navigation

Prerequisite Set date (→ 🗎 305) = Start

**Description** Enter the current year.

**User entry** 2 016 to 2 079

Factory setting 2 016

Additional information

| Read access  | Operator    |
|--------------|-------------|
| Write access | Maintenance |

Month

**Navigation**  $\square$  Setup  $\rightarrow$  Advanced setup  $\rightarrow$  Date / time  $\rightarrow$  Month

Prerequisite Set date ( $\rightarrow$   $\cong$  305) = Start

**Description** Enter the current month.

**User entry** 1 to 12

Factory setting 1

Additional information

| Read access  | Operator    |
|--------------|-------------|
| Write access | Maintenance |

Day 🗈

**Navigation**  $\square$  Setup  $\rightarrow$  Advanced setup  $\rightarrow$  Date / time  $\rightarrow$  Day

Prerequisite Set date ( $\rightarrow$   $\cong$  305) = Start

**Description** Enter the current day.

**User entry** 1 to 31

Factory setting 1

Additional information

| Read access  | Operator    |
|--------------|-------------|
| Write access | Maintenance |

Hour

**Navigation**  $\square$  Setup  $\rightarrow$  Advanced setup  $\rightarrow$  Date / time  $\rightarrow$  Hour

Prerequisite Set date ( $\rightarrow$   $\cong$  305) = Start

**Description** Enter the current hour.

**User entry** 0 to 23

**Factory setting** 0

Additional information

| Read access  | Operator    |
|--------------|-------------|
| Write access | Maintenance |

Minute ©

Prerequisite Set date ( $\rightarrow$  🗎 305) = Start

**Description** Enter the current minute.

**User entry** 0 to 59

**Factory setting** 0

Additional information

| Read access  | Operator    |
|--------------|-------------|
| Write access | Maintenance |

#### "SIL confirmation" wizard

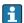

■ The **SIL confirmation** wizard is only available for devices with SIL or WHG approval (Feature 590: "Additional Approval", option LA: "SIL" or LC: "WHG overfill prevention") which are currently **not** in the SIL- or WHG-locked state.

■ The **SIL confirmation** wizard is required to lock the device according to SIL or WHG. For details refer to the "Functional Safety Manual" of the respective device, which describes the locking procedure and the parameters of this wizard.

Navigation

### "Deactivate SIL/WHG" wizard

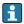

- The **Deactivate SIL/WHG** wizard is only available for devices with SIL or WHG approval (Feature 590: "Additional Approval", option LA: "SIL" or LC: "WHG overfill prevention" ) which are currently in the SIL- or WHG-locked state.
- The **Deactivate SIL/WHG** wizard is required to undo the locking of the device according to SIL or WHG. For details refer to the "Functional Safety Manual" of the respective device, which describes the locking procedure and the parameters of this wizard.

Navigation

Setup → Advanced setup → Deactivate SIL/WHG

#### "Administration" submenu

Navigation  $\square$  Setup  $\rightarrow$  Advanced setup  $\rightarrow$  Administration

Define access code

**Navigation**  $\square$  Setup  $\rightarrow$  Advanced setup  $\rightarrow$  Administration  $\rightarrow$  Define access code

**Description** Define release code for write access to parameters.

**User entry** 0 to 9 999

Factory setting 0

### Additional information

| Read access  | Operator    |
|--------------|-------------|
| Write access | Maintenance |

- If the factory setting is not changed or 0 is defined as the access code, the parameters are not write-protected and the configuration data of the device can then always be modified. The user is logged on in the *Maintenance* role.
- The write protection affects all parameters marked with the symbol in this document.
- Once the access code has been defined, write-protected parameters can only be modified if the access code is entered in the **Enter access code** parameter.

Device reset

**Navigation**  $\blacksquare$  Setup  $\rightarrow$  Advanced setup  $\rightarrow$  Administration  $\rightarrow$  Device reset

**Description** Reset the device configuration - either entirely or in part - to a defined state.

**Selection** • Cancel

To fieldbus defaults
To factory defaults
Restart device

Factory setting Cancel

#### Additional information

| Read access  | Operator    |
|--------------|-------------|
| Write access | Maintenance |

<sup>\*\*</sup> Visibility depends on communication

# 15.4 "Diagnostics" menu

Navigation 

Diagnostics

### **Actual diagnostics**

Navigation

Description

Shows the current occured diagnostic event along with its diagnostic information.

#### Additional information

| Read access  | Operator |
|--------------|----------|
| Write access | -        |

The display consists of:

- Symbol for event behavior
- Code for diagnostic behavior
- Operating time of occurrence
- Event text
- If several messages are active at the same time, the messages with the highest priority is displayed.
- Information on what is causing the message, and remedy measures, can be viewed via the ③ symbol on the display.

### **Timestamp**

Navigation

□ □ Diagnostics → Timestamp

Description

Displays the timestamp for the currently active diagnostic message.

#### Additional information

| Read access  | Operator |
|--------------|----------|
| Write access | -        |

### **Previous diagnostics**

**Navigation** 

 $\square$  Diagnostics  $\rightarrow$  Previous diagnostics

Description

Shows the diagnostic event that occurred prior to the current diagnostic event along with its diagnostic information.

### Additional information

| Read access  | Operator |
|--------------|----------|
| Write access | -        |

The display consists of:

- Symbol for event behavior
- Code for diagnostic behavior
- Operating time of occurrence
- Event text
- If several messages are active at the same time, the messages with the highest priority is displayed.
- Information on what is causing the message, and remedy measures, can be viewed via the (i) symbol on the display.

### **Timestamp**

**Description** Shows the timestamp of the previous diagnostic message.

Additional information

| Read access  | Operator |
|--------------|----------|
| Write access | -        |

### Operating time from restart

**Navigation**  $\square$  Diagnostics  $\rightarrow$  Operating time from restart

**Description** Shows the time the device has been in operation since the last device restart.

Additional information

| Read access  | Operator |
|--------------|----------|
| Write access | -        |

### Operating time

**Navigation**  $\blacksquare$  Diagnostics  $\rightarrow$  Operating time

**Description** Indicates how long the device has been in operation.

Additional information

| Read access  | Operator |
|--------------|----------|
| Write access | -        |

Date/time

**Navigation**  $\square$  Diagnostics  $\rightarrow$  Date/time

**Description** Displays the device internal real time clock.

Additional information

| Read access  | Operator |
|--------------|----------|
| Write access | -        |

# 15.4.1 "Diagnostic list" submenu

Navigation  $\Box$  Diagnostics  $\rightarrow$  Diagnostic list

Diagnostics 1 to 5

**Navigation** Diagnostics  $\rightarrow$  Diagnostic list  $\rightarrow$  Diagnostics 1 to 5

**Description** Display the current diagnostics messages with the highest to fifth-highest priority.

**Additional information** The display consists of:

Symbol for event behaviorCode for diagnostic behaviorOperating time of occurrence

■ Event text

Timestamp 1 to 5

**Navigation** □ Diagnostics → Diagnostic list → Timestamp

**Description** Timestamp of the diagnostic message.

### 15.4.2 "Device information" submenu

*Navigation*  $\square$  Diagnostics  $\rightarrow$  Device information

Device tag

**Navigation**  $\Box$  Diagnostics  $\rightarrow$  Device information  $\rightarrow$  Device tag

**Description** Shows the device tag.

Factory setting NMS8x

Additional information

| Read access  | Operator |
|--------------|----------|
| Write access | -        |

Serial number

**Navigation**  $\blacksquare \Box$  Diagnostics  $\rightarrow$  Device information  $\rightarrow$  Serial number

**Description** Shows the serial number of the measuring device.

Additional information

| Read access  | Operator |
|--------------|----------|
| Write access | -        |

Firmware version

**Navigation**  $\blacksquare$  Diagnostics  $\rightarrow$  Device information  $\rightarrow$  Firmware version

**Description** Shows the device firmware version installed.

Additional information

| Read access  | Operator |
|--------------|----------|
| Write access | -        |

Firmware CRC

**Navigation**  $\blacksquare$  Diagnostics  $\rightarrow$  Device information  $\rightarrow$  Firmware CRC

**Description** Result of the cyclic redundancy check of the firmware.

### Additional information

| Read access  | Operator |
|--------------|----------|
| Write access | -        |

### Weight and measures configuration CRC

**Navigation**  $\Box$  Diagnostics  $\rightarrow$  Device information  $\rightarrow$  Weight and measures configuration CRC

**Description** Result of the cyclic redundancy check of the weights and measure relevant parameters.

Additional information

| Read access  | Operator |
|--------------|----------|
| Write access | -        |

#### Device name

**Navigation** Diagnostics  $\rightarrow$  Device information  $\rightarrow$  Device name

**Description** Shows the name of the transmitter.

Additional information

| Read access  | Operator |
|--------------|----------|
| Write access | -        |

Order code

**Navigation**  $\blacksquare$  Diagnostics  $\rightarrow$  Device information  $\rightarrow$  Order code

**Description** Shows the device order code.

Additional information

| Read access  | Operator |
|--------------|----------|
| Write access | Service  |

### Extended order code 1 to 3

**Navigation**  $\blacksquare$  Diagnostics  $\rightarrow$  Device information  $\rightarrow$  Extended order code 1

**Description** Display the three parts of the extended order code.

Additional information

| Read access  | Operator |
|--------------|----------|
| Write access | Service  |

The extended order code indicates the selected option of all ordering features and thus uniquely identifies the device.

#### 15.4.3 "Simulation" submenu

Read access Maintenance

Navigation Diagnostics → Simulation

Device alarm simulation

**Navigation** Diagnostics  $\rightarrow$  Simulation  $\rightarrow$  Device alarm simulation

Description Switch the device alarm on and off.

Selection Off

■ On

**Factory setting** Off

Additional information

| Read access  | Operator    |
|--------------|-------------|
| Write access | Maintenance |

Diagnostic event simulation

Navigation Diagnostics → Simulation → Diagnostic event simulation

Description Select a diagnostic event to simulate this event.

Selection The diagnostic events of the device

**Factory setting** Off

Additional information

| Read access  | Operator    |
|--------------|-------------|
| Write access | Maintenance |

To terminate the simulation, select **Off**.

Simulation distance on

Navigation Diagnostics  $\rightarrow$  Simulation  $\rightarrow$  Simulation distance on

Description Switches the distance simulation on or off.

Selection Off

■ On

**Factory setting** 

Off

Additional information

| Read access  | Operator    |
|--------------|-------------|
| Write access | Maintenance |

Simulation distance

**Navigation**  $\blacksquare \Box$  Diagnostics  $\rightarrow$  Simulation  $\rightarrow$  Simulation distance

**Description** Defines the distance value to be simulated.

**User entry** Signed floating-point number

**Factory setting** 0 mm

Additional information

| Read access  | Operator    |
|--------------|-------------|
| Write access | Maintenance |

**Current output simulation** 

**Navigation**  $\blacksquare$  Diagnostics  $\rightarrow$  Simulation  $\rightarrow$  Current output 1 simulation

**Prerequisite** ■ The device has an Anlog I/O module.

■ Operating mode (→ 🖺 206) = 4..20mA output or HART slave +4..20mA output

**Description** Switches the simulation of the current on or off.

**Selection** ■ Off

On

**Factory setting** Off

Additional information

| Read access  | Operator    |
|--------------|-------------|
| Write access | Maintenance |

Simulation value

**Navigation**  $\blacksquare \Box$  Diagnostics  $\rightarrow$  Simulation  $\rightarrow$  Simulation value

Prerequisite Current output simulation (→ 🗎 318) = On

**Description** Defines the current to be simulated.

**User entry** 3.4 to 23 mA

**Factory setting** The current at the time the simulation was started.

Additional information

| Read access  | Operator    |
|--------------|-------------|
| Write access | Maintenance |

### 15.4.4 "Device check" submenu

Navigation  $\Box$  Diagnostics  $\rightarrow$  Device check

Result drum check

**Navigation**  $\Box$  Diagnostics  $\rightarrow$  Device check  $\rightarrow$  Result drum check

**Description** Gives feedback on the latest status of the commissioning check.

Additional information

| Read access  | Operator |
|--------------|----------|
| Write access | -        |

## "Commissioning check" wizard

| Commissioning check                             |                                    |                                                                               |
|-------------------------------------------------|------------------------------------|-------------------------------------------------------------------------------|
| Navigation                                      | □ Diagnostics → D                  | evice check → Commissioning check → Commissioning check                       |
| Description                                     | This sequence supports the sensor. | s checking of the hardware on sensor side and correct installation of         |
| Additional information                          | Read access                        | Operator                                                                      |
|                                                 | Write access                       | Maintenance                                                                   |
|                                                 |                                    |                                                                               |
| Result drum check                               |                                    |                                                                               |
|                                                 |                                    |                                                                               |
| Navigation                                      |                                    | evice check $\rightarrow$ Commissioning check $\rightarrow$ Result drum check |
| Description                                     | Gives feedback on the l            | latest status of the commissioning check.                                     |
| r                                               |                                    | g                                                                             |
|                                                 | Read access                        | Operator                                                                      |
| Additional information                          | Read access Write access           |                                                                               |
|                                                 |                                    |                                                                               |
| Additional information  Step X / 11             | Write access                       |                                                                               |
| Additional information  Step X / 11  Navigation | Write access  □ Diagnostics → D    | Operator -                                                                    |
| Additional information                          | Write access  □ Diagnostics → D    | Operator  -  evice check → Commissioning check → Step X / 11                  |

Index Proservo NMS80

# Index

| Symbols                                      | Commissioning check (Wizard) 321                 |
|----------------------------------------------|--------------------------------------------------|
| #blank# (Parameter) 195, 196                 | Communication (Submenu)                          |
|                                              | Communication interface protocol (Parameter) 225 |
| 0 9                                          | Communication interface protocol variant         |
| 0 % value (Parameter) 202, 210, 236          | (Parameter)                                      |
| 100 % value (Parameter) 202, 211, 236        | Communication status (Parameter) 195             |
|                                              | Compatibility mode (Parameter) 231               |
| A                                            | Configuration (Submenu) 226, 229, 234            |
| Access status tooling (Parameter) 192        | Contact type (Parameter)                         |
| Accessories                                  | Contrast display (Parameter) 301                 |
| Communication specific                       | Covered tank (Parameter)                         |
| Service specific                             | CTSh (Submenu)                                   |
| Actual diagnostics (Parameter)               | CTSh correction value (Parameter) 267            |
| Administration (Submenu)                     | CTSh mode (Parameter)                            |
| Advanced setup (Submenu)                     | Current output 1 simulation (Parameter) 318      |
| Air density (Parameter)                      | Current output 2 simulation (Parameter) 318      |
| Air temperature (Parameter) 168, 250         | Current span (Parameter) 207                     |
| Air temperature source (Parameter) 249       | D                                                |
| Alarm (Submenu)                              | D                                                |
| Alarm 1 input source (Parameter)             | Damping factor (Parameter) 204, 214, 283         |
| Alarm 2 input source (Parameter)             | Date / time (Submenu)                            |
| Alarm hysteresis (Parameter) 283             | Date/time (Parameter)                            |
| Alarm mode (Parameter)                       | Day (Parameter)                                  |
| Alarm value (Parameter)                      | DD                                               |
| Alarm value source (Parameter)               | Deactivate SIL/WHG (Wizard)                      |
| Ambient pressure (Parameter)                 | Decimal places 1 (Parameter)                     |
| Analog I/O (Submenu) 206                     | Declaration of Conformity                        |
| Analog input 0% value (Parameter)            | Define access code (Parameter)                   |
| Analog input 100% value (Parameter) 212      | Deformation factor (Parameter)                   |
| Analog input source (Parameter) 208          | Density (Submenu)                                |
| Analog IP (Submenu)                          | Density measurement mode (Parameter) 294         |
| Any error (Parameter)                        | Density unit (Parameter)                         |
| Application                                  | Density value (Parameter)                        |
| Residual risk                                | Designated use                                   |
| Application (Submenu)                        | Device alarm simulation (Parameter)              |
| Assign PV (Parameter)                        | Device check (Submenu)                           |
| Assign QV (Parameter)                        | Device Descriptions                              |
| Assign SV (Parameter)                        | Device ID (Parameter)                            |
| Assign TV (Parameter)                        | Device information (Submenu)                     |
| В                                            | Device name (Parameter)                          |
|                                              | Device replacement                               |
| Backlight (Parameter)                        | Device reset (Parameter)                         |
| Balance flag (Parameter)                     | Device tag (Parameter)                           |
| Baudrate (Parameter)                         | Diagnostic event simulation (Parameter) 317      |
| Bottom level (Parameter)                     | Diagnostic events                                |
| Bottom level timestamp (Parameter)           | Diagnostic information                           |
| Bus termination (Parameter)                  | FieldCare                                        |
| С                                            | Diagnostic list                                  |
| Calibration (Submenu)                        | Diagnostic list (Submenu)                        |
| Calibration status (Parameter) 187, 189, 191 | Diagnostic message                               |
| Calibration temperature (Parameter)          | Diagnostics                                      |
| CE mark                                      | Symbols                                          |
| Cleaning                                     | Diagnostics (Menu)                               |
| Exterior cleaning                            | Diagnostics 1 to 5 (Parameter)                   |
| Clear alarm (Parameter)                      | Diagnostics event                                |
| Commissioning check (Parameter)              | Digital input mapping (Submenu)                  |
| Commissioning check (Larameter)              |                                                  |

Proservo NMS80 Index

| Digital input source (Darameter) 217     | C                                            |
|------------------------------------------|----------------------------------------------|
| Digital input source (Parameter)         | G                                            |
| Digital input source 1 (Parameter)       | Gauge command (Parameter) 162, 180           |
| Digital input source 2 (Parameter)       | Gauge command 0 (Parameter)                  |
| Digital Xx-x (Submenu)                   | Gauge command 1 (Parameter)                  |
|                                          | Gauge command 2 (Parameter)                  |
| see Write protection switch              | Gauge command 3 (Parameter) 223              |
| Displacer (Submenu)                      | Gauge current (Parameter) 205                |
| Displacer balance volume (Parameter) 289 | Gauge status (Parameter)                     |
| Displacer diameter (Parameter) 288       | GP 1 name (Parameter)                        |
| Displacer height (Parameter) 289         | GP Value 1 (Parameter)                       |
| Displacer position (Parameter)           | GP Value 2 (Parameter)                       |
| Displacer type (Parameter)               | GP Value 3 (Parameter)                       |
| Displacer volume (Parameter) 289         | GP Value 4 (Parameter)                       |
| Displacer weight (Parameter) 288         | GP values (Submenu)                          |
| Display (Submenu)                        | ,                                            |
| Display damping (Parameter) 300          | Н                                            |
| Display interval (Parameter) 300         | H alarm (Parameter) 281                      |
| Disposal                                 | H alarm value (Parameter) 279                |
| Distance (Parameter) 163, 168, 183, 184  | Hardware write protection                    |
| Distance unit (Parameter)                | HART date code (Parameter)                   |
| Document                                 | HART descriptor (Parameter)                  |
| Function 4                               | HART Device(s) (Submenu)                     |
| Document function                        | HART devices (Submenu)                       |
| Drum calibration (Parameter)             | HART message (Parameter)                     |
| Drum calibration (Wizard)                | HART output (Submenu)                        |
| Drum circumference (Parameter)           | HART short tag (Parameter)                   |
| Drum table point (Parameter)             | Header (Parameter)                           |
| Druin table point (i arameter)           | Header text (Parameter)                      |
| E                                        |                                              |
| Element position (Submenu)               | HH alarm (Parameter)                         |
| Element position 1 to 24 (Parameter)     | HH alarm value (Parameter)                   |
| Element temperature (Submenu)            | HH+H alarm (Parameter)                       |
| Element temperature 1 to 24 (Parameter)  | High stop level (Parameter)                  |
| Empty (Parameter)                        | Hour (Parameter)                             |
| Empty (Farameter)                        | HTMS (Submenu)                               |
|                                          | HTMS mode (Parameter)                        |
| Maintenance                              | Hysteresis (Parameter)                       |
| Repair                                   | HyTD (Submenu)                               |
|                                          | HyTD correction value (Parameter)            |
| Error event type (Parameter)             | HyTD mode (Parameter) 261                    |
| Error value (Parameter) 210, 277         | T                                            |
| Event level                              | I                                            |
| Explanation                              | Immersion depth (Parameter) 290              |
| Symbols                                  | Information (Submenu)                        |
| Event text                               | Input value (Parameter) 203, 210, 218        |
| Expected SIL/WHG chain (Parameter)       | Input value % (Parameter)                    |
| Extended order code 1 (Parameter)        | Input value in mA (Parameter) 213            |
| Exterior cleaning                        | Input value percent (Parameter) 214          |
| F                                        | Input/output (Submenu)                       |
|                                          | T                                            |
| Failure mode (Parameter) 209             | L                                            |
| Firmware CRC (Parameter)                 | L alarm (Parameter)                          |
| Firmware version (Parameter)             | L alarm value (Parameter) 280                |
| Fixed current (Parameter)                | Language (Parameter)                         |
| Float swap mode (Parameter)              | Level (Submenu)                              |
| Forget device (Parameter)                | Level mapping (Parameter) 230                |
| Forget device (Wizard)                   | Level source (Parameter)                     |
| Format display (Parameter) 296           | Line impedance (Parameter) 231               |
|                                          | Linear expansion coefficient (Parameter) 268 |
|                                          | Liquid temp source (Parameter) 183, 248      |
|                                          |                                              |

Index Proservo NMS80

| Liquid temperature (Parameter) 168, 249          | Offset weight (Parameter)                      | 86             |
|--------------------------------------------------|------------------------------------------------|----------------|
| LL alarm (Parameter)                             | One-time command status (Parameter) 1          | 64             |
| LL alarm value (Parameter) 280                   | Operating elements                             |                |
| LL+L alarm (Parameter) 282                       | Diagnostics message                            | 31             |
| Local display                                    | Operating mode (Parameter) 195, 200, 206, 2    |                |
| see Diagnostics message                          | Operating time (Parameter)                     |                |
| see In alarm condition                           | Operating time from restart (Parameter) 3      |                |
| Locking status (Parameter)                       | Operation (Menu)                               |                |
| Low stop level (Parameter)                       | Operational safety                             |                |
| Lower density (Parameter)                        | Order code (Parameter)                         |                |
| Lower density offset (Parameter)                 | Output density (Parameter)                     |                |
| Lower density timestamp (Parameter)              | Output level (Parameter)                       |                |
| Lower interface level (Parameter)                | Output out of range (Parameter)                |                |
| Lower interface level timestamp (Parameter) 166  | Output pressure (Parameter)                    |                |
| Lower interface lever timestamp (i arameter) 100 | Output simulation (Parameter)                  |                |
| M                                                | Output temperature (Parameter)                 |                |
| Maintenance                                      |                                                |                |
| Make drum table (Parameter)                      | Output value (Parameter)                       |                |
| Make low table (Parameter)                       | Output values (Parameter)                      |                |
|                                                  | Output vapor temperature (Parameter)           |                |
| Manual air temperature (Parameter)               | Overtension weight (Parameter) 2               | 85             |
| Manual density (Parameter)                       | P                                              |                |
| Manual liquid temperature (Parameter) 248        |                                                | г.             |
| Manual profile level (Parameter)                 | P1 (bottom) (Parameter)                        |                |
| Manual vapor temperature (Parameter)             | P1 (bottom) manual pressure (Parameter) 2      |                |
| Manual water level (Parameter)                   | P1 (bottom) source (Parameter)                 |                |
| Maximum probe temperature (Parameter) 203        | P1 absolute / gauge (Parameter)                |                |
| Measured level (Parameter)                       | P1 offset (Parameter)                          |                |
| Measured lower density (Parameter)               | 1 '                                            | 55             |
| Measured materials                               | P3 (top) (Parameter)                           |                |
| Measured middle density (Parameter) 171          | P3 (top) manual pressure (Parameter) 2         |                |
| Measured upper density (Parameter) 171           | P3 (top) source (Parameter) 2                  |                |
| Menu                                             | P3 absolute / gauge (Parameter) 2              |                |
| Diagnostics                                      | P3 offset (Parameter) 2                        |                |
| Operation                                        | P3 position (Parameter) 2                      | 57             |
| Setup                                            | Parity (Parameter) 2                           | 26             |
| Middle density (Parameter) 179                   | Percent of range (Parameter) 2                 | 37             |
| Middle density offset (Parameter) 292            | Polling address (Parameter)                    | 94             |
| Middle Density Timestamp (Parameter) 172         | Post gauge command (Parameter) 2               | 87             |
| Minimum level (Parameter)                        | Pressure (Submenu)                             | 54             |
| Minimum pressure (Parameter) 273                 | Pressure unit (Parameter)                      | 03             |
| Minimum probe temperature (Parameter) 203        | Previous diagnostics (Parameter) 3             | 10             |
| Minute (Parameter)                               | Primary variable (PV) (Parameter) 2            | 37             |
| Month (Parameter)                                | Probe position (Parameter) 2                   |                |
| Motor status (Parameter)                         | Process condition (Parameter)                  |                |
| Move displacer (Parameter) 184, 185              | Process value (Parameter) 201, 2               |                |
| Move displacer (Wizard)                          | Process variable (Parameter) 202, 2            |                |
| Move distance (Parameter)                        | Product safety                                 |                |
| (                                                | Profile average density (Parameter)            |                |
| N                                                | Profile density (Submenu)                      |                |
| Net weight (Parameter)                           | Profile density 0 to 49 (Parameter)            |                |
| NMT element values (Submenu) 169                 | Profile density interval (Parameter)           |                |
| No. of preambles (Parameter)                     |                                                | 95             |
| Number format (Parameter) 299                    | Profile density offset distance (Parameter) 2  |                |
| Number of devices (Parameter)                    | Profile density position 0 to 49 (Parameter) 1 |                |
| (                                                | Profile density timestamp (Parameter)          |                |
| 0                                                | Profile point (Parameter)                      |                |
| Observed density (Parameter) 170, 252            | Progress (Parameter)                           |                |
| Observed density source (Parameter)              | PV mA selector (Parameter)                     |                |
| Offset calibration (Parameter)                   | PV source (Parameter)                          |                |
| ,                                                | i v source (r arameter)                        | <del>1</del> 4 |
|                                                  |                                                |                |

Proservo NMS80 Index

| Q                                        | Configuration                              |
|------------------------------------------|--------------------------------------------|
| Quaternary variable (QV) (Parameter) 241 | CTSh                                       |
|                                          | Date / time                                |
| R                                        | Density                                    |
| Readback value (Parameter)               | Device check                               |
| Recalibration                            | Device information                         |
| Reference calibration (Parameter)        | Diagnostic list                            |
| Reference calibration (Wizard)           | Digital input mapping                      |
| Reference position (Parameter)           | Digital Xx-x                               |
| Remedial measures                        | Displacer                                  |
| Calling up                               | Display                                    |
| Closing                                  | Element position                           |
| Repair concept                           | Element temperature                        |
| Replacing a device                       | GP values                                  |
| Requirements for personnel               | HART Device(s)                             |
| Result drum check (Parameter) 320, 321   | HART devices                               |
| Return                                   | HART output                                |
| RTD connection type (Parameter)          | HTMS                                       |
| RTD type (Parameter)                     | HyTD                                       |
| S                                        | Input/output                               |
| Safety distance (Parameter)              | Level                                      |
| Safety instructions                      | NMT element values                         |
| Basic                                    | Pressure                                   |
| Safety settings (Submenu)                | Profile density                            |
| Secondary variable (SV) (Parameter)      | Safety settings                            |
| Sensor calibration (Parameter)           | Sensor config                              |
| Sensor calibration (Wizard)              | Simulation                                 |
| Sensor config (Submenu)                  | Spot density                               |
| Separator (Parameter)                    | System units                               |
| Serial number (Parameter)                | Tank calculation                           |
| Set date (Parameter)                     | Tank configuration                         |
| Set high weight (Parameter) 190          | Temperature                                |
| Set level (Parameter)                    | V1 input selector                          |
| Set low weight (Parameter)               | Wiredrum                                   |
| Setup (Menu)                             | Submersion depth (Parameter) 293           |
| SIL confirmation (Wizard)                | System components                          |
| Simulation (Submenu)                     | System polling address (Parameter) 234     |
| Simulation distance (Parameter)          | System units (Submenu)                     |
| Simulation distance on (Parameter)       |                                            |
| Simulation value (Parameter)             | T                                          |
| Slow hoist zone (Parameter) 285          | Tank calculation (Submenu)                 |
| Span calibration (Parameter)             | Tank configuration (Submenu) 244           |
| Span weight (Parameter)                  | Tank level (Parameter) 165, 181, 245       |
| Spot density (Submenu)                   | Tank Level % (Parameter)                   |
| Standby level (Parameter)                | Tank reference height (Parameter) 181, 245 |
| Starting level (Parameter)               | Tank ullage (Parameter)                    |
| Status signals                           | Tank ullage % (Parameter)                  |
| Step X / 11 (Parameter)                  | Temperature (Submenu)                      |
| Stilling well (Parameter)                | Temperature unit (Parameter)               |
| Submenu                                  | Tertiary variable (TV) (Parameter)         |
| Administration                           | Timestamp (Parameter)                      |
| Advanced setup                           | Trouble shooting                           |
| Alarm                                    | U                                          |
| Analog I/O                               | _                                          |
| Analog IP                                | Undertension weight (Parameter)            |
| Application                              | Upper density (Parameter)                  |
| Calibration                              | Upper density offset (Parameter)           |
| Communication                            | opper density offset (1 arameter)          |

Index Proservo NMS80

| , ,                                                                                                    | 166<br>166                                                        |
|----------------------------------------------------------------------------------------------------|-------------------------------------------------------------------|
| r,                                                                                                    | 232<br>297<br>233<br>253<br>250                                   |
| Water level (Parameter)                                                                                                    | 246                                                               |
| Wire weight (Parameter) Wiredrum (Submenu) Wizard Commissioning check Deactivate SIL/WHG Drum calibration Forget device Move displacer | 291<br>321<br>308<br>190<br>199<br>184<br>188<br>186<br>308<br>11 |
| <b>Y</b> Year (Parameter)                                                                                                    | 305                                                               |
| <b>Z</b> Zero calibration (Parameter)                                                                                                  | 187                                                               |

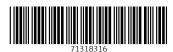

www.addresses.endress.com